# **COMPUTE!'s First Book of Apple**

Challenging games, exciting educational tools, useful home applications, and sophisticated graphics and sound programs for Apple  $II$ ,  $II+$ ,  $IIe$ , and  $IIc$  computers.

A **COMPUTE! Books** Publication  $$12.95$ 

*Downloaded from wwwApple2Online.corn* 

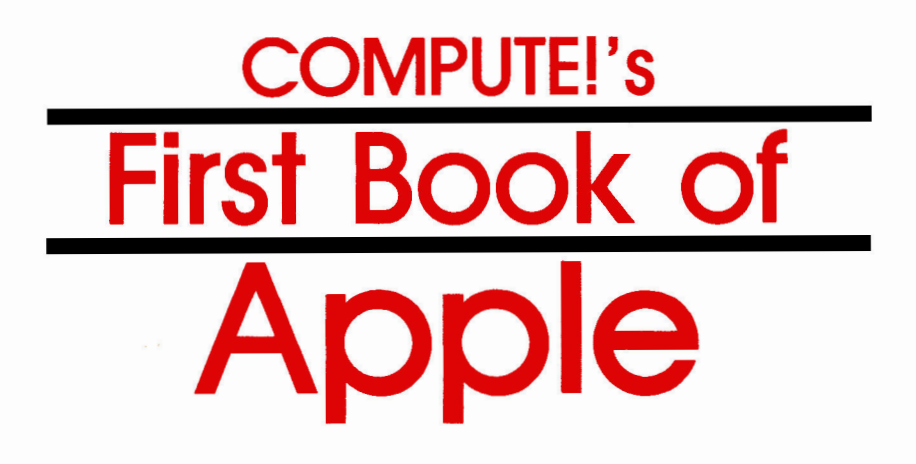

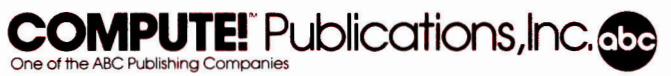

Greensboro, North Carolina

The following articles were originally published in *COMPUTE!* magazine, copyright 1981, Small System Services, Inc.: "Commas, Colons, and Quote Marks Too" (May); "Oscilloscope" (July); "Undeletable Lines" (October).

The following articles were originally published in *COMPUTE!* magazine, copyright 1982, Small System Services, Inc.: "IRA Planner" (July); "Chemistry Lab" (August).

The following articles were originally published in *COMPUTE!* magazine, copyright 1983, Small System Services, Inc.: "Home Energy Calculator" (January); "Custom Catalog" (March); "Letter and Number Play" (March) "Typing Teacher" (April); "Apple Fast Sort" (May); "Crosswords" (May); "One on One" (May); "The Apple Hi Res Painter" (May); "Apple Shape Generator (June); "Astrostorm" (June); "Memory Trainer" (June).

The following articles were originally published in *COMPUTE!* magazine, copyright 1983, COMPUTE! Publications, Inc.: "First Math" (August); "Weather Forecaster" (August); "Caves of Ice" (September); "Apple Sounds—from Beeps to Music, Part 1" (October); "Spiralizer" (October); "Apple Sounds—from Beeps to Music, Part 2" (November); "Calorie Cop" (December); "Utility Bill Audit" (December).

The following articles were originally published in *COMPUTE!* magazine, copyright 1984, COMPUTE! Publications, Inc.: "Quatrainment" (February); "Barrier Battle" (March); "Roader" (March); "Snertle" (May); "3-D Plotting" (May); "Apple Input and Menu Screens" (June); "Devastator" (August); "ML Tracer" (August); "Apple Editing Hints" (September); "Canyon Runner" (October); "All About the Status Register" (October/November).

Copyright 1984, COMPUTE! Publications, Inc. All rights reserved

Reproduction or translation of any part of this work beyond that permitted by Sections 107 and 108 of the United States Copyright Act without the permission of the copyright owner is unlawful.

Printed in the United States of America

ISBN 0-942386-69-8

10 9 8 7 6 5 4 3 2 1

COMPUTE! Publications, Inc., Post Office Box 5406, Greensboro, NC 27403, (919) 275-9809, is one of the ABC Publishing Companies and is not associated with any manufacturer of personal computers. Apple is a trademark of Apple Computer, Inc.

## **Contents**

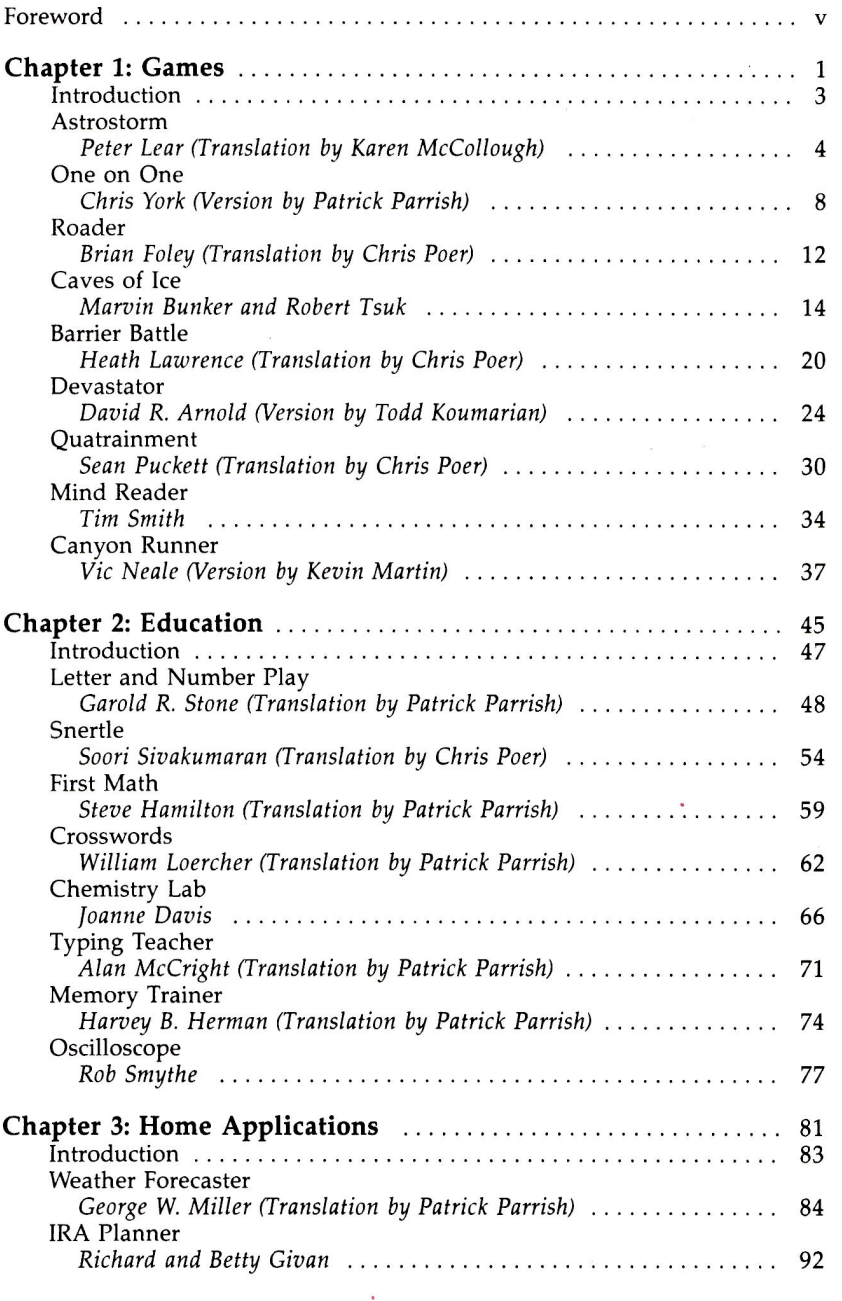

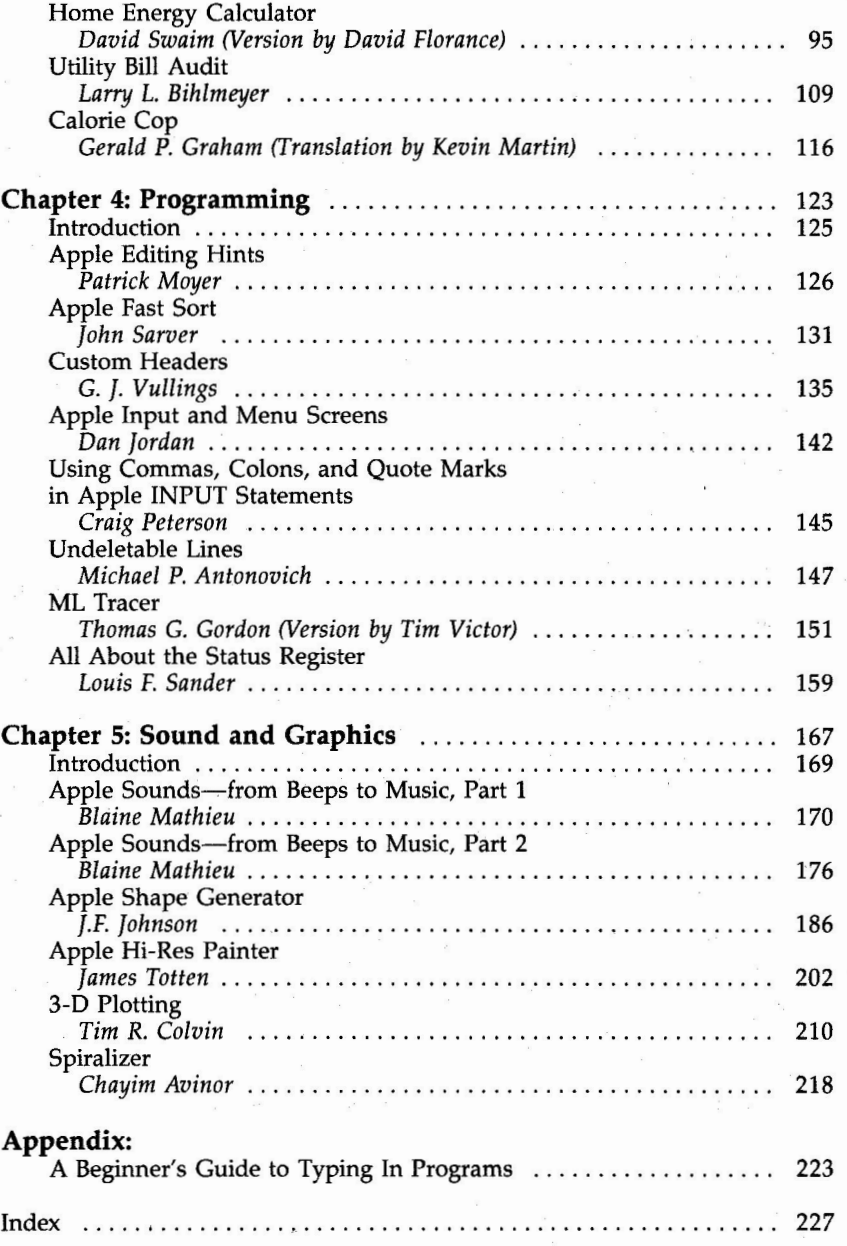

Since its introduction in the late 1970s, the Apple II computer series has become the mainstay of tens of thousands of home computer users. From games and simulations to educational, financial, and programming applications, users of the II, the  $II +$ , the IIe, and the IIc have delighted in the power of Apple computers.

Now, with *COMPUTE!'s First Book of Apple*, these adaptable computers become more versatile than ever before.

There's something here for almost every Apple user. Do you like exciting games? Try "Caves of Ice," and escape from an icy cavern before the chills set in. Or take to the highway in "Roader," a game in which you maneuver a highperformance racer down a winding, hazard-strewn highway. "Devastator" puts the Earth's fate in your hands (and a 3-D scrolling spacescape on your screen), while "Barrier Battle" brings new meaning to the phrase "Don't fence me in."

Perhaps you use your Apple in education. "Letter and Number Play" introduces preschoolers to numbers and to the alphabet. "First Math" and "Snertle" make entertaining games out of elementary math. "Chemistry Lab" adds visual excitement to simple chemistry experiments, while "Typing Teacher" and "Memory Trainer" are valuable to students of all ages.

Your Apple can handle many practical assignments too. "Weather Forecaster" turns your computer into an impressive meteorological predictor. "Home Energy Calculator" and "Utility Bill Audit" help you monitor heating and cooling costs.

There's even more. Programming aids like "Custom Catalog" and "Undeletable Lines" let you customize your programs with that professional touch. The graphics techniques illustrated by "Spiralizer" and "Oscilloscope" show you what your Apple's graphics can do. There's even a comprehensive sound editor, "Apple Sounds," that can be used to create custom sound effects or to compose and play musical tunes.

Whether you've had an Apple for years or for just a few months, you'll find that *COMPUTE!'s First Book of Apple* has plenty to offer. It's a book that helps you achieve more with your Apple than you might have thought possible.

V

## Chapter 1

## Games

Every Apple owner knows that the Apple is a real workhorse, but the programs in this chapter will show you its more playful side.

If arcade games are your favorite, you can play tag with hurtling asteroids in Peter Lear's "Astrostorm." Another fastpaced arcade adventure—"Roader," by Brian Foley—puts you at the wheel of a high-performance race car. Just watch out for the curves.

Then there's "Devastator," by David R. Arnold. It puts the fate of the Earth in your hands—and a 3-D scrolling spacescape on your screen.

For a change of pace, try "Caves of Ice" by Martin Bunker and Robert Tsuk. You're imprisoned inside an immense ice cavern, and there's only one way out. But where could it be? With its remarkable 3-D maze graphics, this one is sure to keep your interest from one chilling episode to the next.

After escaping from the ice cave, you can limber up your frozen muscles with Heath Lawrence's "Barrier Battle." Who would have thought that fences could be so much fun? Equally challenging is Chris York's "One on One," a game that may be the ultimate variation on *Pong.* 

Your Apple can play intellectual games, too. "Quatrainment," by Sean Puckett, innocently challenges you to match a simple geometric pattern. It's hard to beat, in more ways than one. And Tim Smith's "Mind Reader" will have you wondering whether your Apple is even smarter than you thought. Load it up and run it the next time someone says that computers are nothing but dumb machines.

### **Astrostorm**

Peter Lear Apple Translation by Karen McCollough

Try to *guide* your *spaceship,* carrying *emergency medical supplies,* through *a dangerous asteroid storm. But be careful. Success may depend* on your ability *to make split-second decisions.* 

You are Captain Bosdiger of the interstellar tug *The Viccard.*  While orbiting the fifth planet in the Benard system, you receive a distress call from the Solarian system. They are in desperate need of vital medical supplies, and you are the only one who can deliver them in time.

But your calculations indicate that you'll have to cross *six*  different asteroid fields to reach the planet in safety. Can you do it?

#### **Looking at Astrostorm**

There is no time limit. The game loop (lines 120-250) will execute until a crash is detected in line 230.

Asteroids scroll vertically, from the bottom to the top of the screen, but only horizontal movement of the spaceship is allowed. Direction is controlled with the left and right arrow keys. Movement is initiated by pressing the space bar; every time you change direction, your ship will stop until you press the space bar again.

There are several skill levels, and you can make the game more difficult by specifying a higher level. That will place the spaceship closer to the bottom of the screen and require a quicker reaction to avoid collisions.

Scoring is based on the level of difficulty, on how far you have traveled, and on the direction in which you are moving. More points are given on the higher levels. In addition, points are awarded for movement of the spaceship to the right and deducted for movement to the left.

#### **Astrostorm**

```
20 FOR I = 770 TO 795: READ M: POKE I , M: NEXT I
```

```
25 DATA 172, 01, 03, 174, 01, 03, 169, 04, 32, 168, 252, 17
     3,48,192,232,208.253,136,208,239,206,0,03,208 
     .231,90 
30 GOTO 1000
```

```
100 TEXT : HOME : VTAB 1: PRINT "SCORE: ": POKE 3 
    4,2 
110 FOR I = 1 TO 15:SP = INT ( RND (1) * 39) + 2 
     : VTAB 24: HTAB (SP): PRINT "*": NEXT I 
115 FOR I = 10 TO 50 STEP 40: POKE 768,10: POKE 7 
     69,1: CALL 770: NEXT I 
120 POKE OP,160: VTAB 24:SP = INT ( RND (1) * 39 
     ) + 2 
130 HTAB (SP): PRINT "*" 
    140 IF PEEK (CP) = 170 THEN GOTO 800 
145 POKE CP,CC:OP = CP 
146 FOR I = 1 TO 25: NEXT 
149 VTAB 1: HTAB 7: CALL - 868: VTAB 1: HTAB 7: PRINT 
     PT 
170 M = PEEK - 16384): ON M < 128 GOTO 120 
180 IF M - 128 = 8 THEN CC = 188:MV = - 1: GOTO 
     120 
190 IF M - 128 = 21 THEN CC = 190:MV = + 1: GOTO 
     120 
200 IF M - 128 < > 32 THEN GOTO 
120 
210 IF CP < > BP OR MV > 0 THEN 
GOTO 215 
212 ON SF GOTO 120 
213 CP = BP + 39:SF = SF - 1: 
GOTO 230 
215 CP = CP + MV 
220 IF CP < > BP + 39 THEN 
GOTO 230 
222 ON SF = 6 GOTO 600 
225 CP = BP:SF = SF + 1 
230 IF PEEK (CP) = 170 THEN GOTO 
800 
240 IF NOT MV THEN PT = PT + INT (MV * ( INT
     DL * .2) * ((CP - BP) * SF))) 
/ 2): GOTO 250 
245 PT = PT + (MV * ( INT (DL * .3) 
* ((CP - BP) * 
     SF))) 
250 GOTO 120 
600 REM WIN 
610 TEXT : HOME : VTAB 2: HTAB 15: 
PRINT "SCORE: 
     ";PT 
620 VTAB 8: HTAB 13: FLASH : PRINT "CONGRATULATIO 
     NS": NORMAL : VTAB 12: HTAB 14: PRINT "YOU MA 
     DE IT!" 
640 POKE 768,15: POKE 769,50: CALL 770: POKE 768, 
     10: POKE 769,10: CALL 770: POKE 768,15: POKE 
     769.50: CALL 770 
650 FOR I = 1 TO 500: NEXT I 
660 POKE - 16368,0: GOTO 910 
    800 REM CRASH 
810 V = DL + 2:H = CP - BP 
     IF H \leftarrow = 1 THEN VTAB V - 1: HTAB H: PRINT "
      /": VTAB V: HTAB H: PRINT " -": VTAB V + 1: HTAB 
     H: PRINT " "; CHR$ (92): GOTO 850
```

```
IF H > = 39 THEN VTAB V - 1: HTAB H: PRINT
830
     CHR$ (92);" ": VTAB V: HTAB H: PRINT "- ": VTAB
     V + 1: HTAB H: PRINT "/ ": GOTO 850
     VTAB V - 1: HTAB H: PRINT CHR$ (92);" /": VTAB
840
     V: HTAB H: PRINT "- -";: VTAB V + 1: HTAB H: PRINT
     "/ ": CHR$ (92):
     FOR I = 1 TO 200: X = PEEK ( - 16336): NEXT I
850
     POKE -16368.0890
     TEXT : HOME : VTAB 2: HTAB 15: PRINT "SCORE:
900
     "; PT
     VTAB 10: HTAB 11: PRINT "YOU LOST YOUR SHIP!"
905
     VTAB 21: HTAB 6: PRINT "SAME GAME ? Y)ES, N)O
910
     , E)ND ":: GET A$
915
     IF A$ = "E" THEN END
     IF A$ = "Y" OR A$ = CHR$ (13) THEN GOTO 113
920
     ø
1000
      TEXT : HOME
1010 VTAB 5: HTAB 15: PRINT "ASTROFIELD"
1050 VTAB 10: HTAB 1: INPUT "ENTER DIFFICULTY LEV
     EL (5-18) ": DL$
1055 IF LEN (DL$) < 1 OR LEN (DL$) > 2 THEN GOTO
     1050
1060 E = 0: FOR I = 1 TO LEN (DL$): CH$ = MID$ (D
     \textsf{L4}, \textsf{I}, 1): IF ASC (CH$) < 48 OR ASC (CH$) > 5
     7 THEN E = 11070 NEXT I: ON E GOTO 1050
1080 DL = VAL (DL$)
1090 IF DL < 5 THEN VTAB 18: PRINT "TOO EASY": FOR
     I = 1 TO 1000: NEXT I: VTAB 18: CALL - 868: GOTO
     1050
     IF DL > 18 THEN VTAB 18: PRINT "TOO HARD": FOR
1100
     I = 1 TO 1000: NEXT I: VTAB 18: CALL - 868: GOTO
     1050
     VTAB 15: HTAB 10: INPUT "INSTRUCTIONS (Y/N)
1110
     "; A$: IF A$ = "Y" THEN GOTO 1200
1130 J = 0: FOR I = 1024 TO 1920 STEP 128
1140 \text{ J} = 3 + 11150
     IF J = DL + 2 THEN CP = I: I = 1921: GOTO 118ø
      IF J + 8 = DL + 2 THEN CP = I + 4\emptyset: I = 1921:
1160
      GOTO 1180
1170
      IF J + 16 = DL + 2 THEN CP = I + 80: I = 1921
```
- **1180 NEXT I**
- **1190 BP = CP:SF = 1:CC = 190:MV = + 1:PT = 0: GOTO 100**
- **1200 TEXT HOME**
- **1210 VTAB 3: HTAB 14: PRINT "INSTRUCTIONS"**
- **1220 VTAB 6: PRINT "THE LEFT AND RIGHT ARROW KEYS CONTROL ": PRINT "THE DIRECTION OF MOVEMENT OF THE ROCKET.";: PRINT "PRESS THE SPACE BAR TO MOVE THE ROCKET."**
- **1230 PRINT : PRINT : HTAB 4: PRINT "PRESS SPACE B AR TO BEGIN THE GAME"**
- **1240 VTAB 20: HTAB 8: PRINT "PRESS ANY KEY WHEN R EADY": WAIT - 16384,128**
- **1250 GOTO 1130**

## **One on One**

Chris York Apple Version by Patrick Parrish

Can you *defend* your *wall against fate,* your *opponent, and a bouncy* but determined brick? *"One* on One" *will let* you find *out. Paddles required to play.* 

In "One on One," two players go head-to-head in an attempt to knock down the wall that the opponent is protecting. Player 1 tries to protect the wall at the top of the screen, while player 2 defends the wall at the bottom.

Each player's "swatter" (the horizontal line closest to the middle section of the screen) is used to intercept the ball before it hits his wall and destroys a section. When the ball hits either player's swatter, it bounces toward the opponent's wall. En route, the flight of the ball may be changed or impeded by barriers or additional sections of wall—a feature that serves to make the game faster and more exciting.

Eventually, the ball will break through. The first player to get the ball past his opponent's wall wins the game and receives an appropriate victory message.

#### Two Skill Levels

One on One is played with paddles and offers two skill levels. On level 1, all ball movement is at a 45-degree angle to the swatter and walls. However, on level 2, players can alter the ball's flight angle by moving the swatter just before the ball strikes it. If this is successful (as detected in lines 18-28), then the X component of the ball's velocity is doubled and the ball moves twice as fast horizontally. Vertical ball movement remains the same. To return to normal ball motion, the ball must strike a stationary swatter.

A pleasing feature of this game is the random choice of wall colors each time a new game is played. This is accomplished by the short subroutine at line 30.

For an interesting variation, change the rules so that the object is to *break through* the wall behind you rather than defend it.

#### **One on One**

```
10 GOSUB 2000: GOTO 50<br>12 IF SCRN( X.Y + DY)
    IF SCRN( X, Y + DY) = 1 THEN DX = -DX: DY = -DY: RETURN 
13 IF SCRN( X + DX, Y) = 15 THEN DX = -DX: RETURN
14 DY = -DY: RETURN18 IF DX = -2 THEN DX = -1<br>19 IF DX = 2 THEN DX = 1IF DX = 2 THEN DX = 122 IF Y + DY = R1 THEN 26
23 X\emptyset = INT (PDL (Ø) / M6) + 2: IF X\emptyset \leftarrow Y LØ THEN
     DX = 2 * DX25 RETURN 
26 X1 = INT ( PDL (1) / M6) + 2: IF X1 \langle > L1 THEN
     DX = DX * 228 RETURN 
30 D = INT (RND (1) * 13) + 2: IF D = DL OR D =
     13 THEN 30 
40 RETURN 
50 M6 = 7.73:X\emptyset = 2:X1 = 34:R\emptyset = 7:R1 = 32
110 GOTO 1000<br>112 REM PADD
     REM PADDLE Ø SUBROUTINE
115 X\varnothing = INT (PDL (\varnothing) / M6) + 2: IF X\varnothing = L\varnothing THEN
      RETURN 
120 COLOR= \emptyset: HLIN L\emptyset, L\emptyset + 3 AT R\emptyset130 COLOR= 1: HLIN X0. X0 + 3 AT R0 
140 L0 = X0: RETURN<br>145 REM PADDLE 1 :
    REM PADDLE 1 SUBROUTINE
150 X1 = INT ( PDL (1) / M6) + 2: IF X1 = L1 THEN
       RETURN 
155 COLOR= \emptyset: HLIN L1, L1 + 3 AT R1
160 COLOR= 1: HLIN X1.X1 + 3 AT R1 
17Ø L1 = X1: RETURN
250 FOR I = 1 TO 5:A = PEEK ( - 16336): NEXT I: RETURN 
260 RETURN<br>280 POKE 7
     280 POKE 768,1: POKE 769,10: CALL 770: RETURN 
1000 TEXT : HOME : VTAB 11: HTAB 10: FLASH : PRINT 
      "0 N E 0 N 0 N E!": NORMAL 
1010 VTAB 17: PRINT SPC( 13);"LEVEL 1 OR 2 ";: INPUT 
     LV: IF LV > 2 OR LV \lt 1 THEN 1010
1020 HOME : GR : PRINT : PRINT : PRINT : PRINT : FOR 
      Z = 1 TO 35 STEP 34: FOR Y = Z TO Z + 3
1030 GOSUB 30 
1035 COLOR= D:DL = D 
1040 HLIN 2.37 AT Y: NEXT Y: NEXT Z 
     FOR 2 = 8 TO 28 STEP 10: FOR Y = 19 TO 21: GOSUB
      30: COLOR= D:DL = D 
1045 HLIN Z,Z + 4 AT Y: NEXT Y: NEXT Z: COLOR= 15
```

```
1048 FOR I = 0 TO 38 STEP 38: VLIN 1.38 AT I: VLIN
     1,38 AT I + 1: NEXT I: IF LV = 1 THEN 1056
1049 FOR I = 7 TO 32 STEP 25: VLIN 17,23 AT I: VLIN
    17.23 AT I + 1: NEXT I
1050
    FOR X = 13 TO 26 STEP 13: FOR Y = 11 TO 23 STEP
     12: VLIN Y, Y + 5 AT X: VLIN Y, Y + 5 AT X + 1:
      NEXT Y: NEXT X: GOTO 1059
1056 FOR I = 5 TO 35 STEP 30: VLIN 17,23 AT I: NEXT
     I
    FOR X = 14 TO 26 STEP 12: FOR Y = 11 TO 24 STEP
1057
     13: VLIN Y, Y + 5 AT X: NEXT Y: NEXT X
1059
     COLOR= 1: GOSUB 130: GOSUB 160
1060 PRINT SPC( 8): "PRESS THE FIRE BUTTON ON": PRINT
      SPC( 4); "PADDLE Ø OR 1 TO START THE GAME"
1070 P0 = PEEK ( - 16287): P1 = PEEK ( - 16286): IF
    PØ > 127 OR P1 > 127 THEN 1090
1080 GOSUB 115: GOSUB 150: GOTO 1070
1090 PRINT : PRINT : PRINT : PRINT : REM CLEAR T
    EXT WINDOW
1100 REM GAME ROUTINE
1110 X = INT (RND (1) * 9) + 17: Y = 23: DX = 1: DY
      = 11120 IF RND (1) < .5 THEN DX = - 1
1130 IF RND (1) < .5 THEN DY = - 1:Y = 17
1135 GOTO 1180
1140 COLOR= \emptyset: PLOT X.Y: IF ABS (DX) = 2 AND ( SCRN(
     X + DX / 2, Y + DY < > 15 AND SCRN( X + DX /
     2, Y + DY \langle \rangle 1) THEN PLOT X + DX / 2, Y + D٧
1150 X = X + DX:Y = Y + DY: COLOR= 13: PLOT X.Y: IF
     Y > 4 AND Y < 35 THEN FL = \emptysetIF (L \leq 15 AND L \geq 1 AND OLDL \leq 15 AND OLDL \geq1160
     1) OR (L \leftarrow 15 AND L \leftarrow 1 AND FL = 1) THEN GOSUB
     250: GOTO 1180
1170 IF L < 15 AND L > 1 THEN GOSUB 250:DY =
     DY: IF Y < 5 OR Y > 34 THEN FL = 1
1180 GOSUB 115: GOSUB 150: IF Y = 0 OR Y = 39 THEN
     1250
1190 OLDL = L
1200 L = SCRN( X + DX, Y + DY)
1210 IF L = \emptyset THEN 1140
1220 IF L = 15 THEN GOSUB 280: GOSUB 12: GOTO 12
     øø
1230 IF L = 1 AND LV = 1 THEN GOSUB 280:DY =
     DY
     IF L = 1 AND LV = 2 THEN GOSUB 280: GOSUB 1
1235
     B: DY = -DY: GOTO 12001240 GOTO 1140
1250 REM WINNER
```
1270 IF Y = 39 THEN PRINT SPC( 5); "!!!VICTORY G OES TO PLAYER  $1!!!!''$ <br>IF Y = Ø THEN PRI 1280 IF Y = 0 THEN PRINT SPC( 5):"!!!VICTORY GO ES TO PLAYER 2!!!" 1290 FOR I = 1 TO 1000: NEXT I 1300 PRINT : PRINT SPC( 5):"PRESS A PADDLE BUTTO N TO PLAY": PRINT SPC( 5); "AGAIN, Q TO QUIT" g. 1310 POKE - 16368,0:PO = PEEK ( - 16287):P1 = PEEK  $( -16286)$ : IF PØ > 127 OR P1 > 127 THEN 1000 1320 IF PEEK ( - 16384) = ASC ("0") + 128 THEN 1400 1330 GOTO 1310<br>1400 POKE - 1 1400 POKE - 16368,0: TEXT : HOME : END 2000 REM SOUND ROUTINE<br>2010 FOR I = 770 TO 795 2010 **FOR I =** 770 TO 795: READ M: POKE I,M: NEXT 2020 **DATA** 172,01,03,174,01,03,169,04,32,168,252, 173,48,192,232,208,253,136,208.239,206.0,03,2 **08,231,96**  2030 **RETURN** 

## **Roader**

Brian Foley Apple Translation by Chris Poer

Your *driving skills and endurance are put to the test as you careen around curves* and *dodge* highway *obstacles in "Roader." Paddles required.* 

The object of "Roader" is to control a car on a winding road while dodging obstacles. The farther you drive, the more dangerous the road becomes—but the longer you stay on the pavement, the higher your score. If you hit the side of the road or crash into an obstacle, you'll hear appropriate sounds and the run will end. Your score will appear on the screen.

When you run the program, the computer will wait for you to select a level (1-4). Level 1 is for beginners. On level 2 there are more curves and you have to take them at higher speed. Level 3 gives you slower speeds and a less curvy road, but it puts obstacles in your path. Finally, when you're ready for the big time, level 4 challenges you with a curvy road, high speeds, and obstacles too. With all of that to choose from, Roader should be challenging for everyone.

The car is steered with paddle 0.

#### **Roader**

```
100 N$ = " REDAOR":D = 0:A = 0:B = 0 
110 HOME 
     FOR I = 1 TO 7:N$(I) = MID$ (N$, I, 1): NEXT I130 FOR I = 1 TO 7:A = A + .4:N = INT ( COS (A) * 8) 
140 VTAB 24 - D - I: HTAB 20 + N: PRINT N$(I) 
150 NEXT I:B = B + .4:A = B: IF D = 16 THEN 170 
160 D = D + 1: GOTO 130 
170 VTAB 12: PRINT " WHAT SKILL LEVEL DO YOU WISH 
      TO PLAY?" 
180 PRINT : PRINT "1) EASY";: HTAB 26: PRINT "2) 
     INTERMEDIATE" 
190 PRINT "3) DIFFICULT";: HTAB 26: PRINT "4) EXP 
     ERT" 
200 PRINT : PRINT " USE PADDLE 0 TO CONTROL YOUR 
      CAR.": PRINT 
210 GET LV$:LV = VAL (LV$) 
220 IF LV < 1 OR LV > 4 THEN 210 
230 C = 0: IF LV = 2 OR LV = 4 THEN C = .05
```

```
240 C = C + .05:C1 = 14:C2 = 25:A = 0:SC = 8
250 N$ = "
260
    HOME
270 A = A + C + LV / 16:Y = INT ( COS (A) * 10)
280
    POKE YLOC, 160: INVERSE
    PRINT LEFT$ (N$.C1 + Y):: PRINT "^":: HTAB C
29Ø
     2 + Y: PRINT "^";: PRINT LEFT$ (N$,C1 - Y +
    1:
        INT ( PDL (Ø) / 7): XLOC = N + 1360
300 N =IF PEEK (XLOC) = 30 OR PEEK (XLOC) = 42 OR
310
     PEEK (XLOC) = 32 THEN 380
     NORMAL : POKE XLOC, 200: YLOC = XLOC
320
330
     IF LV = 1 OR LV = 2 THEN 350
340 G = INT ( RND (1) * 120): IF G = 1 THEN G = INT
     (RND (1) * 39): POKE 1872 + G, 42
350 D = D + 1: IF D / 120 = INT (D / 120) AND D <
     480 THEN C1 = C1 + 1:SC = SC - 1
     IF C \leftarrow .25 THEN C = C + .001360
370
    GOTO 270
    FOR I = 1 TO 20
380
390
    FOR C = 1 TO 15:W = PEEK ( - 16336): NEXT C
4ØØ
    POKE XLOC - 128, 220: POKE XLOC - 128, 225: POKE
     XLOC - 128,239: POKE XLOC - 128,223
41Ø
     NEXT I: NORMAL
42Ø
    HOME: VTAB 5: HTAB 10: PRINT " YOUR SCORE IS
     ":: INVERSE : PRINT INT (10000 / SC): NORMAL
430
     VTAB 10: PRINT "HIT THE PADDLE BUTTON TO PLAY
      AGAIN AT": HTAB 10: PRINT "THE SAME LEVEL, O
     R:": PRINT
44Ø
     PRINT "TYPE (S) TO START OVER, (E) TO END."
450
     IF PEEK ( - 16384) = 197 THEN POKE - 16287
     ,Ø: END
     IF PEEK ( - 16384) = 211 THEN POKE - 16287
460
     ,Ø: GOTO 100
470IF PEEK ( - 16287) > 127 THEN 230
480GOTO 450
```
13

## **Caves of Ice**

Marvin Bunker and Robert Tsuk

*Here's a game that will send* chills down your spine. *"Caves of Ice" puts you inside a three-dimensional ice cavern and challenges you to find* your way out. And you thought *it was* chilly in the *basement.* 

Ever wondered what it would be like to be trapped inside a giant ice cube? "Caves of Ice" will give you a chance to find out. Imagine yourself imprisoned somewhere inside a fivestory structure made entirely of ice. Each floor has 25 rooms in a five-by-five array. Carved into the walls of each room are one or more openings; there may be exits to the north, south, east, or west, as well as trap doors leading up or down.

Unfortunately, only *one* door opens to the outside. You may find it in any of the exterior rooms—in a wall, the ceiling, or the floor.

Your goal is to escape as quickly as possible. It's getting chilly, and you left your mittens at home.

#### **Exploring the Caves**

As you stand in the maze, you can see straight ahead, up, down, left, and right. To see behind you, you'll have to turn (by pressing the F key) and face a different direction.

Navigation is simple. Move through the maze by typing the N, S, E, W, U, and D keys to specify the direction of movement. However, if you type F to change the direction you are facing, you'll need to enter a number instead of a letter to specify the new direction. Remember that  $N=1$ ,  $S=2$ ,  $E=3$ , and  $W=4$ .

To escape from the caves, it helps to be methodical. One proven strategy is to travel in one direction as far as you can go. At that point, assume that you've reached an outside wall, and explore it carefully for an exit. Be careful, though. Those icy rooms look very much alike, and if you're careless you could wander around inside the caves forever.

Once you do find your way out, you'll have the option of trying the same maze again to improve your time. Alternately, you may decide to play a new random maze.

If you decide to take a break, press Q (to *Quit* that round) and you'll have the opportunity to save the current maze for

future exploration. Following the prompts, select a filename and press RETURN. The maze (and your location in it) will be saved under the name you selected. To return to that maze, answer YES at the prompt RESTART OLD MAZE and then type in the name of the maze you want to explore. Be sure to use the correct name, or you'll get an END OF DATA error.

#### **Cold Clues**

If you find the game too challenging, you can type an asterisk ( $*$ ) to learn your location in the maze. You will be given X and Y coordinates (0-4) on the current level, as well as a value for A (0-4) that indicates which level you are on.

If you get hopelessly lost, the program will even show you the coordinates of the exit. Press the question mark (?) key (remember to press SHIFT too) to display the coordinates of the exit. It's nice to know you have that as a last resort. But remember: True adventurers frown on using the ?—unless the hot coffee is running low.

#### **Caves of Ice**

```
1 DATA 201,84,208,15,32,177,0,32,248,230,138,72, 
     32,183,0,201,44,240,3,76,201,222,32,177,0,32, 
     248,230 
2 FOR I = 768 TO 833: READ P: POKE I,P: NEXT I 
  DATA 104,134,3,134,1,133,0,170,160,1,132,2,173
     ,48,192,136,208,4,198 
4 DATA 1,240,7,202,208,246,166,0,208,239,165,3,1 
     33,1,198,2,208,241,96 
5 POKE 1013,76: POKE 1014,0: POKE 1015,3 
10 TEXT : HOME 
90 GOSUB 2000 
100 DIM FC(5,7): DIM FC$(5) 
105 FC$(1) = "NORTH":FC$(2) = "SOUTH":FC$(3) = "EA 
     ST":FC$(4) = "WEST"110 FOR B = 1 TO 4: FOR I = 1 TO 6: READ FC(B, I):
      NEXT : NEXT 
115 GOTO 155 
120 HPLOT 0,0 TO 279,0 TO 279,159 TO 0,159 TO 0,0 
      TO 69,29 TO 209,29 TO 209,129 TO 69,129 TO 6 
     9.29: HPLOT 209,29 TO 279,0: HPLOT 209,129 TO 
     279,159: HPLOT 69,129 TO 0,159: RETURN 
125 RETURN
```

```
130 HPLOT 109.9 TO 169.9 TO 159.19 TO 119,19 TO 1 
     09,9: HPLOT 119,19 TO 119,9: HPLOT 159,19 TO 
     159,9: RETURN 
135 HPLOT 119,139 TO 159,139 TO 169.149 TO 109.14 
     9 TO 119,139: HPLOT 119,139 TO 119,149: HPLOT 
     159.139 TO 159.149: RETURN 
140 HPLOT 19.39 TO 49,49 TO 49,139: HPLOT 19,149 TO 
     19,39: HPLOT 19.139 TO 49,139: HPLOT 19,49 TO 
     49.49: RETURN 
145 HPLOT 119.59 TO 159.59 TO 159.129 TO 119.129 TO 
     119,59 TO 129,69 TO 149,69 TO 149,119 TO 129. 
     119 TO 129,69: HPLOT 149.69 TO 159.59: HPLOT 
     149.119 TO 159,129: HPLOT 129,119 TO 119.129: 
      RETURN 
150 HPLOT 229.49 TO 259.39 TO 259.149: HPLOT 229. 
     139 TO 229.49: HPLOT 229,49 TO 259,49: HPLOT 
     229.139 TO 259,139: RETURN 
155 DIM S$(6.6) 
     INPUT "RESTART OLD MAZE ":Y$: IF LEFT$ (Y$.1
     ) = "Y" THEN 1360
165 FOR A = 1 TO 5: FOR X = 1 TO 5: FOR Y = 1 TO 
     5
167 & T10 * A + 10 * X + 10 * Y,10 
170 IF A \langle > 5 AND RND (1) \langle .80 THEN 5*(X, A) =
     S$(X.A) + "O": 60T0 180 
175 S$(X,A) = S$(X.A) + "X" 
180 IF MID$ (5*(X, A - 1), (Y - 1) * 6 + 1, 1) = "0" THEN S$(X,A) = S$(X,A) + "O": GOTO 190 
185 S$(X.A) = S$(X.A) + "X" 
190 IF Y - 2 < 0 THEN 200<br>195 IF MID$ (S$(X.A).(Y -
     IF MID$ (S=(X, A), (Y - 2) * 6 + 4, 1) = "0" THEN
     S*(X, A) = S*(X, A) + "0": GOTO 205
200 S$(X,A) = S$(X.A) + "X" 
205 IF Y \langle \rangle 5 AND RND (1) \langle .8 THEN S$(X,A) =
     S$(X.A) + "O": GOTO 215 
210 S$(X,A) = S$(X,A) + "X"
215 IF X \le 35 AND RND (1) \le .8 THEN S$(X,A) =
     S$(X,A) + "O": GOTO 225 
220 S$(X.A) = S$(X.A) + "X" 
225 IF MID$ (S*(X - 1, A), (Y - 1) * 6 + 5, 1) = "0" THEN S$(X.A) = S$(X.A) + "O": GOTO 235 
230 S$(X.A) = S$(X,A) + "X" 
235 NEXT : NEXT : NEXT 
240 X = INT (RND (1) * 3) + 2:Y = INT (RND (1)
      * 3) + 2:A = INT (RND (1) * 3) + 2
245 RD = INT ( RND (1) * 6) + 1: ON RD GOTO 250, 2
     55.260.265.270,275 
250 A = 5:P1$ = LEFT$ (5*(X,A), (Y-1) * 6):L = 29 - LEN (P1$):P2$ = RIGHT$ (S$(X,A),L):S$(X
     .A) = Pis + "0" + P2$: GOTO 280
```

```
255 A = 1:P1$ = LEFTS (S$(X,A).(Y - 1) * 6 + 1):L 
      = 29 - LEN (P1$):P2$ = RIGHTS (S$(X,A),L): 
     S$(X.A) = P1$ + "0" + P2$: GOTO 280 
260 Y = 5:P1$ = LEFTS (S$(X,A).(Y - 1) * 6 + 3):L 
      = 29 - LEN (P1$):P2$ = RIGHTS (S$(X,A),L): 
     S$(X.A) = P1$ + "0" + P2$: GOTO 280 
265 Y = 1:P1$ = LEFT$ (S$(X,A), (Y - 1) * 6 + 2):L
     = 29 - LEN (P1$):P2$ = RIGHTS (S$(X.A),L): 
     S$(X.A) = P1$ + "0" + P2$: GOTO 280 
270 X = 5:P1$ = LEFT$ (S$(X.A),(Y - 1) * 6 + 4):L 
     = 29 - LEN (P1$): P2$ = RIGHT$ (S$(X,A),L):
     S$(X,A) = P1$ + "0" + P2$: GOTO 280 
275 X = 1:P1$ = LEFT$ (S$(X,A), (Y - 1) * 6 + 5):L
     = 29 - \text{LEN} (P1\text{\#}) : P2\text{\#} = \text{RIGHT\#} (S\text{\#} (X, A), L) :S$(X.A) = P1$ + "0" + P2$: GOTO 280 
280 SX = X:SY = Y:SA = A 
290 VTAB 23: PRINT "HIT ANY KEY TO START" 
300 IF PEEK ( - 16384) < 127 THEN 300 
     310 POKE - 16368.00 
1000 X = INT ( RND (1) * 5) + 1:Y = INT ( RND (1 
     ) * 5) + 1:A = INT ( RND (1) * 5) + 1:FC = 1 
     : GOTO 1220 
1010 HOME : VTAB 22: HTAB 18: PRINT FC$(FC):A$ = 
     "":D = 0: IF LS = 1 THEN PRINT X,Y,A 
1020 VTAB 22: PRINT "TIME :":T: FOR TIME = 1 TO 8 
     0 
1025 IF PEEK ( - 16384) ) 127 THEN 1030 
1027 NEXT :T = T + 1: VTAB 22: PRINT "TIME :";T: GOTO 
     1020 
1030 GET A$ 
1035 IF A$ = "*" THEN LS = 1 
1040 IF AS = "0" THEN 1300 
1050 IF A$ = "U" THEN D = 1 
1060 IF A$ = "D" THEN D = 2 
1070 IF A$ = "N" THEN D = 3 
1080 IF A$ = "S" THEN D = 4 
1090 IF A$ = "E" THEN D = 5 
1100 IF A$ = "?" THEN 1290 
1110 IF A$ = "W" THEN D = 6 
1120 IF A$ = "F" THEN GOTO 1280 
1130 IF D = 0 THEN 1010 
1135 T = T + 1 
1140 IF MID$ (S*(X, A), (Y - 1) * 6 + D, 1) < \t> "0" THEN PRINT CHR$ (7): GOTO 1010 
1150 ON D GOTO 1160,1170.1180,1190,1200.1210 
1160 A = A + 1: GOTD 1220 
1170 A = A - 1: GOTO 1220 
1180 Y = Y - 1: GOTO 1220 
1190 Y = Y + 1: GOTO 1220
```

```
1200 X = X + 1: GOTO 1220
1210 X = X - 1: GOTO 1220
1220 IF X > 5 OR X < 1 OR Y > 5 OR Y < 1 OR A > 5
     OR A < 1 THEN PRINT "YOU WIN": & T100, 100: &
     T100.50: & T100.50: & T75.66: & T100.66: & T7
     5,66: & T60,255: GOTO 3000
1230 HGR: HCOLOR= 3: HPLOT Ø.Ø: CALL 62454: HCOLOR=
    Ø: GOSUR 120
1240 FOR I = 1 TO 6: IF MID$ (S=(X, A), (Y - 1)) *
     6 + 1.1 = "X" THEN NEXT : GOTO 1010
1250 R = FC(FC, I) + 11260 HCOLOR= 0: ON R GOSUB 125, 130, 135, 140, 145, 15
    ø
1270 NEXT : GOTO 1010
1280 INPUT "WHAT FACING 1-N 2-S 3-E 4-W";FC: IF F
     C < 1 OR FC > 4 THEN 1280
1285
      GOTO 1220
      INVERSE : HTAB 18: PRINT SX:" ":SY:" ":SA:
1290
      NORMAL : GOTO 1220
1300 PRINT "DO YOU WANT TO SAVE THIS MAZE": INPUT
     Y$: IF LEFT$ (Y$.1) < > "Y" THEN GOTO 3000
     INPUT "WHAT DO YOU WANT TO CALL IT "; N$
1310
1320 D$ = CHR$ (4)
1330 PRINT D$: "OPEN OLD MAZE/":N$: PRINT D$: "WRIT
     E OLD MAZE/":N$
1340 FOR A1 = 1 TO 5: FOR X1 = 1 TO 5: PRINT S$(X)
     1.A1): NEXT : NEXT : PRINT X: PRINT Y: PRINT
     A: PRINT T: PRINT FC
1350 PRINT D$; "CLOSE OLD MAZE/"; N$: GOTO 3000
1360 INPUT "WHAT IS ITS NAME ":N$
1370 D$ = CHR$ (4)
1380 PRINT D$: "OPEN OLD MAZE/"; N$: PRINT D$: "READ
      OLD MAZE/"; N$
1390 FOR A1 = 1 TO 5: FOR X1 = 1 TO 5: INPUT S$ (X)
     1, A1): NEXT : NEXT : INPUT X: INPUT Y: INPUT
     A: INPUT T: INPUT FC
1400 PRINT D$: "CLOSE OLD MAZE/":N$: GOTO 1220
2000 VTAB 10: HTAB 14: INVERSE : PRINT "CAVES OF
     ICE": NORMAL : VTAB 22: INPUT "DO YOU WANT IN
     STRUCTIONS "; Y$: IF LEFT$ (Y$, 1) < > "Y" THEN
      RETURN
      HOME: PRINT "THE OBJECT OF MAZE IS TO FIND
2010
     YOUR WAY": PRINT : PRINT "OUT OF A 5X5X5 CUBI
     C MAZE. IN ONE OF THE": PRINT "ROOMS THERE IS
      AN EXIT OUT OF THE MAZE."
```
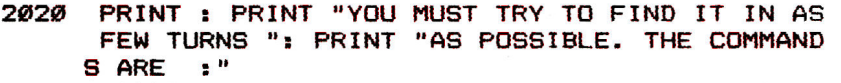

**2030 PRINT : HTAB 6: INVERSE : PRINT "U":: NORMAL : PRINT "-UP";: HTAB 17: INVERSE : PRINT "S"; : NORMAL : PRINT "-SOUTH"** 

**2040 PRINT : HTAB 6: INVERSE : PRINT "D";: NORMAL PRINT "-DOWN";: HTAB 17: INVERSE : PRINT "E ";: NORMAL ; PRINT "-EAST"** 

**2050 PRINT : HTAB 6: INVERSE : PRINT "N";: NORMAL : PRINT "-NORTH";: HTAB 17: INVERSE : PRINT " W";: NORMAL : PRINT "-WEST"** 

**2060 PRINT : HTAB 6: INVERSE : PRINT "Q":: NORMAL : PRINT "-QUIT";: HTAB 17: INVERSE : PRINT "F ";: NORMAL : PRINT "-CHANGE FACING"** 

**2070 VTAB 23: PRINT "HIT ";: INVERSE : PRINT "SPA CE";: NORMAL : PRINT " FOR MORE"** 

**2080 IF PEEK ( 16384) < 127 THEN 2080** 

**2090 POKE - 16368,0: HOME : INVERSE : PRINT "F"; : NORMAL : PRINT " WILL COME BACK WITH A QUES TION AS TO": PRINT : PRINT "WHICH FACING YOU WISH.HIT ONLY ONE KEY": PRINT : PRINT "AND "; : INVERSE : PRINT "RETURN": NORMAL** 

**2100 PRINT : PRINT "PLEASE WAIT WHILE IT SETS UP THE MAZE": PRINT : PRINT : RETURN** 

**3000 TEXT : HOME : VTAB 5: HTAB 12: PRINT "CONGRA TULATIONS ,"** 

**3010 PRINT : PRINT TAB( 7)"YOU HAVE FINISHED THE MAZE IN ": PRINT TAB( 7)1-;" SECONDS"** 

**3030 INPUT "DO YOU WANT TO PLAY AGAIN ? ";Y\$** 

**3040 IF LEFT\$ (Y\$,1) = "V" THEN RUN** 

**9999 NORMAL** 

**10000 DATA 1.2.4,0,5.3,1,2,0,4,3,5,1,2.3.5,4. 0,1,2,5,3,0,4** 

### **Barrier Battle**

Heath Lawrence Apple Translation by Chris Poer

*Barriers, barriers everywhere—but wait! Is* that *a hole?*  Its four *levels will leave you breathless, if you don't get*  all *boxed in. Requires paddles.* 

The object of "Barrier Battle" is to build barriers to cut off your opponent so that he runs out of room and collides with a wall. You create barriers by guiding a barrier builder with your paddle. Be careful, though. You'll lose the game if you hit one of the screen boundaries or one of the player-built barriers.

Your barrier builder automatically leaves a solid trail as you move it around the screen. However, by pressing the trigger, you can create up to five holes in your barrier. Strategically placed, those holes can spell the difference between victory and defeat—particularly when escape routes become scarce. A legend at the top of the screen shows how many holes each player has left. At the end of each round, the winner is identified (particularly helpful in the case of close calls). The game is over when you or your opponent wins four rounds.

At the beginning of the game, it's a good idea to secure yourself a large part of the playfield. In the long run, it's usually the player with the most real estate who is victorious. But if you should find yourself out of room, try pressing the trigger and moving back and forth. This will only delay the inevitable, but it may stall long enough for the other player to smash into a barrier.

#### **About the Program**

The barriers are drawn on the low-resolution graphics screen. Paddles were chosen to control each player's movement, and direction is based on the change of the values in functions PDL(0) and PDL(1). A positive change (of a preset magnitude) will move you to the right. A negative change will turn you to the left. If you find that the paddles are too sensitive (or not sensitive enough), increase or decrease the number in lines 340 and 400.

#### **Barrier Battle**

```
10 TEXT : HOME :PI = 3.1415927 / 180 
20 A = 0:B = 0 
30 GOSUB 660 
40 REM INITIALIZATION 
50 FIR = 0:SEC = 0 
60 XLOC = 20:YLOC = 26:ALOC = 20:BLAC = 25:AVAR = 
     \emptyset: BVAR = -170 TI = 0:T2 = 180:XVAR = 0:YVAR = 1 
80 S = 0:T = 0 
90 REM PADDLE SETTING 
100 PRINT : PRINT "NOW SET YOUR PADDLE ON THE CEN 
     TER VALUE OF 125": PRINT : PRINT : PRINT 
130 GOSUB 1000 
140 PRINT " HIT A PADDLE BUTTON TO CONTINUE" 
     150 IF PEEK ( - 16287) < 128 AND PEEK ( - 16286 
     ) < 128 THEN 150 
160 Ni = PDL (1):N2 = PDL (0) 
170 HOME 
     180 REM SET SCREEN 
190 GR : HOME : POKE - 16302.0: CALL - 1998 
200 COLOR= 1: HLIN 0,39 AT 4: HLIN 0,39 AT 47: VLIN 
     47,4 AT 0: VLIN 47.4 AT 39 
210 COLOR= 13: FOR I = 1 TO 10 STEP 2: PLOT 1,2: NEXT 
220 COLOR= 4: FOR I = 20 TO 29 STEP 2: PLOT 1,2: NEXT 
230 COLOR= 13: PLOT ALOC,BLOC: COLOR= 4: PLOT XLO 
     C,YLOC 
240 FOR I = 1 TO 300: NEXT 
    250 GOTO 330 
260 REM MOVE PLAYERS 
270 COLOR= 13 
     280 IF S < 5 AND PEEK ( - 16286) ) 127 THEN COLOR= 
     0:S = S + 1: PLOT S * 2 - 1,2 
290 PLOT ALOC.BLOC 
     300 COLOR= 4 
310 IF I < 5 AND PEEK ( - 16287) ) 127 THEN T = 
     T + 1: COLOR= 0: PLOT 18 + CT * 2),2 
320 PLOT XL0C,YLOC 
330 01 = N1:N1 = PDL (\emptyset):02 = N2:N2 = PDL (1)340 IF ABS (01 - N1) < 8 THEN 390 
350 S1 = SGN (01 - N1) 
360 IF Si = 1 THEN T1 = T1 + 90: GOTO 380 
370 T1 = T1 - 90 
380 XVAR = INT ( SIN (T1 * PI) + .1):YVAR = INT 
     ( COS (T1 * PI) + .1) 
390 XLOC = XLOC + XVAR: YLOC = YLOC + YVAR
400 IF ABS (02 - N2) < 8 THEN 450
```

```
410 S2 = SGN (02 - N2)
420 IF 52 = 1 THEN T2 = T2 + 90: GOTO 440
430 T2 = T2 - 90
440 AVAR = INT ( SIN (T2 * PI) + .1):BVAR = INT 
     ( COS (T2 * PI) + .1) 
450 ALOC = ALOC + AVAR: BLOC = BLOC + BVAR
460 PNT = SCRN( XLOC,YLOC):POT = SCRN( ALOC,BLOC 
     \lambda47\emptyset IF PNT = \emptyset AND POT = \emptyset THEN FOR I = 1 TO LEV
     : GOTO 270 
480 IF PNT = 4 OR PNT = 1 OR PNT = 13 THEN FIR = 
     1 
490 IF POT = 4 OR POT = 13 OR POT = 1 THEN SEC =
     1 
500 FOR I = 1 TO 1000: NEXT 
     REM DETERMINING WINNER
520 GOSUB 790: TEXT : HOME 
     IF FIR = 1 AND SEC = 1 THEN PRINT "IT WAS A
     TIE": GOTO 560 
54\emptyset IF FIR = 1 THEN B = B + 1: PRINT B$; " WON THI
     S ROUND": GOTO 560 
550 A = A + 1: PRINT A$:" WON THIS ROUND"
560 PRINT "THE SCORE IS ": PRINT B;" VICTORIES FO 
     R ";B$ 
570 PRINT A; " VICTORIES FOR "; A$<br>580 IF B = 4 THEN C$ = B$: GOTO
580 IF B = 4 THEN C$ = B$: GOTO 630 
    IF A = 4 THEN C$ = A$: GOTO 630
600 PRINT "HIT YOUR PADDLE BUTTON TO CONTINUE"<br>610 IF PEEK ( - 16287) > 127 OR PEEK ( - 162
     IF PEEK ( - 16287) > 127 OR PEEK ( - 16286)
      > 127 THEN 40: GOTO 620 
620 GOTO 610<br>630 PRINT: 1
630 PRINT : PRINT : PRINT C$;" IS THE WINNER" 
640 END<br>650 IF
     IF PEEK ( - 16287) > 127 OR PEEK ( - 16286)
      > 127 THEN 40: GOTO 650 
660 INVERSE : HTAB 15: PRINT "BARRIER BATTLE" 
     670 NORMAL : PRINT : PRINT : PRINT "THE OBJECT OF 
      THE GAME IS TO FORCE YOUR OPPONENT INTO A WA 
     LL." 
680 PRINT : PRINT "YOU CANNOT RUN INTO YOUR OWN W 
     ALL OR THE";: PRINT "BOUNDARY." 
690 PRINT PRINT "YOU CAN MAKE FIVE HOLES IN THE 
      WALL PER ROUND BY PRESSING THE BUTTON ON YOU 
     R": PRINT "PADDLE.": PRINT : PRINT "THE NUMBE 
     R OF HOLES YOU HAVE LEFT IS": PRINT "SHOWN AT 
      THE TOP OF THE SCREEN." 
700 PRINT: PRINT "THE FIRST ONE TO WIN FOUR ROUN 
     DS WINS": PRINT "THE GAME."
```
**710 PRINT : PRINT "WHAT SPEED DO YOU WANT (1-4) ? <4 IS THE";: PRINT "FASTEST>": INPUT LEV 720 LEV = (4 / LEV - 1) \* 40 730 PRINT "WHO IS PLAYER ONE": INPUT B\$ 735 8\$ = LEFT\$ (B\$,8) 740 PRINT "WHO IS PLAYER TWO": INPUT A\$ 745 A\$ = LEFT\$ (A\$, 8) 750 HOME 760 PRINT : PRINT 13\$;" IS ON TOP AND USES PADDLE 1": PRINT A\$;" IS UNDERNEATH AND USES PADDLE 0" 765 PRINT "GET READY ": FOR D = 1 TO 2000: NEXT**  D **770 RETURN 780 REM NOISE 790 FOR I = 1 TO 40 800 F = PEEK ( - 16336) 810 NEXT 820 RETURN 1000 VTAB 22: PRINT B\$;" IS AT": VTAB 22: HTAB 15 : PRINT " VTAB 22: HTAB 15: PRINT PDL (1) 1010 VTAB 23: PRINT A\$;" IS AT": VTAB 23: HTAB 15 : PRINT " ": VTAB 23: HTAB 15: PRINT , PDL (0) 1020 IF PDL (1) < 122 OR PDL (1) > 128 OR PDL (0) < 122 OR PDL (0) > 128 THEN 1000 1030 RETURN** 

## **Devastator**

David R. Arnold Apple Version by Todd Koumarian

You and *your comrades approach* the *hostile Devastator—a powerful mothership ready to destroy Earth.*  Out *of* nowhere, *guardian ships attack. You have 30 seconds to destroy all of them* or the Earth will be *lost. Requires a joystick* (for *one player)* or *paddles (for* two *players).* 

"Devastator" is an action game where you must save Earth from aliens.

You and your comrades are in one-person spaceships skimming the surface of a huge alien craft known as *Devastator.* You're being attacked by alien ships, and you have 30 seconds to destroy the attackers before *Devastator* annihilates Earth.

#### How It Works

Devastator is written in Applesoft, with several machine language (ML) subroutines. A single player can aim with the joystick. Alternately, two players can use paddles and work together. When two are playing, one controls movement from left to right while the other controls movement up and down.

When playing Devastator, there is no need to hold down the fire button. Merely placing the crosshairs on the moving alien interceptor will insure its destruction. However, if you take too long to aim, your foe will destroy the earth.

The crosshairs and alien interceptors are drawn using shape tables. The Applesoft SCALE and ROT commands are used to create the approach (and explosion) of the interceptors. The shape table is POKEd in at line 8020 and sits at \$300.

Earth and its subsequent destruction are handled by short ML routines. The world drawing routine resides at \$9100 and is CALLed once every loop through the main program or whenever the image is garbled. The routine stores the bit image in screen memory from a data table at \$1980-\$1A6F. The world drawing routine ORs the image with what is on the screen and then stores it so that it does not erase what is already there.

The destruction of Earth at the end of the game is handled by an ML routine at \$1A70. It stores random garbage in a randomly selected line and byte in screen memory; the routine momentarily confines the garbage to the area around Earth and then expands it to the edges of the screen. The effect is that of a rapidly expanding explosion.

The ML random number generator used at \$1AFF is a common one that generates random nybbles and masks them together for random byte values. A short lookup table is used by both the world drawing and world exploding routines to find the addresses of the first 40 lines on the screen. The table lies between \$1930 and \$197F; its use has been well documented.

When you're typing in Devastator, it's important that the data be typed in correctly. If the data for the shape tables or the world image has errors, the images will look malformed. If there are errors in the data for the ML routines, the computer will most likely crash or write all over your program. If you have a printer, use it to check the data. Finally, remember to save your program before you run it.

#### **Devastator**

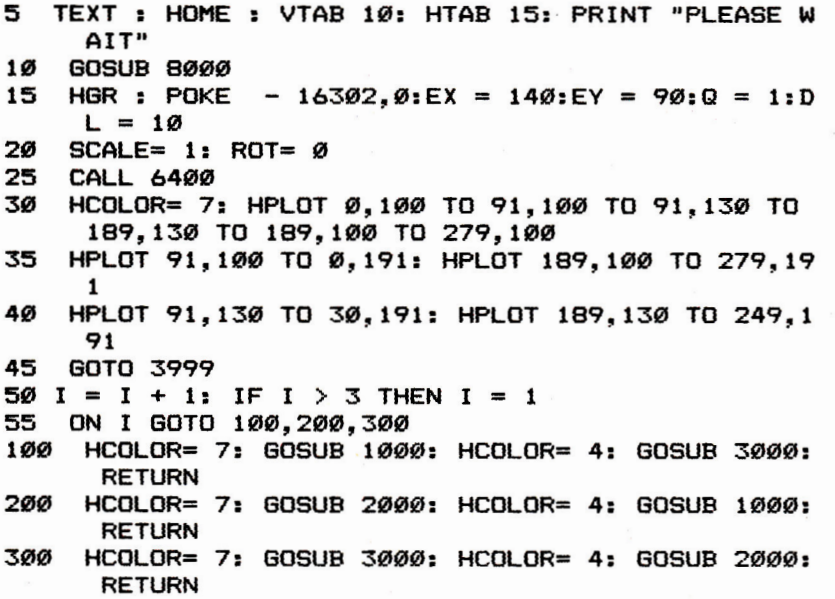

```
1000 HPLOT 0.105 TO 84, 105: HPLOT 86, 107 TO 86,13 
     2: HPLOT 88,134 TO 190.134: HPLOT 192,132 TO 
     192.106: HPLOT 195, 105 TO 279,105 
1010 RETURN<br>2000 HPLOT
     HPLOT 0,125 TO 63,125: HPLOT 65,127 TO 65,15
     3: HPLOT 69,155 TO 210,155: HPLOT 212,152 TO 
     212.127: HPLOT 216, 125 TO 279,125 
2010 RETURN 
3000 HPLOT 0.155 TO 33, 155: HPLOT 35, 157 TO 35,18 
     3: HPLOT 38,185 TO 241,185: HPLOT 243,182 TO 
     243,157: HPLOT 245, 155 TO 279.155 
3010 RETURN 
3999 \times = 140:Y = 904000 HCOLOR= 0: SCALE= 1: DRAW 1 AT X.Y:PX = X:PY 
      = y 
4010 \text{ X} = \text{PDL} (0)4020 Y = PDL (1): IF Y > 124 THEN Y = 124
4030 IF Y < 6 THEN Y = 6 
4040 IF X > 95 AND X < 165 THEN 4060 
4050 IF Y > 94 THEN HCOLOR= 7:X = PX:Y = PY: DRAW
     1 AT PX,PY: GOSUB 50 
4060 HCOLOR= 7: DRAW 1 AT X,Y 
4070 GOSUB 50 
4090 IF ABS (EY - Y) > 9 THEN 4120
4100 IF T = 3 AND EX - X > 3 AND EX - X < 13 AND
      ABS (EY - Y) < 6 THEN 5000 
4110 IF T = 4 AND EX - X > - 9 AND EX - X < 13 THEN
     5000 
4120 IF F = 0 THEN 4140<br>4130 HCOLOR= 0: SCALE= 9
    4130 HCOLOR= 0: SCALE= SC: DRAW SS AT EX.EY 
4140 W = INT (RND (1) * 2) + 1: IF W = 2 THEN W =-14150 EX = EX + W * INT ( RND (1) * 30):EY = EY +
     W * INT ( RND (1) * 20) 
4160 IF EX \leq 0 THEN EX = 0
4170 IF EX > 260 THEN EX = 260 
4180 IF EY < 8 THEN EY = 8 
4190 IF EY > 121 THEN EY = 121 
      IF EX > 95 AND EX < 165 THEN 4220
4210 IF EY > 90 THEN EY = 90
4220 DI = DI + Q * INT (RND (1) * 20): IF DI > 1
     00 THEN DI = 100: IF INT (RND (1) * 2) = 0 THEN
     Q = -14230 IF DI \leq 0 THEN DI = 0: IF INT \leq RND \leq 1) \neq 2
     ) = \emptyset THEN \Omega = 14240 IF DI < 30 THEN SC = 1:SS = 2 
4250 IF DI > 30 AND DI < 70 THEN SC = 2:SS = 2 
4260 IF DI > 71 THEN SC = 1:SS = 3
4270 HCOLOR= 7: SCALE= SC: DRAW SS AT EX,EY 
4280 T = SS + SC
```

```
4290 F = 14300 TI = TI + 1
4310 IF TI > DL THEN 10000
4320 CALL 6400 
4330 GOTO 4000 
5000 HCOLOR= 0: DRAW 1 AT X,Y 
5010 HCOLOR= 7: FOR I = SC TO SC + 15: SCALE= I: DRAW 
     SS AT EX,EY: POKE 6952,15 + I: POKE 6953.3: CALL 
     6954: NEXT 
5020 HCOLOR= 0: FOR I 
= SC TO SC + 15: SCALE= I: DRAW 
     SS AT EX.EY: POKE 
6952,30 + I: POKE 6953,3: CALL 
     6954: NEXT 
5030 SR = SR + 10 * (101 - 
DI) 
5040 CALL 6400 
5050 DI = 0 
5060 EX = INT ( RND (1) * 60) + 95:EY = INT ( RND 
     (1) * 80): HCOLOR= 7 
5070 FOR I = 20 TO 1 STEP - 1: ROT= 1.05 * I - 1 
     SCALE= I: DRAW 2 AT EX,EY: POKE 6952,1 + 40 
     : POKE 6953.3: CALL 6954: NEXT 
5080 HCOLOR= 0: FOR I = 20 TO 1 STEP - 1: ROT= 1 
     .05 * I - 1: SCALE= I: DRAW 2 AT EX, EY: POKE
     6952,20 + I: POKE 6953,3: CALL 6954: NEXT 
5090 DD = DD + 1
5100 IF (DD / 4) = INT (DD / 4) THEN DL = DL - 2
5110 IF DL < 2 THEN DL = 2 
5120 TI = Ø5130 GOTO 20 
8000 I = 768 
8010 POKE 232,0: POKE 233,3 
      READ A: IF A = -1 THEN 9030
8030 POKE I,A:I = I + 1: GOTO 8020 
9000 DATA 3,0.8.0,31.0,43.0.45,45,45.45.45,64.3 
     6,164.146,82,41,45,45,45,45,221,219,219,219,2 
     10.54,54,0 
9010 DATA 36,37.45,45,46.54,54,55,63.63,60,36,0 
     7 36,36,45,36,45.45,36.45,45,45,54,45,45,54,45 
     .54,54,54,54,63 
9020 DATA 54.63.63.54.63.63.63.36,63.63.36.63.3 
     6,36,8,-19030 AD = 6448
9040 FOR I = 0 TO 1: FOR J = 0 TO 1: FOR K = 0 TO 
     7: POKE AD + (I * 16 + J * 8) + K.32 + (4 * K 
     ) + I: NEXT : NEXT : NEXT 
9050 FOR K = 0 TO 7: POKE AD + (1 \; * \; 16) + K, 32 +
     (4 * K) + I: NEXT 
9060 FOR Q = 0 TO 4: FOR J = 0 TO 7: IF (Q / 2) =
      INT (Q / 2) THEN W = \emptyset: GOTO 9080
9070 W = 1
```
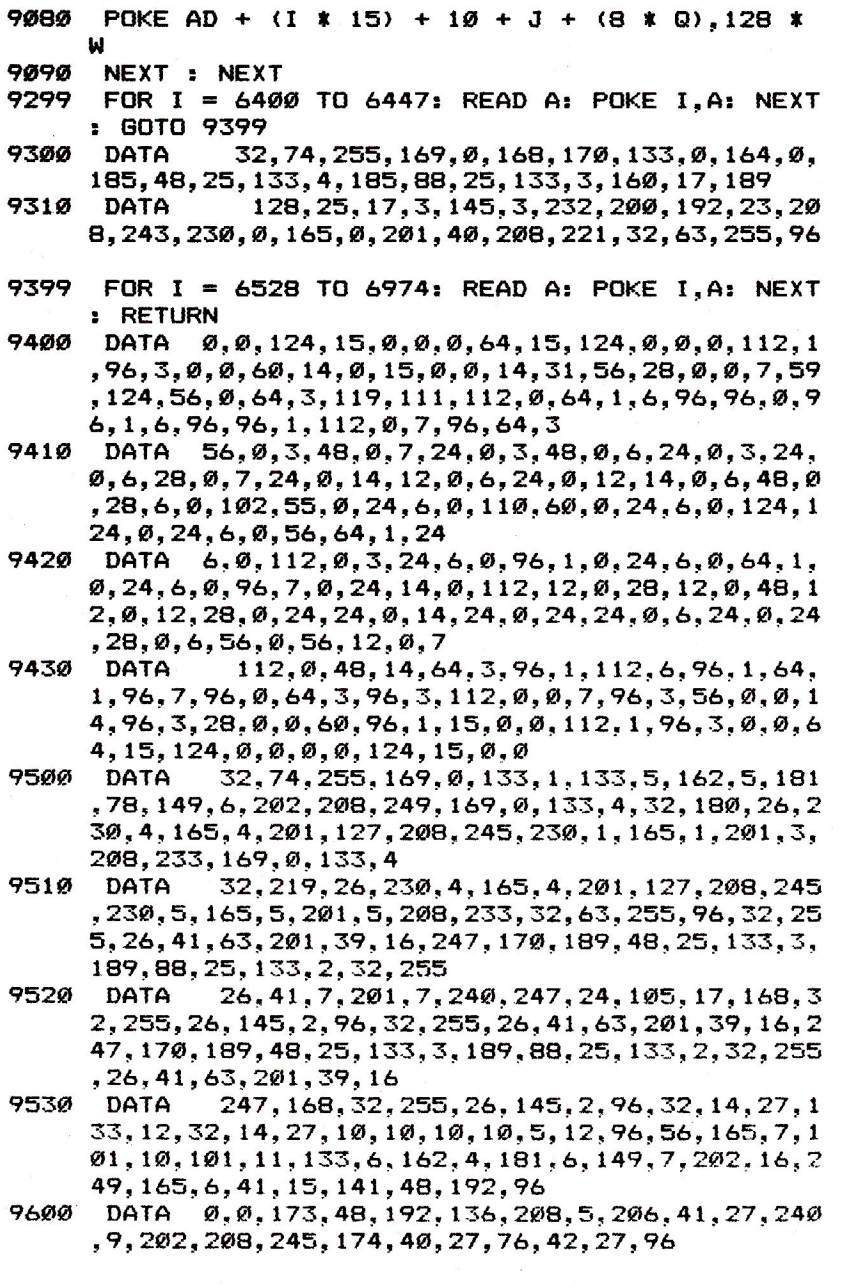

 $\sim$
10000 HCOLOR= 7: SCALE= 1: FOR I = 127 TO 20 STEP - 5: ROT= I: DRAW 2 AT 135.1: HCOLOR= 0: ROT= I + 5: DRAW 2 AT 135,1 + 5: HCOLOR= 7: NEXT 10010 FOR I = 1 TO 7 STEP 2: HPLOT 135 + 1.0 TO 1 35 + 1,130: HPLOT 135 - 1.0 TO 135 - 1.130: NEXT 10020 CALL 6768: HOME : VTAB 21: HTAB 7: PRINT "Y OU MADE "SR" POINTS BEFORE": VTAB 22: HTAB 9: PRINT "PLANETARY DESTRUCTION" 10030 VTAB 23: PRINT "PRESS BUTTON (0) FOR ANOTHE R CHANCE TO"; 10040 VTAB 24: HTAB 15: PRINT "SAVE EARTH";

10050 POKE - 16301,0

10060 IF PEEK ( - 16287) > 127 THEN 10060

- 10070 IF PEEK ( 16287) < 128 THEN 10070
- 10080 CLEAR : GOTO 15

# **Quatrainment**

Sean Puckett Apple Translation by Chris Poer

*Fast* thinking *and careful logic* are required to win "Quatrainment," *a game* in which *you race the clock and plan your moves to match a master* pattern. A joystick *is* required.

The object of "Quatrainment" is to match a pattern generated by the program, using the fewest moves possible and finishing in the shortest amount of time. As the game begins, your game board is drawn at the left of the screen, and the master pattern is displayed at the right. A timer and move counter are also displayed.

A cursor appears in one of the squares on the game board. To change your pattern, use the joystick to move the cursor onto the square you want. Part of your pattern will toggle from on to off, or from off to on, depending on whether you are in the middle, in a corner, or at an edge of the board. The different ways the pattern can change are shown in examples displayed on the screen.

When you match the pattern, your weighted score will be displayed, based on elapsed time and the number of moves you made. The lower your score, the better.

### **Quatrainment**

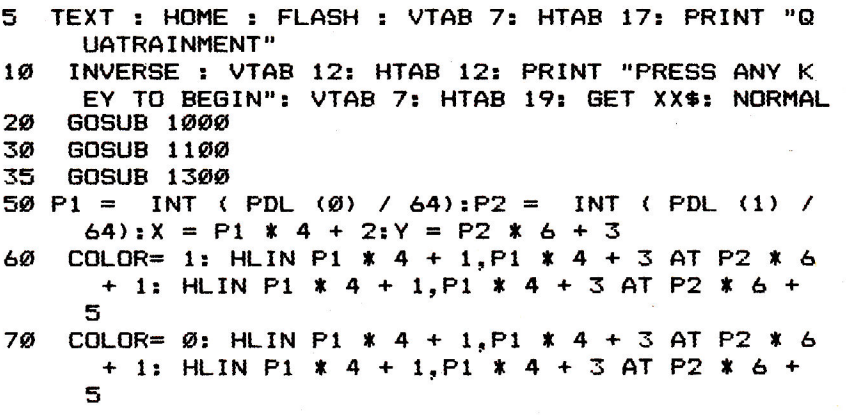

```
80 IF ( PEEK ( - 16286) ) 127 OR PEEK ( - 16287) 
      > 127) THEN GOSUB 1200: GOSUB 2100:MOV = MO 
     V + 1: VTAB 22: HTAB 17: PRINT MOV 
90 TC = TC + 1: IF TC > 10 THEN TIME = TIME + 1:TC 
      = 0: VTAB 23: HTAB 17: PRINT TIME 
100 GOTO 50 
      1000 GR : COLOR= 6: HLIN 0.16 AT 0: HLIN 24.39 AT 
     0: HLIN 0,16 AT 6: HLIN 24,39 AT 6: HLIN 0,16 
      AT 12: HLIN 24.39 AT 12 
1010 HLIN 0,16 AT 18: HLIN 24,39 AT 18: HLIN 0,16 
      AT 24: HLIN 24.39 AT 24 
1020 VLIN 0,24 AT 0: VLIN 0,24 AT 23: VLIN 0.24 AT 
     4: VLIN 0.24 AT 27: VLIN 0.24 AT 8: VLIN 0,24 
      AT 31 
1030 VLIN 0.24 AT 12: VLIN 0.24 AT 35: VLIN 0.24 AT 
     16: VLIN 0,24 AT 39 
1040 RETURN 
      FOR R = \emptyset TO 3: FOR RR = \emptyset TO 3:B(R,RR) = INT
     ( RND (1) * 1 + .5): NEXT : NEXT 
1110 COLOR= 12: FOR RR = 0 TO 3: FOR R = 0 TO 3: IF 
     B(R, RR) = 1 THEN PLOT RR * 4 + 2. R * 6 + 31120 NEXT : NEXT 
1130 FOR I = 1 TO 10: FOR C = 0 TO 3: FOR R = 0 TO 
     3: READ ZI:E(I,C.R) = Z1: NEXT : NEXT : NEXT 
1140 S = INT ( RND (1) * 10 + 1): FOR C = 0 TO 3: 
     FOR R = \emptyset TO 3: D(C, R) = E(S, C, R): NEXT : NEXT
1150 COLOR= 9: FOR RR = 0 TO 3: FOR R = 0 TO 3: IF 
     D(R,RR) = 1 THEN PLOT RR * 4 + 25, R * 6 + 3
1160 NEXT : NEXT 
1170 FOR A = 1 TO 9: FOR I = 1 TO 6 
1180 READ Z1.Z2:X1(A,I) = Z1:Y1(A,I) = Z2 
1190 NEXT : NEXT : RETURN 
1200 IF (P1 = 1 OR P1 = 2) AND (P2 = 1 OR P2 = 2) 
      THEN A = 1: GOSUB 2000: RETURN 
1210 IF (P1 = I OR P1 = 2) AND P2 = 0 THEN A = 2: 
      GOSUB 2000: RETURN 
1220 IF (P1 = 1 OR P1 = 2) AND P2 = 3 THEN A = 3: 
      GOSUB 2000: RETURN 
1230 IF (P2 = 1 OR P2 = 2) AND P1 = 0 THEN A = 4:
      GOSUB 2000: RETURN 
1240 IF (P2 = 1 OR P2 = 2) AND P1 = 3 THEN A = 5: 
      GOSUB 2000: RETURN 
1250 IF P1 = 0 AND P2 = 0 THEN A = 6: GOSUB 2000: 
      RETURN 
1260 IF P1 = 3 AND P2 = 0 THEN A = 7: GOSUB 2000: 
      RETURN
```

```
1270 IF P1 = 3 AND P2 = 3 THEN A = 8: GOSUB 2000: 
      RETURN 
1280 A = 9: GOSUB 2000: RETURN 
1300 COLOR= 2: VLIN 26,31 AT 4: PLOT 5,27: PLOT 6 
     .28: PLOT 7,27: VLIN 31,26 AT 8 
1310 VLIN 33,39 AT 6: HLIN 4,8 AT 36 
1320 VLIN 26,31 AT 18: HLIN 18,20 AT 26: HLIN 18. 
     20 AT 31 
1330 VLIN 33.38 AT 18: VLIN 35,38 AT 19: VLIN 37, 
     38 AT 20 
1340 VLIN 26.31 AT 31: HLIN 31,34 AT 26: HLIN 31, 
     34 AT 29: HLIN 31,34 AT 32 
1350 VLIN 37,39 AT 30: VLIN 37.39 AT 31: HLIN 32, 
     33 AT 36: HLIN 32,33 AT 35: HLIN 32.33 AT 34: 
      VLIN 37.79 AT 34: VLIN 37.39 AT 35 
1355 PRINT : PRINT 
      VTAB 23: PRINT "MOVES";: PRINT . MOV: PRINT "
     TIME";: PRINT ,TIME: RETURN 
2000 FOR I = 1 TO 6 
2005 IF X1(A,I) = 1 THEN 2030 
2010 IF SCRN( X + X1(A, I), Y + Y1(A, I)) > 0 THEN
      COLOR= \emptyset: PLOT X + X1(A, I), Y + Y1(A, I): B((Y -
     3 + Y1(A, I)) / 6, (X - 2 + X1(A, I)) / 4) = \emptyset: GOTO
     2030 
2020 COLOR= 12: PLOT X + X1(A,I),Y + Y1(A,I):B((( 
     Y - 3 + Y1(A, I) / 6), ((X - 2 + X1(A, I)) / 4)
     ) = 12030 NEXT : RETURN 
      FOR R = 0 TO 3: FOR RR = \emptyset TO 3: IF B(R, RR) <
      \geq D(R,RR) THEN RETURN
2110 NEXT : NEXT<br>2120 SC = INT (T
2120 SC = INT (TIME / 10) * INT (MOV / 5) 
      2130 TEXT : HOME : VTAB 10: FLASH : HTAB 16: PRINT 
     "YOU HAVE WON": VTAB 13: HTAB 11: PRINT "YOUR 
      SCORE IS ";SC;" POINTS" 
2140 NORMAL : END 
20000 DATA 1, 1, 1, 1, 1, 0, 0, 1, 1, 0, 0, 1, 1, 1, 1, 1
20010 DATA 0,0.0,0,0,1,1,0,0,1,1,0,0,0,0,0 
20020 DATA 0,1,1,0,1,0,0,1,1,0,0,1,0,1,1,0 
20030 DATA 1,1,1,1,1,1,1,1,1,1,1,1,1,1,1,1 
20040 DATA 1,0.0,1,0,1.1,0,0,1,1,0,1,0,0,1 
20050 DATA .1,1,1,1,0.0,0,0,0,0,0,0,1,1,1,1 
20060 DATA 0,0,0,1,0,0,0,1,0,0,0,1,0,0,0,1,<br>20070 DATA 1,0,0,1,0,0,0,0,0,0,0,0,0,1,0,0,1
       DATA 1, 0, 0, 1, 0, 0, 0, 0, 0, 0, 0, 0, 0, 0, 0, 1, 0, 0, 1
20080 DATA 0,0.0.0,0.0,0,0,0,0,0,0,0,0,0,0 
20090 DATA 0,0,0,0,1,0,0,1,1,0,0,1,0,0,0,0
```
÷. <u>ດີດ</u><br>^ີ່ က် - ကို ကို<br>- ကို ကို ကို<br>- ပို ကို ကို  $\overline{\mathcal{L}}$ ÷  $\begin{array}{l} 2889 \\ 31739 \\ 51839 \\ 53930 \\ 54930 \\ 55300 \\ 56300 \\ 56300 \\ 56300 \\ 56300 \\ 56300 \\ 56300 \\ 56300 \\ 56300 \\ 56300 \\ 56300 \\ 56300 \\ 56300 \\ 56300 \\ 56300 \\ 56300 \\ 56300 \\ 56300 \\ 56300 \\ 56300 \\ 56300 \\ 56300 \\ 56300 \\ 56300 \\ 56300 \\ 563$ 

Ġ.

33

# **Mind Reader**

Tim Smith

*It's relatively easy* for you to look into your *computer's*  memory—but can it *read your* mind too? This program *may make* you think *so.* 

This game presents you with a bit of computerized ESP. Pick any odd number between 1 and 63, following the onscreen prompts. The computer will then show you five different arrays of numbers, asking you a question about each. After all five have been shown, it will guess your number—and the answer will always be correct.

But how could the computer possibly know? It's easy, once you understand the secret. All you have to do is add the number in the upper-left corner of each set for which the answer is "yes." The total will be the number that was initially chosen.

### **Mind Reader**

```
10 TEXT : HOME : PRINT TAB( 13)"The Mind Reader! 
20 PRINT : PRINT TAB( 19)"By Tim Smith": GOSUB 1 
    000 
23 SPEED= 190 
25 HOME : PRINT "In this game, I will show you 6 
     sets of numbers. You must answer the question 
     s below them." 
26 PRINT : PRINT : PRINT : PRINT : PRINT : HTAB 
    8): PRINT "Press any key to continue." 
27 GET SM$ 
29 HOME : FLASH : PRINT "IMPORTANT:": NORMAL 
30 PRINT : PRINT : PRINT "Press RETURN after ever 
                      directed otherwise."
31 PRINT : PRINT : PRINT : HTAB (8): PRINT "Press 
      any key to continue.": GET SP$ 
35 HOME : PRINT : PRINT : PRINT : PRINT : PRINT TAB( 
                 7 9 11 13 15": PRINT : PRINT
     9)"17 19 21 23 25 27 29 31" 
40 PRINT : PRINT TAB( 9)"33 35 
37 39 41 43 45 47 
     ": PRINT : PRINT TAB( 9) "49 51 53 55 57 59 6
     1 63" 
45 PRINT : PRINT : PRINT : PRINT : PRINT "Pick a 
     number,and remember it! Press anykey when you 
      have chosen.": GET SP$ 
53 LET Z = 1
```
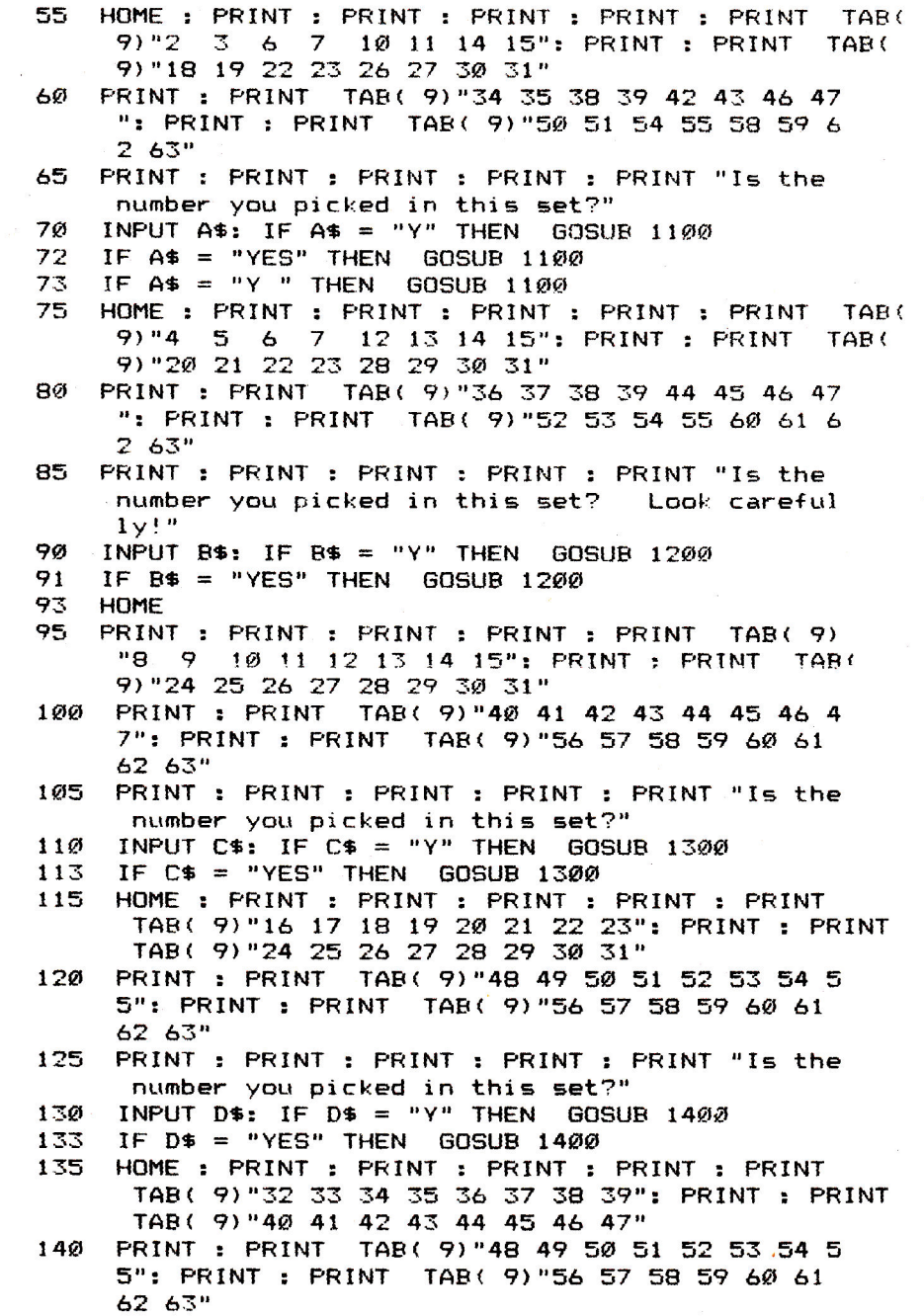

35

```
145 PRINT : PRINT : PRINT : PRINT : PRINT "Is the 
      number you picked in this set?" 
150 INPUT E$: IF E$ = "Y" THEN GOSUB 1500 
153 IF E$ = "YES" THEN GOSUB 1500
154 GOSUB 1700: PRINT "" 
      155 GOSUB 1700: PRINT "Let me guess. your number 
      Was "Z 
156 GOSUB 1000: PRINT : PRINT : PRINT " 
           Was I right?": INPUT R$ 
157 IF R$ = "N" THEN GOSUB 2000<br>158 IF R$ = "NO" THEN GOSUB 200
158 IF R$ = "NO" THEN GOSUB 2000<br>164 HOME : PRINT TAB(15) "TRY AN
      164 HOME : PRINT TAB( 15)"TRY ANOTHER?(Y/N)": INPUT 
      J$ 
165 IF J\ = "Y" THEN 29<br>167 IF J\ = "YES" THEN 3
      IF J\ = "YES" THEN 29
170 HOME : PRINT : PRINT : PRINT : PRINT TAB( 19 
      )">E1YE<": GOSUB 1000 
175 HOME : SPEED= 255: END 
1000 FOR S = 1 TO 4000: NEXT S: RETURN<br>1100 LET Z = Z + 2: RETURN
1100 LET Z = Z + 2: RETURN<br>1200 LET Z = Z + 4: RETURN
1200 LET Z = Z + 4: RETURN<br>1300 LET Z = Z + B: RETURN
       LET Z = Z + B: RETURN
1400 LET Z = Z + 16: RETURN<br>1500 LET Z = Z + 32: RETURN
       LET Z = Z + 32: RETURN
1700 FOR Y = 1 TO 1000: NEXT Y: RETURN 
2000 PRINT "" 
       2050 HOME : PRINT : PRINT : PRINT : HTAB (19): PRINT 
      "OOPS!!" 
2100 GOSUB 1000
       RETURN
```
### **Canyon Runner**

Vic Neale Apple Version by Kevin Martin

In "Canyon Runner" you *are a* pilot on *a mission*  through *a very* perilous *canyon.* You must *survive* this test. *The* only *way* to *do so is* by *maneuvering* your tiny plane through the *endlessly* scrolling *canyon.* 

The object of "Canyon Runner" is to navigate through a twisting canyon while trying to shoot down an opponent. But beware, your opponent will also be shooting at you.

The program is written in two parts and requires game paddles and a disk drive. Program 1 is all machine language and must be entered with the built-in monitor (see your Apple manual if you are unsure of how this is done). After Program 1 is entered, BSAVE it with the filename CANYON.ML using a starting address of \$6000 and length of \$923. Once you have saved Program 1, enter the loader program (Program 2) and save it. To play the game, load and run Program 2, which will load in and check the machine language from Program 1, then start the game.

When the program is run, you will be presented with a screen containing many options. Each player can choose his own level of difficulty. Player 1 increases or decreases his difficulty level by pressing X or Z, respectively, while player 2 uses the left and right arrow keys to accomplish this. If you wish to play alone, press S for the solo option.

There are two types of shots. If you press A at the start of the game, you will be playing with altitude bombs which explode at the altitude at which they are fired.

The second type of bomb, the detonation bomb (chosen at the start of the game by pressing D), will change its altitude as you change the altitude of your plane, so you can continue to adjust your altitude to the altitude of your opponent after the shot is fired.

The overall width of the canyon can be adjusted by pressing the numbers from 1 to 3. The higher the number picked, the narrower the canyon.

Once the options have been chosen, you can start the game by pressing both paddle buttons simultaneously. The planes are moved from left to right using the paddle. Altitude

is changed using the keyboard. Player 1 can increase or decrease his altitude with the A and Z keys. Player 2 can make his plane climb using the semicolon and descend using the period. An altitude reading for each player is displayed at the bottom of the screen.

At any time during the game, you may fire a bomb at your opponent by pressing the paddle fire button. A countdown reading will appear at the bottom of the screen showing the time until impact.

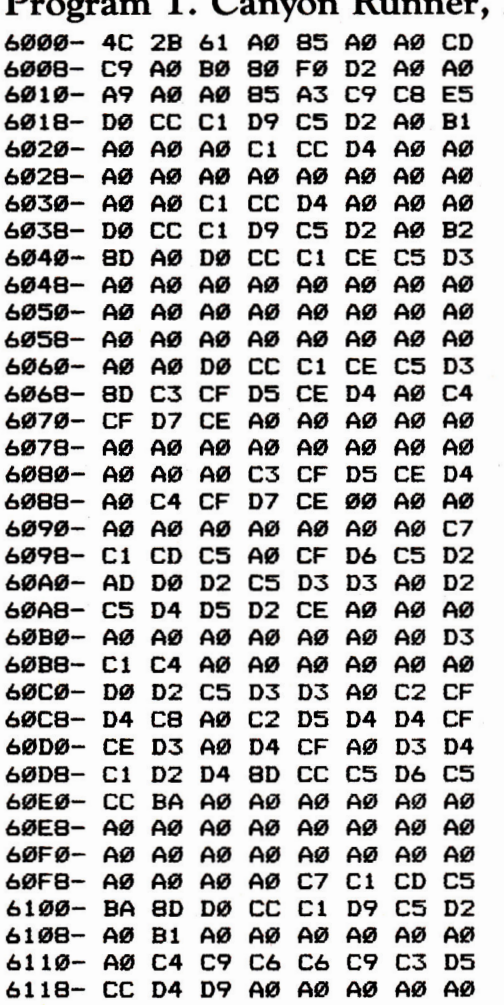

### **Program 1. Canyon Runner, ML**

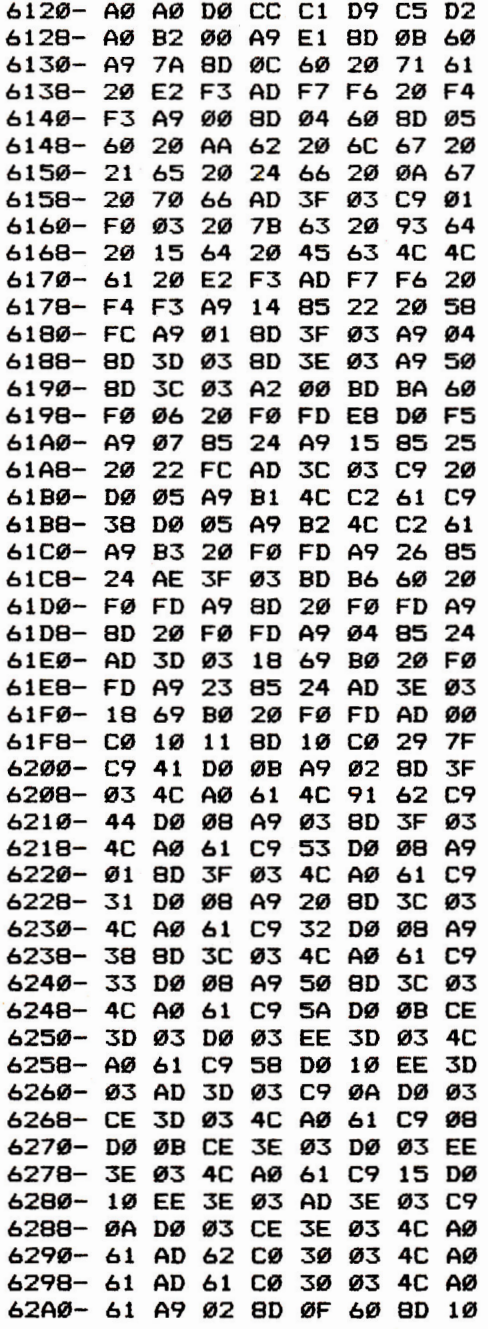

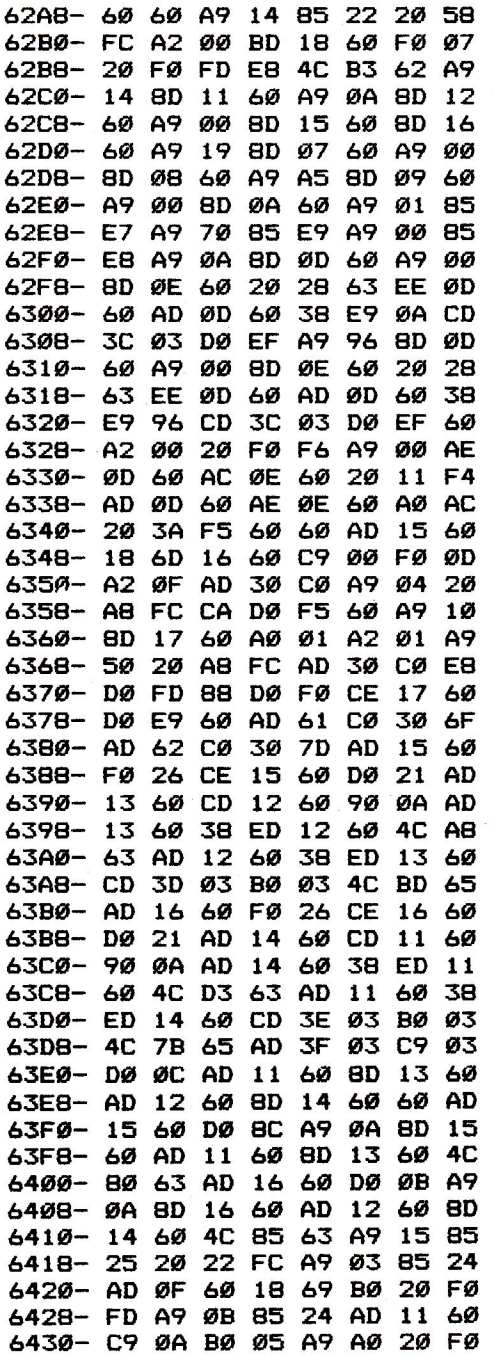

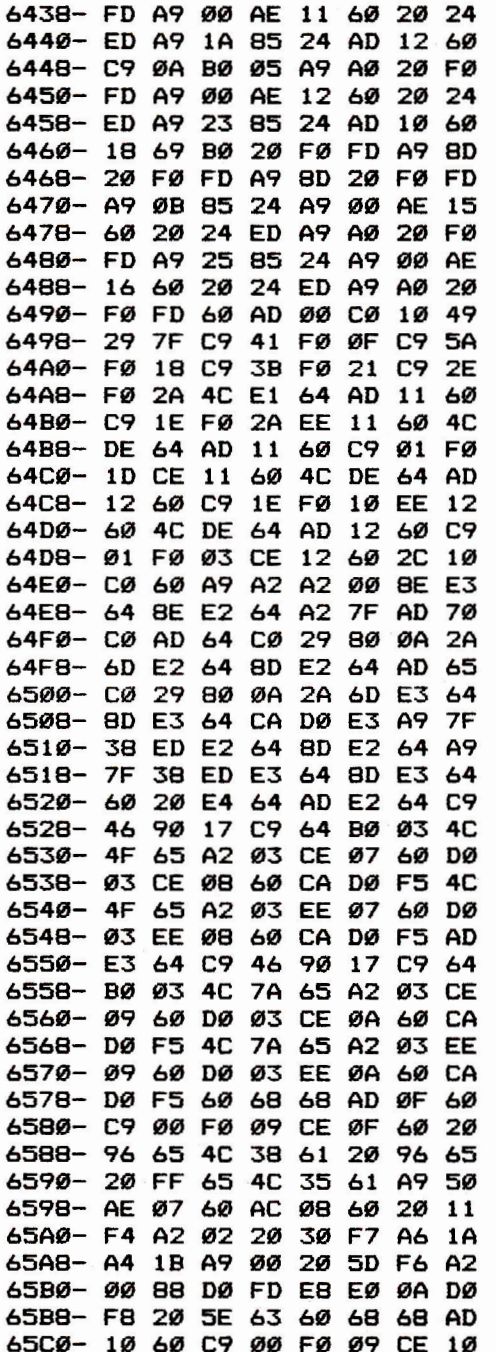

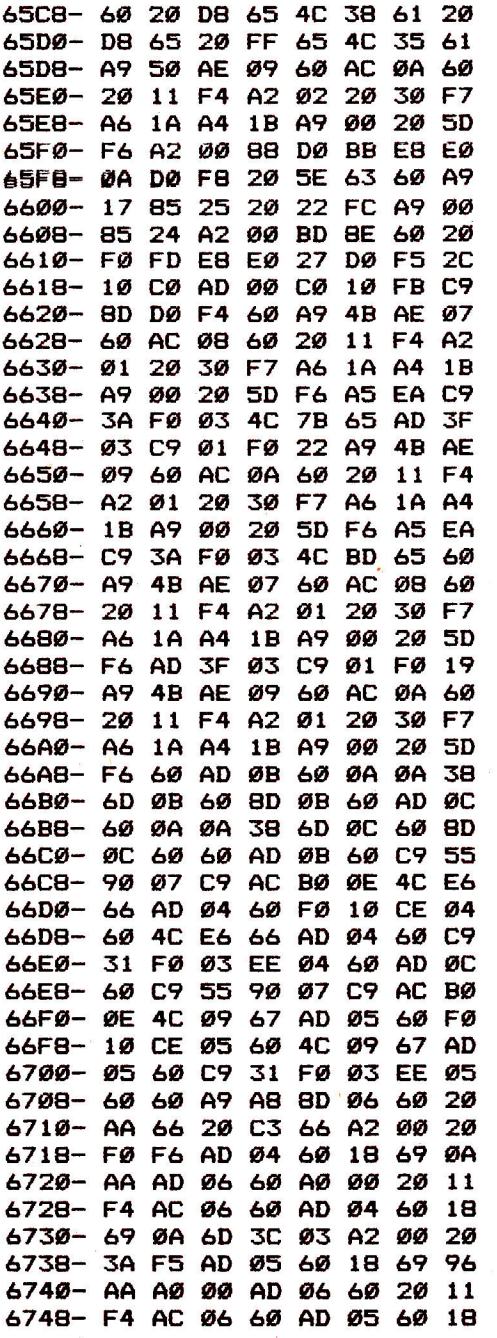

 $\sim$ 

 $\bar{z}$ 

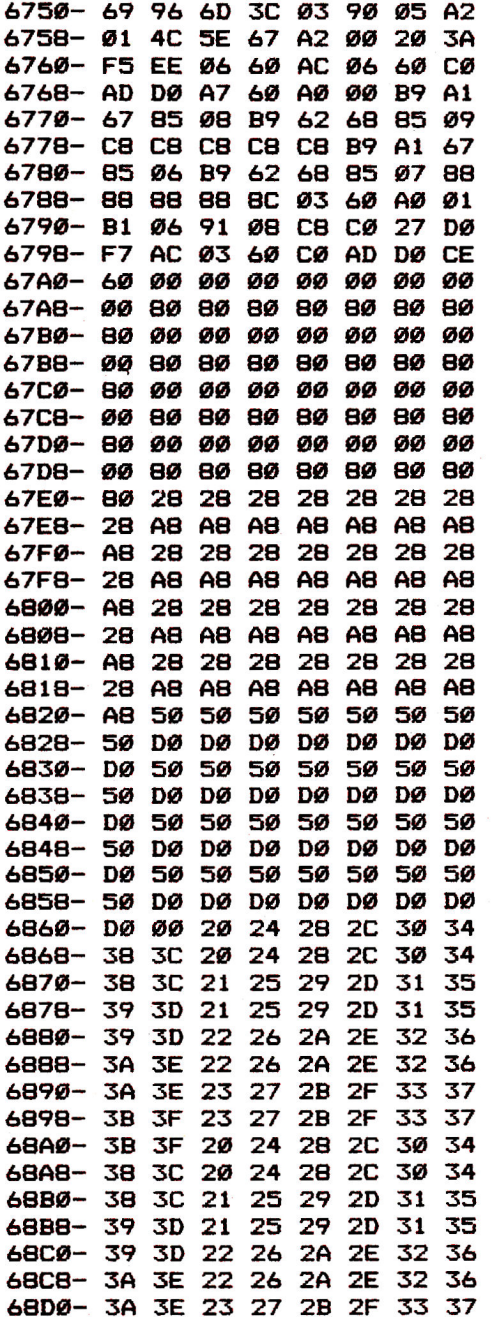

**68D8- 38 3F 23 27 2B 2F 33 37 68E0- 38 3F 20 24 28 2C 30 34 68E8- 38 3C 20 24 28 2C 30 34 68F0- 38 3C 21 25 29 2D 31 35 68F8- 39 3D 21 25 29 2D 31 35 6900- 39 3D 22 26 2A 2E 32 36 6908- 3A 3E 22 26 2A 2E 32 36 6910- 3A 3E 23 27 28 2F 33 37 6918- 38 3F 23 27 2B 2F 33 37 6920- 38 3F 20 00 Program 2. BASIC Loader for Canyon Runner 10 PRINT CHR\$ (4);"BLOAD CANYON.ML" 90 CK = 0 100 FOR I = 28672 TO 28761: READ A:CK = CK + A: POKE I,A: NEXT 104 IF CK < > 4288 THEN PRINT "ERROR IN DATA": END 105 CK = 0 110 FOR I = 24576 TO 26915:CK = CK + PEEK (I): NEXT 120 IF CK < > 265976 THEN PRINT "ERROR IN MACHI NE LANGUAGE" 130 CALL 24576 200 DATA 2,0,6,0,36,0,36,45 210 DATA 45,37,36,36,60,44,45,45 220 DATA 53,55,54,54,46,45,45,54 230 DATA 63,63,63,54,54,63,36,36 240 DATA 63,63,39,0,12,12,12,12**  250 DATA 12,12,12,12,12,12,12,12<br>260 DATA 12,12,150,146,58,63,63, **260 DATA 12,12,150,146,58,63,63,255 270 DATA 63,63,63,4,64,24,64,24 280 DATA 21,21,21,21,21,21,149,201 290 DATA 14,14,14,14,14,14,223,219 300 DATA 35,36,36,36,32,36,36,36 310 DATA 0,255,0,0,255,255,0,0** 

**68138- 38 3F 23 27 2B 2F 33 37 68E0- 3B 3F 20 24 28 2C 30 34 68E8- 38 3C 20 24 28 2C 30 34 68F0- 38 3C 21 25 29 2D 31 35 68F8- 39 3D 21 25 29 2D 31 35 6900- 39 3D 22 26 2A 2E 32 36 6908- 3A 3E 22 26 2A 2E 32 36 6910- 3A 3E 23 27 28 2F 33 37 6918- 3B 3F 23 27 28 2F 33 37 6920- 38 3F 20 00** 

**Program 2. BASIC Loader for Canyon Runner** 

**10 PRINT CHR\$ (4);"BLOAD CANYON.ML" 90 CK = 0 100 FOR I = 28672 TO 28761: READ A:CK = CK + A: POKE I,A: NEXT 104 IF CK < > 4288 THEN PRINT "ERROR IN DATA": END 105 CK = 0 110 FOR I = 24576 TO 26915:CK = CK + PEEK (I): NEXT 120 IF CK < > 265976 THEN PRINT "ERROR IN MACHI NE LANGUAGE" 130 CALL 24576 200 DATA 2,0,6,0,36,0,36,45 210 DATA 45,37,36,36,60,44,45,45 220 DATA 53,55,54,54,46,45,45,54 230 DATA 63,63,63,54,54,63,36,36 240 DATA 63,63,39,0,12,12,12,12 250 DATA 12,12,12,12,12,12,12,12 260 DATA 12,12,150,146,58,63,63,255 270 DATA 63,63,63,4,64,24,64,24 280 DATA 21,21,21,21,21,21,149,201 290 DATA 14,14,14,14,14,14,223,219 300 DATA 35,36,36,36,32,36,36,36 310 DATA 0,255,0,0,255,255,0,0** 

# **Chapter 2**

# Education

### **Introduction**

Your Apple never tires of quizzes and drills, and that makes it an excellent teacher. The teaching programs in this chapter turn your computer into a sophisticated educational tool, making learning more fun than ever before.

Preschoolers will delight in Garold R. Stone's "Letter and Number Play," a graphically exciting introduction to letters and numbers. Older children will enjoy Steve Hamilton's "First Math" and Soori Sivakumaran's "Snertle," programs that teach fundamental mathematics skills.

"Chemistry Lab," by Joanne Davis, will be of special interest to teachers. It uses animated graphics to illustrate basic concepts of chemistry, and it features an easy-to-use menu. And teachers and students alike will enjoy William Loercher's "Crosswords," a program that creates simple crossword puzzles from any given list of words.

Alan McCright's "Typing Teacher" will appeal to anyone who is learning to type. It is particularly valuable to computer users who would like to learn to type in programs.

Harvey B. Herman's "Memory Trainer" uses proven techniques to help students of all ages improve their memory. It's just the thing if you have a hard time recalling those names, dates, and phone numbers.

Finally, Rob Smythe's "Oscilloscope" will let you draw complex waveforms. Developed as a teaching tool, it is also an excellent demonstration of both the graphics and analytical capabilities of your Apple computer.

## **Letter and Number Play**

Garold R. Stone Apple Translation by Patrick Parrish

*Even very young children can* benefit from *the educational power of* the *computer, as this program shows. It's designed to teach letters and numbers to preschoolers.* 

This program was written to help my two-year-old son learn letters and numbers.

When the program starts, it's in the "alphabet" mode. A large letter A appears in the middle of the screen, while a small reverse video A appears near the bottom. Each time the child presses the space bar, the next letter in the alphabet replaces the previous one in the middle of the screen and the new letter is added to an alphabetic sequence at the bottom.

Initially, the program would only display letters in alphabetical order. But one day my son asked to see the Q when we were only up to D. As a result, I expanded the program so that he could put any letter at the top of the screen by pressing its key on the keyboard. After pressing any desired letter keys, he can continue through the alphabet simply by pressing the space bar again.

At any time you can press CTRL-L (the L stands for "letters") to start over with the letter A. If you get to the end of the alphabet, the string of letters at the bottom of the screen flashes ten times—a good opportunity to make a big deal out of the accomplishment and praise the child.

To round out the program, I added numbers too. To switch to numbers, press CTRL-N (for numbers). Pressing the space bar displays the next higher number in large print in the middle of the screen. Numbers greater than 9999 will not fit on the screen. Pressing any of the digits (0-9) displays that digit in large print at the top of the screen. To start counting over at one, press CTRL-N again. To return to the alphabet, press CTRL-L once again.

### **Relaxed Learning**

There are several ways that a parent can use this program. In my case, my son likes to sit on my lap and press the space bar to see the letters or numbers. I say the name of the figure that

he pressed, and he often repeats it after me. I may even ask him questions like "What is the first letter of the alphabet?" or "Can you find the *A?"* He can guess the name of the next letter or number or try to find a character on the keyboard. Sometimes he just wants to see some favorite letters and touch them on the screen.

Sessions with the program are rarely more than five minutes long. It's all quite relaxed, but the benefits are unmistakable: The child is learning the names, shapes, and order of the letters and numbers.

#### **Letter and Number Play**

```
10 LOMEM: 16384<br>20 DIM L$(26)
   DIM L$(26)
30 HOME<br>40 VTAB
   40 VTAB 3: PRINT "FOR THE SUPERVISING ADULT:" 
60 PRINT : PRINT " PRESS LETTER KEYS OR <SPACE> 
    TO PLAY." 
70 PRINT " <CONTROL> & <L) RESETS ALPHABET TO 'A 
    S. 
80 PRINT : PRINT : PRINT "PRESS <CONTROL> AND <N) 
      FOR THE NUMBERS:" 
90 PRINT : PRINT " PRESS NUMBER KEYS OR <SPACE) 
     TO PLAY." 
110 REM STORE LETTER COORDINATES IN A 
120 DIM A(26.20): DIM N(10.20) 
130 REM SET UP LETTERS 
140 FOR I = 1 TO 26<br>150 FOR J = 1 TO 20
     FOR J = 1 TQ 20160 READ A(I,J) 
170 NEXT J: NEXT I 
180 GOSUB 1370: REM SET UP NUMBERS 
     190 PRINT : PRINT : PRINT "PRESS (SPACE> TO CONTI 
     NUE, '/' TO STOP" 
200 GET A$ 
     60 SUB 2050
220 REM LETTERS 
230 L$ = "":L = 1: GOSUB 1170: GOSUB 1270 
240 GET A$ 
250 GOSUB 2050 
260 IF A$ = CHR$ (14) THEN GOSUB 1750: GOTO 230 
     : REM NUMBERS 
270 IF A$ = CHR$ (12) THEN 230 
280 IF A$ = " " THEN L = L + 1:B = 0: IF L > 26 THEN
     230 
290 IF A$ = " " THEN IF L > 26 THEN 230
```
#### **2: Education**

```
300 IF A$ = " " THEN GOSUB 1170: GOSUB 1270: GOTO 
      240 
310 IF B \leftarrow \rightarrow \emptyset THEN T = L : L = B - 64: HCOLOR= \emptyset:
      Y7 = 30: GOSUB 1190:L = T: HCOLOR= 3 
32\emptyset A = ASC (A$): T = L: REM REMEMBER L<br>33\emptyset IF A > = 65 AND A < = 90 THEN L =
330 IF A > = 65 AND A \le = 90 THEN L = A - 64:B =
      A: Y7 = 30: GOSUB 1190340 L = T350 GOTO 240 
360 TEXT : HOME : END 
370 REM LETTERS<br>380 REM ---A---
             ---A---390 DATA 0.40.13,0,13,0.26.40,6.21 
400 DATA 20, 21, -1, -1, -1, -1, -1, -1, -1, -1<br>410 REM ---B---
410 REM
      DATA \quad \emptyset, \emptyset, \emptyset, 4\emptyset, \emptyset, 1, 25, 1, 25, 1430 DATA 25,39,0,39,25,39,0,20,25,20<br>440 REM ---C---
140 REM ---C---<br>450 DATA 25.0.0
              450 DATA 25.0,0,0,0,0,0.40.0,40 
460 DATA 25, 40, -1, -1, -1, -1, -1, -1, -1, -1470 REM<br>480 DATA
             ---D---480 DATA 0,0,0,40,0,1,25,1,25,1<br>490 DATA 25.39,25,39,0,39,-1,-1
              25.39, 25, 39, 0, 39, -1, -1, -1, -1500 REM 
             ---E---510 DATA 25.40,0,40,0,40,0.0.0,0 
520 DATA 25,0,0,20,13,20,-1,-1,-1,-1<br>530 REM ---F---
530 REM<br>540 DATA
              \emptyset, 40, \emptyset, \emptyset, \emptyset, \emptyset, 25, \emptyset, \emptyset, 20
550 DATA 13, 20, -1, -1, -1, -1, -1, -1, -1, -1, -1560 REM 
             ---G---
570 DATA 25,0.0,0.0,0.0,40,0,40 
580 DATA 25,40.25,40,25,20,25,20,15,20 
590 REM ---H--- 
600 DATA 0,0,0.40.25.0,25,40,0,20 
610 DATA 25, 20, -1, -1, -1, -1, -1, -1, -1, -1<br>620 REM ---1---
620 REM 
630 DATA 0,0.24,0.0.40,24,40.12.0 
640 DATA 12,40,-1,-1,-1,-1,-1,-1,-1,-1650 REM<br>660 DATA
             ---1---660 DATA 25.0,25,40,25,40,0,40,0,40 
670 DATA 0, 30, -1, -1, -1, -1, -1, -1, -1, -1680 REM 
             ---K---
690 DATA 0.0,0.40.0.20.25.0.0.20 
700 DATA 25,40,-1,-1,-1,-1,-1,-1,-1,-1,-1710 REM ---L--- 
720 DATA 0,0.0,40,0,40,25,40.-1,-1 
730 DATA -1,-1,-1,-1,-1,-1,-1,-1,-1,-1740 REM ---M--- 
750 DATA 0,0.0.40.0.0.13.20.13,20
```
#### **2: Education**

```
760 DATA 26.0.26,0,26,40,-1,-1,-1,-1 
780 DATA 0,40,0,0,0,0,25,40,25,40<br>790 DATA 25.0.-1.-1.-1.-1.-1.-1.-
790 DATA 25,0,-1,-1,-1,-1,-1,-1,-1,-1<br>800 REM ---0---
800 REM ---0---<br>810 DATA 0,0,25
810 DATA 0,0,25,0,25,0,25,40,25,40<br>820 DATA 0.40.0.40.0.0.-1.-1.-1.-1
                \emptyset, 4\emptyset, \emptyset, 4\emptyset, \emptyset, \emptyset, -1, -1, -1, -1830 REM 
840 DATA 0,40.0,0.0,0.25,0,25,0 
850 DATA 25,20,25,20,0,20,-1,-1,-1,-1<br>860 REM ---0---
860 REM ---Q---<br>870 DATA 0.0.25
870 DATA 0,0,25,0,25,0,25,40,25,40<br>880 DATA 0,40,0,40,0,0,20,35,30,45
880 DATA 0,40,0,40,0,0,20,35,30,45<br>890 REM ---R---
890 REM ---R---<br>900 DATA 0.40.0
900 DATA 0,40.0,0,0.0.25.0,25,0 
910 DATA 25,20,25,20,0,20,10,20,25,40<br>920 REM ---S---
920 REM ---8--- 
930 DATA 25,0,0,0,0,0,0,20,0.20 
940 DATA 25,20.25,20.25.40.25,40.0.40 
950 REM ---T--- 
960 DATA 0,0,25,0,13,0,13,40,-1,-1<br>970 DATA -1,-1,-1,-1,-1,-1,-1,-1,-
970 DATA -1, -1, -1, -1, -1, -1, -1, -1, -1, -1<br>980 REM ---U---REM ---U---<br>DATA Ø.Ø.Ø.
990 DATA 0,0,0,40,0,40,25,40,25,40<br>1000 DATA 25.0.-1.-1.-1.-1.-1.-1.-
         DATA 25, 0, -1, -1, -1, -1, -1, -1, -1, -1<br>REM ---V---
1010 REM<br>1020 DATA
                  \emptyset, \emptyset, 13, 40, 13, 40, 25, \emptyset, -1, -1
1030 DATA -1,-1,-1,-1,-1,-1,-1,-1,-1,-1,-1<br>1040 REM ---W ---
1040<br>1050
         DATA \varnothing, \varnothing, 5, 4\varnothing, 5, 4\varnothing, 13, \varnothing, 13, \varnothing1060 DATA 21,40,21,40,26.0.-1,-1,-1,-1 
1070 REM 
                 ---x---
1080 DATA 9, 9, 25, 49, 9, 49, 25, 9, -1, -1<br>1090 DATA -1, -1, -1, -1, -1, -1, -1, -1, -1DATA -1, -1, -1, -1, -1, -1, -1, -1, -1, -1<br>REM ---Y--1100 REM<br>1110 DATA
1110 DATA \emptyset, \emptyset, 13, 20, 13, 20, 26, 0, 13, 20<br>1120 DATA 13, 40, -1, -1, -1, -1, -1, -1, -1
         DATA 13,40,-1,-1,-1,-1,-1,-1,-1,-1<br>REM ---Z---
1130 REM 
1140 DATA 0,0,25,0,25,0,0,40,0,40<br>1150 DATA 25,40,-1,-1,-1,-1,-1,-1
                   25,40, -1, -1, -1, -1, -1, -1, -1, -1, -11160 REM PRINT LETTER 
1170 HOME :Y7 = 90 
1180 HSR : HCOLOR= 3 
1190 X7 = 130 
1200 FOR J = 1 TO 20 STEP 4 
1210 X1 = A(L,J):Y1 = A(L,J + 1):X2 = A(L,J + 2):Y
       2 = A(L, J + 3)1220 IF X1 < 0 THEN 1240 
         HPLOT X1 + X7, Y1 + Y7 TO X2 + X7, Y2 + Y71240 NEXT J 
1250 RETURN
```

```
1260 REM PRINT ALPHABET<br>1270 L$ = L$ + CHR$ (L + 64)
127\% L$ = L$ +<br>128\% VTAB 22:
       VTAB 22: HTAB 6: INVERSE : PRINT L$: NORMAL
1290 FOR I = 1 TO 250: NEXT 
1300 IF L = 26 THEN GOSUB 1330 
       RETURN
1320 REM FLASH ALPHABET 
1330 VTAB 22: HTAB 6: FLASH : PRINT L$ 
1340 FOR I = 1 TO 3000: NEXT 
       VTAB 22: HTAB 6: NORMAL : PRINT L$
1360 RETURN<br>1370 REM
1370 REM STORE DIGIT COORDINATES IN N<br>1380 FOR I = 0 TO 9
       FOR I = 0 70 91390 REM SET UP A DIGIT 
1400 FOR J = \emptyset TO 19
1410 READ N(I,J) 
1420 NEXT 3 
1430 NEXT I: RETURN 
1440 REM DIGITS<br>1450 REM ---0---
145Ø
1460 DATA 0,0.20,0,20,0,20,40,20.40 
1470 DATA \emptyset,40,0,40,0,0,-1,-1,-1,-1<br>1480 REM ---1---
1480 REM 
1490 DATA 5, 10, 13, 0, 13, 0, 13, 40, 0, 40
1500 DATA 26, 40, -1, -1, -1, -1, -1, -1, -1, -11510 REM<br>1520 DATA
             ---2---1520 DATA 0.10,12.0.17,0.24,10.24.10 
1530 DATA 0,40.0.40,25,40,-1,-1,-1,-1<br>1540 REM ---3---
1540 REM 
1550 DATA 0.0.20.0.20.0.20.40.20,40 
1560 DATA 0,40,0,20,20,20,-1,-1,-1,-1<br>1570 REM ---4---
1570 REM 
1580 DATA 20,0,0,35,0,35,25,35,20.0 
1590 DATA 20, 40, -1, -1, -1, -1, -1, -1, -1, -1, -11600 REM 
             ---5---1610 DATA 19,0,5,0,5,0,0,19,0,19<br>1620 DATA 20,19,20,19,20,40,20,4
1620 DATA 20,19,20,19,20,40.20,40,0,40 
1630 REM 
             ---6---1640 DATA 2,0,0.20,0,20,22,20,22.20 
1650 DATA 22,40,22,40,0,40,0,40,0,20<br>1660 REM ---7---
1660 REM 
1670 DATA 0.0.25.0.25.0,0,40.-1,-1 
1680 DATA -1,-1,-1,-1,-1,-1,-1,-1,-1,-1,-11690 REM 
             ---8---1700 DATA 0,0,0.40,0,40.20,40,20,40 
1710 DATA 20,0,0,20.20,20,20,0,0,0 
1720 REM 
             ---9---1730 DATA 0.0,22,0,22,0.22.20,22,20 
1740 DATA 0.20.0,20.0.0.22.20,20.40
```

```
1750 N1 = 1: GOSUB 2040
1760 GET A$: GOSUB 2050
1770 IF A$ = " " THEN N1 = N1 + 1:C2 = 0: GOSUB 2
     040: GOTO 1760
     IF C2 = 1 THEN X = N2: HCOLOR= \emptyset: Y7 = 30: X7 =
1780
     135: GOSUB 1980: HCOLOR= 3
1790 T = N1:N1 = ASC (A$) - 48:N2 = N1:C2 = 1: IF
     N1 < Ø OR N1 > 9 THEN N2 = 1
    IF N1 > = \emptyset AND N1 < 1\emptyset THEN C5 = 1: GOSUB
1800
     1850
1810 N1 = T1820 IF A$ = CHR$ (14) THEN N1 = 1: GOSUB 1850
      IF A$ = CHR$ (12) THEN RETURN
1830
1840 GOTO 1760
1850 REM
1860 P = 1:FF = STRf (N1)1870 X = VAL ( MID$ (F5, P, 1))
1880 IF VAL (A$) = N1 THEN Y7 = 30: GOSUB 1930: GOTO
     1900
1890 GOSUB 1920
1900 P = P + 1: IF P < = LEN (F$) THEN 1870
1910 RETURN
1920 \tY7 = 901930 X7 = 135: FOR Q = 1 TO LEN (F$):X7 = X7 - 33
     : NEXT
1940 FOR Q = 1 TO P: X7 = X7 + 33: NEXT
1950
     IF P > 1 OR C5 = 1 THEN 1980
1970 HGR : HCOLOR= 3
1980 FOR J = \emptyset TO 19 STEP 4
1990 X1 = N(X, J): Y1 = N(X, J + 1): X2 = N(X, J + 2): Y
     2 = N(X, J + 3)2000 IF X1 < 0 THEN 2030
2010 HPLOT X1 + X7, Y1 + Y7 TO X2 + X7, Y2 + Y7
2020 NEXT
2030 CS = \emptyset: RETURN
2040 HOME: GOSUB 1850: RETURN
2050 IF A$ = "/" THEN 360
2060 RETURN
```
53

## **Snertle**

Soori Sivakumaran Apple Translation by Chris Poer

*By making simple selections from a menu, a child can change this arithmetic drill to fit his* or her own *tutoring needs.* It *features a smiling* turtle and *bold graphics sure* to *catch the young child's eye.* 

"Snertle" is designed to help teach children the fundamentals of addition, subtraction, and multiplication. A turtle named Snertle is drawn on the screen to give encouragement and assistance to the player.

### **An Individual Challenge**

Snertle allows children to tailor math problems to fit their individual abilities and weaknesses. It first asks the child to select addition, subtraction, or multiplication problems. If addition or subtraction is selected, the child is then asked to specify the largest and smallest numbers (between 0 and 99) to be used in creating the problems.

If multiplication is chosen, the child may decide to practice a specific multiplication table or solve problems created randomly using numbers from 0 through 14. For example, if the 12 times table is selected, then one number in each question created will always be 12. The other number will be randomly selected from the range 0-14.

If the child chooses to attempt random multiplication problems, he or she must define the range of numbers (between 0 and 14) from which the problems can be created.

### **The Smiling Turtle**

Once a response is entered, Snertle checks it against the correct answer. If the response is correct, then the turtle will smile, *GOOD!* will appear on its shell, and a high beep will sound. If the response is incorrect, Snertle's head will disappear into its shell and the message TRY AGAIN will appear on its side.

The user always gets a second chance. If the new response is correct, Snertle will poke its head out from the shell. If the answer is again incorrect, the correct answer will be displayed on the screen.

The program will keep producing problems until the X key is pressed in response to a problem. The percentage of correctly answered questions is then calculated and displayed; it gives credit only for those problems answered correctly on the first attempt. Snertle then returns to the menu, where the child may END the program or select more problems.

### **Snertle**

```
110 TEXT : HOME : VTAB 2: HTAB 15: PRINT "**SNERT 
     LE**": VTAB 5 
120 PRINT : VTAB 5: HTAB 10: PRINT "SELECT ONE:" 
130 PRINT : PRINT : HTAB 10: PRINT "1) ADDITION" 
140 PRINT : HTAB 10: PRINT "2) SUBTRACTION" 
150 PRINT : HTAB 10: PRINT "3) MULTIPLICATION" 
155 PRINT : HTAB 10: PRINT "4) END PROGRAM" 
     160 PRINT : PRINT : HTAB 10: PRINT "(ENTER 1,2,3 
     DR 4) ";: INPUT Q: IF Q < 1 OR Q > 4 THEN 160 
185 C 14: IF 0= 1 OR 0= 2 THEN C= 99 
187 IF Q = 3 THEN 1000 
188 IF Q = 4 THEN END 
     190 HOME : VTAB 3: HTAB 10: PRINT "ENTER LARGEST 
     VALUE" 
200 HTAB 10: PRINT "(MIN.:1 MAX.:";C;")";: INPUT 
     R: IF R < 1 OR R > C THEN 200 
230 HTAB 10: VTAB 10: PRINT "ENTER SMALLEST VALUE 
240 HTAB 10: PRINT "(MIN.:0 MAX.:";R;")";: INPUT 
     S: IF S < 0 OR S > R THEN 240 
263 HOME : VTAB 10: HTAB 7: PRINT "TYPE ":: INVERSE 
     : PRINT "X";: NORMAL : PRINT " TO RETURN TO T 
     HE MENU" 
265 FOR I = 1 TO 2000: NEXT I: HOME 
270 Z = 0.2Z = 0: GR
275 GOSUB 1100: COLOR= 12: GOSUB 1170: GOSUB 1230 
301 TR = 0:22 = 22 + 1305 L = INT ( RND (1) * (R - S + 1)) + S310 IF Q = 3 AND T = 1 THEN 320 
315 K = INT ( RND (1) * (R - S + 1)) + S320 F$ = STR$ (K):W = 0 
325 IF K < L AND 0 = 2 THEN 305 
330 W = 0: GOSUB 3000 
340 F$ = STR$ (L) 
345 W = 6: GOSUB 3000 
346 ON Q GOSUB 6000,6000.6004 
350 IF Q = 1 THEN M = K + L355 IF Q= 2 THEN M = K - L
```
55

```
365
    IF Q = 3 THEN M = K * L380
     GOSUB 740:MM = 1: IF M > 9 THEN MM = 2
385
     IF M > 99 THEN MM = 3393 V = Ø: COLOR= 12: GOSUB 117Ø
     FOR J = \emptyset TO MM - 1
395
397
     COLOR= 1: PLOT 21 - (5 * J), 34399
     POKE - 16368, Ø
400 H$ = "":H = PEEK ( - 16384) - 128: IF H > 0 THEN
     H$ = CHR$ (H)IF H$ = "X" AND ZZ = 1 THEN POKE - 16368, Ø:
407
      GOTO 110
     IF H$ = "X" THEN TEXT : HOME : HTAB 15: PRINT
410"PERCENTAGE="; INT (2 / (27 - 1) * 100): POKE
      -16368, \emptyset: GOTO 120
     IF H < 48 OR H > 57 THEN 400
412
415 P = VAL (H<sub>2</sub>)420 V = V + (P * 10 ^ J):W = 14: X = 21 - (5 * J): GOSUB
     480: NEXT J
45Ø
     IF M = V THEN 470
451
     FOR I = 1 TO 40: FOR J = 1 TO 2: NEXT J:L = PEEK
     (-16336): NEXT I
452
     COLOR= \emptyset: FOR I = 33 TO 38: HLIN 7,34 AT I: NEXT.
     I: COLOR = 1IF TR = 1 THEN 460
456
458 TR = 1: COLOR= Ø: GOSUB 1170: GOSUB 770:V = Ø:
      GOTO 395
460 M$ = STR$ (M)
461
     IF MM \leq 3 THEN FOR I = 1 TO 3 - MM: READ X: NEXT
     1
462
     FOR 00 = 1 TO MM
464 P = VAL ( MID$ (M$, OO, 1))
465
     READ X: GOSUB 480: NEXT 00: RESTORE
467
     FOR I = 1 TO 900: NEXT
470
     COLOR= 12: GOSUB 1170: IF TR = 0 THEN
                                              GOSUB
     2500: GOSUB 755: Z = Z + 1: GOSUB 6500: HOME
471
     GOSUB 2225: GOTO 301
48Ø
     COLOR= 1: IF P = \emptyset THEN GOSUB 720
485
     ON P GOSUB 500, 525, 555, 585, 610, 633, 660, 680, 70
     Ø: RETURN
500
     VLIN 20 + W, 24 + W AT X: VLIN 20 + W, 24 + W AT
     X + 1: RETURN
525
     HLIN X, X + 3 AT 20 + W: PLOT X + 2, 21 + W: PLOT
     X + 3,21 + W: HLIN X, X + 3 AT 22 + W
530
     VLIN 23 + W, 24 + W AT X: VLIN 23 + W, 24 + W AT
     X + 1: PLOT X + 2, 24 + W: PLOT X + 3, 24 + W: RETURN
     VLIN 20 + W.24 + W AT X + 2: PLOT X,20 + W: PLOT
555
     X, 22 + W: PLOT X, 24 + W560
     PLOT X + 1,20 + W: PLOT X + 1,22 + W: PLOT X +
     1.24 + W: RETURN
```
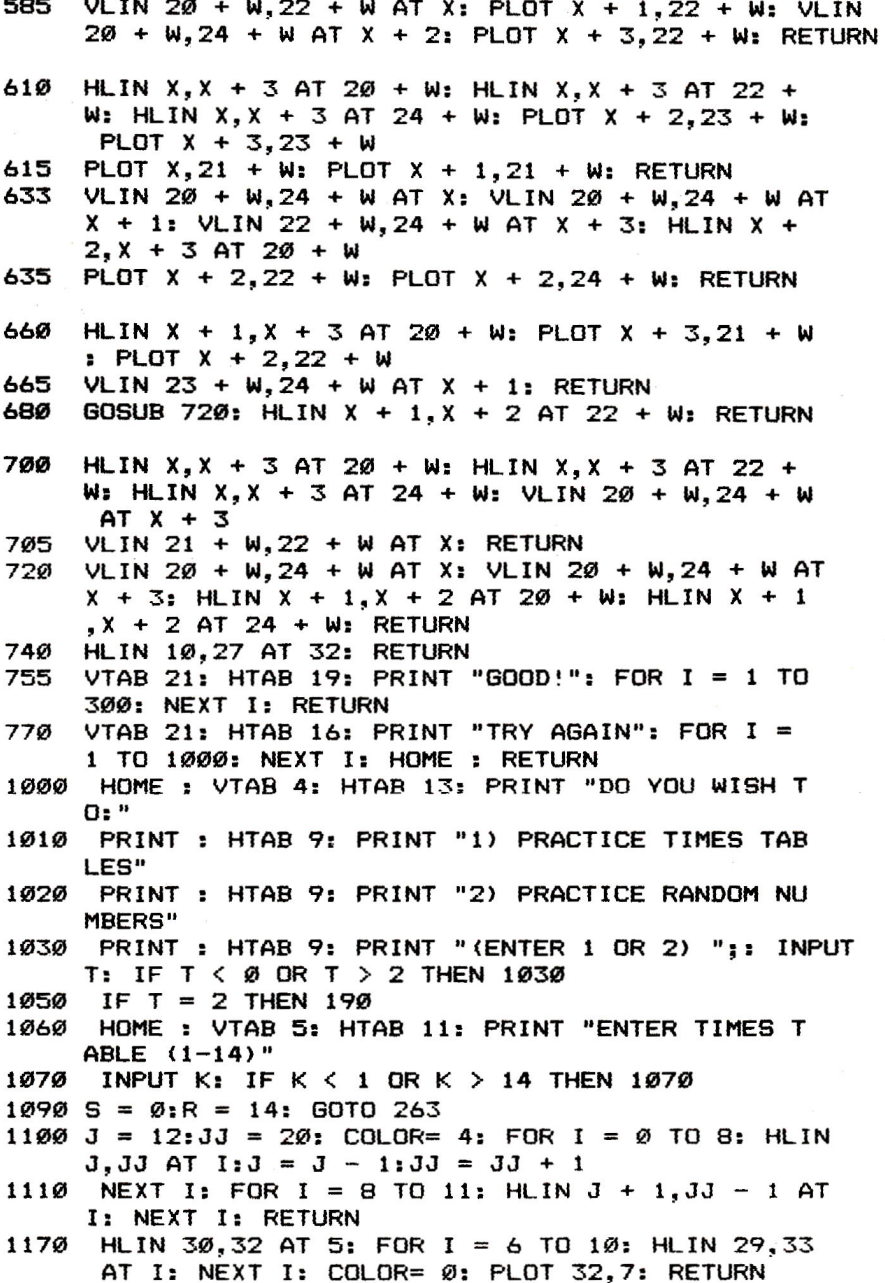

J.

```
1230 COLOR= 12: FOR I = 12 TO 15: HLIN 10,12 AT I 
    : HLIN 21,23 AT I: NEXT I 
1240 FOR I = 16 TO 17: HLIN 10,14 AT I: HLIN 21.2 
     5 AT I: NEXT I: RETURN 
2225 COLOR= 0: FOR I = 20 TO 38: HLIN 10.39 AT I: 
      NEXT I: COLOR= 1: RETURN 
2500 COLOR= 0: PLOT 32.10: PLOT 31,9: COLOR= 1: RETURN 
3000 IF LEN (F$) > 1 THEN 3030 
3015 P = VAL ( MID$ (F$,1.1)) 
3020 X = 21: GOSUB 480 
3025 RETURN 
3030 P = VAL ( MID$ (F$.1,1)) 
3035 X = 16: GOSUB 480 
3040 P = VAL ( MID$ (F_9, 2, 1))
3045 X = 21: GOSUB 480 
     8251<br>RETURN 12,16,22
5000 DATA<br>6000 HLIN 1
      6000 HLIN 11,14 AT 29: HLIN 11.14 AT 28: IF Q = 1 
      THEN VLIN 27,30 AT 12: VLIN 27,30 AT 13 
6001 RETURN 
6004 PLOT 12.27: PLOT 14.27: PLOT 13,28: PLOT 12, 
     29: PLOT 14,29: RETURN 
6500 FOR I = 1 TO 20:L = PEEK ( - 16336): NEXT I 
     : FOR I = 1 TO 10: NEXT I: FOR I = 1 TO 40:L 
      PEEK ( - 16336): NEXT I: RETURN
```
## **First Math**

Steve Hamilton Apple Translation by Patrick Parrish

This math *game for* children *features graphics, color, and sound.* It *displays* the *correct answer after the*  child *has entered an* incorrect one. In *addition, there's an exciting graphics demo and a musical fanfare after*  ten *consecutive correct answers.* 

I was introduced to home computing last May. I purchased a computer partly for my two young boys, so they would grow up with some knowledge about a computer. Since the older boy was just approaching kindergarten, I thought it would be at least a year or so before he would be ready to operate it. But he was ready long before I had anticipated.

The following is a simple math tutorial that I developed for him. In this program, the user is given a choice of exercises: addition, subtraction, multiplication or division. Upper and lower limits can be specified for each of the two numbers in each problem, and the computer will generate random problems using numbers within the range that you specified.

### **First Math**

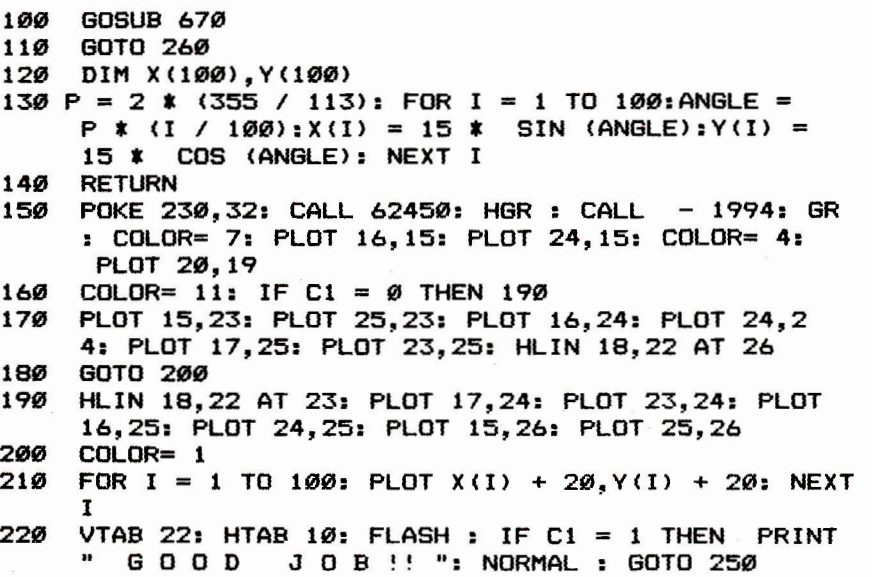

#### **2: Education**

```
230 NORMAL VTAB 22: HTAB 6: PRINT "S 0 R R Y 
     B U T ":B:" ":A$:" ";C; "=":" ";: INVERSE : PRINT
     E: NORMAL 
240 FOR I = 1 TO 2000: NEXT I 
250 FOR I = 1 TO 1500: NEXT I: HOME : HGR : POKE 
     34,0: HOME : TEXT : RETURN 
260 HOME : INVERSE : VTAB 10: HTAB 12: PRINT "F I 
      R S T M A T H": NORMAL : VTAB 18: HTAB 4: PRINT 
     PLEASE WAI T" 
270 GOSUB 120 
     280 HOME : VTAB 4: HTAB 7: PRINT "TO ";: INVERSE 
     : PRINT "ADD";: NORMAL : PRINT "<br>+"
290 VTAB 6: HTAB 7: PRINT "TO ";: INVERSE : PRINT 
     "SUBTRACT";: NORMAL : PRINT " : TYPE -" 
300 VTAB 8: HTAB 7: PRINT "TO ";: INVERSE : PRINT 
     "MULTIPLY";: NORMAL : PRINT " : TYPE *" 
310 VTAB 10: HTAB 7: PRINT "TO ";: INVERSE : PRINT 
     "DIVIDE";: NORMAL : PRINT " : TYPE /" 
320 VTAB 13: HTAB 7: PRINT "YOUR CHOICE= "; 
    INPUT At: IF At < > ("*") AND At < > ("+") AND
     AS < > ("-") AND AS < > ("/") THEN 330 
340 VTAB 17: HTAB 7: INPUT "HIGHEST NUMBER= ?";UL 
     : VTAB 19: HTAB 7: INPUT "LOWEST NUMBER= ?"; 
     LL 
350 R = UL + 1 - LL 
360 C = INT ( RND (1) * R) + LL:B = INT ( RND (1 
     ) * R) + LL 
370 IF A$ = ("+") THEN DEF FN A(X) = B + C<br>380 IF A$ = ("-") THEN DEF FN A(X) = B - C
     IF A\ = ("-") THEN DEF FN A(X) = B - C390 IF A$ = ("*") THEN DEF FN A(X) = B * C<br>400 IF A$ = ("/") AND C = 0 THEN 360
    400 IF A$ = ("/") AND C = 0 THEN 360 
405 IF AS <> ("/") THEN 430 
    410 IF As = ("/") AND INT (B / C) < > B / C THEN
     360 
420 IF AS = ("/") THEN DEF FN A(X) = B / C 
430 HOME : VTAB 7: HTAB 8: PRINT "CORRECT ANSWERS 
      IN A ROW= ";: INVERSE : PRINT D: NORMAL 
440 E = FN A(X): VTAB 15: HTAB 15: PRINT B;" ";A$ 
     ;" ";C;"= ";: INPUT F: IF F < > E THEN 480 
450 HOME :C1 = 1: GOSUB 150 
460 D = D + 1: IF D = 10 THEN 500 
470 GOTO 360 
480 HOME :C1 = 0: GOSUB 150 
490 D = 0: GOTO 430 
500 REM YOU WIN!! 
510 D = 0: GOSUB 560 
520 VTAB 22: HTAB 8: FLASH : PRINT " YOU DI 
      D I T
```

```
530 FOR I = 1 TO 5: POKE 768, 1: POKE 769, 200 - I *
     30: CALL 770: NEXT I: FOR I = 1 TO 10: POKE 7
     68,1: POKE 769,40 + I * 20: CALL 770: NEXT I
     NORMAL : VTAB 24: HTAB 10: PRINT "TRY AGAIN (
540
     Y/N) ?":: GET A$: IF A$ = ("Y") THEN TEXT : GOTO
     280
55Ø
     TEXT : HOME : HTAB 5: VTAB 8: PRINT "... SEE Y
     A LATER...": END
     POKE 230.32: CALL 62450: HGR : CALL - 1994: GR
560
57Ø
     FOR J = 1 TO 3
580 CL = \emptyset:LØ = \emptyset:H1 = 19:S1 = 1: GOSUB 620
590 CL = 17:LØ = 19:H1 = Ø:S1 = - 1: GOSUB 620
600
     NEXT J
61Ø
     RETURN
620
     FOR I = LØ TO H1 STEP S1: COLOR= INT (RND (
     1) * CL): X1 = 19 - I: X2 = 20 + I: Y1 = 19 - I:
     Y2 = 20 + I630
     HLIN X1, X2 AT Y1: VLIN Y1 + 1, Y2 AT X2
64Ø
     HLIN X2 - 1, X1 AT Y2: VLIN Y2 - 1, Y1 AT X1
650
     NEXT I
66Ø
     RETURN
67Ø
     REM LOAD MUSIC ROUTINE
     FOR I = 770 TO 795: READ M: POKE I, M: NEXT I
680
69Ø
     DATA 172, 01, 03, 174, 01, 03, 169, 04, 32, 168, 252, 1
     73, 48, 192, 232, 208, 253, 136, 208, 239, 206, 0, 03, 20
     8,231,96
700
     RETURN
```
### **Crosswords**

William Loercher Apple Translation by Patrick Parrish

With this program, your *Apple will be able* to construct *simple crossword* puzzles. The *finished puzzle can be displayed* on the *screen* or printed on your printer.

If you've ever tried to make your own crossword puzzles, you know the procedure can be very time-consuming. But can your Apple create the puzzles? With this program, it surely can.

The program can be embellished in several ways. For instance, after all 23 rows are tested  $(Z=23)$ , you could add another section that tests the columns for word fits. This should result in a better puzzle. You could also keep track of the words that fit a given location in another array and then choose the longest word from that list.

Lines 2010-2110 are the DATA statements containing the words used in the puzzle. Feel free to substitute your own words for the ones given here.

### **Crossword Puzzles**

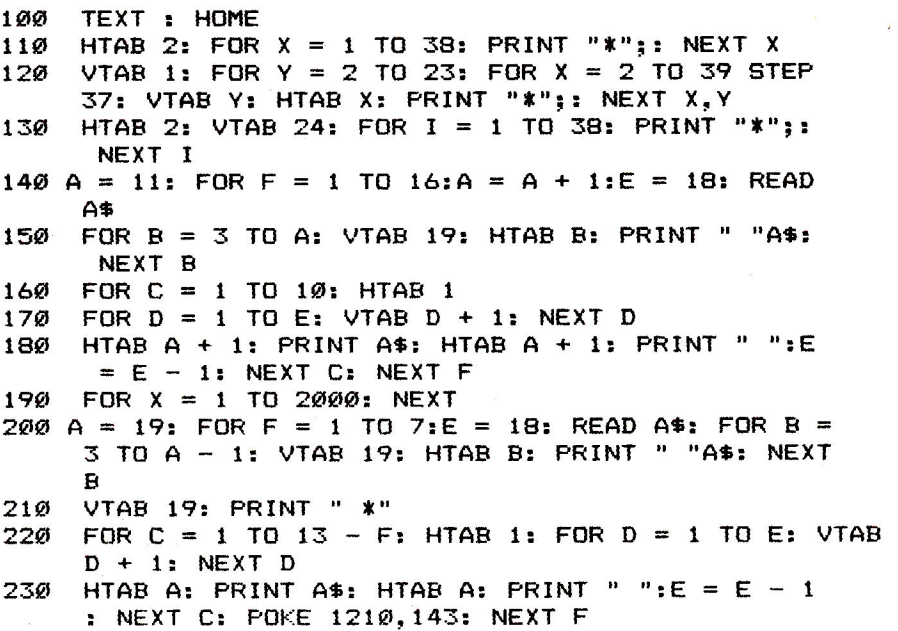

```
240 FOR X = 1 TO 19: READ A$: IF A$ = "0" THEN 27 
      \sigma250 VTAB 14: HTAB X + 9: PRINT A$ 
     260 GOTO 280 
270 VTAB 14: HTAB X + 9: PRINT " "<br>280 FOR Y = 1 TO 200: NEXT Y: NEXT
280 FOR Y = 1 TO 200: NEXT Y: NEXT X 
     290 FOR I = 1 TO 2000: NEXT : HOME 
300 VTAB 4: INPUT "HOW MANY WORDS (MAX:110)?";N<br>310 VTAB 7: INPUT "HOW MANY VERTICAL WORDS (15-2
     VTAB 7: INPUT "HOW MANY VERTICAL WORDS (15-25
      WORKS WELL) ?"; K320 VTAB 10: INPUT "RESULTS ON SCREEN OR PRINTER 
      (S OR P)?"; S$
330 DIM N$(N).L(N) 
     FOR X = 1 TO N: READ N$(X):L(X) = LEN (N$(X)
      ): NEXT X: HOME 
350 INVERSE : FOR I = 1 TO 23: FOR J = 1 TO 39: HTAB 
      J: VTAB I: PRINT " ":: NEXT J: NEXT I: NORMAL
360 DIM XL%(23): FOR I = \emptyset TO 7
370 XLX(I) = 1024 + 128 * I
380 XL%(I + 8) = 1064 + 128 * I
390 XL%(I + 16) = 1104 + 128 * I: NEXT I
400 FOR Z = 1 TO K:E = 0 
41\emptyset R = INT (RND (1) * N) + 1: IF N$(R) = "\emptyset" THEN
      410 
420 ROW = INT ( RND (1) * 23):COL = INT ( RND (1 
      ) * 40) 
430 P = XL%(ROW) + COL 
440 FOR X = \emptyset TO L(R) + 1:B = PEEK (XL%(ROW + X)
       + COL):C = PE E K (XL%(ROW + X) + COL - 1):D =PEEK (XL'/ROW + X) + COL + 1)450 IF B < > 32 OR C < > 32 OR D < > 32 THEN X
       = L(R) + 1: NEXT X: GOTO 420
460 E = E + 1470 NEXT X: IF E = L(R) + 1 THEN E = 0<br>480 POKE P.170: REM PLACE * ON EITHER
      480 POKE P,170: REM PLACE * ON EITHER SIDE OF WO 
      RD 
490 FOR X = 1 TO L(R): POKE (XL%(ROW + X) + COL),
      ASC ( MID$ (N$(R),X,1)) + 64 
500 NEXT : POKE (XL% (ROW + X) + COL), 170:N$(R) =
      "0": NEXT Z: REM GET ANOTHER WORD
51Q Z = Q520 Z = Z + 2: L = 0<br>530 IF Z > 23 THEN
530 IF Z > 23 THEN 770<br>540 FOR X = 1 TO N:E =
540 FOR X = 1 TO N: E = \emptyset: G = \emptyset<br>550 IF N$(X) = "\emptyset" OR L + L(X)
     IF N$(X) = "0" OR L + L(X) + 2 > 39 THEN NEXT
      X 
560 IF X > N THEN 520 
57\emptyset FOR Y = 1 TO L(X)
580 B = PEEK (XL%(Z) + L + Y)
```
```
590 C = ASC ( MID$ (N$(X),Y,1)) + 64 
600 IF B = 32 OR B = C THEN E = E + I 
610 IF B = 32 THEN G = G + 1 
     620 IF E = 0 THEN 660 
630 IF B = 160 OR B = 170 OR G = L(X) THEN L = L + 
     1: GOTO 540 
640 IF E = L(X) THEN 680 
650 NEXT Y 
660 NEXT X 
670 L = L + 1: GOTO 540 
680 B = PEEK (XL%(Z) + L + L(X) + 1) 
    690 IF B = 170 OR B = 32 THEN 710 
700 L = L + 1: NEXT X: GOTO 520 
710 B = PEEK (XL%(Z) + L) 
    IF B = 32 OR B = 170 THEN 740
730 L = L + 1: NEXT X: GOTO 520 
740 POKE (XL%(Z) + L),170 
     750 FOR LI = 1 TO L(X): POKE (XL%(Z) + L + LI), ASC 
     ( M1D$ (N$(X),L1,1)) + 64 
760 NEXT LI: POKE (XL%(Z) + L + L1),170:N$(X) = " 
     0":L = L + LI: GOTO 540 
770 IF S$ = "P" THEN 790 
780 GOTO 1030 
     790 PR# 1: PRINT CHR$ (9)"255N" 
800 FOR X = 0 TO 23:B = 20: FOR Y = 0 TO 39: IF Y 
      > 0 THEN B = 0 
810 A = PEEK (XL%(X) + Y): IF A = 160 OR A = 170 OR 
     A = 32 THEN A = 237 
820 B$ = CHR$ (A - 64) 
830 PRINT SPC( B)B$;: IF Y = 39 THEN PRINT 
840 NEXT Y: NEXT X: PR# 0: PRINT : GOTO 1030 
850 DATA C,R,O,S,S,W,O.R,D, ,P,U,Z,Z,L,E 
860 DATA P,R,O,G,R,A.M 
870 DATA B,Y,O,W,I,L,L,I,A,M,O,L,O,E,R.C,H,E,R 
                 1030 PRINT " DONE! ";: INVERSE : PRINT "E";: NORMAL 
     : PRINT "ND OR ";: INVERSE : PRINT "C";: NORMAL 
     : PRINT "ONTINUE?"; 
1033 GET R$: IF R$ = "" THEN 1033 
1035 IF R$ = "C" THEN RUN 
1040 HOME : PRINT "BYE!": END 
      2000 REM NUMBER OF WORDS=110 
2010 DATA ASSENT,ASTERISK,BAG,BITE,BOOT,BUFFER,B 
     ULK,CELL,CEMENT,CLAIM 
2020 DATA CAT,PERSON,CHAIR,CAN,PAPER,NUMBER,OWL, 
     PLATE, CIRCLE, PENCIL 
2030 DATA VICTORY,LETTER,DOORWAY,SAIL,LOVE,MOTHE 
     R, SON, DAUGHTER, CAR, HAPPY 
2040 DATA TOMORROW,TRUCK,BUSINESS,FEELINGS,SUNSE 
     T,BRIGHT,SUMMER,MOVIE,CHESS,PAINT
```
- 2050 DATA TENNIS, NET, BALL, RACKET, COURT, PLAYER, OF FICIAL,BOOTH,SCORE,POINT
- 2060 DATA PINS,RACK,NEEDLES,CHAIR,STOOL,CEILING, SOUND, PROFESSOR, TEACHER, SCHOOL<br>DATA COMPUTE, KEYBOARD, BYTE, B
- 2070 DATA COMPUTE, KEYBOARD, BYTE, BIT, STOP, GO, END, MICROCOMPUTER, SOLUTION, FINE<br>DATA ROOM, SAD, JOY, PEACE, B
- 2080 DATA ROOM,SAD,JOY,PEACE,BOATING,RIVER,LAKE, SWIMMING, BOARD, GRASS
- 2090 DATA EGG,EXHALE,GLORY,ILLUSIVE,IMMORAL,DESK LET, LEVEL, MYSTERY, MYSELF<br>DATA NAIL, TWO, MUTE, OFF,
- 2100 DATA NAIL,TWO,MUTE,OFF,OFFER,PALM,PANEL,PEN NY, CENT, DOLLAR<br>DATA RENDER,
- 2110 DATA RENDER,THE,WING,POLICE,HELP,TOIL,TREE, LIGHT, RUN, POLL

# **Chemistry Lab**

Joanne Davis

This program, which *will* be *of special* interest to *teachers,* brings *chemistry to life for elementary students. It features an easy-to-use menu and animated graphics. A* color monitor *is recommended.* 

"Chemistry Lab" encourages elementary school students to hypothesize and review concepts by allowing them to duplicate laboratory experiences in chemistry. It uses standard chemical indicators to identify a variety of substance types, including acids, bases, sugars, or starches.

The program is menu-driven. After choosing a topic, the student is given instructions. Those are followed by a picture of an eyedropper containing the indicator (in the appropriate color), a beaker (containing the material to be tested), and the material and indicator names. The student predicts the result of the test, as he or she would before conducting a laboratory experiment, and INPUTs the prediction.

When the test is carried out, the eyedropper releases its contents drop-by-drop and the beaker fills with liquid. The liquid's color indicates the presence of acid, sugar, etc. Comments then reinforce the material's classification.

This procedure is repeated to test four more substances. More items can easily be added by DIMensioning the arrays and adding more DATA.

#### **Two Special Techniques**

Two of the techniques used in this program should be of special interest. The animation is created by alternating between a color and black, and by time delays caused by empty FOR-NEXT loops. The inside of the dropper is blacked out a line at a time, with the delay making the action visible. The previous position of the drop is blacked out, and the drop is redrawn at a new location. Then the beaker is filled up (a line at a time).

Since the sugar and starch tests require virtually the same instructions, an easy way was found to make the needed alterations. The changes are READ in from DATA statements and inserted into the message.

A science curriculum can come alive with animated laboratory experiments. Try it and see.

### **Chemistry Lab**

```
20 TEXT : HOME
```
- **30 VTAB 8: HTAB 15: PRINT "\*\*\*\*\*\*\*\*\*\*\*\*\*\*"**
- **40 HTAB 15: PRINT "WELCOME TO THE": HTAB 15: PRINT "CHEMISTRY LAB": HTAB 15: PRINT "\*\*\*\*\*\*\*\*\*\*\*\* \*\*"**
- **50 FOR TT = 1 TO 4500: NEXT**
- **60 HOME : VTAB 5: PRINT "CHOOSE TEST 1, 2, OR 3:" : PRINT : HTAB 5: PRINT "1. ACID": HTAB 5: PRINT "2. STARCH": HTAB 5: PRINT "3. SUGAR"**
- **65 HTAB 5: PRINT "4. QUIT"**
- **70 GET CH\$:CH = VAL (CH\$): ON CH GOSUB 1000,2000 ,2500,100**
- **80 TEXT : GOTO 60**

**100 END** 

- **1000 REM ACID/BASE\*\*\*PHENOL**
- **1020 REM INSTRUC**
- **1025 GOSUB 4000**
- **1030 TEXT : HOME**
- **1040 PRINT : PRINT : PRINT** "YOU ARE GOING TO TEST **SOME MATERIALS TO": PRINT "SEE IF THEY ARE A CIDS OR BASES. THE": PRINT "INDICATOR WILL TU RN ";: INVERSE : PRINT "PINK";: NORMAL : PRINT " IN AN ";: INVERSE : PRINT "ACID":: NORMAL : PRINT "."**
- **1045 PRINT : PRINT "TYPE ":: INVERSE : PRINT "A"; : NORMAL : PRINT " IF** YOU THINK THAT THE MATE RIAL": PRINT "IS **AN ACID."**
- **1047 PRINT "TYPE ";: INVERSE : PRINT "B":: NORMAL : PRINT " IF YOU THINK THAT THE MATERIAL": PRINT "IS A BASE."**
- **1050 PRINT : PRINT "HIT ANY KEY TO BEGIN.": GET A** 
	-
- **1070 HOME**
- **1150 FOR X = 1 TO** 5
- **1152 DROP = 15: GOSUB 5000**
- **1155 VTAB 21**
- **1160 PRINT "INDICATOR: ";: INVERSE : PRINT "PHENO LPHTHALEIN": NORMAL**
- **1170 PRINT "NOW TESTING: ":: INVERSE : PRINT N\$(X ): NORMAL**
- **1180 PRINT : INVERSE : PRINT "A";: NORMAL : PRINT "CID OR ";: INVERSE : PRINT "B";: NORMAL : PRINT "ASE GET AN\$: IF AN\$ < ) "A" AND AN\$ < ) "B" THEN HOME : GOTO 1155**
- **1190 IF ID\$(X) = "A" THEN BEAK = 11: GOTO 1210**
- **1200 BEAK = DROP**
- **1210 GOSUB 6000**

#### 2: Education

```
1220 HOME: IF ID$(X) = "A" THEN PRINT N$(X):" I
    S AN ACID.": GOTO 1240 
1230 PRINT N$(X);" IS A BASE." 
1240 FOR TT = 1 TO 4000: NEXT TT 
1250 NEXT X 
1400 FOR TT = 1 TO 1000: NEXT TT 
1500 RETURN 
2000 Y = 1: GOSUB 4000: GOSUB 3000: RETUFN 
2500 Y = 2: GOSUB 4000: GOSUB 3000: RETURN 
3000 REM STARCH/SUGAR INSTRUCTIONS 
3010 TEXT : HOME 
3020 PRINT : PRINT : PRINT "YOU ARE GOING TO TEST 
      SOME MATERIALS TO": PRINT "SEE IF THEY CONTA 
     IN ";B$(Y);".": PRINT : PRINT "THE INDICATOR 
     WILL TURN ";: INVERSE : PRINT C$(Y);: NORMAL 
     : PRINT " IN A ": INVERSE : PRINT B$(Y);: NORMAL 
     : PRINT "." 
3030 PRINT : PRINT "TYPE ";: INVERSE : PRINT "Y"; 
     : NORMAL : PRINT " IF YOU THINK THAT THE MATE 
     RIAL": PRINT "CONTAINS ":B$(Y):" ." 
3040 PRINT : PRINT "HIT ANY KEY TO BEGIN.": GET A 
     $ 
3050 HOME 
3060 FOR X = 1 TO 5 
3070 DROP = P(Y): GOSUB 5000 
3080 VTAB 21 
3090 PRINT "INDICATOR: ";: INVERSE : PRINT IN$(Y) 
    : NORMAL 
3092 : 
3094 : 
3096 : 
3100 PRINT "NOW TESTING: ";: INVERSE : PRINT N1$( 
     X): NORMAL 
3110 PRINT : INVERSE : PRINT B$(Y):: NORMAL : PRINT 
     " (Y/N) ?": GET AN$ 
3120 IF AN$ \leftarrow > "Y" AND AN$ \leftarrow > "N" THEN HOME
     : GOTO 3080 
3130 ON Y GOSUB 3500.3600 
3140 FOR TT = 1 TO 4000: NEXT TT 
3150 NEXT X 
3200 RETURN 
3500 REM STARCH MESSAGE 
3510 IF IH$(X) = "S" THEN BEAK = 3: GOTO 3530
3520 BEAK = DROP 
3530 GOSUB 6000 
3535 HOME 
3540 IF IH$(X) = "S" THEN PRINT N1$(X); " CONTAIN
    S STARCH.": GOTO 3560 
3550 PRINT N1$(X);" DOES NOT CONTAIN STARCH." 
3560 RETURN
```

```
3600 REM SUGAR MESSAGE 
3610 IF IR$(X) = "S" THEN BEAK = 9: GOTO 3625
3620 BEAK = DROP 
3625 GOSUB 6000 
3627 HOME 
     IF IR*(X) = "S" THEN PRINT N1*(X); " CONTAINS SUGAR.": GOTO 3660 
3650 PRINT N1$(X);" DOES NOT CONTAIN SUGAR." 
3660 RETURN 
4000 RESTORE 
4005 FOR X = 1 TO 5 
4010 READ NS(X),IDS(X),N1S(X),IHS(X),IRS(X) 
4020 NEXT X 
4030 FOR X = 1 TO 2 
4040 READ B$(X),C$(X),IN$(X),P(X) 
4050 NEXT X 
4060 RETURN 
5000 REM SCREEN**OUTLINE BEAK AND DROP 
5010 GR : COLOR= 10 
5020 VLIN 0.20 AT 14: VLIN 0,20 AT 18 
5030 HLIN 15,17 AT 0: HLIN 13.19 AT 6 
5040 HLIN 15,17 AT 21: VLIN 21,24 AT 16 
5050 PLOT 9,28: VLIN 28,38 AT 10 
5060 VLIN 28,38 AT 21: HLIN 11,20 AT 38 
5065 REM INSIDE DROPPER 
5070 COLOR= DROP 
5080 VLIN 15.20 AT 15: VLIN 15,20 AT 16: VLIN 15. 
     20 AT 17 
5500 RETURN 
6000 REM ANIMATION 
6010 COLOR= 0 
6015 P = 31:5 = -163366020 FOR G = 15 TO 20 
6025 PLOT 16,P 
6030 HLIN 15,17 AT G:SO = PEEK (S) - PEEK (S) - 
      PEEK (S) 
6033 GOSUB 6500 
6035 FOR TT = 1 TO 400: NEXT TT 
6037 COLOR= 0 
6040 NEXT G 
6050 FOR TT = 1 TO 400: NEXT TT 
6100 COLOR= BEAK 
6110 FOR G = 37 TO 32 STEP - 1 
6120 HLIN 11,20 AT G: FOR TT = 1 TO 250: NEXT 
6130 NEXT G
```
### **2: Education**

- **6140 RETURN**
- **6500 COLOR= DROP:P = P + 1: PLOT 16.P**
- **6510 RETURN**
- **7000 DATA SOAP.B,BREAD.S,S.LEMON JUICE.A.CRACKER. S,O,COLA,A,CHOCOLATE,O,S,BAKING SODA,B.COLA,0 ,S,VINESAR,A,FLOUR,S,0**
- **7010 DATA STARCH,PURPLE,IODINE,13.SUGAR,ORANCIE.B ENEDICTS SOLUTION,7**

# **Typing Teacher**

Alan McCright Apple Translation by Patrick Parrish

Typing *program listings is much easier if you* know the *keyboard* and don't *need* to *watch your fingers. The*  program *given here helps you* learn touch *typing;* it will *show your progress, too,* by *giving you a score in characters per minute* or in *words per minute.* 

Those who must rely on hunt-and-peck typing have probably discovered just how tedious it can be, especially when typing in programs. This program will familiarize you with keyboard layout and help you learn to touch type.

The idea is to let your fingers find the correct key without looking at the keyboard. When the program is run, a representation of the keyboard layout appears on the screen. The characters are printed in an approximation of their keyboard positions. Check the key's location on the display, and try to get your finger to move there without looking down at the keyboard.

When you start the program, a "clock" begins to run. The program puts a character on the screen, waits for your response, and checks to see if it matches the test character. If so, your score will be incremented by one. After approximately one minute, the test will end and your score will be printed.

Because the Apple lacks a realtime clock, a special counter routine is used. Incrementing occurs in line 320 (while waiting for a keyboard response) and again in line 350 (to account for the time required to process each response). After approximately a minute, a certain counter value will be reached (in line 330). The testing routine will halt, and a score will be displayed. The score can be given in words per minute by changing line 440 as follows:

#### 440 HTAB12:VTAB7:INVERSE:PRINT"WORDS/MINUTE = "; "";CCTN/5:NORMAL

If you modify this program, check to be sure that the timing is still correct. If not, adjust line 350 as required.

Scoring assumes that the average English word is five letters long. However, since the characters are chosen at random (which I found ideal for learning to type in programs), each individual character has to be recognized rather than recalled

as part of a word. Thus, scoring in words per minute will lead to some low (though accurate) scores, even for good typists.

How fast can the program run? In the word-per-minute mode, by deleting line 360 and all of the REMs, and holding down any key after running, a score of 60-70 words per minute is typical. However, when you are actually running a test, your own reaction time will keep you from reaching that level. You might want to modify the routine using word lists instead of random characters to get an idea of your effective speed.

### **Typing Teacher**

```
100 FOR I = 770 TO 795: READ M: POKE I,M: NEXT 
110 HOME : PRINT : HTAB 14: INVERSE : PRINT "TYPI 
     NG TEACHER": NORMAL 
120 CCNT = 0: REM ZERO CHARACTER COUNTER 
130 REM ** ROUTINE TO ENTER CHARACTER POSITION D 
     ATA ** 
140 FOR ROW = 11 TO 17 STEP 2: REM ROW DATA TO P 
     OKE 
150 FOR COL = 9 TO 33 STEP 2: REM COLUMN DATA T 
     O POKE 
160 READ CHAR 
170 IF CHAR = \emptyset THEN NEXT ROW: GOTO 150
180 IF CHAR = - 1 THEN 250<br>190 POKE 796 + (CHAR * 2).C
     190 POKE 796 + (CHAR * 2).COL: POKE 796 + (CHAR * 
     2) + 1,ROW 
200 IF CHAR = 32 THEN 220 
210 HTAB COL: VTAB ROW: INVERSE : PRINT CHR$ (CH 
     AR): NORMAL 
220 NEXT COL 
230 GOTO 150<br>240 REM **
     REM ** TIMER AND SELECT RANDOM CHARACTER **
250 HTAB 10: VTAB 20: INVERSE : PRINT "HIT ANY KE 
     Y TO START": NORMAL : GET A$ 
260 HTAB 10: VTAB 20: FOR I = 1 TO 20: PRINT " "; 
     : NEXT I 
270 N = INT ((RND (1) * 47) + 44): REM CHOOSE A
      RANDOM CHARACTER 
280 IF N > = 60 AND N \le = 64 OR N = OLDCHAR THEN
     270 
290 OLDCHAR = N
300 HTAB 20: VTAB 7: PRINT CHR$ (N): REM PRINT 
     RANDOM NUMBER CHARACTER 
310 REM **PROCESS YOUR RESPONSE**
```

```
320 IF PEEK ( - 16384) < 128 AND TIME < 2710 THEN
     TIME = TIME + 1: GOTO 320 
330 IF TIME > = 2710 THEN 440<br>340 GET A$:CHAR = ASC (A$): P
     340 GET A$:CHAR = ASC (A$): POKE 768.70: POKE 76 
     9,1: CALL 770:CCNT = CCNT + 1: REM *ADD ONE 
     TO TOTAL* 
350 TIME = TIME + 10 
360 GOSUB 420 
370 PRINT CHR$ (CHAR) 
380 FOR I = 1 TO 10: NEXT I 
    390 GOSUB 420: INVERSE : PRINT CHR$ (CHAR): NORMAL 
400 IF CHAR \langle \rangle N THEN CCNT = CCNT - 1: POKE 768
     .1: POKE 769,175: CALL 770 
410 GOTO 270<br>420 IF CHAR
     IF CHAR \leftarrow > N THEN POP : GOTO 400
430 HTAB ( PEEK (796 + 2 * CHAR)): VTAB ( PEEK (7 
     97 + 2 * CHAR)): RETURN 
440 HTAB 9: VTAB 7: INVERSE : PRINT "CHARACTERS/M 
     INUTE =";" ";CCNT: NORMAL 
450 HTAB 10: VTAB 20: INVERSE : PRINT " HIT 'R' T 
     O RESTART ": NORMAL 
460 POKE 768,250: POKE 769,2: CALL 770 
470 GET A$: IF A$ = "R" THEN RUN 
480 END 
490 REM **MUSIC ML DATA** 
            500 DATA 172,01,03,174,01,03,169,04,32,168,252,1 
     73,48,192.232,208,253,136,208.239,206,0.03,20 
     8,231,96 
510 REM **ASCII DATA FOR KEYBOARD** 
520 DATA 49,50,51,52,53,54,55,56,57,48,58,45,0 
530 DATA 81,87,69,82,84,89,85,73,79,80,0 
540 DATA 65,83,68,70,71,72,74,75,76,59,0 
550 DATA 32,90,88,67,86,66,78,77.44,46,47.-1
```
### **Memory Trainer**

Harvey B. Herman Apple Translation by Patrick Parrish

Can't *remember* your *phone* number? This *program*  might *help you improve* your *memory skills. Using similar* training *aids, some people have learned to memorize 80-digit* numbers.

An article entitled "Exceptional Memory" appeared recently in *American Scientist* (vol. 70, no. 6, 1982, p. 607). When most people read a random sequence, they can remember only five to nine digits, the apparent limit of short-term memory (STM). However, the authors described experiments in which a person with normal memory was trained to recall a sequence of more than 80 random digits.

Many people would call such a feat (recalling 80 digits) *exceptional.* But the authors said that this skill may not be uncommon. In fact, diligent practice frequently resulted in improvement in the ability to rapidly transfer information into long-term memory (LTM). A "normal" memory could thereby be transformed into an "exceptional" one.

It seemed like it would be easy to automate the task of memory training. Consequently, I wrote "Memory Trainer." Random digits are flashed on the screen at a specified rate; if the sequence is repeated correctly, the next sequence of digits is increased by one. When an error is made, the length of the sequence decreases by one. You can stop the experiment at any point, and the maximum sequence length achieved will be displayed.

### **Memory Trainer**

```
210 DIM N(76) 
220 MA = 0: REM MA=MAX CORRECT SPAN 
     230 TEXT : HOME : INVERSE : PRINT "MEMORY TRAININ 
     G PROGRAM": NORMAL 
240 PRINT 
250 INPUT "DIGIT RATE (1-10) ? ";DR 
260 IF DR < 1 OR DR > 10 THEN 230 
270 PRINT 
280 INPUT "INITIAL SEQUENCE LENGTH ? ";SL 
290 IF SL < 2 THEN SL = 2 
300 IF SL > 76 THEN SL = 76 
320 REM SEQ LEN - MIN 2:MAX 76
```

```
330 PRINT : INVERSE : PRINT "CURRENT DIGIT SPAN"; 
     : NORMAL : PRINT " ";SL 
340 REM FLASH GET SET AND DIGITS<br>350 PRINT: FLASH: PRINT "GET SE
     350 PRINT : FLASH : PRINT "GET SET";: FOR I = 1 TO 
     300: NEXT I: NORMAL : HTAB 1: PRINT "GET SET" 
     ٠.
360 PRINT CHR$ (7): PRINT "*";: FOR I = 1 TO 125 
     0: NEXT I 
370 FOR I = 1 TO SL 
380 N(I) = INT ( RND (1) * 10) 
     HTAB 1: INVERSE : PRINT N(1);: FOR J = 1 TO 1
     00: NEXT J: NORMAL 
410 HTAB 1: PRINT N(I);: IF I = SL THEN HTAB 1: PRINT
420 FOR K = 1 TO DR * 100: NEXT K 
430 NEXT I<br>450 PRINT
450 PRINT : PRINT : PRINT "INPUT DIGITS": FL = 0<br>460 PRINT "
     PRINT "<br>"
470 PRINT " ": 
      VTAB 13: PRINT "*";: HTAB 1: INPUT "";A$ 
480 IF LEN (4*) < SL THEN FL = 1: GOTO 540<br>490 FOR I = 1 TO SL
490 FOR I = 1 TO SL<br>500 IF VAL ( MID$
     IF VAL ( MID$ (A$. I.1)) \langle > N(I) THEN FL =
     1: I = SL510 NEXT I<br>520 REM FI
     520 REM FL=0 — CORRECT — INCREASES SEQ LEN BY ON 
     E 
530 REM FL=1 — INCORRECT — DECREASES SEQ LEN BY 
     ONE 
540 IF FL = 1 THEN INVERSE : VTAB 15: PRINT "INC 
     ORRECT";: NORMAL : PRINT " — TRY A SHORTER SP 
     AN NEXT ": SL = SL - 1
550 IF FL = 1 THEN PRINT " 
                       "::REM 41 SPACES 
560 IF FL = 1 THEN PRINT " 
                    ": VTAB 16 
570 IF FL = 1 THEN FOR J = 1 TO SL + 1: PRINT RIGHT$
     (STR$ (N(J)),1);: NEXT J: GOTO 620580 VTAB 15: INVERSE : PRINT "CORRECT";: NORMAL : 
      PRINT " - TRY A LONGER SPAN NEXTSL + 1 
590 IF MA \leq SL - 1 THEN MA = SL - 1
600 PRINT " 
        ";:REM 43 SPACES 
610 PRINT " 
         ": VTAB 18 :REM 43 SPACES
```
### **2: Education**

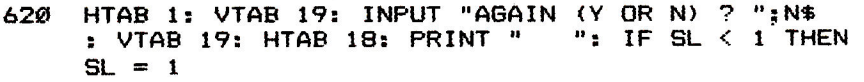

- **630 IF SL > 76 THEN SL = 76**<br>**640 IF LEFT\$ (N\$,1) = "Y"**
- **640 IF LEFT\$ (N\$,1) = "Y" THEN VTAB 6: GOTO 330**
- **650 PRINT : HTAB 7: PRINT "HOPE YOU IMPROVED YOUR SPAN": PRINT**
- **660 HTAB 7: INVERSE : PRINT "HIGHEST CORRECT DIGI T SPAN";: NORMAL : PRINT " ";MA: VTAB 23**

# **Oscilloscope**

Rob Smythe

*Here is a program, designed especially for physics teachers, that makes good use of* the *Apple's* high*resolution graphics.* 

Unless your school's equipment is better than mine, you probably find it tricky to demonstrate waveforms in class. It's hard to stabilize an oscilloscope pattern whenever the input frequency is changed; if you're mixing several frequencies it can be almost impossible.

With this program, however, you can demonstrate complex waveforms on your Apple. You can show effects of varying amplitude and frequency, add up to five overtones (each with its own amplitude), and show the resultant wave pattern for up to six different notes (particularly useful for demonstrating the cause of beat notes).

When you run this program you will be presented with a table (initially showing that there are no notes in memory) and a menu prompting you for single keystroke selection of commands. Use the  $1, 2, 3, 4, 5$  or 6 key to set the amplitude and frequency of a note. Enter as many notes as you wish, or change them one by one. Press P to plot the resultant waveform. After the oscilloscope pattern is drawn and you have finished studying it, return to the menu by pressing any key.

The S key will let you alter the plotting speed, which is initially set at 4. This determines the increment along the x-axis (time axis) between plotted points. When using frequencies over about 500 Hz, you might have to set speed at 1 or 2 (because at coarser settings significant changes in wave shape might occur between points and be missed). Try 800 Hz at speed 4 and at speed 1 to see how this affects the display.

To clear all notes from the table, press C and confirm with a Y.

Try notes of amplitude 10 to 20 in a frequency range of 100 to 500. Create a complicated note using all overtones, with amplitudes 10 or less (so that you don't go off the top of the screen). Beat patterns look nice when you play notes of frequency 1000 and 1050 together.

Note that you can change TIME in line 2120 to allow for a different range of suitable frequencies. You might add TIME input to the menu, so that beats can be shown effectively with frequencies that are very close together.

### **How It Works**

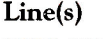

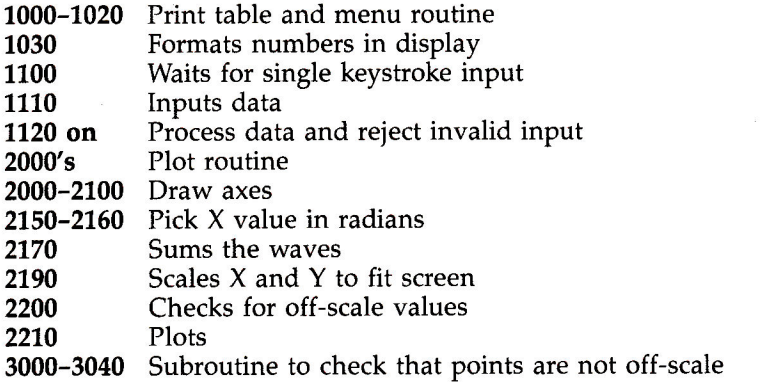

### **Oscilloscope**

```
50 G$ = CHR$ (7): REM ERROR BEEP 
100 SP = 4: REM PLOTTING SPEED FROM 1 (SLOW=MOST 
      ACCURATE) TO 5 
997 : 
998 REM DATA INPUT 
999 : 
1000 TEXT : HOME 
1010 PRINT " NOTE AMP FREQ": PRINT 
1020 FOR I = 1 TO 6: PRINT TAB( 7); I;" 
                               1030 A$ = RIGHT$ (" " STR$ (FR(I)),6): IF 
     AMP(I) < 10 THEN PRINT " "; 
1040 PRINT AMP(I);" 
1050 PRINT : NEXT I 
1060 PRINT : PRINT : PRINT "SPEED ";SP 
1070 VTAB 21 
1080 PRINT "CHANGE NOTE: 1/2/3/4/5/6 PLOT: P" 
1090 PRINT "CLEAR NOTES: C EXIT: E SPEED: S" 
1100 POKE - 16368.0: WAIT - 16384.128 
1110 GET A$:1 = VAL (A$): IF I > 6• THEN PRINT G 
     $: GOTO 1000 
1120 IF I = 0 THEN 1180 
      1130 VTAB 21: CALL - 958: PRINT "NOTE ";I;": ";: 
      INPUT "AMPLITUDE (1-10) ";A$:AMP(I) = VAL ( 
     A$): IF AMP(1) = Ø THEN 1130
1140 IF AMP(I) > 20 THEN PRINT G$;: GOTO 1130
```
#### **2: Education**

```
1150 PRINT TAB( 9):: INPUT "FREQUENCY - ":FR(I): 
      IF FR(I) \leq Ø OR FR(I) > 99999 THEN PRINT G$
     VTAB 22: CALL - 868: GOTO 1150 
1160 F(1) = FR(1) / 27.751170 GOTO 1000 
1180 IF A$ = "E" THEN END 
1190 IF AS = "P" THEN 2000 
1200 IF A$ = "C" THEN 1240<br>1210 IF A$ < > "S" THEN B
     IF A$ \leftarrow > "S" THEN PRINT G$: GOTO 1000
1220 VTAB 21: CALL - 958: INPUT "ENTER SPEED (1- 
     5) - ":SP: IF SP \leftarrow 1 OR SP > 5 OR INT (SP) \leftarrow'> SP THEN PRINT G$: GOTO 1220 
1230 GOTO 1000 
1240 VTAB 21: CALL - 958: PRINT "CLEAR ALL NOTES 
      IN MEMORY? (Y/N) ": GET A$: IF A$ < > "Y" THEN
     1000 
1250 FOR I = 1 TO 6:F(I) = \emptyset;FR(I) = \emptyset;AMP(I) = \emptyset: NEXT : GOTO 1000
1997 
1998 REM PLOTTING ROUTINE 
1999 : 
2000 HOME 
2010 VTAB 24 
2020 HGR 
2030 HCOLOR= 7 
2040 HPLOT 0,80 TO 279.80 
2050 HPLOT 0,16 TO 0,147 
2060 FOR I = 0 TO 279 STEP 70 
2070 HPLOT 1.78 TO 1.82: HPLOT 279.78 TO 279.82 
2080 NEXT I 
2090 FOR I = 16 TO 144 STEP 16 
2100 HPLOT 0.I TO 4,1 
2110 NEXT I 
2120 TIME = 400 
2130 S = 280 / TIME 
2140 HPLOT 0,80 
2150 FOR I = \emptyset TO TIME STEP SP
2160 X = I * 3.14159 / 180
2170 Y = 0: FOR J = 1 TO 6:Y = AMP(J) / 5 * SIN (
     F(J) * X) + Y: NEXT J
2180 Y = 80 - Y * 16
2190 X = I * S2200 GOSUB 3000 
2210 HPLOT TO X.Y 
2220 NEXT I 
2230 POKE - 16368.0: WAIT - 16384,128
```
2240 GET A\$ 2250 GOTO 1000 2997 : 2998 REM SUBROUTINE CHECK RANGE 2999 : 3000 IF  $X \leq \emptyset$  THEN  $X = \emptyset$ <br>3010 IF  $X > 279$  THEN  $X =$ 3010 IF X > 279 THEN X = 279<br>3020 IF Y < 0 THEN Y = 0  $3020$  IF Y  $\leq$  0 THEN Y = 0<br>3030 IF Y > 159 THEN Y = '3030 IF Y 159 THEN Y = 159 **RETURN** 

# Chapter 3

 $\label{eq:2.1} \begin{array}{c} \alpha \\ \alpha \\ \beta \end{array}$ 

### **Introduction**

Your Apple is a willing helper in everything from financial planning to weather forecasting, and the five programs in this chapter will help you put it to work.

For instance, George Miller's "Weather Forecaster" combines proven scientific principles with your Apple's computing power to make accurate local weather forecasts. It won't stop the rain, but at least you'll know when to carry your umbrella.

Counting calories? Gerald P. Graham's "Calorie Cop" will help you watch your waistline with computer precision.

"IRA Planner," by Richard and Betty Givan, shows you exactly how your IRA fund will grow. It can be of great help in planning your retirement nest egg.

David Swain's "Home Energy Calculator" can be useful, too, in checking to see which energy saving schemes will actually pay off. Then you can confirm your results with Larry L. Bihlmeyer's "Utility Bill Audit," a comprehensive program for evaluating utility bills.

### **Weather Forecaster**

George W. Miller Apple Translation by Patrick Parrish

The *National* Weather *Service uses computers when forecasting the weather. With this program, you can use* your *Apple to* turn *out weather forecasts of your own.* 

Everybody talks about the weather. "Weather Forecaster" won't let you do anything about it, but at least it will help you be prepared.

To use this program, you'll need a barometer (available at many hardware stores and department stores). You'll also need a weather vane or other device to indicate wind direction. If you don't have a weather vane, you can use a compass and observe the wind yourself.

#### **The Word on Weather**

This program is based on sound scientific principles. In the Northern Hemisphere, winds blow counterclockwise around a low pressure system and clockwise around a high pressure system. Thus, if you stand outside with the wind at your back, a low pressure system will be on your left. If the barometer is falling, this low is heading in your direction.

By considering the wind direction along with changes in barometric pressure, you can get some idea of what kind of weather to expect. Your Apple can figure this out in a matter of seconds, and the program will even tell you what the normal weather for the month should be.

One word of warning. This is a very long program. Save it often as you type it in. It can be very frustrating to lose the program after several hours work due to a momentary power glitch.

#### **Using the Program**

The Weather Forecaster menu offers a great deal of help. For example, you can store data in RAM, generate a weather forecast, display the data you have stored, display normal conditions for your area, STOP the program, search for a specific date, and make corrections—all directly from the menu.

Note that high and low temperatures are entered as four characters, one of which is a plus or minus sign (for instance,  $+076$  or  $-012$ ). To avoid the necessity of right justifying, each entry *must* have four characters. Barometric pressure is entered as a five-character entry, for instance, 30.15. General weather conditions are entered as a single digit, 1-7, from the following table:

 $1 =$ FAIR

 $2 = CLOUDY$ 

- $3 =$ RAIN
- $4 =$  SNOW
- 5 = THUNDERSHOWERS
- $6 =$  SNOW FLURRIES
- $7 =$  HEAVY RAIN

Precipitation, in inches, must be input as a five-character entry (such as 02.75). Snowfall, in inches, must be given as a two character entry.

Wind direction takes the form of a four-character entry. The first two characters reflect wind direction and come from the following list:

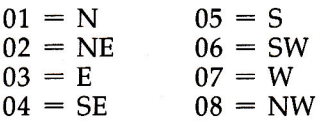

The last two characters are wind speed in miles per hour, and speed and direction are combined to create a complete wind entry. For instance, you would use an entry of 0705 for wind from the west at five miles per hour.

You'll have to determine the average temperatures, rainfall, and snowfall amounts for your area. A good source of this information is *The Weather Almanac,* edited by James A. Ruffner and Frank E. Bair, published by Avon Books. It's available from most libraries. Look up the city nearest you and make your substitutions in lines 915-970.

The subroutine starting at line 3000 allows you to check the weather conditions on any day in your file. You enter the date in question, and the computer searches for that data. If the date is in memory, the computer will display the information.

This subroutine contains a disk error trapping routine (line 3200) that gives you the disk error number and the line in the program where it has occurred. If a correctable disk error occurs, return to the main program and resave the data so that no data is lost.

### **Weather Forecaster**

```
5 GOTO 80 
7 HOME : VTAB 5: HTAB 5: RETURN 
10 PRINT PS;: INPUT B$: IF B$ = "" THEN 110 
    12 IF LEN (BS) < ) B THEN HOME : PRINT "INPUT 
     MISTAKE": FOR I = 1 TO 500: NEXT I: PRINT PS; 
     : INPUT B$ 
15 RETURN 
20 A$(L) = A$(L) + B$: RETURN 
80 DIM A$(365) 
90 GOSUB 2000 
100 REM WEATHER FORECASTER 
110 TEXT : HOME 
120 HTAB 12: INVERSE : PRINT "WEATHER ANALYSIS": NORMAL 
     125 VTAB 5: HTAB 7: PRINT "TO LOAD DATA: ENTER "; 
     : INVERSE : PRINT "L": NORMAL 
130 VTAB 7: HTAB 7: PRINT "UPDATE DATA: ENTER ";: 
     INVERSE : PRINT "U": NORMAL 
140 VTAB 9: HTAB 7: PRINT "FORECAST FROM DATA: EN 
     TER ";: INVERSE : PRINT "F": NORMAL 
150 VTAB 11: HTAB 7: PRINT "DISPLAY DATA: ENTER " 
     ;: INVERSE : PRINT "D": NORMAL 
160 VTAB 13: HTAB 7: PRINT "DISPLAY NORMALS: ENTE 
     R ";: INVERSE : PRINT "N": NORMAL 
170 VTAB 15: HTAB 7: PRINT "TO MEMORIZE DATA: ENT 
     ER ";: INVERSE : PRINT "M": NORMAL 
180 VTAB 17: HTAB 7: PRINT "SEARCH DATE: ENTER "; 
     : INVERSE : PRINT "S": NORMAL 
190 VTAB 19: HTAB 7: PRINT "CORRECTIONS: ENTER "; 
     : INVERSE : PRINT "C": NORMAL 
195 VTAB 21: HTAB 7: PRINT "TO DUIT: ENTER ";: INVERSE 
     : PRINT "0": NORMAL 
200 VTAB 23: HTAB 3: PRINT "CHOICE? ";: GET Y$ 
    205 IF Y$ = "U" THEN 250 
210 IF Y$ = "F" THEN 400
215 IF Y$ = "D" THEN 700 
220 IF Y$ = "N" THEN 900 
225 IF Y$ = "S" THEN 1250 
230 IF Y$ = "C" THEN 1500 
235 IF Y$ = "M" OR Y$ = "L" THEN 3000 
240 IF Y$ = "0" THEN 2500 
245 GOTO 200 
     250 HOME : HTAB 16: VTAB 2: INVERSE : PRINT "DATA 
      UPDATE": NORMAL
```

```
255 IF L = 365 THEN PRINT "FILE FULL": FOR I = 1TO 2000: NEXT I: GOTO 110 
260 \text{ L} = \text{L} + 1270 VTAB 5:P$ = "ENTER DATE (AS 01-05-83):":B = 8 
     : GOSUB 10 
275 A$(L) = LEFT$ (B$.2) + MID$ (B$.4.2) + RIGHT$ 
     (B$,2) 
285 PRINT :P$ = "ENTER HIGH TEMPERATURE (AS +076) 
     ":B = 4: GOSUP 10: GOSUB 20 
290 PRINT :P$ = "ENTER LOW TEMPERATURE (AS -006): 
     ": GOSUB 10: GOSUB 20 
295 PRINT :P$ = "ENTER BAROMETRIC PRES. (IN INCHE 
     S - AS 30.15): ":B = 5: GOSUB 10: GOSUB 20 
300 PRINT : PRINT "ENTER GENERAL WEATHER CONDITIO 
     N": PRINT "1 = FAIR";: HTAB 23: PRINT "2 = CL 
     OUDY": PRINT "3 = RAIN":: HTAB 23: PRINT "4 = 
      SNOW" 
305 PRINT "5 = THUNDERSHOWERS":: HTAB 23: PRINT " 
     6 = SNOW FLURRIES": PRINT "7 = HEAVY RAIN" 
315 P$ = "":B = 1: GOSUB 10: GOSUB 20
325 PRINT :P$ = "ENTER PRECIPITATION (INCHES - AS 
     02.75):":B = 5: GOSUB 10: GDSUB 20 
335 PRINT :P$ = "ENTER SNOWFALL AMOUNT (AS 07): " 
     :B = 2: GOSUB 10: GOSUB 20 
345 HOME : PRINT "ENTER WIND DIRECTION AND SPEED: 
350 HTAB 3: PRINT "USE THIS CODE:": PRINT "01=N". 
     "02=NE","07=E": PRINT "04=5E","05=5","06=SW" 
355 PRINT "07=W"."08=NW" 
360 PRINT : PRINT "ENTER DIRECTION AND SPEED AS F 
     OUR":P$ = "DIGIT NUMBER - AS Ø312): ":B = 4: GOSUI
     10: GOSUB 20 
365 HOME : VTAB 3: PRINT "DATE: "; LEFT$ (A$(L).6 
     ): PRINT "HI TEMP: ": MID$ (A$(L),7,4) 
370 PRINT "LOW TEMP: "; MID$ (A$(L).11.4): PRINT 
     "BAROMETRIC PRESSURE: "; MID$ (A$(L),15,5) 
375 PRINT "CONDITIONS: ": MID$ (A$(L).20,1): PRINT 
     "PRECIPITATION: "; MID$ (A$(L),21.5) 
380 PRINT "SNOWFALL: "; MID$ (A$(L),26,2): PRINT 
     "WINDS: "; MID$ (A$(L),28,4) 
385 HTAB 3: PRINT "RECALL THE CODE: ": PRINT "01= 
     N","02=NE","03=E","04=SE","05=S","06=SW","07=<br>W","08=NW"
       W","08=NW" 
387 IF D = 1 THEN RETURN 
390 VTAB 20: PRINT "IS THIS CORRECT (Y/N)'' ";: GET 
     8$: IF B$ = "N" THEN 270 
392 IF C = 1 THEN RETURN 
395 GOTO 110
```
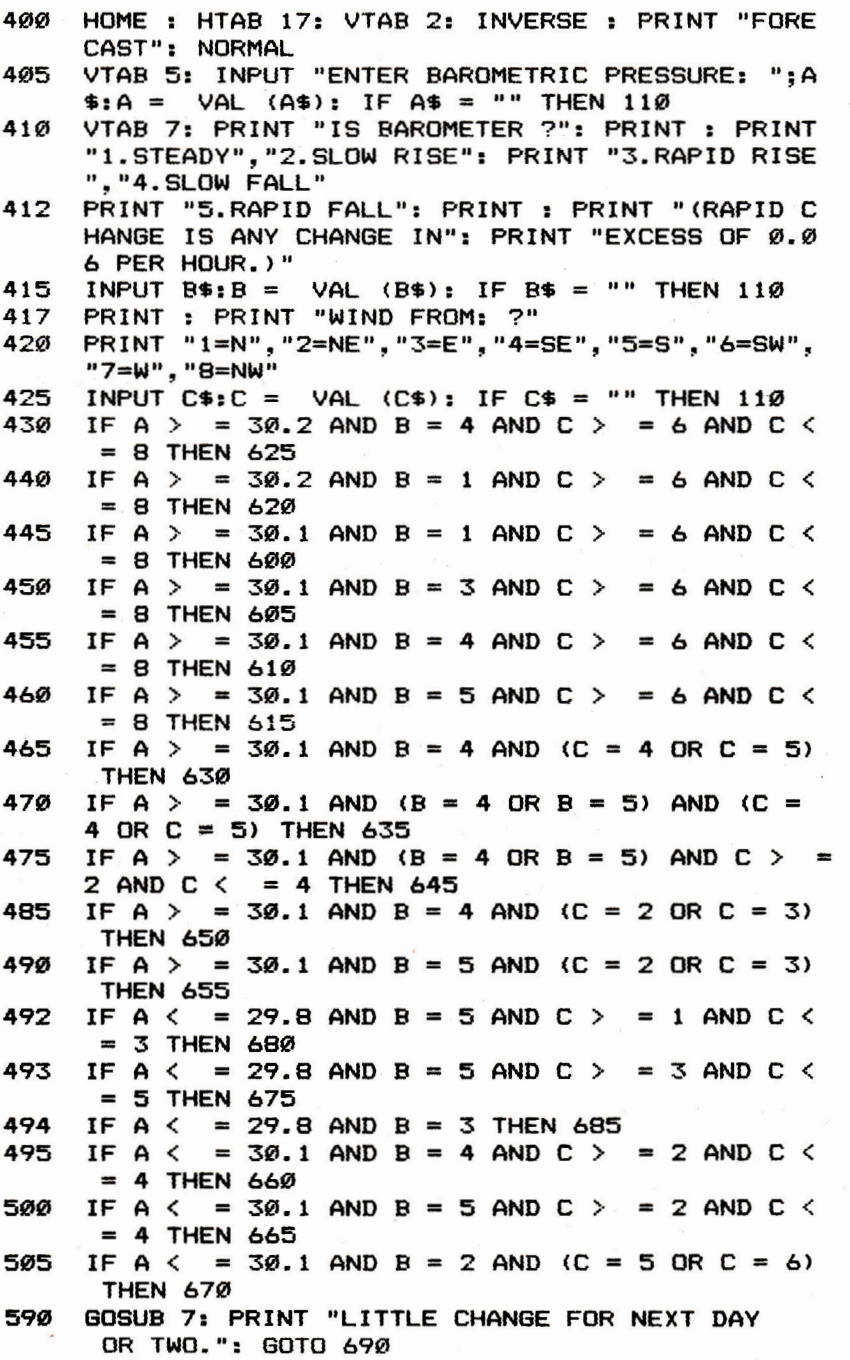

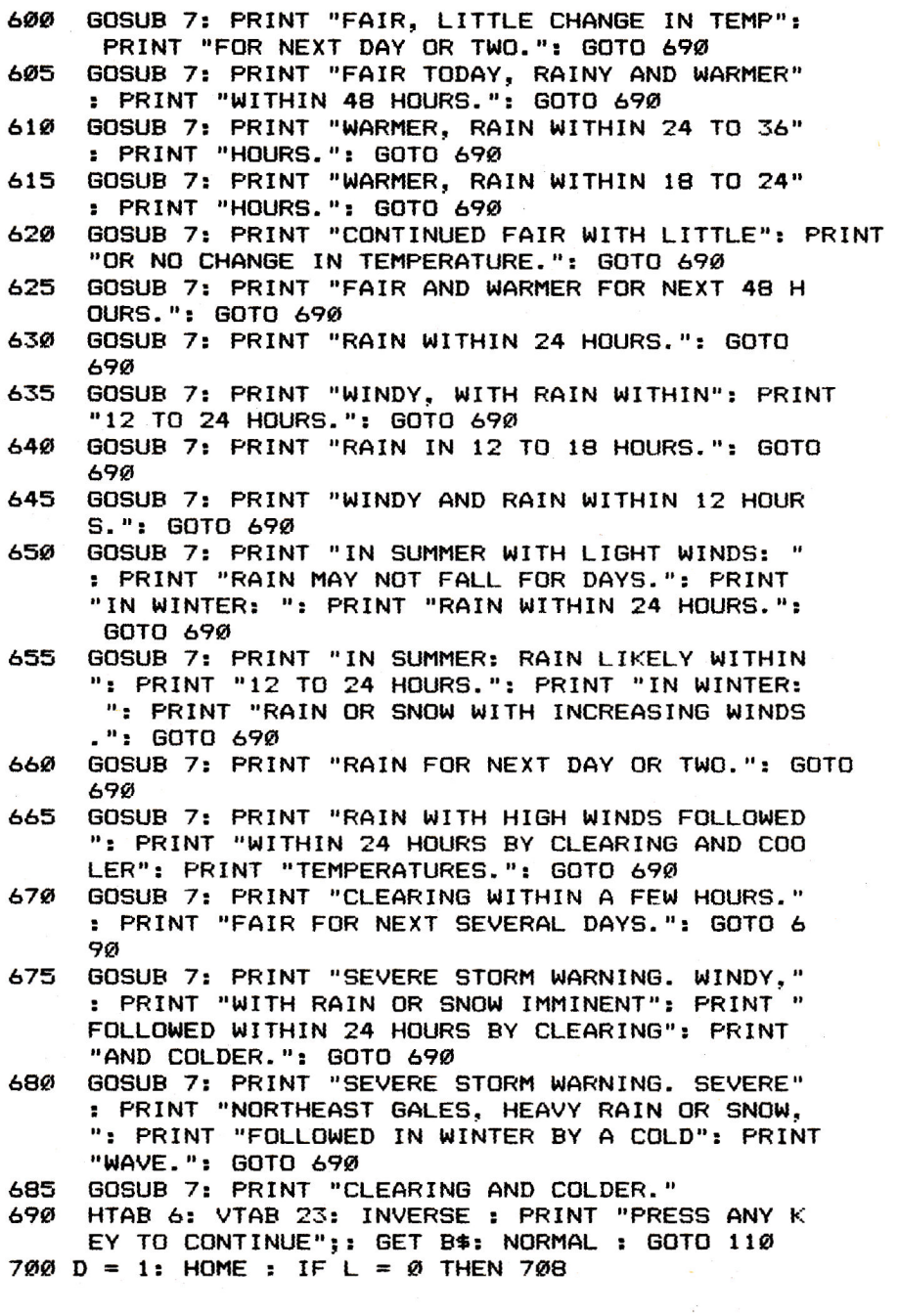

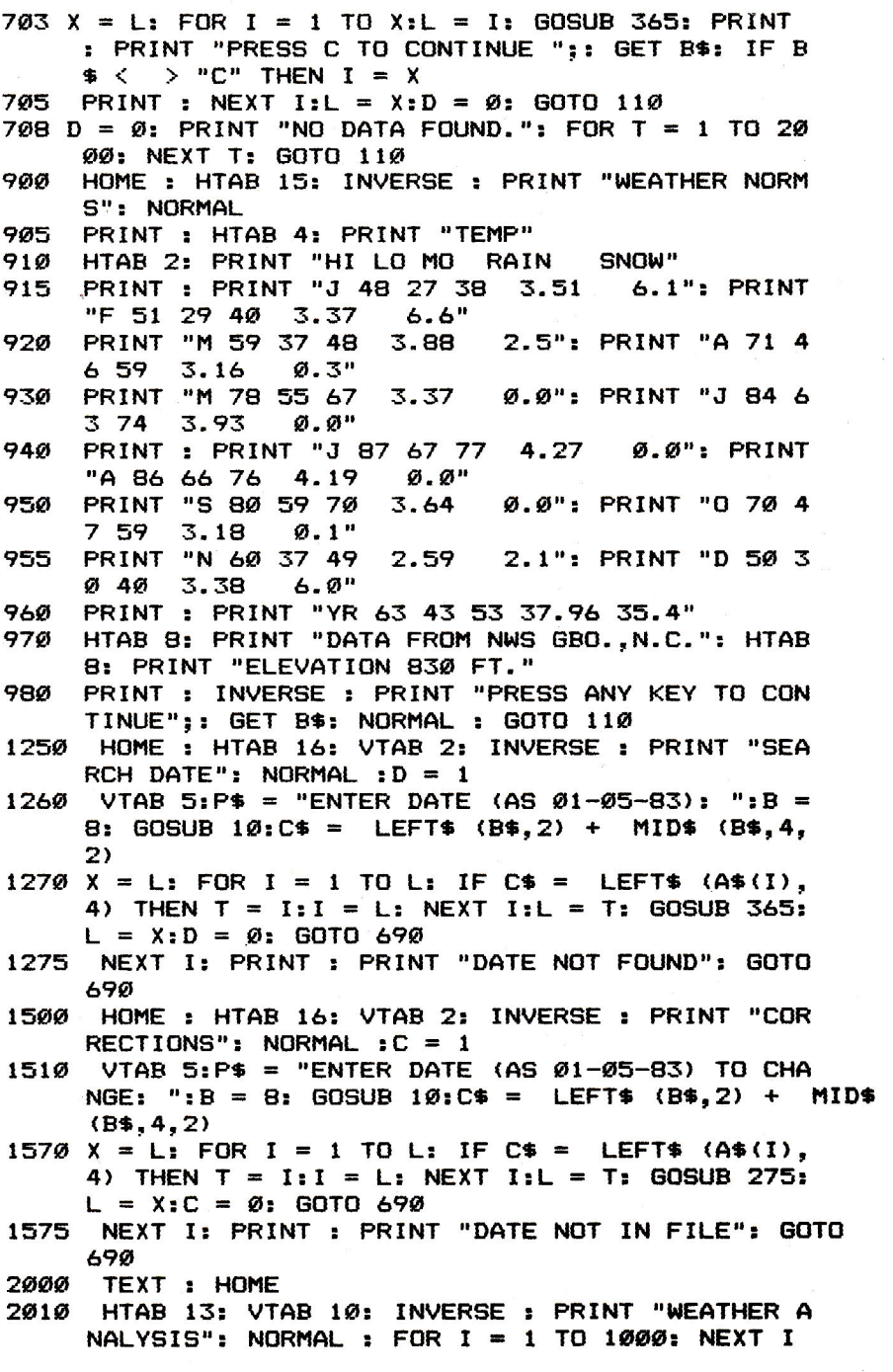

90

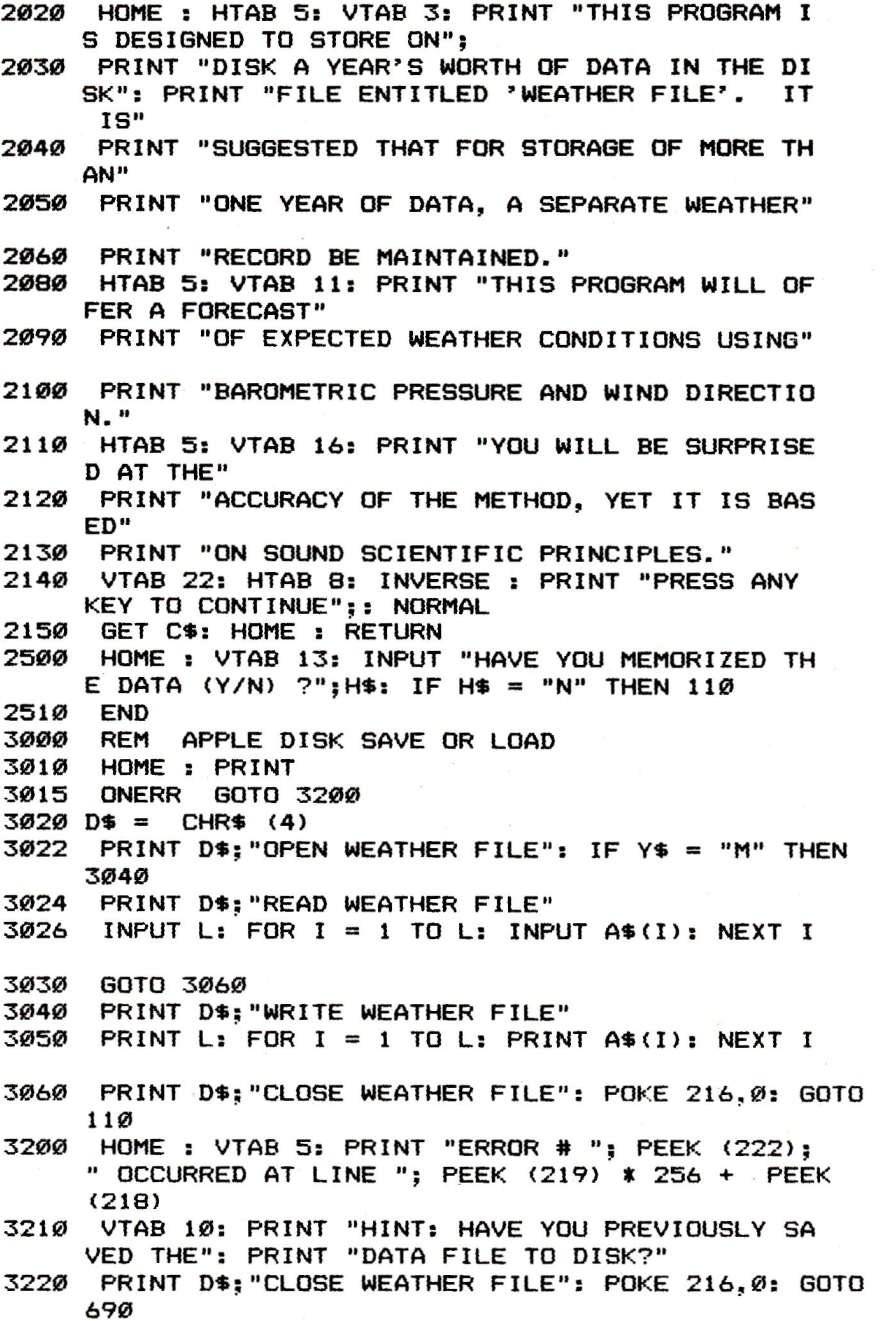

### **IRA Planner**

Richard and Betty Givan

*You've seen the bank ads: "Retire a Millionaire." Type in this* short program and *see* for *yourself how IRA accounts compute.* The program *uses very little memory. memory.* 

Most get-rich schemes have proven to be of questionable legality and dubious worth. The latest promotion, however, is endorsed by the U.S. Government and seems foolproof. It's the Individual Retirement Account (IRA), expanded in 1982 to allow up to a \$2000 (\$2250 in a joint plan with a nonworking spouse) yearly deposit to be put into a private retirement account.

This amount is deductible from the person's gross income during the year deposited, decreasing the income tax accordingly. The retirement fund is then free to grow at the prevailing competitive interest rate—compounded daily and tax free—until it is withdrawn during retirement. Although taxes are then due, presumably the taxpayer will be in a lower tax bracket at that time and thus will have to pay a lesser tax.

**The Relationship Between Inflation and Interest**  The allure of the plan lies in the rapid growth of the principal through compound interest at the current high rates. That's why you see ads in which banks all but guarantee that you can be a millionaire upon retirement via a \$2000 yearly deposit for 35 years at a 12 percent return. Actually, your account *would* be worth an astounding \$1,161,059. Who would have thought that such a modest sacrifice would let you retire a millionaire!

As with all get-rich plans, however, there is a catch—but in this case it's a matter of economics. The IRA promotion campaigns conveniently overlook the devastating effects of inflation on your million dollar nest egg. At the same time that compound interest is building your fortune, inflation is eroding it. Historically, the interest rate is fairly well dictated by the rate of inflation. Although temporary imbalances occur, economists generally agree that, in the long run, the interest rate will seek out a level approximately 3 to 4 percent higher than the inflation rate.

If the rate of inflation were to stay at 9 percent, for example, your retirement fortune of \$1,161,059 would really be worth only \$56,875 in terms of 1982 dollars. You may have a carload of dollars in the year 2017, but the Cadillac you buy to haul them home would cost \$306,000 and the gasoline to power it would be \$25 a gallon!

This is not to say that an IRA is a bad way to save. It does offer immediate tax relief, and that in itself might provide you with the incentive to put aside some funds for your golden years. But it would be well to put the numbers in perspective when planning for your future.

The program asks you several questions: the amount of money you wish to set aside each year; the tax bracket you are currently in (which can be found by reference to the IRS booklet accompanying your tax forms, but is not really essential to the rest of the program); your age when you begin and end the plan; and the average interest and inflation rates you expect to experience.

The program then displays the tax savings you would receive the first year in the plan. (Your income and tax rate would probably fluctuate too much to benefit from attempting to compute these over the life of your IRA.) The sum of your deposits is displayed, followed by the principal of the account increased by accumulated interest. Then the *real spending power* of your final nest egg is shown by reducing the principal to reflect the inflation rate. You can see its worth in terms of the 1982 dollar. Bear in mind that this money is taxable when withdrawn, too.

One note: The two questions about inflation and interest ask for the figures *expressed as decimals.* For example, if you want to calculate 12 percent inflation, you should type .12. Similarly, 6 percent interest would be entered as .06.

### **IRA Planner**

```
20 HOME<br>40 PRIN
40 PRINT "AT WHAT AGE DO YOU PLAN"<br>50 INPUT "TO OPEN AN IRA ACCOUNT?
50 INPUT "TO OPEN AN IRA ACCOUNT? ";A 
    60 VTAB 8: INPUT "AT WHAT AGE DO YOU PLAN TO RETI 
      RE? ";AI 
70 Y = AI - A80 VTAB 16: PRINT "HOW MUCH DO YOU PLAN TO"
```

```
90 INPUT "DEPOSIT EACH YEAR? ";D:C = D 
100 HOME : PRINT "WHAT IS YOUR TAX BRACKET?" 
     110 INPUT "(ENTER % AS DECIMAL EX. 70% AS .30) "; 
     P 
120 VTAB 8: PRINT "WHAT IS THE AVERAGE INTEREST R 
     ATE YOU" 
130 PRINT "EXPECT FOR THE ACCOUNT OVER THE " 
140 INPUT "YEARS IT EXISTS?(% AS DECIMAL) ";R<br>160 VTAB 16: PRINT "WHAT IS THE AVERAGE INFLA
     VTAB 16: PRINT "WHAT IS THE AVERAGE INFLATION
     RATE" 
170 PRINT "YOU EXPECT DURING THE YEARS BETWEEN" 
180 PRINT "OPENING THE ACCOUNT AND RETIREMENT" 
190 INPUT "(% AS DECIMAL) ";T 
200 S = D * P210 HOME : PRINT "YOU WILL SAVE $": INT (S):" ON 
     TAXES THIS YEAR." 
215 VTAB 8: PRINT "<MORE>"
22\emptyset T = D * Y
230 GET R$: IF R$ = "" THEN 27' 
     HOME : PRINT "THE TOTAL AMOUNT DEPOSITED INTO
     YOUR ACCOUNT OVER ": Y:
237 PRINT " YEARS IS": PRINT "$": INT (T);"." 
250 FOR J = 1 TO Y 
260 X = D * (1 + R / 365) \sim 365
27Ø D = X + C280 NEXT J 
290 PRINT "<MORE>"
295 GET R$: IF R$ = "" THEN 295 
300 PRINT "WHEN YOU RETIRE. THE AMOUNT IN YOUR" 
310 PRINT "ACCOUNT WILL BE $"; INT (X):"." 
315 Z = (1 + I) \sim Y
320 W = X / Z330 VTAB 12: PRINT "WHICH IS WORTH $": INT (W);" 
     IN 1984 DOLLARS" 
340 PRINT "TRY AGAIN?" 
350 GET R$: IF R$ = "" THEN 350 
360 IF R$ = "Y" THEN RUN
770 HOME : PRINT "BYE"
```
# **Home Energy Calculator**

David Swaim Apple Version by David Florance

You *(and* your *computer) may become extremely popular when your neighbors learn* that *you can* analyze *the energy-saving benefits of home* improvements.

In recent years, there has been a great deal of interest in saving energy in the home. No one needs to be reminded that fuel costs are rising, and everyone wants to reduce energy bills. The way to do this is simple: reduce household energy consumption. There are a number of ways this can be done.

You can change your habits (for instance, by setting the thermostat back to a lower temperature and wearing heavier clothes) or you can add more effective insulation to your home. Most people find it easier to follow the latter course. But which improvements will save you the most money? Which will cost the least to implement? Finally, which will yield the greatest savings for the least amount of cost? That last question is the important one, and this program will give you the answer.

#### **Predicting Effectiveness**

If you know the weather as well as the heat loss characteristics of a house, you can estimate heating costs. By calculating the heating costs based on heat loss characteristics of the house both before and after the improvements, you can figure the estimated savings due to the improvements. That is what this program does.

To gather the preliminary data, you will need to make some measurements and observations. The first thing the program calculates is the heat loss of the house, and that depends on three things: the thermal resistance (R-value) of the structure; the total area of the structure exposed to the elements; and the temperature difference between the inside and outside of the house. You simply need to know the area, R-value, and the difference in temperature.

The only problem is that different parts of the house have different R-values. For example, windows will have a lower Rvalue than walls. However, you can divide the external area of the house into five categories (windows, doors, walls, ceiling,

and floor). The program requests information on each of these five categories in turn.

For windows it requests height, width, and number of windows, as well as type of frame and number of layers of glass. The number of types and/or sizes of windows is requested first. Most houses will have several sizes of windows, and there may be storm windows on some and not on others. The program allows for up to ten different types and/or sizes of windows. If you need more, change the dimension of S in statement 180.

Only one size and type of door is allowed. If you have sliding glass doors, you should consider them as windows. You'll need to know the height, width, and number of doors. Remember: Consider exterior doors only.

Information needed concerning the external walls consists of two things: the type of construction and the R-value of the insulation in the wall. If you enter a negative number for the R-value of the wall insulation, the program will give you a list of typical R-values for wall insulation. To get the area of the wall, the program asks for the ceiling height, total perimeter of the house, and the number of stories in the house. The program will calculate the gross wall area from this data and subtract the total window and door area to obtain the proper wall area.

#### **Measurements**

The only items you have to find for yourself concern the ceiling and floor. For the ceiling, you will be asked for the number of inches of insulation in the attic and the type of insulating material. For the floor, the type of foundation is requested.

Additional heat loss comes from two other sources. The first is infiltration of outside air through cracks in windows and doors. The program asks if the windows and doors are weather-stripped. It uses this information (and the total length of the cracks around windows and doors) to calculate the total infiltration.

The second source of heat loss is via the heat ducts running from the furnace to the heat registers. The program asks if your heat ducts are insulated and where they are located.

That concludes the input needed for calculating the total heat loss of the house. At that point the heat losses are displayed, and you are asked if you wish to make improvements to the house.

If the answer is Y, you will be asked if you wish to improve each item. You can make improvements to a single item or to any number of items.

As you probably noticed, the first question you were asked is what the outside design temperature is. The outside design temperature for my area (Atlanta, Georgia) is 23 degrees. The outside design temperatures for other areas are tabulated in Table 1. For a more complete list, consult one of the references listed at the end of this article.

### **Table 1: Winter Design Temperatures**

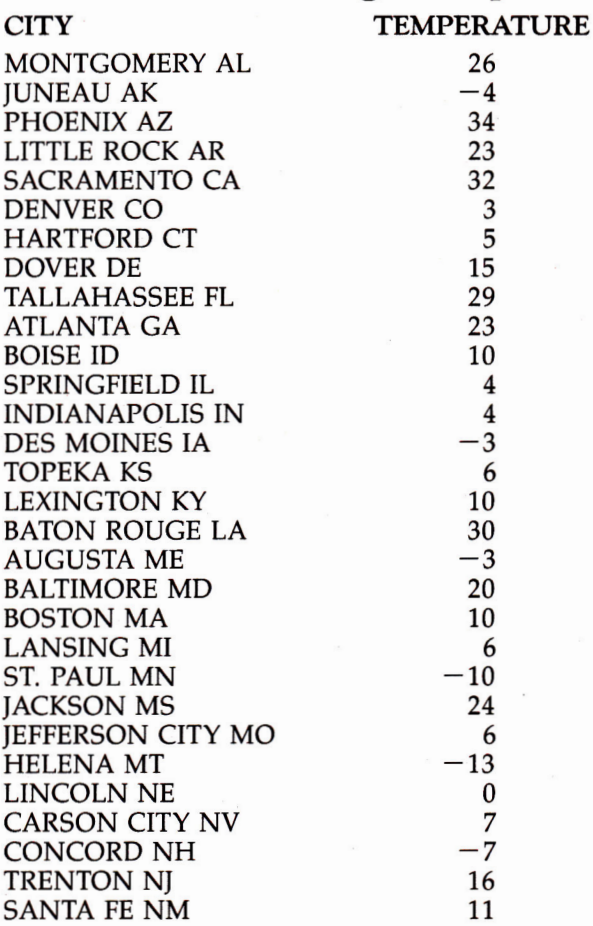

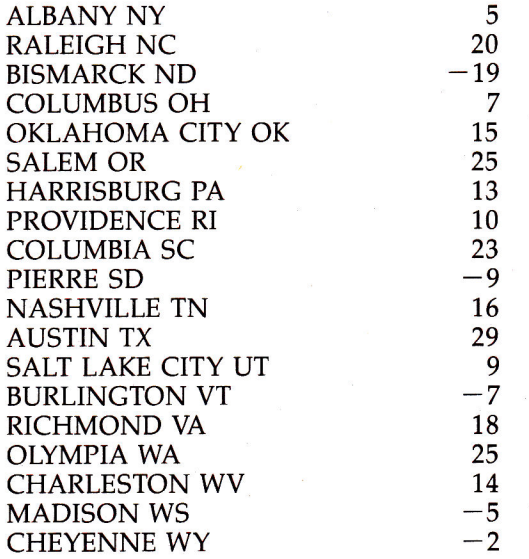

Actually, you do not need to enter any specific temperature as long as it is less than 75 degrees, the inside design temperature used by the program. The program will still give you valid results for savings and payback. However, using the correct outside design temperature gives you the advantage of seeing what the necessary furnace size would be with and without the improvements. In fact, heating engineers use the same basic method to size furnaces for houses.

When the program finishes calculating the heat loss of the house *after* improvements, it is ready to do the cost analysis. First you are asked for the type of heating fuel you use: electricity, fuel oil, or natural gas. Next you must input the cost per fuel unit of the heating fuel. Note that this unit cost is in dollars, so if natural gas in your area is 25 cents per therm, you should input .25 dollars per therm.

Using this data, and the number of heating degree days for your area, the program calculates the total energy needed to heat the house for the entire heating season. The degree days and name of the city are part of line 7010, and you should change this line to reflect your own location. Some sample degree days for different cities are listed in Table 2; a more complete list can be found in any of the references.

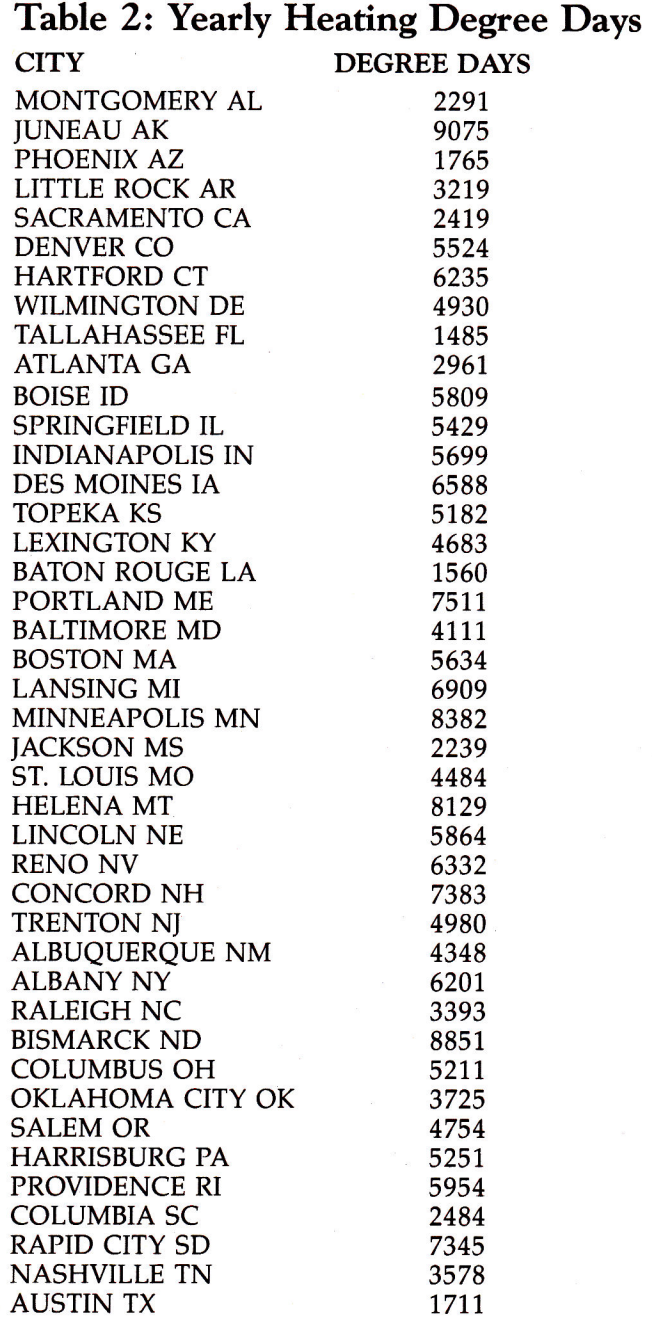

99
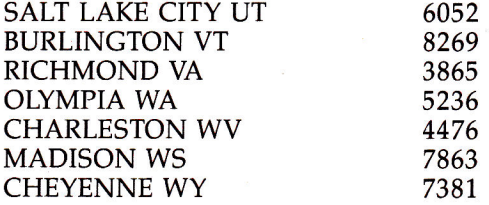

The last thing you must input is the total cost of the improvements you made. At that point, the program calculates the payback period in years.

I learned a great deal about my own home from running this program. Much of what I concluded was what I expected, but some conclusions surprised me. The program can definitely help home owners in assessing home energy improvements; it can also help you spot dishonest energy-saving schemes pretty quickly.

#### References

*ASHRAE Handbook 1981 Fundamentals.* Atlanta, Georgia: American Society of Heating, Refrigerating and Air-Conditioning Engineers, Incorporated, 1981.

*Other Homes and Garbage.* Jim Leckie, Gil Masters, Harry Whitehouse, and Lilly Young. San Francisco, California: Sierra Club Books, 1975.

*Refrigeration and Air-Conditioning.* Air-Conditioning and Refrigeration Institute. Englewood Cliffs, New Jersey: Prentice-Hall, 1979.

### **Home Energy Calculator**

```
150 GOSUB 8000<br>170 REM INITI
170 REM INITIALIZATION<br>180 DIM A(6),0(6),R(6),
180 DIM A(6),Q(6),R(6),RW(4,3),D(4),IW(2,3),S(10)<br>190 DIM RF(3),TC(3),N$(5),IC(5),DM(2,3,3),IN(2)
       190 DIM RF(3).TC(3).N$(5),IC(5).DM(2.3.3),IN(2) 
200 REM WINDOW R VALUES<br>210 DATA 1.01, 2.22, 1.81
210 DATA 1.01,2.22,1.815,3.155<br>220 DATA .909.1.667.1.437.2.13
220 DATA .909,1.667,1.437.2.137 
       230 DATA .909.2,1.724,2.564 
240 REM DOOR R VALUES 
250 DATA .41,.75..95.1.1 
       260 REM FLOOR R VALUES AND TEMP CORR 
270 DATA 3.2,0,3.2,30,1.23,0<br>280 REM CEILING INSULATION R
       REM CEILING INSULATION R PER INCH
```

```
290 DATA 3.5, 3, 2.5, 4.5, 5.5
300 N$(1) = "WINDOWS":N$(2) = "DOORS":N$(3) = "WAL. 
     LS" 
310 N$(4) = "CEILING":N$(5) = "FLOOR " 
320 REM DUCT MULTIPLIERS 
330 DATA .2..15-1..15,.1..05,.1..05..05 
340 DATA .2,.15,.1,.1,.1..05,.05,.05,.05 
350 REM AIR CHANGES PER FOOT OF CRACK 
360 DATA 39.74,52,24,32,33 
370 REM READ WINDOW R VALUES 
380 FOR F = 1 TO 3 
390 FOR G = 1 TO 4 
400 READ RW(G, F)<br>410 NEXT G.F
410 NEXT G,F<br>420 REM REA
420 REM READ DOOR R VALUES 
430 FOR I = 1 TO 4: READ D(I): NEXT I 
440 REM READ FLOOR R VAL AND TEMP CORR<br>450 FOR I = 1 TO 3: READ RE(I).TC(I): NI
450 FOR I = 1 TO 3: READ RF(I),TC(I): NEXT I 
460 REM READ INSULATION R PER INCH<br>470 FOR I = 1 TO 5: READ IC(I): NEX
     FOR I = 1 TO 5: READ IC(I): NEXT I480 REM READ DUCT MULTIPLIERS 
     FOR KD = 1 TO 2500 FOR K = 1 TO 3 
510 FOR J = 1 TO 3
520 READ DM(KD,J,K) 
530 NEXT J.K,KD 
540 REM READ AIR CHANGES FOR INFILTRATION 
     FOR I = 1 TQ 2560 FOR J = 1 TO 3 
570 READ IW(I,J)<br>580 NEXT J.I
    NEXT J.I
590 REM INSIDE DESIGN TEMPERATURE 
600 IT = 75:PK = 1 
610 PRINT "WINTER OUTSIDE DESIGN TEMPERATURE": 
620 INPUT OT 
630 DT = IT - OT 
640 GOSUB 1000: REM WINDOWS 
650 GOSUB 2000: REM
660 GOSUB 3000: REM WALLS 
670 GOSUB 4000: REM CEILING 
680 GOSUB 5000: REM FLOOR<br>690 GOSUB 5200: REM DUCTS
690 GOSUB 5200: REM DUCTS<br>700 GOSUB 6000: REM REPORT RESULTS
700 GOSUB 6000: REM
710 Q1 = TQ / DT720 PRINT "DO YOU WISH TO MAKE IMPROVEMENTS"; 
     730 INPUT A$ 
740 PK = 2: IF LEFT$ (A$.1) < "Y" THEN 999 
750 HOME : INPUT "DO YOU WISH TO IMPROVE WINDOWS? 
     (Y/N)"•A$
```

```
76\emptyset IF LEFT$ (As,1) = "Y" THEN GOSUB 1000<br>77\emptyset HOME; INPUT "DO YOU WISH TO IMPROVE DO
     770 HOME : INPUT "DO YOU WISH TO IMPROVE DOORS?(Y 
      IN)";A$ 
780 IF LEFTS (A$.1) = "Y" THEN GOSUB 2000 
790 HOME : INPUT "DO YOU WISH TO IMPROVE WALLS?(Y 
     IN)";A$ 
\frac{800}{15} IF LEFT$ (As, 1) = "Y" THEN GOSUB 3000<br>810 HOME: INPUT "DO YOU WISH TO IMPROVE CE
     810 HOME : INPUT "DO YOU WISH TO IMPROVE CEILING? 
     (Y/N)";A$ 
820 IF LEFT$ (As, 1) = "Y" THEN GOSUB 4000<br>830 HOME: INPUT "DO YOU WISH TO IMPROVE FL!
     830 HOME : INPUT "DO YOU WISH TO IMPROVE FLOOR?(Y 
     IN)";A$ 
84\emptyset IF LEFT$ (As,1) = "Y" THEN GOSUB 5000<br>850 HOME: INPUT "DO YOU WISH TO IMPROVE DU
     850 HOME : INPUT "DO YOU WISH TO IMPROVE DUCTS?(Y 
     /N) ";AS 
860 IF LEFTS (A$.1) = "Y" THEN GOSUB 5200 
870 GOSUB 6000: REM REPORT RESULTS 
880 Q2 = TQ / DT 
890 PRINT J PRINT "HIT RETURN TO GET SAVINGS" 
900 GET AS: IF AS = "" THEN 900 
910 GOSUB 7000: REM CALCULATE A YEAR OF SAVINGS 
999 END 
1000 REM WINDOW SUBROUTINE 
1010 I = 1: IF PK > 1 THEN 1040 
1020 HOME : PRINT "HOW MANY DIFFERENT SIZES OF WI 
     NDOWS"; 
1030 INPUT NX 
1040 IX = 1:CW = 0: A(1) = 0: Q(1) = 01050 PRINT : INPUT "ARE WINDOWS WEATHERSTRIPPED?( 
     Y/N)";WW$ 
1070 IF LEFTS (WWS,1) = "Y" THEN IX = 2: GOTO 10 
      80 
1075 IF LEFTS (WW$,1) = "N" THEN 1080 
1077 HOME : INVERSE : PRINT "Y";: NORMAL : PRINT
      "ES OR ";: INVERSE : PRINT "N";: NORMAL : PRINT 
      "0 PLEASE" 
1078 GOTO 1050 
1080 FOR J = 1 TO NX 
1090 PRINT "SIZE ";J: IF PK > 1 THEN 1160 
1100 PRINT "NUMBER OF WINDOWS"; 
1110 INPUT NW 
1120 PRINT "SIZE OF WINDOWS (H.W) FT"; 
1130 INPUT H,W 
1140 \text{ } S(J) = H * W * NW1150 CW = CW + (H + W) * NW
1160 A(1) = A(1) + S(3)1170 PRINT "TYPE OF WINDOWS" 
1180 PRINT " 1. SINGLE GLASS" 
1190 PRINT " 2. SINGLE + STORM"
```

```
1200 PRINT " 3. DOUBLE PANE" 
1210 PRINT " 4. TRIPLE (DOUBLE + STORM)" 
1220 INPUT G 
1230 PRINT "TYPE OF WINDOW FRAME" 
1240 PRINT " 1. WOOD" 
                1250 PRINT " 2. METAL OR JALOUSIE" 
1260 PRINT " 3. FIXED" 
1270 INPUT F 
1280 RM = RW(G,F) 
1290 Q(I) = 0(I) + S(J) * DT / RM 
1300 R(I) = RM 
1310 PRINT ""; 
1320 NEXT J 
1330 IN(I) = 0.018 * DT * IW(IX,F) * CW
1340 RETURN 
2000 REM DOORS SUBROUTINE 
2010 I = 2: IF PK ;• 1 THEN 2080 
2020 HOME : PRINT "NUMBER OF DOORS"; 
2030 INPUT N 
2040 PRINT "SIZE OF DOORS (H,W) FT"; 
2050 INPUT H,W 
2060 A(I) = H * W * N 
2070 CD = (H + W) * N 
2080 PRINT "TYPE OF DOORS" 
2090 PRINT " 1. WOOD" 
2100 PRINT " 2. WOOD + STORM" 
2110 PRINT " 3. METAL URETHANE CORE" 
2120 PRINT " 4. METAL POLYSTYRENE CORE" 
2130 INPUT T 
2140 R(I) = D(T) 
2150 Q(I) = A(I) * DT / R(I) 
2160 DW = 138 
2170 INPUT "ARE DOORS WEATHERSTRIPPED-'(Y/N)";DW$ 
2190 IF LEFT$ (DW$,1) = "Y" THEN DW = 69: GOTO 2 
     200 
2194 IF LEFT$ (DW$,1) = "N" THEN 2200 
2196 HOME : INVERSE : PRINT "Y";: NORMAL : PRINT 
     "ES OR ";: INVERSE : PRINT "N";: NORMAL : PRINT 
     "0 PLEASE" 
2198 GOTO 2170 
2200 IN(I) = 0.018 * DT * DW * CD 
2210 RETURN 
3000 REM WALLS SUBROUTINE 
3010 I = 3:HO = .17:HI = .68 
3020 HOME : PRINT "TYPE OF WALL CONSTRUCTION" 
3030 PRINT " 1. BRICK VENEER" 
3040 PRINT " 2. STONE" 
3050 PRINT " 3. WOOD SHINGLES" 
3060 PRINT " 4. STUCCO"
```

```
3070 PRINT " 5. MASONRY BLOCK" 
3080 PRINT " 6. LOG" 
3090 PRINT " 7. OTHER:" 
3100 PRINT " ENTER CALCULATED R VALUE DIRECT 
     LY" 
3110 PRINT " WHEN ASKED FOR INSULATION R VAL 
     UE" 
3120 INPUT TY 
3130 ON TY GOTO 3140,3150.3160,3170.3180,3190.320 
     \sigma3140 RM = .2 * 3.5: GOTO 3210: REM BRICK 
3150 RM = .08 * 5: GOTO 3210: REM STONE 
3160 RM = .87: GOTO 3210: REM WOOD 
3170 RM = .2 * 2: GOTO 3210: REM STUCCO 
3180 RM = 2: GOTO 3210: REM MASONRY 
3190 RM = 1.25 * 8: GOTO 3210: REM LOG 
3200 RM = 0: REM OTHER 
3210 PRINT " FOR LIST OF R VALUES FOR INSULATIO 
     N" 
3220 PRINT " ENTER -1 FOR INSULATION R VALUE" 
3230 PRINT "INSULATION R VALUE"; 
3240 INPUT RI 
3250 IF RI < 0 THEN GOSUB 3500: GOTO 3230 
3260 R(I) = HO + RM + RI + HI: IF PK > 1 THEN 3340
3270 HOME : PRINT "HOW MANY STORIES IN HOUSE": 
3280 INPUT NT 
3290 PRINT "WHAT IS THE CEILING HEIGHT (FT)"; 
3300 INPUT CH 
3310 PRINT "WHAT IS TOTAL PERIMETER (FT)"; 
3320 INPUT P 
3330 A(I) = NT * CH * P - A(1) - A(2)
3340 Q(I) = A(I) * DT / R(I)
3350 RETURN 
3500 REM LIST OF INSULATION R VALUES 
3510 PRINT "LIST OF INSULATION R VALUES, WALLS" 
3520 PRINT " NO INSULATION (AIR) = .94"
3530 PRINT " BATT INSULATION IN WALL = 11" 
3540 PRINT " HALF INCH ASPHALT BOARD = 2.4 
3550 PRINT " 1/2 IN GYPSUM OR PLASTER = 1.39 
3560 PF'INT " 1/4 IN WOOD FIBER BOARD = 1.12 
3570 PRINT " FIR OR PINE SHEATHING = 1.92 
3570 PRINT " FIR OR PINE SHEATHING = 1.92<br>3580 PRINT " 3/4 IN PLYWOOD PANELS = 1.88<br>3590 PRINT " 1/2 IN PLYWOOD = 1.57
                          1/2 IN PLYWOOD = 1.57
3600 PRINT : PRINT 
3610 RETURN 
4000 REM CEILING ROUTINE 
4010 I = 4 
4020 HI = .61:H0 = .61: IF PK > 1 THEN 4060
4030 HOME : PRINT "WHAT IS TOTAL CEILING AREA"
```

```
PRINT 
"OF THE HOUSE"; 
      INPUT 
A(1) 
4060 PRINT "HOW MANY INCHES OF INSULATION IN CEIL
     ING"; 
      INPUT 
CI 
4080 PRINT "TYPE OF INSULATING MATERIAL"
4090 PRINT " 1. FIBERGLASS"
4100 PRINT " 2. MINERAL WOOL"
4110 PRINT " 3. VERMICULITE OR PERLITE"
4120 PRINT " 4. CELLULOSE FIBER"
4130 PRINT " 5. U-F FOAM"
4040 
4050 
4070 
4140 INPUT T 
4150 RM = CI * IC(T) 
4160 R(I) = HO + RM + HI
4170 Q(I) = A(I) * DT / R(I)4180 RETURN 
5000 REM FLOOR ROUTINE 
5010 I = 5: IF PK > 1 THEN 50405020 HOME : PRINT "WHAT IS TOTAL FLOOR AREA"; 
5030 INPUT A(I) 
5040 PRINT "HOW MANY INS OF INSULATION IN FLOOR"; 
5050 INPUT FI: IF PK > 1 THEN 5110 
5060 PRINT "TYPE OF FOUNDATION" 
5070 PRINT " 1. OPEN CRAWLSPACE" 
5080 PRINT " 2. ENCLOSED CRAWLSPACE OR BASEMENT 
5090 PRINT " 3. CONCRETE SLAB"<br>5100 INPUT TF
     INPUT TF
5110 R(I) = HO + FI * 3.1 + RF(TF) + HI
5120 Q(I) = A(I) * (DT - TC(TF)) / R(I)5130 RETURN 
5200 REM DUCTS 
5210 DI = .15220 IF TF = 3 THEN KD = 3: RETURN
5230 INPUT "IS YOUR DUCTWORK INSULATED?(Y/N)";D$ 
5240 IF PK > 1 THEN 5310<br>5245 IF VAL (D$) < > 0
     IF VAL (D$) \langle \rangle \emptyset THEN HOME : INVERSE : PRINT
     "Y";: NORMAL : PRINT "ES OR":: INVERSE : PRINT 
     " N";: NORMAL : PRINT "0 PLEASE": GOTO 5230 
5247 IF D$ < > "Y" AND D$ < > "N" THEN 5230
5250 PRINT "LOCATION OF HEAT DUCTS:" 
5260 PRINT " 1. ATTIC OR CRAWLSPACE"<br>5270 PRINT " 2. UNCONDITIONED BASEME
5270 PRINT " 2. UNCONDITIONED BASEMENT" 
5280 PRINT " 3. IN SLAB FLOOR" 
                 4. INSIDE CONDITIONED SPACE"
5300 INPUT KD 
5310 RETURN 
6000 REM WRITE A REPORT
```

```
6010 HOME : VTAB 1: HTAB 11: PRINT "HEAT LOSS EVA 
    LUATION" 
6020 PRINT : PRINT :TO = 0 
6030 PRINT " ITEM":: HTAB 10: PRINT "AREA";: HTAB 
     20: PRINT "R-VAL";: HTAB 30: PRINT "HEAT LOSS 
6040 HTAB 8: PRINT " SQ.FT.";" BTU/ 
    HR": PRINT 
6050 FOR I = 1 TO 5 
6060 A(I) = INT (A(I) * 100 + .5) / 100 
6070 R(I) = INT (R(I) * 100 + .5) / 100 
6080 Q(I) = INT (Q(I) + .5)6090 PRINT N$(1);: HTAB 10: PRINT A(I);: HTAB 20: 
     PRINT R(I);: HTAB 30: PRINT Q(I) 
6100 TA = TA + A(I):TQ = TO + Q(I) 
6110 NEXT I 
6120 REM PRINT INFILTRATION LOSS 
6130 PRINT "INFILTRATION";: HTAB 30: PRINT INT ( 
    (\text{IN}(1) + \text{IN}(2)) / 2 + .5)6140 TQ = TO + (IN(1) + IN(2)) / 2 
6150 REM CALCULATE DUCT LOSS 
6160 X = TQ / (A(5) * CH * NT):J = 3:K = 3 
6170 IF X < 45 THEN K = 2 
6180 IF X < 35 THEN K = 1 
6190 DI = .15 + .05 * (3 - K)
6200 IF LEFT$ (D$,1) = "N" AND KD < 2 THEN 6240 
6205 IF KD > 2 THEN DI = 0: GOTO 6240 
6210 IF OT < 15 THEN J = 2 
6220 IF OT < 0 THEN J = 1 
6230 DI = DM(KD,J,K) 
6240 PRINT "DUCT LOSS";: HTAB 30: PRINT INT (DI * 
    TO + .5) 
6250 TQ = TQ + TO * DI 
6260 HTAB 10: PRINT "--------";: HTAB 30: PRINT "
6270 PRINT "TOTAL";: HTAB 10: PRINT INT (TA);: HTAB 
     30: PRINT INT (TQ) 
6272 PRINT : PRINT : PRINT "<MORE')." 
6275 GET R$: IF R$ = "" THEN 6275 
6280 PRINT : PRINT 
6290 PRINT "DESIGN CONDITIONS:" 
6300 PRINT " OUTSIDE DESIGN TEMP";,OT 
6310 PRINT " INSIDE DESIGN TEMP";,IT 
6320 PRINT "TEMPERATURE DIFFERENCE":,DT 
6330 RETURN 
7000 REM FIND SAVINGS USING DEGREE-DAYS 
7010 DD = 2961:DD$ = "MODERATE CLIMATE" 
7012 El = INT (01 * DD * 24) 
7014 E2 = INT (Q2 * DD * 24)
```

```
7030 PRINT "TYPE OF HEATING FUEL USED"
7040 PRINT " 1. ELECTRICITY"
7050 PRINT " 2. NATURAL GAS"
7060 PRINT " 3. FUEL OIL"
7070 INPUT FT:PC = .55
7080 ON FT GOTO 7100,7200,7300
7090 GOTO 7030
7100 REM ELECTRICITY
     HOME: INPUT "IS HEATING UNIT A HEAT PUMP? (Y
711Ø
     /N) "; HP$: ER = 3413
7130
     IF LEFT$ (HP$.1) < > "Y" THEN 7150
7140
      INPUT "ENTER EER OF HEAT PUMP..."; ER: ER = ER
      * 1000
     INPUT "AVERAGE $ COST PER KWH--$":CO:FU$ = "
7150
     KWH"
7160 E1 = INT (E1 / ER + .5)
7165 M1 = E1 * CO
7170 E2 = INT (E2 / ER + .5)
7175 M2 = E2 * CO
7180 MS = M1 - M2
7190 GOTO 7400
7200 REM NATURAL GAS
7210 HOME: INPUT "AV. $ COST PER THERM OF NAT. GA
     S--- $"; CO
7220 E1 = INT (E1 / (103000 * PC) + .5)
7225 M1 = E1 * CO
7230 E2 = INT (E2 / (103000 * PC) + .5)
7235 M2 = E2 * CO
7240 MS = M1 - M2
7250 FU$ = "THERMS": GOTO 7400
7300 REM FUEL OIL
7310 HOME: INPUT "AVERAGE $ COST PER GAL. OF FUEL
      OIL---  $"; CO7320 E1 = INT (E1 / (138000 * PC) + .5)
7325 M1 = E1 * CO
7330 E2 = INT (E2 / (138000 * PC) + .5)
7335 M2 = E2 * CO
7340 MS = M1 - M2: FU$ = "GALLONS"
7400 REM GIVE RESULTS
7410 M1 = INT (M1 * 100) / 100
7420 M2 = INT (M2 * 100) / 100
7430 MS = INT (MS * 100) / 100
7440 HOME: INPUT "TOT. $ COST OF IMPROVEMENTS -- $"
     ;CI7450 PB = INT (CI / MS * 1000) / 1000
7460 REM REPORT SAVINGS AND PAYBACK
7470 HOME: VTAB 1: HTAB 11: PRINT "ANALYSIS OF I
     MPROVEMENTS"
7480 PRINT : PRINT
```

```
7490 HTAB 24: PRINT "ENERGY NEEDED" 
7500 HTAB 1: PRINT "ORIGINAL HOUSE";: HTAB 27: PRINT 
     El;: PRINT " ";FU$ 
7510 HTAB 1: PRINT "IMPROVED HOUSE";: HTAB 27: PRINT 
     E2;: PRINT " ";FU$ 
7520 HTAB 26: PRINT " 
7530 HTAB 8: PRINT "SAVINGS";: HTAB 27: PRINT El - 
     E2;: PRINT " ";FU$ 
7540 PRINT 
7550 HTAB 24: PRINT "OPER. COSTS" 
7560 HTAB 1: PRINT "ORIGINAL HOUSE";: HTAB 27: PRINT 
     "$";M1 
7570 HTAB 1: PRINT "IMPROVED HOUSE";: HTAB 27: PRINT 
     "$"012 
7580 HTAB 26: PRINT " 
7590 HTAB 8: PRINT "SAVINGS";: HTAB 27: PRINT "$" 
     ;MS 
7600 HTAB 8: PRINT : PRINT "PAYBACK";: HTAB 27: PRINT 
     PB;: PRINT " YEARS" 
7610 PRINT : PRINT 
7620 PRINT "ABOVE IS BASED ON ONE YEAR OF OPERATI 
     ON" 
7630 PRINT "IN ";DD$ 
7640 RETURN 
8000 REM DRAW HOUSE 
8010 HOME : GR : COLOR= 07 
8015 VLIN 14,28 AT 12 
8020 VLIN 14,28 AT 24 
8030 HLIN 12,23 AT 14 
8040 HLIN 12,23 AT 28 
8050 FOR X = 0 TO 8: PLOT 10 + X,15 - X: PLOT 18 + 
     X, 7 + X: NEXT X
8060 VLIN 24.28 AT 17: VLIN 24.28 AT 18: VLIN 24. 
     28 AT 19 
8070 COLOR= 02: VLIN 25.26 AT 18: COLOR= 12: VLIN 
     16,17 AT 14: VLIN 16,17 AT 15 
8080 VLIN 16,17 AT 21: VLIN 16.17 AT 22 
8090 VLIN 23,24 AT 14: VLIN 23,24 AT 15 
8100 VLIN 23,24 AT 21: VLIN 23,24 AT 22 
8110 VTAB 22: HTAB 8: INVERSE : PRINT "HOME ENERG 
     Y CALCULATOR": NORMAL 
8115 HTAB 12: PRINT "PRESS ANY KEY" 
8120 GET R$: IF R$ = "" THEN 8120<br>8130 TEXT ; HOME : RETURN
      TEXT : HOME : RETURN
```
# **Utility Bill Audit**

Larry L. Bihlmeyer

With the high *price* of *today's utilities, it's a good idea to check your bills for accuracy. Here's a* practical *program enabling you* to *verify your electric, gas, water, and* phone bills.

"Utility Bill Audit" is a versatile program that lets you check electric, gas, water, and phone bills. It also makes it easy to split the costs of those bills among the people living in your household. In addition, if you are interested in energy savings it will help you monitor electricity and gas consumption.

### **Personalizing the Program**

Before using Utility Bill Audit, you need to have a thorough understanding of how each bill is calculated in the program. First, a particular bill is split up according to the values (2, 1, 2, 4) given in the DATA statement in line 1640. They are assigned to the variable  $N(X)$  and represent the number of individuals who must pay for each bill. In its present form, the program assumes that the electric and water bills will be paid by two individuals, the phone bill by four, and the gas bill by one. However, it's unlikely that these numbers will correspond to the financial arrangements in your household. Be sure to substitute the appropriate values before you continue. Of course, if the bills are paid by one individual, simply replace the numbers in line 1640 with 1,1,1,1.

Since the program works on the actual cost of utilities, based on local rates, certain information about those rates must be provided. That information is READ in lines 380 and 400 from the DATA statements in lines 1650-1680.

Notice that the first three DATA statements in this sequence have nine entries and apply to the electric, gas, and water bills respectively. Consider line 1650 as an example. The first entry in that line is the name of the utility (ELECTRIC) for which the rates that follow apply. The second entry is the unit of measurement for that particular utility (KWH, for kilowatt hours). The next entry is the minimum service charge for the utility (\$5.40 for electricity). The fourth entry is the tax rate based on the sum of the service charge and the rate

charge (0 percent for electric use). Those first four DATA entries are READ in as  $A\$(1)$ ,  $B\$(1)$ ,  $M(1)$ , and  $Z(1)$ , respectively.

The next two numbers are cutoff limits for each electric rate and are represented in the program by L1(1) and L2(1). The last three numbers are the actual rate charged per KWH use for each level of usage  $(R1(1), R2(1),$  and  $R3(1)$  in the program). Thus, the program is set up so that the rate charged for electricity is \$.0495 for the first 350 KWH, \$.0565 for the next 950 KWH (1300 minus 350), and \$.0541 for any usage exceeding 1300 KWH.

The DATA statement in line 1680 is easier to follow. It includes the utility (PHONE), the minimum service charge (\$13.50), and the tax rate on the service charge and long distance calls (3 percent).

So get out your most recent bills and read off the various rates (per KWH for electric and per CCF or hundred cubic feet for gas and water). If the rates are not given on a bill, contact the utility company to get a schedule of the latest rates. Then substitute your local rates for those in the DATA statements in lines 1650-1680.

### **Program Operation**

After inserting the correct rates, run the program. You will then be asked which utility bill you wish to check. The first three menu choices are electric, gas, and water. Bills for these three utilities are all calculated in the routine beginning at line 560.

Look at an electric bill as an example. When the routine at line 560 is executed, you will be required to INPUT the present and previous meter readings. Those values can be read directly from your latest electric bill. Next, you must INPUT the number of days in the billing period. Then you will be asked to INPUT any adjustments to the bill, either positive (for example, connection fees or previous balances) or negative (credits).

The program will calculate the amount of electricity consumed for the given period (defined as U in line 720). Then, depending on the value of U relative to the rate limits L1(1) and  $L2(X)$  (lines 740 and 750), an amount owed (T) before tax and adjustments will be calculated (lines 760, 780, and 800). Next, the tax on this amount will be determined (T1). Finally, a total electric bill—the sum of the minimum charge, usage

cost, tax, and adjustments—will be calculated (T3) in line 830.

The results are then PRINTed on the screen with provisions for formatting the output to two places past the decimal. Any numbers beyond the second decimal place are simply dropped. If you prefer rounded numbers, you could easily modify the program to give them.

The routine beginning at line 560, as mentioned, also calculates the gas and water bills. They are based on the rates READ from the DATA statements in lines 1660 and 1670. Notice the sets of large numbers (precisely, 99999) in line 1660. The rates for gas where I live are the same, regardless of the amount used. By using large numbers here for the cutoff limits, L1(2) and L2(2), for this utility, it's unlikely that the actual usage will exceed these amounts (see lines 740 and 750). Thus, the charge for this commodity will always be based on the first rate, or R1.

The rates for water, as READ from the DATA statement in line 1670, are based on a single cutoff limit (L1(3)) of 1000 CCF. For less than this, a usage rate (R1(3)) of \$.144 per CCF is charged. If water usage exceeds 1000 CCF, a second rate (R2(3)) of \$.160 is charged. Again, using a very large number (99999) for the second cutoff limit  $(L2(3))$  assures that the overall usage cost is based only on two rates.

### **Analyzing the Phone Bill**

Phone bills are checked in a separate routine beginning at line 1110. Adjustments to the bill are initially INPUT in the same manner as they are with the electric, gas, and water bills. Next, the person responsible for each long distance charge is asked to INPUT the amount of each long distance call. A separate routine (lines 1260-1360) allows the individual to correct any typing mistakes. Finally, the amount owed by each individual is displayed.

The portion of the phone bill that each person must pay is the sum of the appropriate long distance tolls, a proportional amount of both the service charge and the billing adjustments, and a proportional amount of the tax levied on the service and long distance calls. Again, if only one person in the household foots the bills, the last number in line 1640 should be 1.

In addition to enabling you to catch billing errors and helping you to easily divide up household bills, this program

can help you monitor costs. If you add an energy-saving device that is supposed to save 10 percent of your total electric bill, take a meter reading when it is installed and verify the savings with a later reading. You can also project weekly, monthly, and yearly savings for any utility in this manner.

### **Utility Bill Audit**

```
90 DIM A$(4),B$(4),L1(3),L2(3)"M(4),R1(3),R2(3),R 
     3(3),W(50),Z(4) 
100 GOTO 340 
110 Al = 0 
120 PRINT "INPUT ADJUSTMENTS TO BILL(+ OR - ,'0' 
     WHEN DONE)" 
130 INPUT E 
140 Al = Al + E 
    1F E = 0 THEN 170
160 GOTO 130 
170 GOSUB 250 
180 GOSUB 290 
    RETURN
200 PRINT "": REM HOME 
210 RETURN 
220 PRINT " ";A$(X);" BILL(CONT')" 
230 PRINT 
240 RETURN 
250 FOR I = 1 TO 
260 PRINT 
270 NEXT I 
280 RETURN 
290 PRINT "INPUT C TO CONTINUE"; 
300 INPUT CS 
310 GOSUB 200 
320 RETURN 
340 FOR I = 1 TO 4 
350 READ N(I) 
     360 NEXT I 
370 FOR I = 1 TO 3 
     380 READ AS(I),B$(I),M(I),Z(I),L1(I),L2(I),R1(I), 
     R2(I),R3(I) 
390 NEXT I 
400 READ A$(4),M(4),Z(4) 
410 GOSUB 200 
420 PRINT " UTILITY BILL AUDIT" 
430 GOSUB 250 
440 PRINT " 1. ELECTRIC BILL" 
450 PRINT " 2. GAS BILL" 
460 PRINT " 3. WATER BILL" 
470 PRINT " 4. PHONE BILL"
```

```
48Ø
     PRINT " 5. ALL OF THE ABOVE"
49Ø
    PRINT " 6. EXIT"
5øø
     PRINT
510PRINT
52ø
     PRINT " CHOOSE AN OPTION ";
530
     INPUT P
540
    IF (P \le 1) + (P \ge 6) THEN 530
     ON P GOTO 1020, 1050, 1080, 1110, 1590, 1690
550
560
    GOSUB 200
57Ø PRINT "
               "; A$(X); "BILL"
580 PRINT
    PRINT "PREVIOUS METER READING"
59Ø
    INPUT E1
600
610 PRINT
620 PRINT "PRESENT METER READING"
630 INPUT E2
64Ø PRINT
650 PRINT "INPUT DAYS IN THE BILLING PERIOD"
660 INPUT D
670 GOSUB 250
680 GOSUB 290
690 GOSUB 200
700 GOSUB 220
710 GOSUB 110
720 U = E2 - E1
73\emptyset Y = U / D
740 IF U > L2(X) THEN 800
750 IF U > L1(X) THEN 780
760 T = M(X) + R1(X) * U
77Ø GOTO 81Ø
780 T = M(X) + R1(X) * L1(X) + R2(X) * (U - L1(X))
790 GOTO 810
800 T = M(X) + R1(X) * L1(X) + R2(X) * (L2(X) - L1
     (X)) + R3(X) * (U - L2(X))
810 T1 = T * Z(X)
820 T2 = T + T1830 T3 = T2 + A1
840 GOSUB 200
85ø
     GOSUB 220
     PRINT "USE FOR THE PERIOD IS "; INT (U * 100)
86Ø
     / 100; "; B$(X)
     PRINT
87Ø
     PRINT "USE/DAY IS ": INT (Y * 100) / 100;" ";
88ø
     B = (X) : "OR * "89ø
     PRINT
            INT (T2 / D * 100) / 100; "/DAY INCLUDI
     NG TAX"
୨୭୭
     PRINT
910 PRINT A$(X):" BILL:"
```

```
920 PRINT " W/OUT TAX : $"; INT (T * 100) / 100
930 PRINT " TAX IS
                      :$"; INT (T1 * 100) / 100
940 PRINT " ADJ'TS
                        : 4" : A1950 PRINT
960 PRINT " *TOTAL*
                       :$"; INT (T3 * 100) / 100
970 IF N(X) = 1 THEN 990
980
    PRINT "SPLIT ":N(X):" WAYS: $": INT (T3 / N(X)
     * 100) / 100
99Ø PRINT
1000 GOSUB 290
1010 RETURN
1020 \text{ X} = 11030 GOSUB 560
1040 GOTO 430
1050 \text{ X} = 21060 GOSUB 560
1070 GOTO 430
1080 \times = 31090 GOSUB 560
1100 GOTO 430
1110 GOSUB 200
1120 X = 41130 PRINT "
                 ";A$(X);" BILL"
1140 PRINT
1150 GOSUB 110
1160 FOR K = 1 TO N(X)
1170 I = 11180 IF N(X) = 1 THEN 1200
1190 PRINT "FOR PERSON #";K;",";
1200 PRINT "INPUT CHARGE FOR EACH LONG DISTANCE C
     ALL (INPUT 'Ø' WHEN DONE)"
1210 INPUT W(I)
1220 IF W(I) = \emptyset THEN 1250
1230 = 1 + 11240 GOTO 1210
1250 GOSUB 200
1260 PRINT " PERSON #";K;",";
1270 FOR J = 1 TO I - 11280 PRINT "CALL #"; J; " : $"; W(J)
1290 PRINT
1300 PRINT "IS THIS CORRECT (Y/N)"
1310 INPUT C$
1320 IF C$ = "Y" THEN 1350
1330 PRINT "TYPE IN CORRECTION"
1340 INPUT W(J)
1350 PRINT
1360 NEXT J
1370 GOSUB 200
1380 GOSUB 220
```

```
1390T = 01400
     FOR J = 1 TO I - 11410 T = T + W(J)
1420 NEXT J
     PRINT "SERVICE: $": INT (M(X) / N(X) * 100
1430
     ) / 100
1440
     PRINT
     PRINT "LD CALLS:
1450
                        $ " : T1460
     PRINT
1470 PRINT "ADJ'TS: $"; INT (A1 / N(X) * 100) /
     100
1480
     PRINT
1490 T1 = T +
               INT (M(X) / N(X) * 100) / 100
1500 T2 = INT (T1 * Z(X) * 100) / 100
    PRINT "TOTAL TAX: $":T2
1510
1520
      PRINT
1530
      PRINT
      PRINT " TOTAL BILL: \mathbf{f}"; T1 + T2 + INT (A1 /
1540
     N(X) * 100) / 100
1550
      GOSUB 250
1560
      GOSUB 290
1570NEXT K
1580
     GOTO 430
1590 FOR F = 1 TO 3
1600X = F1610GOSUB 560
1620NEXT F
1630GOTO 1110
1640
      DATA
            2, 1, 2, 41650
      DATA
            ELECTRIC, KWH, 5.40, 0, 350, 1300, .0495, .05
     65..0541
            GAS.CCF.4.05.0.99999.99999,.49541.0.0
      DATA
166%1670DATA
            WATER, CCF, 3.26, 0,500,99999..144,.160,0
1680
      DATA
            PHONE. 13.50..03
1690
     END
```
# **Calorie Cop**

Gerald P. Graham Apple translation by Kevin Martin

This program *determines* your *calorie* output for *a*  variety *of activities (ranging from sitting still to weight lifting) and gives you* your *total daily energy* output. *With onscreen instructions and an easy-to-understand menu, it's simple* to *use.* 

In the December 1982 issue of *COMPUTE!* magazine, Charles Brannon presented a program for calculating the calories in your diet. It also estimated your daily needs and then predicted how long it would take you to lose any weight you wanted to lose.

"Calorie Cop" is a companion program that tells you the caloric output, per pound of body weight, for each activity you perform. It also determines the calories that you actually expend for each activity, allowing you to see your total daily energy output.

When you run the program you are given instructions, followed by a seven-page alphabetical menu of activities from archery to wrestling. Just press the letter corresponding to your activity; if you don't see it, press RETURN to turn the pages until you find it. If your chosen activity is not listed, then use one that is comparable.

Keep in mind that the results should be modified by knowledge of the context of the activities. In cases where an unskilled person is competing against a skilled person, for instance, the former usually works harder. Desire and effort are also factors. One research study involved filming very heavy individuals playing tennis doubles. The very heavy players were found to be standing still 65 percent of the time. While vigorous tennis doubles requires .046 calories per minute per pound of weight, standing is worth only .011 calories per minute per pound.

To exit the program type a 0 when you are prompted for CHOICE. Before ENDing, the program will tell you the total number of calories used.

*Do not use this or any other diet/exercise program except under the advice and consent of your physician.* 

### Calorie Cop

```
1 WI = 40:LE = 245 HOME
10 PRINT : PRINT : PRINT : PRINT
15 PRINT TAB(WI / 2 - 5): "CALORIE COP"
30 FOR I = 1 TO 1000: NEXT I
40 HOME
5ø
   FRINT "THIS PROGRAM WILL TELL YOU HOW MANY"
   PRINT : PRINT "CALORIES YOU USE FOR A PARTICUL
55
    "AR"
    PRINT : PRINT "ACTIVITY. YOU WILL BE PROVIDED
60
      AN"
65
    PRINT : PRINT "ACTIVITY MENU THAT WILL TELL YO
    U HOW"
70
   PRINT : PRINT "MANY CALORIES EACH ACTIVITY USE
     S EACH"
    PRINT : PRINT "MINUTE FOR EACH POUND OF YOUR B
75
    ODY "
   PRINT : PRINT "WEIGHT. IT WILL ALSO GIVE YOU
8ø
    A TOTAL"
85
   PRINT : PRINT "OF ALL CALORIES USED."
90
   PRINT : PRINT "PRESS ANY KEY WHEN FINISHED";
   GET A$
95.
250 IF CAL = 1 THEN 730
260 GOSUB 1020
270 FOR I = 1 TO LE - 4
280 READ ACTIVITY$, CL
290 IF ACTIVITY$ = "END" THEN 330
300 PRINT CHR$ (64 + I);"-";ACTIVITY$
320 NEXT I
330 I = I - 1340 PRINT : PRINT "CHOICE ";
35ø
     GET A$
     IF (A$ \lt "A" OR A$ > CHR$ (I + 64)) AND A$ \lt355
      > "Ø" AND A$ < > CHR$ (13) THEN 350
     IF A\ < > CHR\ (13) THEN 410
360
370 NX = NX + 1: IF ACTIVITY$ = "END" THEN RESTORE
     :NX = Ø4ØØ
     GOTO 260
410 RESTORE
430 IF A$ = "0" THEN 660
     FOR 1 = 1 TO NX * (LE - 4) + ASC (A$) - 64
440450 READ ACTIVITY$, CL
46Ø
    NEXT I
470 HOME
480 PRINT : PRINT "ACTIVITY: "; ACTIVITY$
490 PRINT : PRINT "THIS ACTIVITY USES: ": PRINT CL
```

```
5øø
     PRINT "CALORIES PER MINUTE PER"
510 PRINT "POUND"
520 PRINT : PRINT "ENTER LENGTH OF ABOVE
530 PRINT "ACTIVITY IN MINUTES";
540 INPUT MIN
    IF MIN = \emptyset THEN 59\emptyset545
547
     IF MIN < 0 THEN 540
550 PRINT : PRINT "ENTER YOUR BODY WEIGHT"
555
    IF MIN < Ø THEN 54Ø
560 PRINT "IN POUNDS";
570 INPUT LBS
572 IF LBS < Ø THEN 57Ø
575 OUTPUT = LBS * MIN * CL
    PRINT "CALORIES USED FOR THIS"
577
    PRINT "ACTIVITY= "; OUTPUT
578
579
    PRINT : PRINT "TOTAL CALORIES USED"
     PRINT "SO FAR= ":: CAL = CAL + OUTPUT: PRINT C
580
     AL
582
     PRINT "PRESS RETURN TO CONTINUE..."
     GET A$: IF A$ < > CHR$ (13) THEN 585
585
     RESTORE : NX = \varnothing: GOTO 26\varnothing590
66Ø
     HOME
     PRINT : PRINT : PRINT "YOUR TOTAL CALORIES": PRINT\bigoplus665
     "ARE "; CAL
67Ø
     PRINT : PRINT : PRINT : PRINT "THAT'S ALL FOL
     KS!"
     FOR PAUSE = 1 TO 1000: NEXT PAUSE
68ø
69Ø
     END
1020
      HOME
      PRINT "-=<ACTIVITY MENU>=-"
1030
1035
      RETURN
1036
      REM BE SURE TO INCLUDE THE DATA STATEMENTS
     IN PROGRAM 4
      DATA ARCHERY..034
1040
            BADMINTON-MODERATE, . 039
1050
     DATA
     DATA BADMINTON-VIGOROUS, 065
1060
     DATA BASEBALL..031
1070
1080 DATA BASEBALL-PITCH&CATCH, 040
1090 DATA BASKETBALL-MODERATE, 047
1100
      DATA
            BASKETBALL-VIGOROUS,.066
1110DATA
            BED MAKING, . 031
1120
      DATA BICYCLING-DOWNHILL, . 018
            BICYCLING-SLOW-LEVEL..030
1130
      DATA
1140
      DATA
            BICYCLING-MODERATE..050
1150
      DATA
            BICYCLE-FAST-UPHILL,.072
1160
      DATA
            BOXING-IN RING, . 101
            BOXING-SPARRING, . 063
1170
      DATA
1180
      DATA
            BOWLING..028
1190
      DATA
            CANDEING, . 029
```
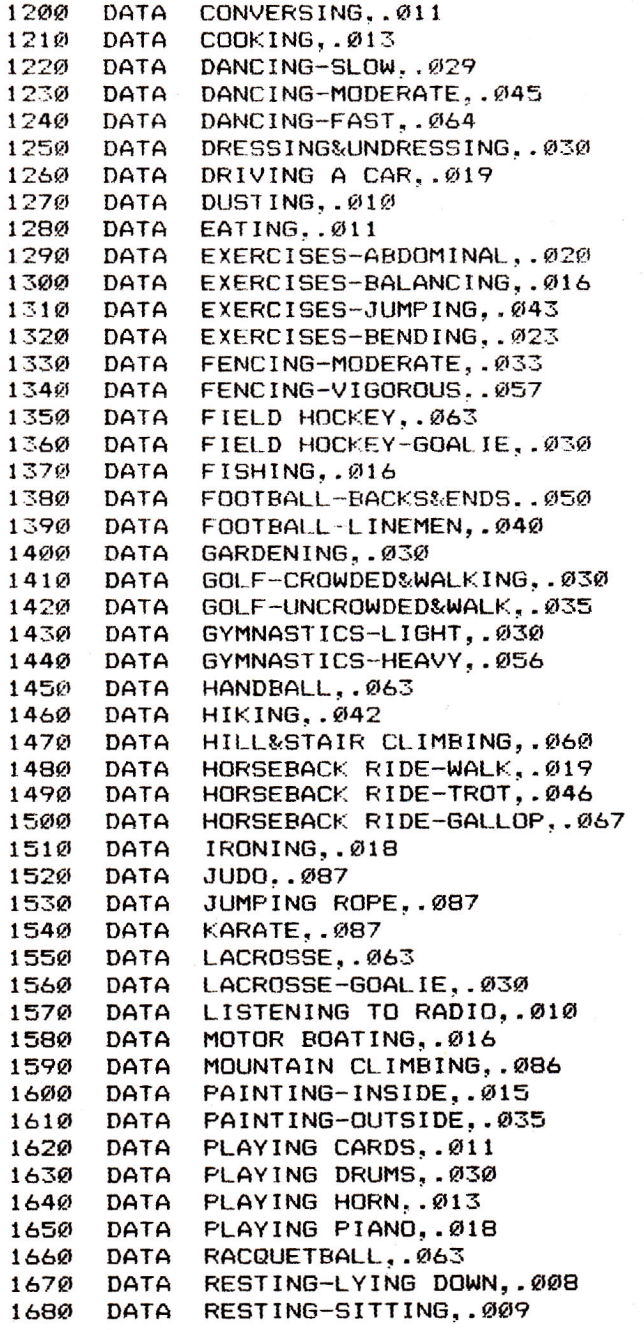

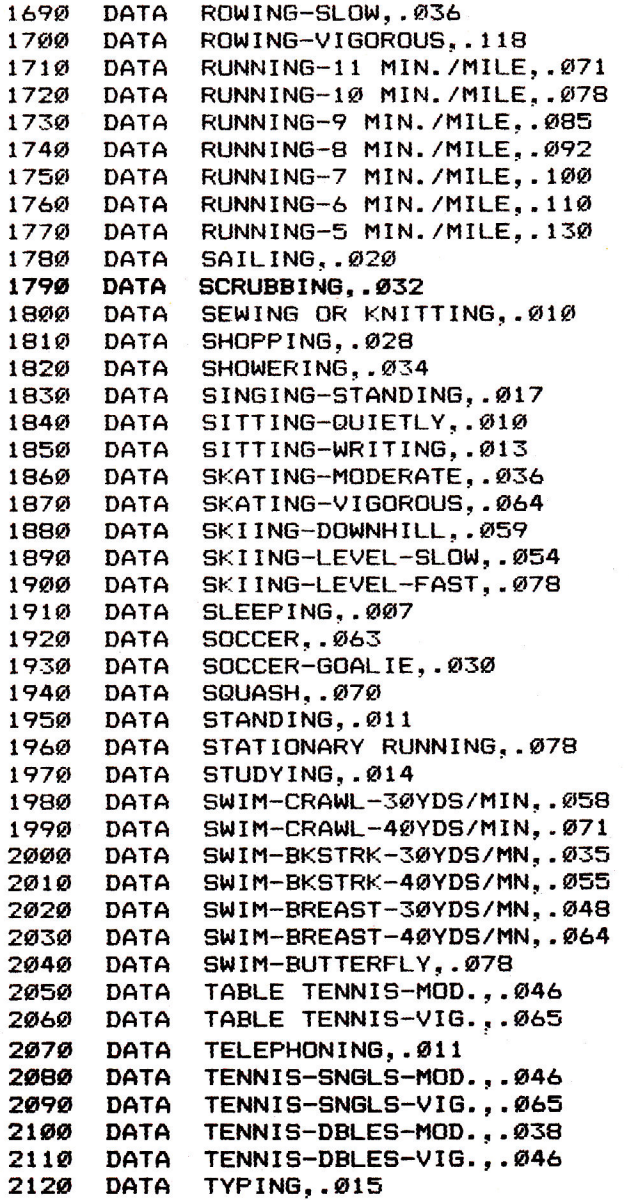

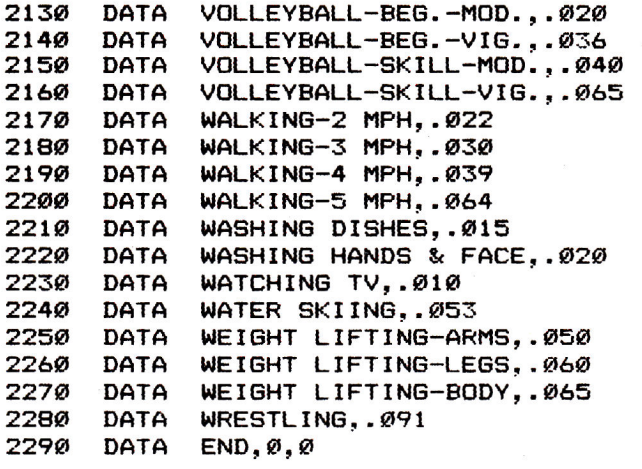

 $\label{eq:1} \mathcal{H}^{\text{max}}_{\text{max}}(\mathcal{H}^{\text{max}}_{\text{max}})$ 

# Chapter 4 Programming

# **Introduction**

Many Apple users enjoy programming, and the utilities and programming techniques described in this chapter will make the experience even more satisfying.

For instance, John Sarver's "Apple Fast Sort" can be incorporated into your programs to make short work out of sorting long lists.

You can dress up your programs with the custom directory headers described in G.J. Vulling's "Custom Headers." Similar techniques are described by Dan Jordan in "Apple Input and Menu Screens."

"Using Commas, Colons, and Quote Marks in Apple Input Statements," by Craig Peterson, will tell you how to solve that particularly knotty programming problem.

Finally, Michael P. Antonovich's "Undeletable Lines" shows you an innovative way to personalize programs—by creating lines that cannot be deleted by ordinary means.

# **Apple Editing Hints**

Patrick Moyer

Most computer *owners develop a love-hate* relationship with *at least* one *feature of* their *machines.* For *the* Apple *this feature is often* the *editing functions. Here is a review of* Apple editing *controls and protocols and some*  tips on making *the process easier and more effective.* 

The Apple uses a combination of screen editing and line editing. Changes are made by moving the cursor to a particular line which has been listed on the screen and retyping that line. This retyping is usually accomplished with the right arrow key. As the right arrow is pressed, the cursor moves to the right, reentering all it passes over. A change is made by typing over what is already there, or by inserting the correction through a combination of cursor moves.

### **Physical, Logical**

Therefore, to make a change, we must specify the line to be changed. In this case, we are talking about a line of BASIC, not a line displayed on the screen. The BASIC line is called a *logical line,* as opposed to the *physical line* that is displayed on the screen. A logical line may contain multiple BASIC statements and may be up to 255 characters long. The physical display line is the 40-letter width of the screen.

Before a BASIC line can be changed, it must be listed. It is best to clear the screen with the HOME command initially. This eliminates confusion about what was changed and what wasn't.

When a line is listed, the computer puts one space between words or variables, two spaces after the line number, seven spaces at the end of the first physical line, and five spaces on the right and left sides of the remaining physical lines.

Most of the time, these extra spaces and lines are of little consequence. One can just merrily right-arrow over them with no harm. The one exception occurs in string information (characters in quotes). This causes a problem. If a string is broken between two or more physical lines during the listing process, and you right-arrow to retype, 12 additional spaces will be inserted between the last character on the first line and the

first character on the next line. Certainly not what's wanted. The common solution is to avoid the right arrow and use the cursor with the <ESC>K sequence instead.

### **Simplified Cursor Control**

There's an even simpler solution. Let's edit a line step by step to demonstrate this technique

(<ESC> is the ESC KEY, <RET> is the RETURN KEY): Here's the line as originally typed:

### 10PRINT"THIS IS A LONG LINE OF STRING DATA"<RET>

List the line. It looks like this:

 $LIST10 < **RET**$ 

#### 10 PRINT "THIS IS A LONG LINE OF STR ING DATA"

We then type <ESC>I, repeating the I key until the cursor is over the second digit of the line number; J is pressed to move the cursor one space to the left. (This J keypress is important. If you forget it and continue the editing process, you will gain a line in your program. Line 0 will be created, but more about that later.)

Once you've moved left, leave <ESC> mode. This is done by pressing any key not having meaning in <ESC> mode. Because some keys not normally used for cursor movement do have special meaning, it's best to press the space bar. Remember, this will not move the cursor.

We can now use the right arrow to "retype" the line to the place of the change. The repeat key can be used to speed this process. Let's say you've used the right arrow until it appears after the last quote. The line on the screen looks no different. However, if we LIST the line, we now see this:

#### 10 PRINT "THIS IS A LONG LINE OF STR ING DATA"

If we type RUN we get: RUN<RET> THIS IS A LONG LINE OF STR ING DAT A

### **Eliminating Problem Margins**

The common solution, again, is to right-arrow to the R in STR,

then type <ESC> and press K repeatedly to move the cursor until you reach the I in ING. Anyone who has done this often will know how easy it is to forget <ESC> K, and end up with a string of K's.

The solution is simply to eliminate those extra margins unless you need them. Let's start with the same original line: 10PRINT"THIS IS A LONG LINE OF STRING DATA"<RET>

To edit the line we type:

#### HOME:POKE33.30:LIST10<RET>

The HOME gives us a clean screen to work with; the LIST puts the line to be edited on the screen. A POKE instruction places a single number into an address in the computer's memory. Address 33 controls the width of the screen display. Placing the number 30 in it reduces the size of the screen to 30 characters wide rather than 40.

*Caution:* The POKE must be done before the LIST for this method to work. The HOME is optional, but prevents a very confusing screen. (Try it. You'll see what I mean.) The screen will erase and display:

#### 10 PRINT"THIS IS A LONG LINE OF S TRING DATA"

As you can see, the line is 30 characters wide without the extra margin spaces. Move the cursor to the line number as usual. The right arrow may be used without ill effect. It will go directly from the S on the first display line to the T on the second line without inserting any blanks. This eliminates the need to use the <ESC> K sequence.

Once you have finished editing, you will need to type TEXT. This command will return you to normal 40-character screen mode.

### **Duplicating Lines**

One strength of Apple editing is the ability to duplicate lines. Let's try an example:

```
HOME: POKE33,30:LIST10<RET>
10 PRINT"THIS IS A LINE TO BE 
DUPLICATED"
```
Next move the cursor up to the line using the normal <ESC>I. When the cursor arrives over the number, move it left until it is over the first digit of the number. Then press the space bar as before; but prior to using the right arrow, retype the line number, say, 20. Then use the right arrow to "retype" the line as described above until you reach the end of the logical line. At this point, press RETURN. If you LIST the program, you'll see:

#### **HOME: POKE33 ,30:LIST <RET> 10 PRINT"THIS IS A LINE TO BE DUPLICATED" 20 PRINT"THIS IS A LINE TO BE DUPLICATED"**

Once you have moved your cursor up to the number and changed it, you do not have to reuse the entire line. You can treat it like any line to be edited further if necessary.

### **Easy Program Merge**

This technique can also be used on a limited scale to merge two programs. Let's say you have a favorite subroutine of three or four lines which you wish to add to a program. You could use the merge function of the "Renumber" program on the *System Master,* or the program that is part of the *Programmer's Toolkit.* If you don't have these programs or you don't have them handy, here is a simple procedure:

- 1. Save the program you are working on.
- 2. Load the program which contains the lines to be copied to your new program.
- 3. Clear the screen, change width, and list lines (using HOME:POKE33,30:LIST statements).
- 4. Now, load the program the lines are to be added to.
- 5. Using the normal <ESC> and right-arrow commands, edit each line without changes. It's best to edit the last line first and work up the screen, entering each line one at a time. This is because when multiple lines are listed and edited, once <RET> is pressed, the line number below it is partially destroyed and has to be retyped by hand. There's

### **4: Programming**

nothing wrong with changing the line numbers to fit your new program if the current line numbers are a problem. 6. Once all lines are edited, save the program. If you list it, you'll find the lines are now part of your program.

Finally, if you want to cancel a particular change, as long as you have not pressed <RET> yet, cancel the editing of the line by typing  $\langle \text{CTRL} \rangle$  X. Be sure that you press the  $\langle$  CTRL $>$  key first, then X. The machine will answer with a backward slash. If you list the line, it will be unchanged.

# **Apple Fast Sort**

John Sarver

*Using this program, you will be able to alphabetize a list in near-record time.* 

Until now, it may have taken you a long time to alphabetize a list of names or programs. In fact, in a recent test using a BASIC bubble sort routine, it took my Apple eight hours and 57 minutes to sort 1000 randomly created strings. But with this subroutine you'll be able to put both one- and twodimensional Apple arrays in alphabetical order in only one minute and 45 seconds.

String values, when assigned, are stored at the very top of Apple's free RAM. As more strings are assigned, they are stored below the strings already in memory. A table, created when you use the DIM statement, keeps track of where each string is in RAM.

Some important information is stored at the beginning of this table. The first byte represents the first character in the variable name. The second byte represents the second character in the variable name plus \$80 (adding \$80 designates it as a string array rather than an integer or decimal point number array). The next pair of bytes gives the length of this pointer table.

The fifth byte is the number of dimensions that you have used with the DIM statement. If you used a two-dimensional array, the next two bytes tell how many variables are in the second part of the dimension. If it's a three-dimensional array, it uses the next four bytes, and so on.

The final two bytes indicate the number of strings in the first dimension. The table begins there, and each variable is located by a three-byte pointer. The first byte is the length of the record, and the next two point to where the first character of the variable is stored. Those pointers are always in order from the zero dimension to the nth dimension.

At the end of this grouping of pointers are the pointers for the first group of the second dimensioned part of the array. Following this is the second group of pointers for the second dimensioned part of the array, and so on. If you used a onedimensional array, there would be only one group of pointers.

As you can see, there is no need to sort the strings themselves. It's much quicker just to sort the pointers. Pointer sorting wastes no time in garbage collection—and, in most cases, the length of the strings does not affect the time of execution.

### **Simple to Use**

Using this sort is quite simple. Apple stores the last variable used in \$81 and \$82, so you may need to insert a statement in your BASIC program such as  $A\$(0) = A\$(0)$  (see line 90 of Program 2). You can also POKE these values in if you are putting this utility on another machine.

The sort can be easily changed to use the zero dimension of an array if you wish. To do this, simply change the following lines in the BASIC loader (Program 1):

```
120 IF CK <> 56854 THEN PRINT "CHECK DATA 
    STATEMENTS FOR ERROR":STOP 
200 DATA 169,0,133,253,133,239,169,1 
400 DATA 165,6,105,2,133,6,169,0
```
If you are using a two-dimensional array, you will need to store the records that are to be put in order by using the zero subscript of the second dimension (that is, A\$(1,0), A\$(2,0), etc.). The accompanying arrays  $(A$(1,1), A$(2,1), A$(1,2),$ A\$(2,2), etc.) will be kept with their respective zerosubscripted record.

The sort will automatically ascertain if you are using a one- or two-dimensional array and will adjust itself accordingly. You may use any number of subscripts desired in onedimensional arrays and in the first part of the two-dimensional array. Some of the corresponding subarrays would not be properly aligned.

Program 1, the ML fast sort loader, loads the machine language sorting routine into RAM. You should save this on disk by typing:

### BSAVE SORT, A\$944A, L\$1B6

Program 2 illustrates how you might use the routine.

### **Program 1. ML Fast Sort Loader**

- 100 REM THIS PROGRAM INSTALLS BUT DOES NOT RUN T HE ML FAST SORT
- 110 FOR I = 37962 TO 38399: READ A:CK = CK + A: POKE I,A: NEXT

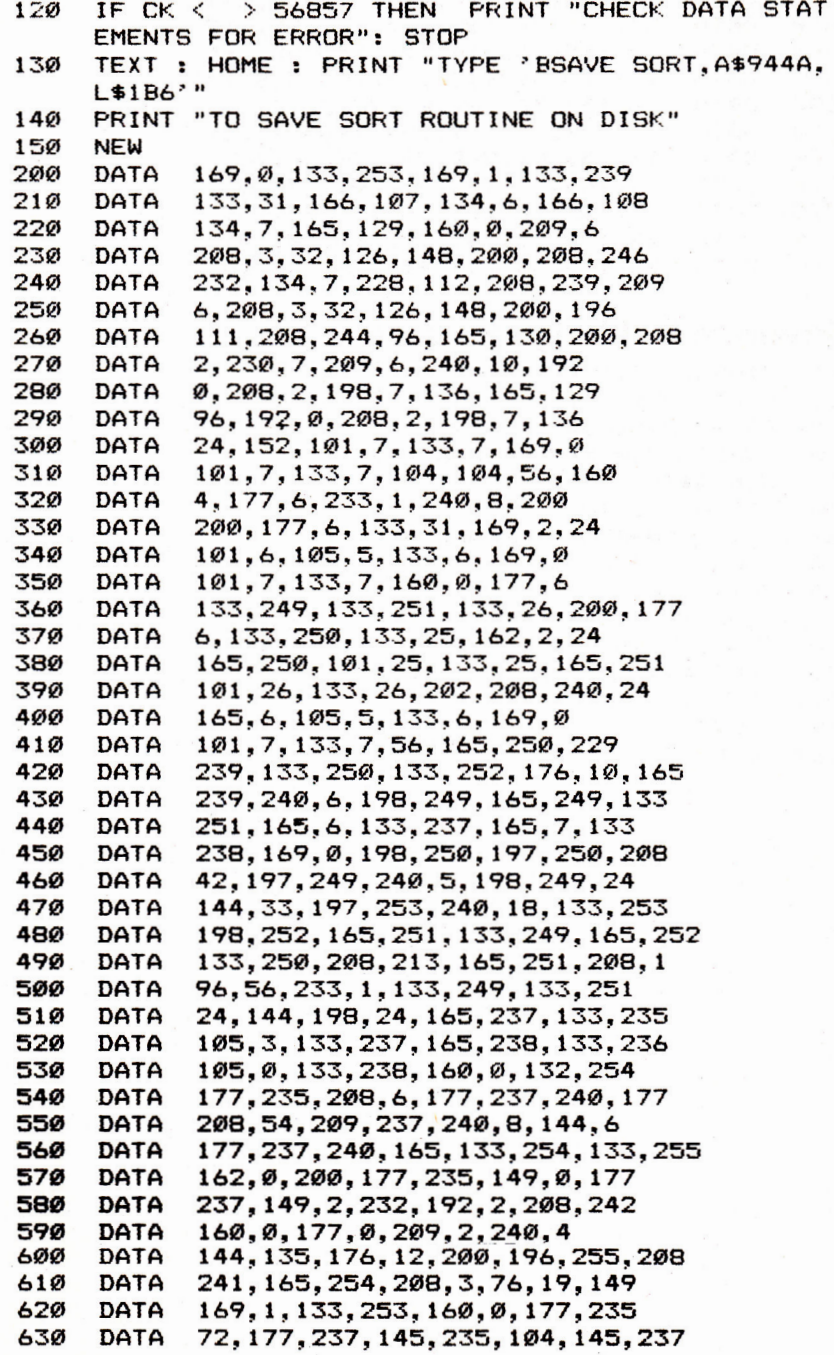

### **4: Programming**

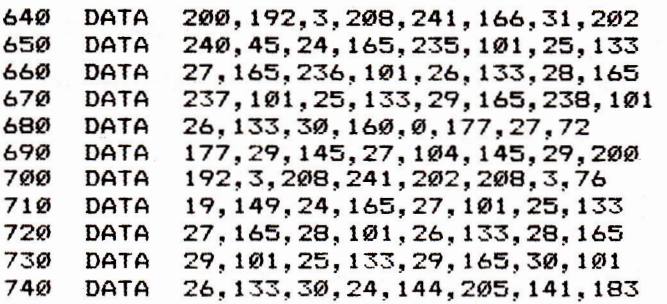

## **Program 2. Using Fast Sort**

```
10 HIMEM: 37962 
20 D$ = CHR$ (4)
30 PRINT D$"BLOAD SORT" 
40 INPUT "HOW MANY RECORDS";N 
45 DIM A$(N) 
50 FOR A = 1 TO N 
60 PRINT "WHAT IS RECORD #"A; 
70 INPUT " ":A$(A) 
80 NEXT 
90 A$(0) = A$(0)
100 CALL 37962 
110 FOR A = 1 TO N 
120 PRINT A$(A) 
130 NEXT<br>140 END
140
```
# **Custom Headers**

G. J. Vullings

This *program lets you create customized directory headers, with inverse or normal* input. For *Apples* with DOS 3.2.1 or 3.3.

Have you ever wished to identify the theme of a series of programs on a disk or improve the appearance of the directory as it appears on the screen? "Custom Catalog" may be what you've been looking for. It will create seven bogus files at the top of the directory, and those files will provide a header for the disk's directory by displaying contents, ownership, DOS version, or whatever you wish.

The program is designed to run with DOS 3.2.1 or 3.3. It will permit either inverse or normal input and will allow toggling between the two input states. These features give you some element of artistic control over your disk directories.

### **Choose Your Input Types**

The program should be used only with newly initialized disks, since it will occupy the first seven entries in the directory. Thus, if the program is used with established disks, the first seven programs will become inaccessible. To implement Custom Catalog, initialize a disk the normal way and then delete the HELLO program. Run Custom Catalog and, when prompted, insert the disk to be customized.

You have an initial choice of input states (normal or inverse) and can then design seven lines of 23 characters each (using all but control characters) to represent your identifying remarks or messages. The program sets aside a buffer of 256 bytes, using the input/output block at decimal location 896. There it stores the last sector of the directory track (track 17, sector 12 or track 17, sector 15, depending on the DOS version being used).

Each directory entry occupies 35 bytes. The first two represent the track and sector of the track/sector list (header). They are directed to an empty sector, generally track 17, sector 1. The third byte represents the file type. Here we will use 00 to indicate an unlocked text file.

The next 30 bytes represent the filename. We will make the first seven bytes backspaces to eliminate the "t" (for text)
and the sector count from the display. The remaining 23 bytes can be anything you wish, in normal or inverse. Byte 34 is the file length and is set to 00. The last byte is the end marker, which is also normally 00.

You have now altered the entries in the buffer, but one problem remains. The output for the directory listing is via the COUT routine at \$FDED using screen ASCII values, but keyboard ASCII values which you entered are in a different range. Translate these values listing logical variables (one of the least used, yet most powerful, variable types). See page 15 of the *Apple Reference Manual* to determine screen ASCII values for both normal and inverse display. After altering the buffer, the revised version is written back to the disk.

Using a similar technique, track 2, sector 2 is then read into the buffer. The DISK VOLUME message which occupies bytes 176-186, inclusive, may be optionally changed. A typical directory header is shown in Figure 1; it looks especially attractive in inverse mode. Additionally, if the seventh line is left blank, a natural break is formed to separate the header from the rest of the directory.

#### **Figure 1. A Typical Custom Directory Header**

**&&&&&&&&&&&&&&&&&&&&&&& & APPLE II — DOS** 3.3 & **& DISK UTILITIES JANUARY 1983**  & & **&PROP. OF G.J.VULLINGS& &&&&&&&&&&&&&&&&&&&&&&&** 

Both backspace and forwardspace editing may be used as usual, although you cannot backspace beyond the first column (column numbers are provided to make centering easier). Therefore, pressing RETURN or typing past column 23 is final.

After the seventh line is entered, you are given the choice of accepting or rejecting the header that you have constructed. If you reject it, the procedure will begin again. Rejecting headers helps you learn how to create headers that are aesthetically pleasing. If you accept the header, it will be permanently written to the disk. The choice will then be offered to change the DISK VOLUME message to any 11 (or fewer) characters of your choice.

There are many ways in which you can use this program. You can create additional custom features, for example, or you might want to create flashing entries, which you can get by translating to the required ASCII values.

#### **How It Works**

Line(s)

30-220 The input routine, which allows input in two modes as well as forwardspace and backspace editing. 250-260 Translate keyboard ASCII into screen ASCII and store into disk buffer. 280-290 Toggle input status. 310-330 Backspace edit routine.<br>350-390 Forwardspace edit routi 350-390 Forwardspace edit routine. Translate screen ASCII to keyboard ASCII. 410-450 Point each of the bogus header files to empty track 17, sector 1; declare each file to be of type "text-unlocked" of length zero; and set the end marker. 470 Inputs a series of seven backspaces into the filenames so that the lock indicator, file type, and sector count do not appear on screen. 480 Checks the memory size of your Apple and sets up a disk buffer, making the program virtually memory-size independent. 500-570 Organize screen display.<br>590-620 Set HIMEM: to protect tl Set HIMEM: to protect the buffer and initialize the variables. 640-670 Use track 17, sector 0, to find the directory, thus making it possible to use the program with either DOS 3.2.1 or 3.3, or even with disks having directories on tracks other than track 17. 680-800 Main routine. Write the catalog header to the disk. 860-920 Change DISK VOLUME message. 940-990 Finishing touches. 1020-1040 Set up the input/output block for the READ/WRITE track sector routine.

#### **Custom Catalog**

```
5 TEXT : HOME : ONERR GOTO 1000<br>10 GOTO 480
    60TO 480
20***.INPUT ROUTINE.*** 
30 FOR I = \emptyset TO 6
40 VTAB VTB + I: HTAB HTB 
50 \text{ CN} = 160 INVERSE<br>70 IF NOT
70 IF NOT INV THEN NORMAL<br>80 GET CH$: IF CH$ < > CHI
80 GET CH$: IF CH$ < > CHR$ (13) THEN 110<br>90 IF CN > 23 THEN 200
    IF CN > 23 THEN 200
100 FOR Z = CN TO 23:CH$ = " ": PRINT CH$:: GOSUB 
     250:CN = CN + 1: NEXT : GOTO 200 
110 IF CH$ = CHR$ (27) THEN GOSUB 270: GOTO 60 
120 IF CH$ = CHR$ (8) THEN GOSUB 300: GOTO 60
130 IF CN > 23 THEN 200
140 IF CH$ = CHR$ (21) THEN GOSUB 340: GOTO 160 
150 IF ASC (CH$) < 32 THEN 60
160 PRINT CHS; 
170 GOSUB 250, 
180 CN = CN + 1
190 GOTO 60 
200 GOSUB 460 
210 GOSUB 400 
220 NEXT 
230 RETURN<br>240 REM
240***.SCRN ASC INTO BUFFER.*** 
250 IF ASC (CH$) > = 32 AND ASC (CH$) < 64 THEN
      POKE BFR + I * 35 + 10 + CN. ASC (CH$) + ( NOT 
     INV > @) * 128: RETURN
260 POKE BFR + I * 35 + 10 + CN. ASC (CH$) - (INV 
     > Ø) * 64 + ( NOT INV > Ø) * 128: RETURN<br>REM
27Ø
***.CHANGE INPUT STATE.*** 
280 IF INV THEN INV = \varnothing: RETURN
290 INV = 1: RETURN 
300 REM 
***.BACKSPACE ROUTINE.***
```

```
4: Programming
```

```
310 CN = CN - 1: IF CN = \emptyset THEN POP : GOTO 50
320 PRINT CH$:
330 RETURN
340 REM
***, FORWARDSPACE ROUTINE, ***
350 ASKII = PEEK ( PEEK (40) + 256 * PEEK (41) +
     PEEK (36))
     IF ASKII < 32 THEN CH$ = CHR$ (ASKII + 64): RETURN
360
370 IF ASKII < 64 THEN CH$ = CHR$ (ASKII): RETURN
390 CH$ = CHR$ (ASKII - 128): RETURN
400 REM
***. PLACE COMMON POINTERS. ***
41Ø
    POKE BFR + I * 35 + 1.TRK
42Ø
    POKE BFR + I * 35 + 2.1
    POKE BFR + I * 35 + 3.0
430 -44Ø
    POKE BFR + I * 35 + 34.0
    POKE BFR + I * 35 + 35,0: RETURN
450
460
    REM
***. PUT BKSPACES IN DIRECTORY. ***
470
     FOR M = 4 TO 10: POKE BFR + I * 35 + M.136: NEXT
     : RETURN
475
    REM
***. SET DISK BUFFER. ***
480 BL = PEEK (115): BH = PEEK (116) - 1: BUFR = B
    L + BH * 256490REM
***. INITIALIZE SCREEN. ***
     TEXT : HOME : VTAB 2: INVERSE : FOR I = 1 TO
500
     40: PRINT "=";: NEXT
51Ø
     PRINT "=
                  APPLE II CATALOG CUSTOMIZER
     =";
     PRINT "=";
52Ø
530
     FOR I = 1 TO 38: PRINT "";: NEXT
540
     PRINT "=":55Ø
    PRINT "=
                         ":: NORMAL : PRINT "BY G.
     J. VULLINGS";: INVERSE : PRINT "
                                              = " z560 FOR I = 1 TO 40: PRINT "=":: NEXT : NORMAL
```

```
570
     POKE 34.6
580
     REM
***. INITIALIZE VARIABLES. ***
59Ø
     HIMEM: BUFR: IOB = 904: ITRK = IOB + 4: ISECT =
     IOB + 5: IBUFP = IOB + 8:ICMD = IOB + 12:ST =10B + 13: RWTS = 896: D$ = CHR$ (13) + CHR$ (
     4):RD = 1:WRT = 2:BFR = BUFF + 1Ø600
     GOSUB 1020: POKE IBUFP, BL: POKE IBUFP + 1, BH
     HOME: VTAB 20: PRINT "INSERT DISK TO BE CUST
610
     OMIZED"
     VTAB 22: PRINT "THEN PRESS ":: INVERSE : PRINT
620
     " RETURN ":: NORMAL : GET Z$: PRINT Z$
630
     REM
***. READ CATALOG INTO BUFFER. ***
640 TRK = 17: SECTR = \varnothingPOKE ITRK, TRK: POKE ISECT, SECTR: POKE ICMD, RD
650
     : CALL RWTS
660 TRK = PEEK (BUFR + 1): SECTR = PEEK (BUFR + 2
     \lambda67Ø
     POKE ITRK. TRK: POKE ISECT. SECTR: CALL RWTS
675
     REM
***. MAIN ROUTINE. ***
     HOME: VTAB 20: PRINT "(I)NVERSE OR (N)ORMAL
680
     ";: GET A$: PRINT A$: VTB = 12:HTB = 8
690 INV = \varnothingIF A$ = "I" THEN INV = 1
700
710 71$ = "00000000011111111112222"
720 22$ = "12345678901234567890123"
730 VTAB 10: HTAB HTB: PRINT Z1$: HTAB HTB: PRINT
     72$
740 TB = 12: FOR 2 = 0 TO 6
750
     VTAB TB + Z: HTAB 7: PRINT "+";: IF INV THEN
      INVERSE
760
     FOR J = 1 TO 23: PRINT " ";: NEXT : NORMAL : PRINT
     n + n770
     NEXT
     VTAB 20: CALL - 958: HTAB 5: PRINT "INPUT LI
780
     NES OF CUSTOM CATALOG"
79Ø
     VTAB 22: PRINT " PRESS ";: INVERSE : PRINT "
     ESC "; : NORMAL : PRINT " TO CHANGE DISPLAY ST
     ATUS"
800
     GOSUB 30: NORMAL
81Ø
     REM
```

```
***.WRITE SECTOR TO DISK.***
     PRINT : VTAB 20: CALL - 958: PRINT "IS THIS
820
     WHAT YOU WANT? (Y/N) ":: GET ZZ$: PRINT ZZ$
830
     IF ZZ$ = "N" THEN 680
84Ø
     POKE ICMD, WR: CALL RWTS
850
     REM
***. CHANGE DISK VOLUME. ***
     PRINT : PRINT "IS ":: INVERSE : PRINT " DISK
860
     VOLUME "::: NORMAL : PRINT " TO BE REPLACED?
     (Y/N) ";: GET Z$: PRINT Z$
     IF Z$ < > "Y" THEN 930
87ø
880 TRK = 2:SECTR = 2: POKE ITRK, TRK: POKE ISECT, SECTR: POKE ICMD, RD: CALL RWTS
     INPUT "INPUT 11 CHARACTER HEADER: "; MS$:LN =
89ø
     LEN (MS$): IF LN > = 11 THEN MS$ = LEFT$ (
     MS$, 11): GOTO 910
900
     FOR I = LN + 1 TO 11:MS = MS + " " : NEXT910 J = 0: FOR I = BUFR + 176 TO BUFR + 186: POKE
     I, ASC ( MID$ (MSS, 11 - J, 1)) + 128: J = J + 1: NEXT
920
     POKE ICMD, WR: CALL RWTS
930
     REM
***. DISPLAY CATALOG AND FINISH. ***
94Ø
     HOME: PRINT D$"CATALOGD1"
     PRINT : PRINT "MORE CUSTOMIZING? (Y/N) ";: GET
950
     ZZ$: PRINT ZZ$
96Ø
     IF ZZ$ = "Y" THEN 610
97Ø
     TEXT : HOME : VTAB 10: HTAB 11: FLASH : PRINT
     " SEE YA' LATER!! ": NORMAL
980
     VTAB 23: END
99Ø
     RETURN
1000
     HOME: PRINT "***.ERROR.***": END
1010
      REM
***. SET-UP IOB. ***
     FOR I = 1 TO 25: READ IX: POKE 896 + I - 1. I
1Ø2Ø
     %: NEXT I: RETURN
     DATA 160, 136, 169, 3, 32, 181, 183, 96, 1, 96, 1, 0, 1
1030
     7, 15, 251, 183, 0, 128, 0, 0
     DATA 2, 2, 254, 96, 1, 59, 236, 236, 59, 59, 236, 236,
1040
     59.27.236.28.29.30.236.236
```
## **Apple Input and Menu Screens**

Dan Jordan

The formatting *routines described here will let* you *personalize your* programs, and *also make them easier to use.* 

Menus and formatted screens are two excellent tools that you can use to make programs more user-friendly. The programs given here are simple illustrations of how these techniques can be applied.

The "Menu Screen Routine" (Program 1) generates a menu and uses a selection bar to help the user choose program functions. To create the illusion of bar movement, lines 370-390 blot out the existing bar and lines 310-340 place a new bar on the next line.

The "Input Screen Routine" (Program 2) prints a form on the screen and indicates, by the length of the inverse blank field, the amount of data to be entered. A subroutine can be added to check for field length, if desired. The correction routine (lines 500-570) lets you correct a data section without affecting any other part of the program.

PRINT CHR\$(7) rings a bell, prompting the user to answer a question printed on the screen. Using GET rather than INPUT saves keystrokes when answering these screen prompts (the RETURN key need not be hit to enter data that is input with a GET).

#### **P**ro**gram 1. Menu Screen Routine**

```
190 HOME 
200 PRINT "********* MENU ***********" 
210 PRINT "1-STEP NUMBER 1" 
220 PRINT "2-STEP NUMBER 2" 
23 PRINT "3-STEP NUMBER 3' 
240 PRINT "4-STEP NUMBER 4" 
250 PRINT "5-STEP NUMBER 5" 
    PRINT "6-STEP NUMBER 6"
270 PRINT : PRINT 
280 PRINT "HIT (RETURN) TO SELECT ---OR--" 
290 PRINT "HIT ANY OTHER KEY TO CHANGE SELECTION" 
300 I = 2 
310 VTAB I
```

```
***.WRITE SECTOR TO DISK.***
82ø
     PRINT : VTAB 20: CALL - 958: PRINT "IS THIS
     WHAT YOU WANT? (Y/N) ":: GET ZZ$: PRINT ZZ$
     IF ZZ$ = "N" THEN 680
830
84Ø
     POKE ICMD, WR: CALL RWTS
850
     REM
***. CHANGE DISK VOLUME. ***
     PRINT : PRINT "IS ":: INVERSE : PRINT " DISK
86Ø
     VOLUME "::: NORMAL : PRINT " TO BE REPLACED?
     (Y/N) ";: GET Z$: PRINT Z$
     IF Z$ < > "Y" THEN 930
87ø
880 TRK = 2:SECTR = 2: POKE ITRK, TRK: POKE ISECT, S
     ECTR: POKE ICMD, RD: CALL RWTS
890
     INPUT "INPUT 11 CHARACTER HEADER: "; MS$:LN =
     LEN (MS$): IF LN > = 11 THEN MS$ = LEFT$ (
     MS$, 11): GOTO 910
     FOR I = LN + 1 TO 11:MS$ = MS$ + " ": NEXT
900
910 \text{ J} = \emptyset: FOR I = BUFR + 176 TO BUFR + 186: POKE
     I, ASC ( MID$ (MS\, 11 - J, 1)) + 128: J = J + 1
     : NEXT
     POKE ICMD, WR: CALL RWTS
920
930
     REM
***.DISPLAY CATALOG AND FINISH.***
940
     HOME: PRINT D$"CATALOGD1"
950
     PRINT : PRINT "MORE CUSTOMIZING? (Y/N) ":: GET
     ZZ$: PRINT ZZ$
     IF 22 = "Y" THEN 610
96Ø
970
     TEXT : HOME : VTAB 10: HTAB 11: FLASH : PRINT
     " SEE YA' LATER!! ": NORMAL
980
     VTAB 23: END
99Ø
     RETURN
1000 HOME: PRINT "***. ERROR. ***": END
1010
      REM
***. SET-UP IOB. ***
1020 FOR I = 1 TO 25: READ IX: POKE 896 + I - 1, I
     %: NEXT I: RETURN
     DATA 160, 136, 169, 3, 32, 181, 183, 96, 1, 96, 1, 0, 1
1030
     7, 15, 251, 183, 0, 128, 0, 0
1040
     DATA 2, 2, 254, 96, 1, 59, 236, 236, 59, 59, 236, 236,
     59, 27, 236, 28, 29, 30, 236, 236
```
## **Apple Input and Menu Screens**

Dan Jordan

The *formatting* routines *described here* will *let* you personalize your programs, and *also make them easier*  to *use.* 

Menus and formatted screens are two excellent tools that you can use to make programs more user-friendly. The programs given here are simple illustrations of how these techniques can be applied.

The "Menu Screen Routine" (Program 1) generates a menu and uses a selection bar to help the user choose program functions. To create the illusion of bar movement, lines 370-390 blot out the existing bar and lines 310-340 place a new bar on the next line.

The "Input Screen Routine" (Program 2) prints a form on the screen and indicates, by the length of the inverse blank field, the amount of data to be entered. A subroutine can be added to check for field length, if desired. The correction routine (lines 500-570) lets you correct a data section without affecting any other part of the program.

PRINT CHR\$(7) rings a bell, prompting the user to answer a question printed on the screen. Using GET rather than INPUT saves keystrokes when answering these screen prompts (the RETURN key need not be hit to enter data that is input with a GET).

#### **Program 1. Menu Screen Routine**

```
190 HOME 
200 PRINT "********* MENU ***********" 
210 PRINT "1-STEP NUMBER 1" 
220 PRINT "2-STEP NUMBER 2" 
270 PRINT "3-STEP NUMBER 3" 
240 PRINT "4-STEP NUMBER 4" 
250 PRINT "5-STEP NUMBER 5" 
260 PRINT "6-STEP NUMBER 6" 
270 PRINT : PRINT 
280 PRINT "HIT (RETURN) TO SELECT --OR--" 
290 PRINT "HIT ANY OTHER KEY TO CHANGE SELECTION" 
300 I = 2 
310 VTAB I
```

```
4: Programming
```

```
315 HTAB 17 
320 INVERSE<br>330 PRINT "
330 PRINT " 
                  - " 1
     NORMAL
350 GET X$ 
360 IF X$ = CHR$ (13) THEN Y = I - 1: GOTO 490
370 VTAB I 
380 HTAB 17 
390 PRINT " 
                   \mathbf{r}400 I = I + 1410 IF I > = 8 THEN I = 2420 GOTO 310<br>490 VTAB 14
490 VTAB 14<br>500 ON Y GO
500 ON Y GOTO 1000,2000,3000,4000,5000,6000<br>1000 REM STEP NO.1 PROCEDURES
      REM STEP NO.1 PROCEDURES
1010 PRINT "STEP NO. 1" 
1020 GOTO 7000 
2000 REM STEP NO.2 PROCEDURES 
2010 PRINT "STEP NO. 2" 
2020 GOTO 7000 
3000 REM STEP NO.3 PROCEDURES 
3010 PRINT "STEP NO. 3" 
3020 GOTO 7000 
4000 REM STEP NO 4 PROCEDURES 
4010 PRINT "STEP NO. 4" 
4020 GOTO 7000 
5000 REM STEP NO 4 PROCEDURES 
5010 PRINT "STEP NO. 5" 
5020 GOTO 7000 
      REM STEP NO.6 PROCEDURES
6010 PRINT "STEP NO. 6" 
6020 GOTO 7000 
7000 END
```
#### **Program 2. Input Screen Routine**

```
180 CLEAR 
190 DIM A$(5,100) 
200 HOME<br>210 PRINT
     PRINT "*****NAME & ADDRESS INPUT *****"
220 PRINT "1-NAME 
230 PRINT "2-ADDRESS LINE 1" 
240 PRINT "3-ADDRESS LINE 2" 
250 PRINT "4-CITY STATE ZIP" 
260 PRINT "5-TELEPHONE NO.-" 
270 FOR I = 2 TO 6 
    280 VTAB I 
290 HTAB 17 
300 INVERSE
```

```
310 PRINT " ": REM 20 SPACES 
 320 NORMAL 
 330 NEXT I 
 335 X = 1 
 340 FOR I = 2 TO 6 
 345 VTAB I: HTAB 17 
 350 INPUT A$(1 - 1,X) 
 360 NEXT I 
 370 PRINT : PRINT CHR$ (7) 
      380 PRINT "DO YOU WISH TO MAKE A CORRECTION (Y OR 
      N)?"; 
 390 GET X$ 
 400 IF X$ = "Y" THEN GOTO 500 
 410 IF X$ = "N" THEN GOTO 450 
 420 VTAB 7: GOTO 370 
 450 PRINT CHR$ (7); 
      460 PRINT "DO YOU HAVE ANY MORE TO ENTER (V OR N) 
      '2"; 
 470 GET X$ 
     480 IF XS = "N" THEN GOTO 1000 
 485 IF X$ = "Y" THEN X = X + 1: GOTO 200 
 490 VTAB 8: GOTO 450 
     500 PRINT CHR$ (7); 
 510 PRINT "ENTER LINE NUMBER YOU WISH TO CORRECT" 
 520 GET Y 
 530 Y = Y + 1 
 540 VTAB Y 
550 HTAB 17 
 560 INPUT A$ (Y 1.X) 
 570 VTAB 7 
580 GOTO 370 
1000 REM PRINT OR SAVE TO DISK 
1010 END
```
## **Using Commas, Colons, and Quote Marks in Apple INPUT Statements**

Craig Peterson

*Want to make Applesoft* INPUT more *versatile?* Try *adding* the *"Comma Input Routine" to your programs. It also* works with *disk input.* 

Have you ever wanted to input commas, colons, or quotation marks as part of an INPUT statement but found that your Apple kept coming back with EXTRA IGNORED?

You might have tried using GET statements, as described in Apple's *Contact 4,* but all that B\$=B\$ +A\$ stuff meant that you frequently had to endure string garbage cleanup delays. *Contact* 6 offered an alternative solution, totally avoiding garbage collection, but it presented a subtle problem you might not have been aware of. The input routine used to fill the input buffer made no allowance for the high bit of each character in the input line. The routine used to fill the input buffer left the high bit set, just as it came from the keyboard, but Applesoft wanted the high bit to be zero for its string characters. The line will print correctly and will appear on the screen just like what you typed in. But you'll never get a match if you use a line like IF IN\$ = "Q". In addition, if you try to VAL (1N\$), when IN\$ was input as "1234", you'll get a value of 0.

The solution to this dilemma is to use the program listed below. The subroutine shown in lines 1000 to 1020 (for Applesoft ROM BASIC) will gather any input (including commas, colons, and quote marks) and place it into the variable IN\$. The only exempt characters are those used in the standard keyboard escape sequences.

Location 54572 is the Applesoft equivalent of the monitor's keyboard input routine, except that it strips the high bit from all of the input characters. So line 1000 fills the input buffer with normal Applesoft string characters gathered from the keyboard. Line 1010 finds the length of the string, and line 1020 finds the IN\$ variable and sets its pointers to the

keyboard buffer. Then IN\$ is relocated into RAM, away from the keyboard buffer.

It's not necessary for IN\$ to be the first variable. Lines 1000-1020 can be placed anywhere in your program. The pointers for IN\$ are found through locations 131 and 132, which hold the address of the pointers for the last-used variable. It's fast, it totally avoids string garbage build-up, and it's done in BASIC.

One additional note: Not only does this routine work well for keyboard input, but it also performs the same feat for disk input—a feature that can be particularly handy. Commas or other previously forbidden characters in the middle of a name file cause no difficulty when read from the disk. Please note, however, that this routine limits the size of an input string to 239 characters, just like the Applesoft INPUT statement does.

#### **Comma Input Routine**

```
10 HOME : VTAB 4: PRINT "INPUT ANYTHING THAT YOU 
     WANT..": PRINT : GOSUB 1000: PRINT : PRINT "V 
     OILA..": PRINT : PRINT INS: END 
20 : 
30 REM LINES 1000 TO 1020 ARE A SUBROUTINE THAT 
     PUTS ANY INPUT INTO INS 
40 : 
1000 CALL 54572 
1010 FOR B = 512 TO 751: IF PEEK (B) \langle > 0 THEN
      NEXT
1020 INS = "": POKE PEEK (131) + 256 * PEEK '132 
     ) + 1,0: POKE PEEK (131) + 256 * PEEK (132 + 
     2,2: POKE PEEK (131) + 256 * PEEK (132),B - 
     512:INS = MID$ (IN$,1): RETURN
```
## **Undeletable Lines**

Michael P. Antonovich

*Have you ever wanted to create "permanent" program lines (for instance, to* put your *name into a program* in *such a* way that *another computer user could* not *delete* it *and claim the program as his* own)? With *this program, you'll be able to do just* that.

Ordinarily, Applesoft does not allow you to enter lines with numbers greater than 63999. But it can be done. This article shows you how—and the lines so entered are effectively undeletable.

The Apple stores program lines beginning at memory location \$800 (the \$ sign indicates that the number is in hexadecimal). Enter the following small program to illustrate the way a program is stored.

1 REM  $2 A=8$ 3 PRINT A 4 END

To see how the Apple stores this program, enter the monitor with a CALL-151. However, before listing the program, there is one other piece of information that you need to determine. To add lines to an existing program, you need to know where the current program ends in memory, and you can page through the memory to find the program's last byte. But that's the hard way. The Apple also stores the location of the last memory byte in locations \$69 and \$6A.

Filing that away temporarily, enter the monitor to check your program:

CALL-151 \*69.6A 0069-1E 08 \*800.81F 0800-00 07 08 01 00 B2 00 0F<br>0808-08 02 00 41 D0 38 00 16 0808-08 02 00 41 D0 38 00 16<br>0810-08 03 00 BA 41 00 1C 08 0810-08 03 00 BA 41 00 1C 08<br>0818-04 00 80 00 00 00 FF FF 00 80 00 00 00 FF FF

Although you may not recognize it, that's a memory dump of your program.

Now examine how your BASIC lines were translated to the above hex dump. The first byte, \$00 at location \$800, has no special meaning to our program. In fact, location \$800 will always contain \$00. The program lines begin after that point. Each line is prefixed by four bytes, and the first pair of bytes stores the starting byte address of the next line. In this example, locations \$801 and \$802 indicate that the next line will begin at memory location \$807. Remember that the location is split into two bytes; note too that they are stored in what seems (to us humans) to be reversed order.

The second pair of bytes contains the line number assigned to the program line. In this example we started with the line number 1. Thus memory locations \$803 and \$804 indicate that the first line number is 1. In addition to the four bytes which prefix each line, each line is ended with single byte 00 to separate it from the next line. Therefore, there is a five-byte overhead for each program line used. If multiple statements are combined with a colon (using one byte) on a single line, you can save four bytes for each extra line you eliminate. If you have any doubts, try it yourself with the above program.

The second program line begins at memory address \$807. The first four bytes indicate that the next statement will begin at location \$80F and will have statement number 2. The next three bytes (41 DO 38) represent the tokens for the equality  $(A=8)$ .

The information you need to understand these tokens is found in Appendix F and Appendix K of the *Applesoft Reference Manual.* Appendix F lists the decimal tokens for all of the keywords used by the Apple. However, when in the monitor, you need the hexadecimal equivalent of the tokens. For example, the hex equivalent for END is \$80, for REM is \$B2, and for PRINT is \$BA. You might want to take the time now to write the hexadecimal equivalents next to the decimal values for all of the tokens.

Variable names, numbers, and strings are not listed in Appendix F. These must be constructed by using the individual ASCII character representations. In the manual, Appendix K gives the ASCII character set with equivalent decimal and hexadecimal codes. Again, you are interested in the hexadecimal codes. In this example, we need the A or \$41 and the 8 or \$38.

That leaves the equal sign  $( = )$ . Both Appendix F and Appendix K give hex codes for the equal sign, but each gives a different code. Which one is correct? To construct a variable name, number, or string of characters, use Appendix K. Any symbol used in an arithmetic expression (such as  $=$ ,(,), etc.) should be taken from Appendix F.

Finally, even though the program ends with an END statement, the Apple does not know that it has reached the end of the program. Instead, it recognizes the end when it finds the byte pair 00 00 in the locations where it expects to find the next line number.

Now that you know how the Apple interprets the program and stores it in memory, you are ready to add those "undeletable" lines. Normally, Applesoft only recognizes line numbers in the range 0-63999. Converting 63999 to hexadecimal, you get \$F9FF—but you *can* write larger hexadecimal numbers than that in two bytes. In fact, you should be able to use numbers from \$FA00 through \$FFFF (that is, from 64000 through 65536). Even though the Apple won't let you enter such line numbers via the keyboard, you now know enough about how the Apple stores program lines to sneak them in.

Let's keep this example simple. Assume that you want to store your name and the date as REM statements; you could just as easily make them PRINT statements. In any case, these are the statements you want:

#### 64000 REM MICHAEL P. ANTONOVICH 64001 REM JUNE 28, 1984

Now enter the monitor (CALL-151) and type the following:

81C:37 08 00 FA 820:B2 4D 49 43 48 41 45 4C 828:20 50 2E 20 41 4E 54 4F 830:4E 4F 56 49 43 48 00 4A 838:08 01 FA B2 4A 55 4E 45 840:20 33 30 2C 20 31 39 38 848:31 00 00 00

Before you return to Applesoft, you must reset the end-ofprogram pointer. If you don't, then any variables you store will write over the new lines you just added the first time you run your program.

This example now ends at memory location \$84C, and that information must be put into locations \$69 and \$6A: 69:4C 08

Now, reenter Applesoft (using CTRL-C RETURN) and list the program. There are lines 64000 and 64001 at the end. Try to delete them. You can't! You can save this program, reload it, run it, and copy it, and still those two lines will be there. In fact the only way to get rid of them is to enter the monitor, find where you want the program to end, change the last two bytes to 00 00, and change the program ending location in addresses \$69 and \$6A. It's easy, but only if you know how.

REM statements are not the only things that you can put into undeletable lines. You can store anything you want, from program lines using tokens and character strings to machine language programs.

#### **Invisible and Unlistable**

Using your monitor to manipulate BASIC, you can also keep lines from listing at all. To make this program print the 8, but to prevent line 3 from appearing in the program listing, simply change one hexadecimal number to 16:

#### 0800 00 07 08 01 00 B2 00 16

In each case, note that the tokens we have been using are *not* machine language. All microcomputers use tokens to store keywords. All BASIC program lines are stored in the above manner, not in machine language, and the program lines must be interpreted each and every time that they are run.

## **ML Tracer**

Thomas G. Gordon Apple Version by Tim Victor

*Attempting to debug a machine language program can sometimes be a* trying *experience, especially* when the program *always seems to exit into* the twilight zone. And *trying* to study *a* program *in* ROM *can be just as*  frustrating, *even* with *a disassembler (where* do branch *instructions go?). Here's* an *excellent* programming utility that *helps solve* this problem.

Anyone who has ever worked with machine language knows how helpful it can be to be able to single-step through a program. "ML Tracer" allows you to step through a machine language routine one event at a time and print out the contents of all of the microprocessor registers after each instruction. It also allows you to follow all branches, jumps, and returns. The program will display the address, opcode, mnemonic, and operand of each instruction.

When Tracer is run, there will be a ten-second delay while the DATA statements are read. You'll then be asked for the hex address of the ML program you wish to examine. You can change the contents of any register, before each instruction is executed. Press A for the accumulator, X for the X register, Y for the Y register, S for the stack pointer, P for the processor status, or I for the instruction pointer (program counter). When you're through loading registers, press RE-TURN once more to execute the next instruction.

Hexadecimal numbers are used for all input and output. If you enter an address as a one-, two-, or three-digit hexadecimal number, zeros will be added on the left to make a fourdigit number. If too many digits are entered, the rightmost four digits will be used. The same applies to changing the value in a register. The number that you enter will be converted to a two-digit hexadecimal number using the same rules.

#### **The Execution Subroutine**

The program is written mostly in BASIC, but contains two machine language subroutines. The first, the initialization subroutine, copies the lowest three pages (768 bytes) of RAM,

which are used by BASIC, to a location above the BASIC program. The other, the execution subroutine, exchanges the two three-page blocks of data and loads all the registers with their saved values, then executes one instruction (which has been POKEd in from BASIC). When the instruction has been executed, the registers are saved and BASIC's original lower three pages of memory are restored.

Lines 10000-10031 contain four-character extended mnemonics for the 6502's instruction set. The fourth character is a tag code identifying the addressing mode of the instruction. In lines 110-120, the mode is identified and the proper subroutine is called.

There are several instructions which cannot be allowed to actually execute in the machine language subroutine. If any control transfer instructions (JMP, JSR, RTS, RTI, or a conditional branch) were executed, control would not be returned properly to the BASIC program. These instructions are simulated in BASIC instead, so that they appear to execute successfully. The SEI and CLI instructions are ignored, since interrupts are always disabled during the execution subroutine.

#### **How Does It Work?**

The simplest way to see how the program works is to trace through an example. Suppose the instruction LDA #\$20 resides at addresses \$03C0-\$03C1. For this instruction, the extended mnemonic is LDAB, where LDA stands for LoaD Accumulator, and B is the tag code for immediate addressing. The hexadecimal representation for LDA immediate is \$A9, which is equivalent to decimal 169.

Line 50, the top of the main loop, calls the keyboard pause routine at line 7000, which also handles changing registers. In line 55, the variable C is loaded with 169 by PEEKing the memory addressed by B, the instruction pointer. The value of B, 960 in this example, is then converted to hexadecimal characters in line 2000 and PRINTed.

In line 60, NOP instructions are POKEd into the execution routine to take up space after one- or two-byte instructions. The hexadecimal value of the opcode is printed next, and then the mnemonic is retrieved from the array R\$( ). If the mnemonic is a blank, this instruction is undefined and an error message is displayed. Otherwise, the standard (threecharacter) mnemonic is PRINTed, the opcode is POKEd into the execution routine at OP, and the program counter is incremented to 961.

The ASCII code for B is 66, so the ON GOSUB in line 120 transfers control to line 400. Here, the symbol for the addressing mode, #\$, is printed. The one-byte operand routine, at line 3000, PEEKs location 961, pointed to by the program counter. This number is POKEd into  $OP+1$ , then converted to hexadecimal and PRINTed. After incrementing the program counter to point to the start of the next instruction, a RETURN is executed at line 3000.

At line 5000, the execution routine is CALLed. The contents of the registers are displayed, and control passes back to line 120. Here, a GOTO 50 takes us back to the top of the loop, where the instruction at \$3C2 will be executed.

#### **Tracing Is Educational Too**

You will find that this program is most useful for testing small ML programs, such as those called as subroutines from BASIC. It's also good for examining sections of larger programs when you're not sure how a particular routine works. If you're learning machine language, you'll find that the register display is an enormous help in understanding the effects and side effects of each instruction, especially the bits (flags) of the processor status register.

Do be careful, though. Any program is vulnerable when dealing with something as powerful as machine language, and this one is no exception. There are more ways to kill a BASIC program from ML than anyone can name in one sitting, so always be conscientious about saving your programs. After you type this one in, save it before you even think about running it. One typographical error could cause the program to erase itself, or at least lock up the computer.

There are also some ML programs that this tracer can't follow, such as those which disconnect the keyboard or video display (whether intentionally or accidentally). If everything is saved on disk or tape (for real security, take the diskette or cassette out of the drive), you can experiment as much as you want, and then if disaster struck all you'd have to do is just turn the computer off and reload the program.

```
ML Tracer 
10 GOSUB 6000 
    35 POKE A,0: POKE X,0: POKE Y,0: POKE P,52: POKE 
     5,255 
40 PRINT "START ADDRESS (HEX)";: INPUT H$ 
42 IF H$ = "" THEN H$ = "C000" 
45 H$ = RIGHT$ (H$,4): GOSUB 1500:B = D: PRINT "A 
     NY KEY TO STEP" 
50 GOSUB 7000:D = FRE (0) 
    55 PRINT :C = PEEK (B):D = B: GOSUB 2000: PRINT 
     H$" "; 
60 POKE OP + 1,234: POKE OP + 2,234 
70 D = C: GOSUB 2000: PRINT RIGHT$ (H$,2)" "; 
80 IF R$(C) = "" THEN PRINT "INVALID OPCODE": PRINT 
     : GOTO 35 
90 R$ = LEFT$ (R$(C),3): PRINT R$" ":: POKE OP,C: 
     B = B + 1 
100 IF R$ = "BRK" THEN PRINT : GOTO 35 
110 U$ = RIGHT$ (R$(C),1): IF U$ = " " THEN GOSUB 
     200: GOTO 50 
120 ON ASC (U$) - 64 GOSUB 300,400,500,600,700,8 
     00,900,1000,1100,1200,1300: GOTO 50 
199 REM >IMPLIED MODE< 
200 IF R$ = "RTS" THEN GOSUB 4000:B = D: GOSUB 4 
     000:B = D * 256 + B + 1: GOSUB 5005: RETURN 
203 IF R$ < > "RTI" THEN 208 
     205 GOSUB 4000: POKE P,D: GOSUB 4000:B = D: GOSUB 
     4000:B = D * 256 + B: GOSUB 5005: RETURN 
208 IF R$ = "SEI" OR R$ = "CLI" THEN GOSUB 5005: 
     RETURN 
210 GOSUB 5000: RETURN 
299 REM >ABSOLUTE MODE< 
300 PRINT "$";: GOSUB 2500 
     310 IF R$ = "JMP" THEN B = PEEK (OP + 1) + PEEK 
     (OP + 2) * 256: GOSUB 5005: RETURN 
320 IF R$ < > "JSR" THEN 340 
330 B = B - 1:D = INT (B / 256): GOSUB 3500:D = B 
         - INT (B / 256) * 256: GOSUB 3500 
335 B = PEEK (OP + 1) + PEEK (OP + 2) * 256: GOSUB 
     5005: RETURN 
340 GOSUB 5000: RETURN 
    399 REM >IMMEDIATE MODE< 
400 PRINT "#$";: GOSUB 3000: GOSUB 5000: RETURN 
499 REM ,>ZERO PAGE MODE< 
500 PRINT utlY;I: dOSUB 3000: GOSUB 5000: RETURN 
             599 REM >ABSOLUTE,X< 
600 PRINT "$";: GOSUB 2500: PRINT ",X":: GOSUB 50 
     00: RETURN 
699 REM >ABSOLUTE,Y<
```

```
700 PRINT "$";: GOSUB 2500: PRINT ", Y";: GOSUB 50
    ØØ: RETURN
799
            >(INDIRECT, X)<
    REM
800
    PRINT "($";: GOSUB 3000: PRINT ", X)";: GOSUB
    5000: RETURN
899
    REM
           >(INDIRECT), Y<
    PRINT "($":: GOSUB 3000: PRINT "), Y":: GOSUB
900
    5000: RETURN
999
            >ZERO PAGE, X<
    REM
1000 PRINT "$";: GOSUB 3000: PRINT ".X":: GOSUB 5
    000: RETURN
1099 REM
            >ZERO PAGE, Y<
1100 PRINT "$";: GOSUB 3000: PRINT ".Y":: GOSUB 5
     ØØØ: RETURN
1199 REM
            >RELATIVE JUMP<
1200 PRINT "TO ";: D = PEEK (B): B = B + 1: D = D -
     (D > 127) * 256: D = B + D: B1 = D1210GOSUB 2000: PRINT "$"H$::BM = BM( INT (C / 6
     4)): BC = INT ( PEEK (P) / BM): BC = BC - 2 \astINT (BC / 2)
     IF BC = ( INT (C / 32) - 2 * INT (C / 64)) THEN
1220
    B = B1GOSUB 5005: RETURN
1230
1299 REM >INDIRECT JUMP<
1300 PRINT "(";: GOSUB 2500: PRINT ")";:B = PEEK
     (0P + 1) + PEEK (0P + 2) # 256
1310 B = PEEK (B) + PEEK (B + 1) * 256: GOSUB 50
     Ø5: RETURN
1499 REM > HEX TO DEC <
1500 D = 0: FOR I = 1 TO LEN (H$): J = ASCII (MID$
     (H\$, I, 1)) - 4B:D = D * H + J - 7 * (J > 9): NEXT
     : RETURN
            > DEC TO HEX <
1999
     REM
2000 H$ = "": FOR I = 1 TO 4:E = INT (D / H): J =
     D - E * H: H = CHR$ (J + 48 + 7 * (J > 9)) +
     H\: D = E: NEXT
     RETURN
2005
     REM > 2BYTE OPERAND <
2499
2500 D = PEEK (B + 1): POKE OP + 2, D: GOSUB 2000:
      PRINT RIGHT$ (H$, 2): GOSUB 3000: B = B + 1:
      RETURN
     REM > 1BYTE OPERAND <
2999
3000 D = PEEK (B): POKE OP + 1, D: GOSUB 2000: PRINT
      RIGHT$ (H$, 2): B = B + 1: RETURN
     REM > PUSH <
3499
3500 J = PEEK(S): POKE ML + 512 + J,DIF J = Ø THEN PRINT : PRINT "WARNING: STACK
3505
      OVERFLOW :: J = 2563510 POKE S, J - 1: RETURN
```

```
3999 REM > POP < 
4000 J = PEEK (S):D = PEEK (ML + 513 + J) 
4005 IF J = 255 THEN PRINT : PRINT "WARNING: STA 
    CK UNDERFLOW":J = -14010 POKE S,J + 1: RETURN 
            \rightarrow EXECUTE ONE INSTRUCTION <
5000 CALL (ML + 23) 
5005 PRINT : FOR K = 0 TO 4:D = PEEK (A + K): GOSUB 
    2000 
5010 PRINT MID$ (" A= X= Y= S= P=",3 * K + 1,3); 
     : PRINT RIGHTS (H$,2);: NEXT : PRINT : RETURN 
5999 REM > INITIAL STUFF < 
6000 ML = 2 * 4096 + 8 * 256 
6001 A = ML + 240:X = A + 1:Y = X + 1:S = Y + 1:P = 
     S + 1:H = 16:0P = ML + 92 
6002 DIM R$(255): DIM BM(3): FOR I = 0 TO 3: READ 
     B:BM(I) = B: NEXT 
6003 FOR T = 0 TO 255: READ R$(T): NEXT 
6004 READ R$: IF R$ < > "END" THEN PRINT "ERROR 
      IN OPCODES": PRINT "CHECK FOR TYPO'S": END 
6005 I = 0: FOR T = ML TO Mt + 164: READ B: POKE T 
     ,B:I = I + B: NEXT 
6008 IF I < > 17737 THEN PRINT "ERROR IN ML DAT 
    A": PRINT "CHECK FOR TYPO'S": END 
6010 CALL ML 
6015 HOME : PRINT "6502 ML TRACER" 
6020 RETURN 
6999 REM > PAUSE < 
7000 GET A$: IF A$ = "" THEN 7000 
7010 IF A$ = "I" THEN D = B:L = 4: GOSUB 7100:8 = 
     D: GOTO 7000 
7020 IF A$ = "A" THEN D = PEEK (A):L = 2: GOSUB 
     7100: POKE A,D: GOTO 7000 
7030 IF A$ = "X" THEN D = PEEK (X):L = 2: GOSUB 
     7100: POKE X,D: GOTO 7000 
7040 IF A$ = "Y" THEN D = PEEK (Y):L = 2: GOSUB 
     7100: POKE Y,D: GOTO 7000 
7050 IF A$ = "S" THEN D = PEEK (S):L = 2: GOSUB 
     7100: POKE S,D: GOTO 7000 
7060 IF A$ = "P" THEN D = PEEK (P):L = 2: GOSUB 
     7100: POKE P,D: GOTO 7000 
7065 IF A$ = CHR$ (3) THEN STOP 
7070 RETURN 
7100 PRINT A$"=";: GOSUB 2000:A$ = H$: INPUT H$: IF 
     H$ = "" THEN H$ = A$ 
7110 H$ = RIGHTS (H$,L): GOSUB 1500: RETURN 
9000 DATA 128,64,1,2 
10000 DATA BRK ,ORAF,",ORAC,ASLC,
```

```
700 PRINT "$";: GOSUB 2500: PRINT ",Y";: GOSUB 50 
     00: RETURN 
799 REM >(INDIRECT,X)< 
     800 PRINT "(S";: GOSUB 3000: PRINT ",X)";: GOSUB 
     5000: RETURN 
899 REM >(INDIRECT),Y< 
     900 PRINT "($";: GOSUB 3000: PRINT "),Y";: GOSUB 
     5000: RETURN 
999 REM >ZERO PAGE,X4 
1000 PRINT "$";: GOSUB 3000: PRINT ",X";: GOSUB 5 
     000: RETURN 
1099 REM >ZERO PAGE,Y< 
1100 PRINT "$";: GOSUB 3000: PRINT ",Y";: GOSUB 5 
000: RETURN<br>1199 REM > REI
            1199 REM >RELATIVE JUMP< 
1200 PRINT "TO ";:D = PEEK (B):B = B + 1:D = D -
     (D > 127) * 256:D = B + D:B1 = D 
1210 GOSUB 2000: PRINT "$"H$;:BM = BM( INT (C / 6 
     4)): BC = INT ( PEEK (P) / BM): BC = BC - 2 \bar{x}INT (BC / 2) 
1220 IF BC = ( INT (C / 32) - 2 * INT (C / 64)) THEt 
     B = B1 
1230 GOSUB 5005: RETURN 
1299 REM >INDIRECT JUMP< 
1300 PRINT "(";: GOSUB 2500: PRINT ")";:B = PEEK 
     (OP + 1) + PEEK (OP + 2) * 256 
1310 B = PEEK (B) + PEEK (B + 1) * 256: GOSUB 50 
     05: RETURN 
1499 REM > HEX TO DEC < 
1500 D = 0: FOR I = 1 TO LEN (H$):J = ASC ( MID$ 
     (H$,I,1)) - 48:D = D * H + J - 7 * (J > 9): NEXT 
     RETURN 
1999 REM > DEC TO HEX < 
2000 H$ = "": FOR I = 1 TO 4:E = INT (D / H):J = 
     D - E * H:H$ = CHR$ (J + 48 + 7 * (J > 9)) +
     H$:D = E: NEXT 
2005 RETURN 
2499 REM > 2BYTE OPERAND < 
2500 D = PEEK (B + 1): POKE OP + 2,D: GOSUB 2000: 
      PRINT RIGHTS (H$,2);: GOSUB 3000:B = B + 1: 
      RETURN 
2999 REM > 1BYTE OPERAND < 
3000 D = PEEK (B): POKE OP + 1,D: GOSUB 2000: PRINT 
      RIGHTS (H$,2);:B = B + 1: RETURN 
3499 REM > PUSH < 
3500 J = PEEK (S): POKE ML + 512 + J,D 
     3505 IF J = 0 THEN PRINT : PRINT "WARNING: STACK 
      OVERFLOW":J = 256 
3510 POKE S,J - 1: RETURN
```

```
3999 REM > POP < 
4000 J = PEEK (S):D = PEEK (ML + 513 + J) 
4005 IF J = 255 THEN PRINT : PRINT "WARNING: STA 
    CK UNDERFLOW":J = -14010 POKE S,J + 1: RETURN 
4999 REM > EXECUTE ONE INSTRUCTION < 
5000 CALL (ML + 23) 
5005 PRINT : FOR K = 0 TO 4:D = PEEK (A + K): GOSUB 
    2000 
5010 PRINT MID$ (" A = X = Y = S = P = 3 X + 1, 3);
     : PRINT RIGHTS (H$,2);: NEXT : PRINT : RETURN 
5999 REM > INITIAL STUFF < 
6000 ML = 2 * 4096 + 8 * 256 
6001 A = ML + 240:X = A + 1:Y = X + 1:S = Y + 1:P = 
     S + 1:H = 16:0P = ML + 92 
6002 DIM R$(255): DIM BM(3): FOR I = 0 TO 3: READ 
     B:BM(I) = B: NEXT 
6003 FOR T = 0 TO 255: READ R$(T): NEXT 
6004 READ RS: IF RS < > "END" THEN PRINT "ERROR 
      IN OPCODES": PRINT "CHECK FOR TYPO'S": END 
6005 I = 0: FOR T = ML TO ML + 164: READ B: POKE T 
     ,B:I = I + B: NEXT 
6008 IF I < > 17737 THEN PRINT "ERROR IN ML DAT 
     A": PRINT "CHECK FOR TYPO'S": END 
6010 CALL ML 
6015 HOME : PRINT "6502 ML TRACER" 
6020 RETURN 
6999 REM > PAUSE < 
7000 GET AS: IF AS = "" THEN 7000 
7010 IF AS = "I" THEN D = B:L = 4: GOSUB 7100:B = 
     D: GOTO 7000 
7020 IF AS = "A" THEN D = PEEK (A):L = 2: GOSUB 
     7100: POKE A,D: GOTO 7000 
7030 IF AS = "X" THEN D = PEEK (X):L = 2: GOSUB 
     7100: POKE X,D: GOTO 7000 
7040 IF AS = "V" THEN D = PEEK (Y):L = 2: GOSUB 
     7100: POKE Y,D: GOTO 7000 
7050 IF AS = "S" THEN D = PEEK (S):L = 2: GOSUB 
    7100: POKE S,D: GOTO 7000 
7060 IF AS = "P" THEN D = PEEK (P):L = 2: GOSUB 
     7100: POKE P,D: GOTO 7000 
7065 IF AS = CHRS (3) THEN STOP 
7070 RETURN 
7100 PRINT A$"=";: GOSUB 2000:A$ = H$: INPUT HS: IF 
     HS = "" THEN H$ = AS 
7110 HS = RIGHTS (H$,L): GOSUB 1500: RETURN 
9000 DATA 128,64,1,2 
10000 DATA BRK ,ORAF,,,,ORAC,ASLC,
```
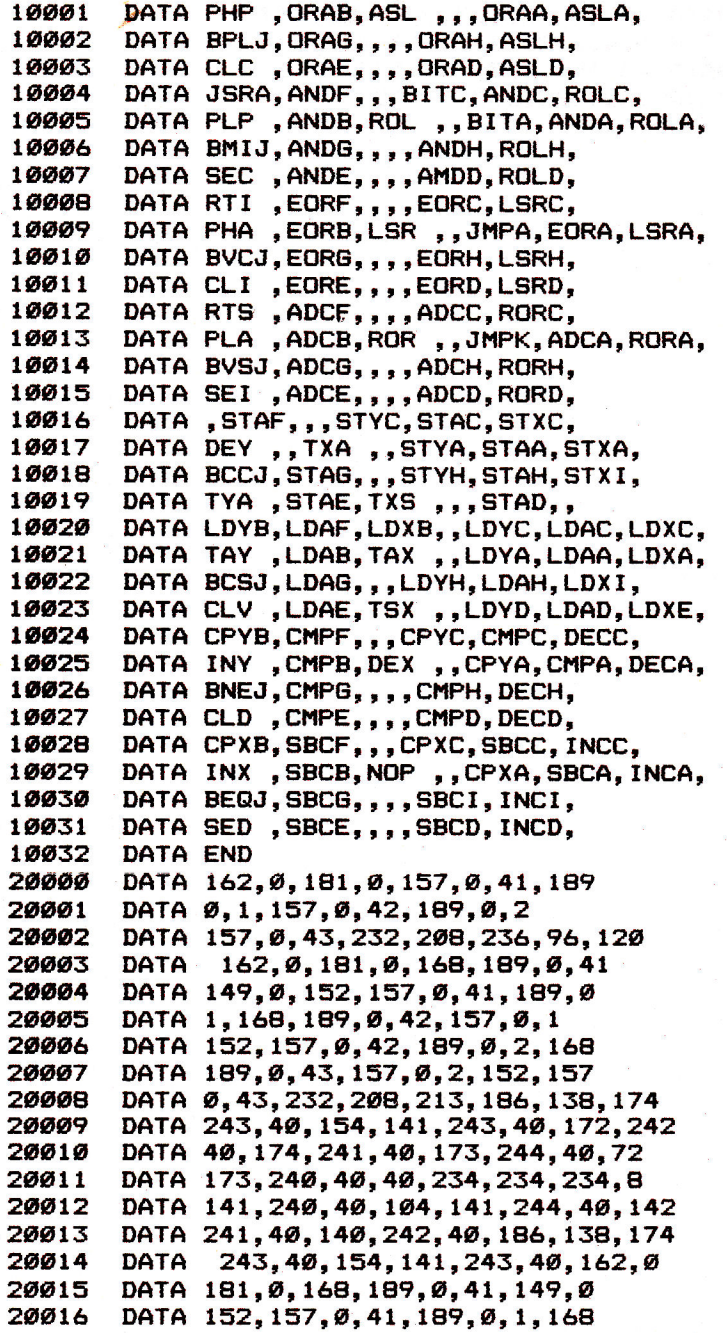

**20017 DATA 189,0,42,157,0,1,152,157 20018 DATA 0,42,189,0,2,168,189,0 20019 DATA 43,157,0,2,152,157,0,43 20020 DATA 232,208,213,88,96** 

## **All About the Status Register**

Louis F. Sander

The *status registers have always been a* mystery to the *beginning machine language* programmer. *This article*  will help *clear up* the mystery.

All but the simplest machine language programs make use of the 6502's seven processor status flags, and any ML programmer worth his salt masters their functions and uses. Like almost everything in ML programming, the flags operate in a straightforward and unambiguous way, but they are full of mystery for the beginner.

If you've started ML programming, but are confused by that NV-BDIZC business, this article will help you understand it. It includes a fully explained ML demo program.

These explanations will assume that you have some ML knowledge and at least a beginning grasp of hexadecimal arithmetic.

Let's start by defining a *register,* which is a circuit inside a processor. Registers have the characteristics of memory locations, in that data can be written to them or read from them. But they often don't have addresses as such, since they are used internally by the microprocessor itself. The accumulator is the most familiar register, but there are many others in your computer.

The 6502 has an internal 8-bit register, variously called the flags register, processor status register, or P register, the bits of which are set or cleared by the results of various operations. In this context, *set* means equal to 1, and *cleared* means equal to 0. At times the bits are set and cleared, or *conditioned,*  automatically by the 6502 chip itself; other times they are conditioned by specific program instructions. Any book on 6502 programming will show you each instruction's effect on the status bits.

#### **Bit Branches**

Programs can check these bits and use the results of the check for whatever purpose the programmer has in mind, often to decide on a branch. The bits are sometimes called flags, and

indeed, they work like the little red flags on rural mailboxes the postal patron can raise the flag to let the mailman know there's outgoing mail, and the mailman can lower it to signal he's emptied the box. Here are the names and purposes of the eight bits in the status register, moving from left (high-order bit) to right (low-order bit):

N (bit 7)—Negative flag. (Some books call it S, for sign.) The N flag matches the high bit of the result of whatever operation the processor has just completed. If you load \$FF (1111 1111) into the Y register, for example, since the high bit of the Y register is set, the N flag will be set, too. ML programmers make good use of the N flag. (By the way, even though this is the eighth bit, we call it bit 7, because computers start numbering things at 0.) In a computer technique called twos complement arithmetic, the high-order bit of a number is set to 1 if the number is negative, and cleared to 0 if it's positive, and that's where the N flag gets its name.

 $V$  (bit 6)—Overflow flag. This flag is important in twos complement arithmetic, but elsewhere it is rarely used. In the interest of simplicity, we'll say no more about it.

Bit 5 has no name, and is always set to 1. Since nothing can change it, it is of no use to the programmer.

B (bit 4)—Break flag, set whenever a BRK instruction is executed, clear at all other times. Rarely used by beginners.

D (bit 3)—Decimal flag. When D is set by the programmer, the 6502 does its arithmetic in BCD, binary coded decimal, which is yet another exotic type of computer math. Fortunately for nonexperts, it's seldom used, and the beginner's only concern with the D flag is to be sure it is not set unintentionally, because when it *is,* program behavior can be bizarre.

I (bit 2)—Interrupt mask. When this bit is set, the computer will not honor interrupts, such as those used for keyboard scanning in many computers. It is widely used, but so different from the other flags that we'll say no more about it.

Z (bit 1)—Zero flag. This one's used a great deal, and basically the computer sets it when the result of any operation is zero. Load the X register with \$00, and you set the zero flag. Subtract \$32 from \$32, and you do the same. Many 6502 instructions affect the Z flag, and there's always a "zero or not-zero" aspect to it, but it's not always obvious to the novice when a zero condition exists. This is probably the most important of the flags, and if you master it, mastery of the others will be easy.

C (bit 0)—Carry flag. Carry is set whenever the accumulator rolls over from \$FF to \$00 (just like the odometer on a car, rolling over from all nines to all zeros). It's also set by various rotation and comparison instructions. The carry flag is about as important as the Z flag, and a little more mysterious, at least to me, but its operation is really rather simple.

#### 6502 Monitor

The foregoing brief description of the 6502's 8-bit processor status register and the seven status flags it contains may have cleared some mystery away, but it surely isn't comprehensive. That sort of description is found in ML programming books, to which you are now referred, and which will be much easier to understand once you've mastered what is presented here. Let's get that mastery by running a simple test program, using a machine language *monitor* to observe its effects on the status register.

A monitor is nothing more than a machine language program that makes it easier to work with other ML programs. Apples have a simple monitor built into the ROM.

The monitor is a wonderful tool for the beginning ML programmer, and if you've dabbled with ML, you've at least used it to examine memory locations and to save ML programs on tape or disk. I used mine for those things for many months, but never paid much attention to the registers display. That's the line of labeled numbers the monitor prints on the screen when a BRK instruction is encountered. (You can also get a register display by typing CTRL-E and RETURN at a monitor prompt.) It looks like this:

### 330D-  $A=00$   $X=5E$   $Y=04$   $P=30$   $S=58$

The first number shows the contents of the PC register, the address in the 6502's program counter, which is nothing more than the address of the next instruction to be executed. Because of various quirks, the value shown in the register display is the address two bytes after the BRK. (The register display you get with CTRL-E does not include the PC value.)

A, X, and Y show the contents of the accumulator, X, and Y registers, respectively, at the moment the monitor was activated. P gives the contents of the processor status register,

expressed in hexadecimal form. People with 6502s in their cerebral cortices may be able to determine individual flag statuses from a hex display, but it's a burdensome interpretation for the rest of us. Who can figure out whether \$FB means the Z flag is set or clear? Not me, I can guarantee you. The table is a handy guide for interpreting that byte. With it, you can tell at a glance which flags are set or cleared in a given status byte, and just what each flag means. And that ability can be a golden key to better machine language programming.

#### **Decoding Status Displays**

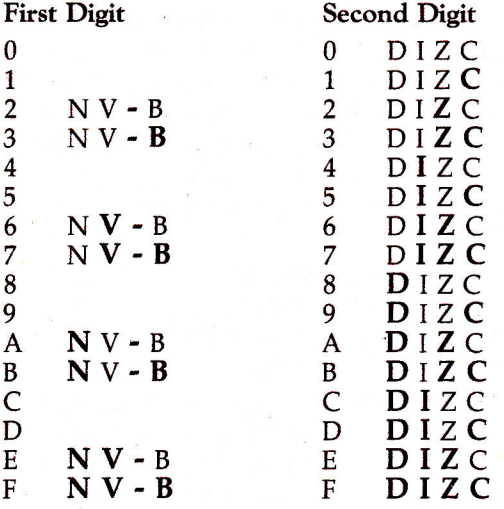

This table decodes two-digit hex displays of the processor status register. Bold face indicates bit set; regular face, bit clear.

S gives the value of the stack pointer, which is yet another useful value that's beyond our present scope. The value will vary from time to time and from machine to machine.

#### **Stepping Through Flags**

Now that you've seen a description of the register display, plus that handy table, let's use them to experiment with the important flags. Our experiment will have the dual benefit of making us more fluent in ML, and giving us practice using the register display.

The program at the end of this article is an instructive, but do-nothing, ML program that occupies an innocuous corner of

memory. From left to right, each line shows a memory address, the bytes held by it and maybe its upward neighbor, and the mnemonic for the machine language instruction that those bytes represent. The program's first seven lines set all the 6502's flags and registers to zero, then break to the monitor, where we can review their status.

#### **Single, Simple Operations**

The rest of the program is a series of single, simple operations, each followed by a break to the monitor. We're about to go through them one by one, and see what happens to the negative, break, zero, and carry flags. We'll leave V, D, and I for another day, for the reasons previously mentioned.

The figure will be used to track our demonstration.

Steps 1-3. Our first step will be to put the ML demo program into memory. Do it now, by carefully following Steps 1, 2, and 3. If you've never worked with ML before, don't worry—the process is easy, and we'll take you through it step by step. When you finish Step 3, come back here for further instructions.

At the end of Step 3, the monitor should still be active, and your screen should be showing you its distinctive monitor prompt. You're now ready to run the ML demo program, which you do by executing your monitor's G command. Be sure to use the correct syntax; it is illustrated in the figure. Monitor commands are fussy about spaces, etc., so pay close attention to details at this point. Now go do Step 4, which will start execution of the machine language routine at address \$3300. That routine will run until a BRK instruction is executed, at which point processing will stop and the monitor's register display will appear on the screen. When that happens, which should be immediately, come back here.

Step 4. Study the register display, disregarding S, and observe that A, X, and Y are all set to \$00. Use the figure to confirm that \$30 means that all P flags are clear, except for the B and the meaningless bit that's always set. Remember what the B flag is for, and it will be easy to see why it's set. Our program was designed to zero everything out, and it worked as it was designed. So far, so good. (If things are not so good, you've made a mistake. Repeat your work from the beginning.)

#### **Nothing Has Changed**

Step 5. Now perform Step 5, and notice what has happened. The program has loaded \$80 (1000 0000) into the accumulator, and the monitor AC display so indicates. Since the leftmost bit of \$80 is a 1, the computer set its own N flag. The program counter has advanced, but nothing else has changed. (If your stack pointer changed, never mind—the monitor, not our program, changed it.) The BRK brought us back to the monitor. Simple, isn't it?

Step 6. The LDA has loaded \$7F (0111 1111) into the accumulator, setting N to match its highest bit. The register display shows the \$7F, and proves that N is now clear, while all other flags remain the same. Now do Step 7.

Step 7. Putting \$00 (0000 0000) in the accumulator sets the Z bit, since zeros beget zeros. Notice how the PC is stepping right along with us, and do Step 8.

Step 8. \$FF (1111 1111) is *not* a zero, so the zero flag is cleared. Its high bit is a 1, so the N flag is set. Move on to the next step.

Step 9. The ADC instruction adds 1 to the accumulator. Like driving another mile when the speedometer reads 99999, this rolls the accumulator over to \$00 (0000 0000). We can tell when this happens, because the rollover automatically sets the carry flag. The carry bit is often used in just this way, to tell when a counter has reached its maximum. In our example, Z is also set, since the operation resulted in a zero. When you've absorbed those simple details, go on to Step A.

#### Screen Dialogue

**Step 1** To activate the monitor, type  $\overline{\text{ICALL -151}}$ CALL-151, then press RETURN.

- Step 2 Put the program into memory by \*3300:DB 18 A9 00 AA AB C9 FF making these entries *exactly* as shown. Press RETURN at the end \*3308:00 A9 80 00 A9 7F 00 A9 of each line. #3310:00 00 A9 FF 00 69 01 00
- Step 3 Check your work by entering this \*3300L command and comparing your screen display with the program.
- Step 4 Type the G command, then press \*33008 RETURN. When this line appears, return to the text. 330A- A=00 X=00 Y=00 P=30 S=C9

\*3318:69 01 00 C9 02 00 00 00

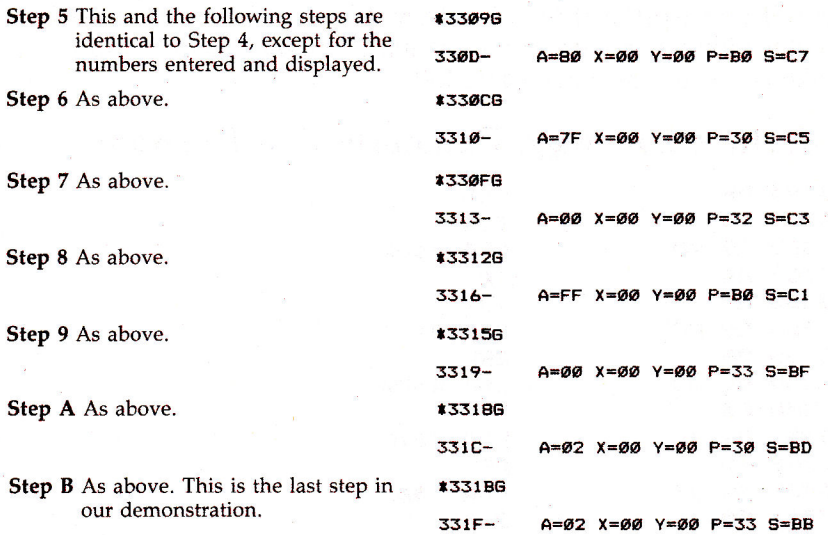

#### **Bump A Counter**

Step A. The last operation did not roll over the accumulator, so the carry bit was cleared. What it did was to add 1 to the zero in the accumulator, giving a result of 2. How on earth do  $1 + 0 = 2$ ? The answer is in the carry bit. An ADC adds its operand plus the carry bit to the contents of the accumulator, then reconditions C based on the result. That's very useful, because often when a counter rolls over, we want to increment a higher-order counter, so nothing gets lost in the counting. Many programs look for the carry bit, and bump a counter if it's set. Our own little program didn't go that far, but it did show us how such things can be done. Now do the next G.

Step B. What's this? We compared a 2 to a 2, and the zero and carry flags got set. That's a special use of flags in comparing numbers. CMP and the other comparison instructions don't store their results anywhere, but they *do* condition the N, Z, and C flags in a special way that facilitates branching after the comparison. Read up on the CMP, CPX, and CPY instructions for full information on how they set the flags.

We're now at the end of our flag-waving tour. If you kept with us this far, you're in the know about some elementary but important attributes of the processor status register, and you may have improved your knowledge of your monitor. Dig into those ML texts that you didn't understand last time, and

you'll be surprised how easy they've become. if you're really feeling like an expert, come up with a branch instruction to take our program back to \$3300.

#### Machine Language Demonstration Program

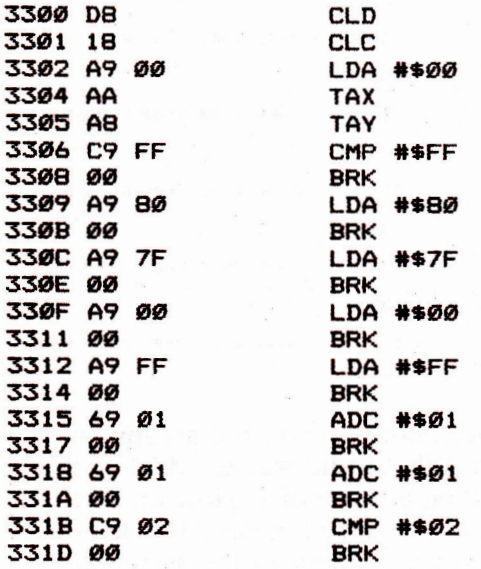

## Chapter 5

# Sound and Graphics
Sound and graphics have always been important elements of many home computer applications, and the programs in this chapter will help you get the most out of your Apple's sound and graphics capabilities.

Every programmer will enjoy Blaine Mathieu's "Apple Sounds," a comprehensive two-part guide to creating custom sounds on the Apple. It shows you how to produce a variety of sound effects—but it goes beyond that. Using the programs in the articles, you'll be able to create and play musical compositions too.

Other programs in this chapter will let you put Apple graphics to work, and the results may amaze you. J.F. Johnson's "Apple Shape Generator," for instance, takes the work out of creating shapes on your Apple. It automatically performs all necessary numerical conversions and creates the shape table too.

Equally versatile is "The Apple Hi-Res Painter," by James Totten. It's a full-featured, menu-driven drawing tool that will let you create virtually any drawing you desire.

Would you like to add depth to your graphics creations? Tim R. Colvin's "3-D Plotting" illustrates one approach—and you can easily modify his programs to produce 3-D drawings of your own.

Finally, Chayim Avinor's "Spiralizer" creates intricate spiral shapes under your direction. You can draw shapes one at a time or combine them for special effects.

# Apple Sounds—from Beeps **to Music, Part 1**

Blaine Mathieu

In *this first of two articles, the author takes* you from *creating the simplest possible sound on the* Apple *to producing musical notes. Several useful* demonstration *programs are included.* 

Since I first acquired an Apple II + about a year and a half ago, I have been fascinated by the strange noises I often hear. In this first of two articles I hope to save you all the trouble I went through in learning how to use Apple sounds. Readers who already understand how to use CTRL-G and  $-16336$ may want to skip the next section and go on to "Paddle Sounds."

#### **Beeps and Clicks**

Before you read this section, you should enter Program 1 on your computer and save it. Then run the program. If you entered it correctly, you should see SOUND at the top, a line from the program, and a small menu.

The first sound that you ever heard from your Apple's speaker was probably the so-called bell sound. You can reproduce this in immediate mode by holding down the control key (CTRL) and pressing the G key. In line 30 a CHR\$(7) is being printed (7 is the numeric code for CTRL-G). Note: If you are in Integer BASIC, you will have to use the format shown in line 35. In this line you'll see a PRINT with two quotes. Inside these quotes is a CTRL-G. The REM statement in line 37 shows how to type line 35. (As you can see, control characters don't show up in a line listing or when you type them. An interesting side effect is that when you LIST your program, you will hear all the bell sounds in your program that are printed using the method in line 35.)

In Program 1, the computer waits for you to hit a key. If you hit R, it will repeat any sound that might be produced by the above program lines. If you hit C, you will proceed to the next sound in Program 1. Any other key (except RESET) will cause no change.

## **Clicking**

Now hit C to go on to the second sound (SOUND #2). In this program a simple FOR-NEXT loop is set up to beep the Apple's speaker ten times. Note the semicolon at the end of line 80; this prevents the screen from scrolling. If I hadn't used the semicolon, the imaginary cursor would move down the screen as each CTRL-G was printed until the screen started to scroll upward. In most cases, that's undesirable.

Looking at SOUND #3, you will notice the number —16336, which is the memory address of the Apple's speaker. Every time this address is accessed, the Apple gives a little push on its speaker, creating a small click. PEEKing, as I have done in line 130, is just one simple way of accessing this address. If you missed the sound the first time, press R to hear it again.

SOUND #4 includes another simple loop that will PEEK the speaker's memory address 100 times. Instead of typing  $-16\overline{3}36$  every time I wanted to use it, I assigned  $-163\overline{3}6$ to the variable NO (for NOise). You may use any variable you wish.

In SOUND #5, you'll notice line 250, which strings a lot of clicks together. This produces a longer noise than in SOUND #3 and a higher-pitched noise than in SOUND #4. As a rule, the closer your PEEKs, the higher-pitched your noise is going to be. In line 250 you will notice that you PEEKed  $-16336$  a total of 15 times, a purely arbitrary number.

Finally, SOUND #6 demonstrates most of what you've learned about clicks. It uses a FOR-NEXT loop to cause line 320 to repeat 100 times. Line 320 has an assortment of minus and plus signs to show that it rarely makes a difference what you do to this location, as long as you access it.

Now on to something a little more exciting and complicated.

## **Paddle Sounds**

Program 2 requires paddles or a joystick. It's a simple BASIC program which reads a byte from the DATA statement and POKEs it into memory locations 768 (\$300) to 786 (\$312). The routine begins by CALLing 768. If you entered the program correctly, you should hear a fairly high-pitched whine;

as you move the paddles or joystick, this whine will change in pitch. You may leave the program by pressing RESET or CTRL-RESET, depending on your model.

Here is the source code for the machine language:

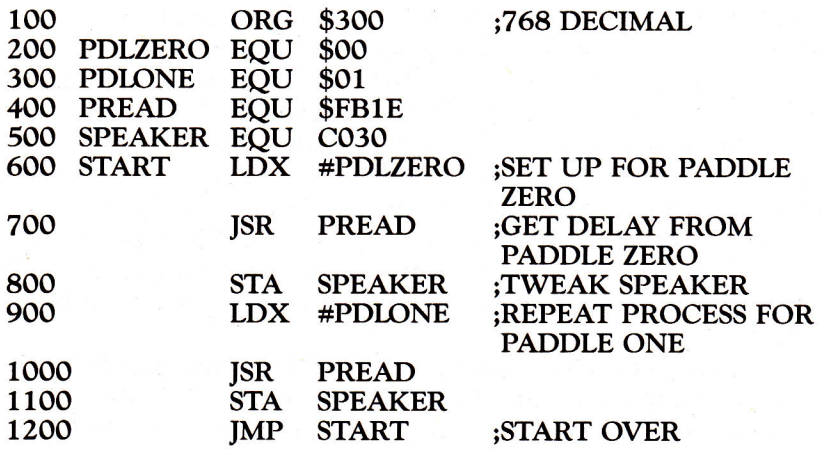

Here is a quick explanation of how it works:

- 1. Put the paddle number in the X register.
- 2. Jump to the PREAD subroutine (see *Apple II Reference Manual).* PREAD acts as a delay, dependent on the paddle setting.
- 3. Tweak the speaker by accessing  $-16336$  (\$C030).
- 4. Repeat for next paddle.
- 5. Jump to beginning.

The pitch of the noise depends on how close together the tweaks are. The lower the paddle setting, the higher the pitch of the noise.

## **Making Music**

Now we'll look at a program that lets you produce notes (and thus music) on your Apple. Of course, there are some limitations; you won't be playing Beethoven's Fifth Symphony. You'll need peripheral boards to do things such as that. However, this program will let you do quite a lot with the hardware already in your Apple.

"Note Maker" (Program 3) is a simple BASIC program that POKEs in a machine language subroutine, sets up a few parameters, and CALLs the subroutine. The program continues running until a key is pressed. Try running it. If you've never heard notes from your Apple, you may be quite surprised.

After the program has POKEd in the subroutine, it POKEs one random number (pitch) into location 768 (\$300) and POKEs another random number (duration) into 769 (\$301). The maximum value that can be POKEd into these locations is 255.

The source code is given below:

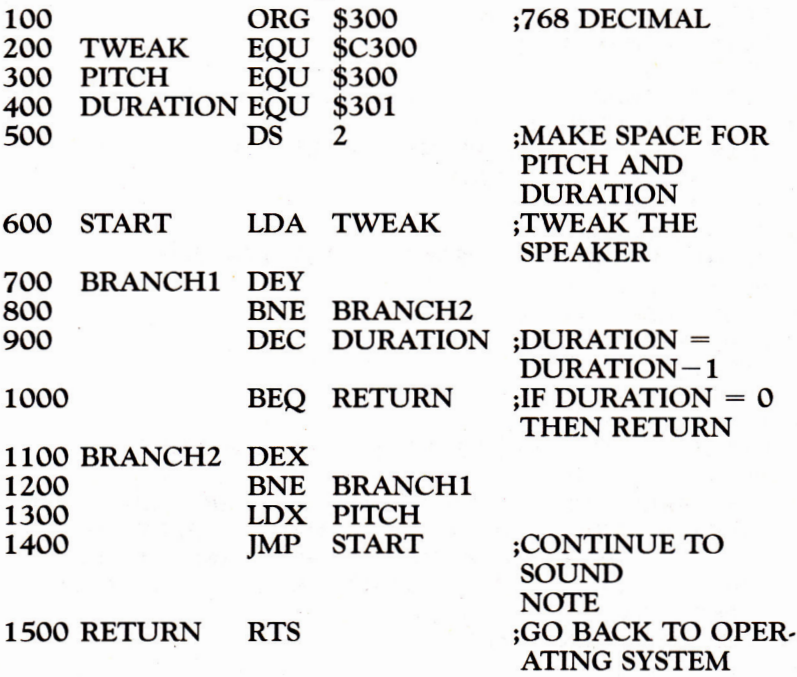

In essence, the program works much like "Paddle Sounds." The main difference is that instead of the paddles controlling the pitch of the sound, locations 768 and 769 control the pitch and duration. The source code contains comments that should help you understand what is happening.

As you can see, whenever you want a sound routine, you're going to have to access location  $-16336$  (\$C030). Try experimenting with this program by POKEing in your own note values and hearing the results.

In Part 2, we'll look at a program called "Apple Music Writer," which will let you edit and play your own songs. Until then, experiment with the programs here. You're sure to come up with some surprising results.

## **Program 1: Sounds and Variations**

```
10 I = 10: HOME
20 PRINT "SOUND #1": PRINT : LIST 30,37 
30 PRINT CHR$ (7) 
35 PRINT "': REM CTRL-G 
77 REM PRINT"CTRL-G" 
40 GOTO 10000 
50 I = 50: HOME, 
60 PRINT "SOUND #2": PRINT : LIST 70,90 
70 FOR LOOP = 1 TO 10 
80 PRINT CHR$ (7); 
90 NEXT 
100 GOTO 10000 
110 I = 110: HOME 
120 PRINT "SOUND #3": PRINT : LIST 130 
130 X = PEEK ( - 16336)140 GOTO 10000 
150 I = 150: HOME 
160 PRINT "SOUND #4": PRINT : LIST 170,200 
170 \text{ N0} = -16336180 FOR LOOP = 1 TO 100 
190 X = PEEK (NO) 
200 NEXT 
210 GOTO 10000 
220 I = 220: HOME 
230 PRINT "SOUND #5": PRINT : LIST 240,260 
240 \text{ N} = -16336250 X = PEEK (NO) + PEEK (NO) + PEEK (NO) + PEEK
     (NO) + PEEK (NO) + PEEK (NO) + PEEK (NO) + 
      PEEK (NO) + PEEK (NO) + PEEK (NO) + PEEK
     (NO) + PEEK (NO) + PEEK (NO) + PEEK (NO) + 
      PEEK (NO) 
260 REM FIFTEEN TIMES 
270 GOTO 10000 
280 I = 280: HOME 
290 PRINT "SOUND #6": PRINT : LIST 300,330 
300 \text{ N} = -16336310 FOR LOOP = 1 TO 100 
320 X = PEEK (NO) - PEEK (NO) + PEEK (NO) - PEEK(NO) + PEEK (NO) - PEEK (NO) + PEEK (NO) 
330 NEXT 
10000 POKE - 16368,0: VTAB 20: HTAB 1: CALL - 9 
     58: PRINT "'R' FOR REPEAT, 'C' TO CONTINUE "; 
     : GET A$ 
10010 IF A$ < "R" AND A$ < ) "C" THEN 10000 
10020 IF A$ = "C" THEN 10100 
10030 IF I = 10 THEN 30 
10040 IF I = 50 THEN 70
```

```
10050 IF I = 110 THEN X = PEEK ( - 16336): GOTO 
     130 
10060 IF I = 150 THEN 170 
10070 IF I = 220 THEN 240 
10080 IF I = 280 THEN 300 
10100 IF I = 10 THEN 50 
10110 IF I = 50 THEN 110 
10120 IF I = 110 THEN 150 
10130 IF I = 150 THEN 220 
10140 IF I = 220 THEN 280 
       10150 TEXT : HTAB 1: PRINT "END OF LISTING#1"
```
## **Program 2. Paddle Sounds**

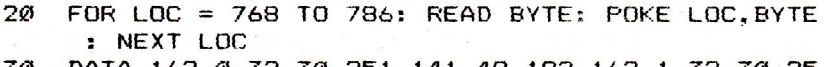

30 DATA 162.0.32,30,251.141.48.192.162,1,32,30,25 1,141.48,192,76.0,3

40 CALL 768

## **Program 3. Note Maker**

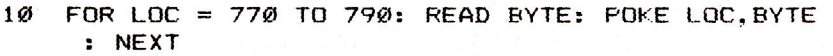

- 20 POKE 768. INT ( RND (1) \* 255) + 1: POKE 769. INT  $(N)$  (1)  $N$  100) + 1: CALL 770:  $X =$  PEEK ( -16384): IF X < 127 THEN POKE - 16362.0: GOTO 20
- 30 DATA 173,48,192.136,208,5,206,1,3.240,9,202,2 08,245,174,0,3,76,2,3,96
- 40 POKE 16368,0

## Apple Sounds—from Beeps **to Music, Part 2**

Blaine Mathieu

In *this article,* the author *combines ideas and programs*  from Part 1 to *create the "Apple Music Writer."* An *easy-to-use tool for composing* or reproducing *songs, it offers a great variety of commands.* 

"Apple Music Writer" is a program that allows any Apple owner to easily create music or reproduce favorite songs.

When you run the program, you'll see the title screen and hear a short tune. After the tune ends, you will be prompted by the word COMMAND? and a flashing cursor. At the top of the screen you should see a list of the possible commands; on the right will be a list of note names and their corresponding values.

#### **Commands**

It's important that you understand and know how to use the commands, so it's helpful to go over them in the order that they appear on the screen. Press RETURN after each command, and feel free to experiment as we go along.

**A (ADDNOTE).** This command will let you begin your music file (song) and add to it. Every time you press A (and RETURN) you will be prompted to enter the note, a comma, and the duration. For example:

#### NOTE#1

#### NOTE,DURATION 128,200

The maximum usable note value is 255. The same is true for the duration value. After you've entered your values, you will hear what the new note will sound like in the song.

**E (EDIT).** If you've made a mistake, you can fix it by typing E (and, as always, RETURN). You will then be asked the number of the note you want to edit. If the note you want to edit is not part of the music file, you will be reprompted for the note number. If you entered a valid note number, you will be given the old values for that note and prompted for new values.

The same data entry rules apply as for ADDNOTE. Say you want to edit note number one and replace the old values with new ones of 64 and 200:

#### **COMMAND? E EDIT NOTE#1 NOTE#1 OLD: NOTE =128 DUR=200 NOTE,DURATION: 64,200**

**P (PLAY).** Typing P will put you into Play mode. This will play your song and print it to the screen at the same time. Because it is both listing and playing your music file, the playing will not be at the same speed as in your program. It will be slower and more pronounced.

After entering  $\overline{P}$  you will be prompted for the starting and ending notes. If you simply press RETURN instead of entering values, defaults will be set (D is the default) and the whole song will be played.

**S (SAVE).** This command will save your music file to disk, if you have DOS loaded into your computer. First you will be prompted for a filename, which will be the name used when the file is saved. Then you'll be prompted for the number of the first and last note of your file that you want saved to disk.

The next question is FOR FUTURE ADDITION?. If you answer Y, a file will be created that can be reloaded into Apple Music Writer at any time. You should use this option if you feel you may want to add more notes or edit your song al a later date. If you enter N, the file will be one that you can easily turn into a BASIC program to play your song when run

If you answer the FOR FUTURE ADDITION? question with an N, you will be asked for the starting line number of your soon-to-be-created BASIC music program. Then you will be asked if you want a FULL LOADER PROGRAM. If you answer Y, the BASIC program created will include the necessary information. If you answer N, the routine will not be included. You would answer N if the program you wanted to add the music to already included some sort of "Note" routine.

(Note: To turn the text file created by this program into a BASIC program, you will need to type *EXEC filename.)* 

Finally, you will be prompted to check for errors. If everything is all right, enter  $\overline{Y}$  and the file will be saved. If you

enter N, you have to repeat the entire SAVE process. Here is an example of what the average SAVE command might include:

COMMAND? **S (Screen is cleared) FILENAME? SONG.1 STARTING NOTE NUMBER:2 ENDING NOTE NUMBER:10 FOR FUTURE ADDITION? N STARTING LINENUMBER: 100 FULL LOADER PROGRAM ? Y IS EVERYTHING OK? Y** 

Your music file would now be saved under the filename SONG.1. The file would consist of notes two through ten, and the generated program would start at line 100. The generated program would include the machine language "Note" routine.

**L (LOAD).** If you answer Y to the FOR FUTURE ADDI-TION? question back in the SAVE command, you can load an old music file back into the computer. The catch is that you will lose any data that you entered into the computer beforehand. If you don't want to lose your data, then answer N to the question about losing your data. Just enter the appropriate filename, and you can manipulate or add to your data once again.

**N (NORPLAY).** As mentioned earlier, when you P (play and list) your song, it will play at a slower speed because it has to list the note values at the same time. To alleviate that problem, you can use the NORmal PLAY command. This will play your song in the same tempo as it will normally be played by your generated program. Just enter the proper values (or use the defaults) and listen.

**D (DELETE).** After entering D in response to the COM-MAND? prompt, you will be asked which note or notes you want to delete. If you hit RETURN after the first question without typing anything else, the default will be used and the last note in the music file will be deleted. If you enter a value for the first question, you will be asked the number of the last note up to which you want to delete. The appropriate notes will then be deleted. You'll then go back to the COMMAND? mode.

**I (INSERT).** This command is the exact opposite of the Delete command. Simply answer the few setup questions and enter the data. Note: You cannot leave the Insert mode until

you have entered all the data you said you were going to enter.

**R (RESTART).** This command lets you start over at note one with a clean slate.

**C (CATALOG).** The Catalog command will return a fairly standard DOS catalog.

**Q (QUIT).** Use this command to exit the program, but you will lose all data that hasn't been saved to disk. If you quit by accident, GOTO 200 will usually let you reenter the program with no data lost.

**. (DOS).** Typing a period followed by any normal DOS command will execute that command. A common use for this might be:

#### COMMAND? .DELETE FILENAME

Caution: Some DOS commands will cause the Apple Music Writer to cease functioning, thus causing a loss of data.

**H (HARD).** If you have a printer connected to your Apple, you can get a hard copy of your music file by entering H from the COMMAND? mode. You may have to edit lines 1210 and 1220 to accommodate different printers.

## **Hints for Easier Use**

Saving. One good idea is to save two copies of your music file to the disk. One copy should be done in the FUTURE ADDI-TION? mode so you can edit or add to it at a later date. If you wish, the other copy can be done in the *create program,* or FUTURE ADDITION? N mode. Always remember to use a different filename.

**Tempo.** When you enter your durations, remember that if your quarter note has a value of 50, your half note will have a value of 100 and so on. You should decide what duration you want a certain note to have and work from there. Rests are accomplished by using a note value of one.

**Limits.** The number of notes you can have in one song is limited. As the program is written, the limit is 500 notes. However, it can be changed by changing the value of L in line 120.

**Notes.** The note listings on the side of the screen are especially helpful if you are transposing sheet music to disk. The numbers listed are for the Music Writer's middle octave. For the higher octave, divide the number by two; for the lower octave, multiply the number by two. For example, the note F

could be represented by the numbers 36, 72, and 144. You can also make a separate list of all the notes and their numbers. Remember, F-sharp is the same as G-flat and so on. Once again, the number zero is equivalent to the number 256.

EXEC. In order to use a program that you made in the FUTURE ADDITION? N mode, you must EXEC it. EXEC is a DOS command that prints a sequential text file to the screen as if it were typed from the keyboard. In this way, you can EXEC your file and run it as a BASIC program. Later on, you can save it.

Another feature is that you can load an old BASIC program and EXEC your sound routine into it. For this to work properly, however, you must have picked a starting line number for your music file that will not conflict with lines in the program to which the routine is being added.

**Insert.** If you have to type in a large amount of repetitive data, one useful trick is to enter the last note of that data and then Insert the rest. That eliminates the bother of repeatedly typing A from COMMAND? mode. Note, however, that this is useful only if you know beforehand exactly what data you want to enter.

**Keys.** There are a number of key codes that you can use with the Apple Music Writer. If at any time the screen is getting too cluttered, an ESC-SHIFT-P should do the trick. You can stop a Catalog or a play/list at any time with CTRL-S (and restart it by pressing any key).

Finally, in this program, CTRL-C RETURN can be a useful but sometimes dangerous command. I would recommend using CTRL-C only as a last resort. If for any reason you find yourself bumped out of Apple Music Writer, you can usually reenter the program, without losing any data, by typing GOTO 200.

I encourage you to experiment. Nothing can take the place of hands-on experience with a program. Just be sure you know what's going to happen at all times before you take on a big musical project.

## Apple Music Writer

```
20 REM INITIALIZATION<br>30 TEXT: HOME: VTAB
```
- 30 TEXT : HOME : VTAB 1: PRINT "A=ADDNOTE E=EDIT P=PLAY S=SAVE L=LOAD N=NORPLAY D= DELETE I=INSERT R=RESTART C=CATALOG 0=QUIT .=DOS H=HARD": PRINT " ----------------": POKE 34,5
- 40 VTAB 6: HTAB 34: PRINT "G =64": PRINT TAB( 34 )"F#=68": PRINT TAB( 34)"F =72": PRINT TAB( 34)"E =76": PRINT TAB( 34)"D#=81": PRINT TAB( 34)"D =86": PRINT TAB( 34)"C#=91"
- 50 PRINT TAB( 34)"C =96": PRINT TAB( 34)"B =102 ": PRINT TAB( 34)"A#=108": PRINT TAB( 34)"A =115": PRINT TAB( 34)"G#=121": PRINT TAB( 34)"G =128": PRINT TAB( 34)"/2 FOR": PRINT TAB( 34)"HIGHER": PRINT TAB( 34)"\*2 FOR": PRINT TAB( 34)"LOWER": POKE 33.32
- 60 FOR LOC = 770 TO 790: READ BYTE: POKE LOC,BYTE : NEXT
- 70 DATA 173,48,192,136,208,5.206,1.3.240.9.202.2 08,245,174,0,3,76,2,3,96
- 80 HOME : INVERSE : VTAB 10: HTAB 9: PRINT "APPLE MUSIC WRITER": VTAB 12: HTAB 17: PRINT "BY": VTAB 14: HTAB 11: PRINT "BLAINE MATHIEU": NORMAL
- 90 FOR R = 1 TO 26: READ P,D: POKE 768,P: POKE 76 9.D: CALL 770: NEXT R
- 100 DATA 172,75,162,75.152,75,144,75,108,100,1,30 , 144, 75, 108, 100, 1, 30, 144, 75, 108, 255, 1, 10, 108, 75,96.75,91,75.86,75,108,75,96,75,86,100
- 110 DATA 1,10.115,75,96,100,1,10,108.150,144.150. 216.200,
- 120 HOME :L = 500: DIM N(L).D(L).N\$(L),D\$(L),NN(L ).ND(L)
- 130 REM MAIN ROUTINES START
- 140 VTAB 5: GOTO 190

```
150 I = I + 1
```
- 160 PRINT : INVERSE : PRINT "NOTE#"I: NORMAL : INPUT "NOTE, DURATION ":N\$(1),D\$(1): IF N\$(1) = "" OR  $D\$(I) = " " THEN N\$(I) = N\$(I - 1):D\$(I) = D\$(I)$  $I - 1$
- $170 \text{ N}(I) = \text{VAL}(\text{N}(I)) : D(I) = \text{VAL}(\text{D}(I)) : I \text{F}(\text{N}(I))$ I) > 255 OR N(I) <  $\emptyset$  OR D(I) > 255 OR D(I) < 0 THEN 160

```
180 POKE 768.14(1): POKE 769.D(I): CALL 770
```
- 190 ONERR GOTO 370
- 200 PRINT : INPUT "COMMAND? ":A\$

```
210 IF A$ = "A" AND I = L THEN PRINT "YOU ARE AT
      YOUR LIMIT!!!": GOTO 200
220 IF A$ = "A" THEN 150<br>230 IF I < = 0 AND (A$ =
      IF I \leq P = \emptyset AND (AS = "E" OR AS = "P" OR AS = "P""H" OR A$ = "N" OR A$ = "I" OR A$ = "S") THEN 
      PRINT "SORRY, NO NOTES": I = \emptyset: GOTO 190
240 IF A$ = "0" THEN 450 
250 IF A$ = "E" THEN 470<br>260 IF A$ = "P" THEN 390
260 IF A$ = "P" THEN 390 
270 IF A$ = "S" THEN 530<br>280 IF A$ = "D" THEN 1410
280 IF A$ = "D" THEN 1410<br>290 IF A$ = "L" THEN 990
      IF A$ = "L" THEN 990300 IF A$ = "R" THEN I = \emptyset<br>310 IF A$ = "C" THEN PRIN
310 IF A$ = "C" THEN PRINT CHR$ (4) "CATALOG"<br>320 IF LEFT$ (A$.1) = "." THEN 1120
320 IF LEFT$ (AB, 1) = "." THEN 1120<br>330 IF A$ = "H" THEN 1160
     IF A$ = "H" THEN 1160340 IF A$ = "N" THEN 1250 
350 IF A$ = "I" THEN 1310 
360 GOTO 190<br>370 PRINT "EI
      370 PRINT "ERROR#" PEEK (222): GOTO 190 
380 REM PLAY ROUTINE<br>390 PRINT: INPUT "ST
      390 PRINT : INPUT "STARTING NOTE (D=1): ";SN$:SN = 
       VAL (SN$): IF SN$ = "" THEN SN = 1400 PRINT : INPUT "ENDING NOTE (D=LAST): ";EN$:EN 
      = VAL (EN$): IF EN$ = "" THEN EN = I
410 IF SN \langle 1 OR SN \rangle I OR EN \langle 1 OR EN \rangle I THEN
      390 
420 PRINT : INVERSE : PRINT "START OF SONG": PRINT 
      : NORMAL : FOR X = SN TO EN: POKE 768,N(X): POKE 
      769,D(X): PRINT "NOTE#";X;: HTAB 10: PRINT "N 
      OTE=";N(X);: HTAB 19: PRINT "DURATION=";D(X): 
       CALL 770: NEXT X 
430 INVERSE : PRINT : PRINT "END OF SONG": NORMAL 
440 GOTO 190 
450 TEXT : HOME : PRINT "GOODBYE": END 
460 REM EDIT ROUTINE<br>470 INPUT "EDIT NOTE#
      INPUT "EDIT NOTE# ";NN: IF NN > I OR NN < 1 THEN
      470 
480 PRINT : INVERSE : PRINT "NOTE#"NN;: NORMAL : PRINT 
      " OLD: NOTE="N(NN);" DUR="D(NN)" 
490 INPUT "NOTE.DURATION: ";N$(NN),D$(NN):N(NN) 
       VAL (N$(NN)):D(NN) = VAL (D$(NN)): IF N(NN) 
       > 255 OR N(NN) < Ø OR D(NN) > 255 OR D(NN) <
      0 THEN 480 
500 POKE 768.N(NN): POKE 769.D(NN): CALL 770 
      510 GOTO 190 
520 REM SAVE ROUTINE<br>530 ONERR GOTO 860
      ONERR GOTO 860
```

```
540 HOME : INPUT "FILENAME? ";FIS: IF F1$ = "" THEN 
     540 
550 PRINT : INPUT "STARTING NOTE NUMBER: ";SN: IF 
     SN < 1 OR SN > I THEN 550
560 PRINT : INPUT "ENDING NOTE NUMBER: ";EN: IF E 
     N > I OR EN < 1 THEN 560 
570 PRINT : INPUT "FOR FUTURE ADDITION? ";A$: IF 
     A$ < > "N" AND A$ < > "Y" THEN 570
580 IF AS = "Y" THEN POKE 216,0:F2 = 1: GOTO 640 
590 F2 = \emptyset<br>600 PRINT
     600 PRINT : INPUT "STARTING LINENUMBER: ";SL: IF 
     SL > 63900 OR SL < 0 THEN 600 
610 PRINT : INPUT "FULL LOADER PROGRAM? ";A$:A$ = 
      LEFTS (45,1): IF AS < > "Y" AND AS < > "N" 
      THEN 610 
620 IF A$ = "Y" THEN FL = 1<br>630 IF A$ = "N" THEN FL = 0
630 IF A$ = "N" THEN FL = \emptyset<br>640 PRINT : INPUT "IS EVERY
     PRINT : INPUT "IS EVERYTHING OK? ";A$: IF LEFT$
     (A*, 1) = "Y" AND F2 = 1 THEN 880
650 IF LEFT$ (45.1) = "Y" AND F2 < > 1 THEN 670
660 GOTO 190 
670 D$ = CHR$ (4): PRINT D$"OPEN"FIS 
680 PRINT D$"DELETE"FI$ 
690 PRINT D$"OPEN"FI$ 
     PRINT D$"WRITE"FI$
710 IF FL < > 1 THEN GOTO 740 
720 PRINT SL; "FORLOC=770T0790: READBYTE: POKELOC, BY
     TE:NEXT':SL = SL + 2730 PRINT SL; "DATA173, 48, 192, 136, 208, 5, 206, 1, 3, 24
     0.9.202.208.245.174.0.3.76.2.3.96":SL = SL +
     2 
740 PRINT SL;"FORR=ITO";EN - SN + 1;":READP,D:POK 
     E768,P:POKE769,1):CALL770:NEXTR":SL = SL + 2 
750 FOR Z = SN TO EN 
760 N = N + 1: IF N = 20 THEN N = 1 
770 IF N < > 1 THEN 810<br>780 PRINT
780 PRINT 
     PRINT SL; "DATA";
800 SL = SL + 2<br>810 PRINT N(Z)
     PRINT N(Z);",";D(Z);: IF N < 2 19 THEN PRINT ",";
820 NEXT Z<br>830 PRINT
     PRINT
840 PRINT D$"CLOSE" 
850 GOTO 190 
860 PRINT : PRINT CHR$ (7);"ERROR#"; PEEK (222): 
      PRINT D$"CLOSE": GOTO 190
```

```
870 REM 2ND SAVE ROUTINE 
880 ONERR GOTO 980 
890 D$ = CHR$ (4): PRINT D$"OPEN"FI$ 
900 PRINT D$"DELETE"FI$ 
910 PRINT D$"OPEN"FI$ 
920 PRINT D$"WRITE"FI$ 
930 FOR S = SN TO EN 
940 PRINT N(S): PRINT D(S) 
950 NEXT S 
960 PRINT D$"CLOSE" 
970 GOTO 190 
980 REM LOAD ROUTINE 
990 ONERR GOTO 1090 
1000 INPUT "YOU WILL LOSE YOUR DATA, OK? ": OK$: OK
     \textbf{f} = \text{LEFT} \{OK, 1): \text{IF OK} \leq 0 \leq 1 \} "Y" AND OK$ <
      > "N" THEN 1000
1010 IF ors = "N" THEN POKE 216.0: GOTO 190 
1020 PRINT : INPUT "FILENAME: ";FI$: IF FI$ = "" THEN 
     1020 
1030 D$ = CHR$ (4): PRINT D$"VERIFY"FI$: PRINT D$ 
     "OPEN"FI$ 
1040 PRINT D$"READ"FI$ 
1050 FOR Z = 1 TO L 
1060 INPUT N(Z): INPUT D(Z) 
1070 IF N(Z) \le = 255 AND D(Z) \le = 255 THEN NEXT
     Z: POKE 216.0: PRINT D$"CLOSE":I = Z - 1: GOTO 
     190 
1080 PRINT : PRINT "INCOMPATIBLE FILE"'": PRINT 
     D$"CLOSE": POKE 216,0: GOTO 190 
1090 PRINT D$"CLOSE": IF PEEK (222) = 5 THEN POKE 
     216.0:1 = 7 - 1: GOTO 190
1100 PRINT : PRINT "ERROR#": PEEK (222): PRINT D$ 
     "CLOSE": GOTO 190 
1110 REM HANDLE DOS COMMANDS 
1120 ONERR GOTO 1140 
1130 DC$ = RIGHTS (A$. LEN (A$) - 1): PRINT CHR$ 
     (4);DC$: POKE 216,0: GOTO 190 
1140 PRINT "ERROR#" PEEK (222): PRINT CHR$ (4)"C 
     LOSE": POKE 216.0: GOTO 190 
1150 REM PRINTER ROUTINE 
1160 PRINT : INPUT "PRINTER READY? ";A$: IF A$ < 
     > "Y" AND A$ < > "N" THEN 1160
1170 IF A$ = "N" THEN 200<br>1180 PRINT : INPUT "START
      PRINT : INPUT "STARTING NOTE TO BE PRINTED -
     - DEFAULT=1: ";ST$: IF ST$ = "" THEN ST$ = "
    1 
1190 PRINT : INPUT "ENDING NOTE TO BE PRINTED -- 
        DEFAULT=ALL: ";EN$: IF EN$ = "" THEN EN$ = 
      STR$ (I)
```

```
1200 ST = VAL (ST$):EN = VAL (EN$): IF ST < 1 OFST > I OR EN < 1 OR EN > I OR EN < ST THEN 11
     80
1210 PRINT : INPUT "NAME OF SONG: ";FI$: IF F1$ = 
     "" THEN 1210
1220 PR# 1: PRINT : PRINT F1$: PRINT : FOR X = ST 
      TO EN: PRINT "NOTE#";X:: HTAB 10: PRINT "NOT 
     E=";N(X);: HTAB 19: PRINT "DURATION=":D(X): NEXT 
     X 
1230 PRINT : PRINT "END OF SONG": PR# 0: GOTO 190 
1240 REM NORMAL PLAY ROUTINE 
     PRINT : INPUT "STARTING NOTE (D=1): ":SN$:SN
      = VAL (SN$): IF SN$ = "" THEN SN = 1
1260 PRINT : INPUT "ENDING NOTE (D=LAST): ";ENS:E 
     N = \text{VAL} (EN$): IF EN$ = "" THEN EN = I
1270 IF SN \leq 1 OR SN \geq 1 OR EN \leq 1 OR EN \geq 1 THEN
     1250 
1280 FOR Z = SN TO EN: POKE 768,N(Z): POKE 769,D( 
     Z): CALL 770: NEXT Z 
1290 GOTO 190 
1300 REM INSERT ROUTINE 
1310 POKE 216.0: PRINT : INPUT "INSERT BEFORE WHA 
    T NOTE? ":IB: IF IB \leq 1 OR IB > I THEN 1310
1320 PRINT : INPUT "HOW MANY NOTES TO INSERT? ";H 
     M: IF HM > L - I OR HM < 1 THEN 1320 
1330 FOR Z = IB TO IS + HM - 1 
1340 PRINT : INVERSE : PRINT "NOTE#"Z: NORMAL : INPUT 
     "NOTE, DURATION: "; NN(Z), ND(Z): IF NN(Z) \langle \emptyset \rangle OR
     NN(2) > 255 OR ND(Z) < Ø OR ND(Z) > 255 THEN
     1340 
1350 POKE 768.NN(Z): POKE 769,ND(Z): CALL 770 
1360 NEXT Z 
1370 FOR Z = I TO IB STEP - 1:N(Z + HM) = N(Z):D
     (Z + HM) = D(Z): NEXT Z
1380 FOR Z = IB TO IB + HM - 1:N(Z) = NN(Z) : D(Z) =ND(Z): NEXT Z 
1390 I = I + HM1400 GOTO 190 
1410 REM DELETE ROUTINE 
1420 PRINT : INPUT "DELETE FROM NOTE (D=LAST): "; 
     DF$: IF DF$ = "" THEN I = I - 1: IF I = -1 THEN
     I = \emptyset: GOTO 190
1430 IF DF$ = "" THEN 190 
1440 PRINT : INPUT "TO NOTE: ";DT$:DF = VAL (DF$ 
     ): DT = VAL (DT$): IF DT < 1 OR DT > I OR DF <
     1 OR DF > I OR DF > DT THEN 1420
1450 FOR Z = DT + 1 TO I : N(Z - (DT - DF + 1)) = N(Z):D(Z - (DT - DF + 1)) = D(Z): NEXT Z1460 I = I - (DT - DF + 1): GOTO 190
```
# **Apple Shape Generator**

J. F. Johnson

Applesoft *allows shapes* to *be manipulated* from within a BASIC program, but the *process of creating shapes*  and entering them into *a shape table can be tedious and* error-prone. This program *simplifies the process, automatically performing all required* binary-to-hex *conversions and creating a shape table.* 

Many of the shape-drawing routines currently available for the Apple allow a shape to be created within a given rectangular drawing area. Such techniques are fine for creating relatively small shapes. However, as the size of the shape increases, the amount of wasted space (that is, the number of bytes which are "off" and represent only the background) becomes considerable.

This program creates shapes using an approach explained in the Applesoft manual (Chapter 9). The head-to-tail vector method is used to initially define the shape. These vectors are then "unwrapped" and sequentially combined in pairs for conversion from individual binary codes into equivalent hexadecimal codes. Each hexadecimal byte represents one byte in the shape definition.

The shape is then added to a table in memory, and the table's index is updated. Shapes which would otherwise require as much as 8K thus need less than 1K.

You can do a number of things with the shape generator:

- Construct a shape table comprised of 1-255 shapes.
- Create a table with a maximum length of 6K.
- Alter any shape after it has been entered into the table, or add "buffer bytes" at the end of a shape definition so that it can be slightly enlarged relative to its original definition.
- Correct mistakes which occur while entering vectors during a shape definition.
- View all the shapes in the current table.
- Display any particular shape, with the effect of ROT and SCALE variations (using the game paddles) immediately displayed on the hi-res screen.
- BSAVE and then BLOAD and modify any shape table. Existing shapes can be changed, or new ones can be added

(assuming the table does not contain the maximum number of shapes originally designated).

• Erase existing shape tables to create new tables or load existing ones.

## **Use an EXEC File to Initialize**

Shape Generator is written in Applesoft. Program 2 creates a text file (named "Key Shape Loader") which reassigns the beginning-of-program pointer (104, 103) and then runs the program.

By EXECing the text file "Key Shape Loader," the required POKEs are completed and "Key Shape Maker," Program 1, runs automatically. Be sure to save Program 1 with the filename "Key Shape Maker."

The program is loaded at \$6001 (24577), just above the second hi-res page of graphics. The second hi-res page is used for the temporary storage of vectors that define the current shape. These vectors are then paired and converted into their equivalent hexadecimal code, with the resulting hex code defining the shape stored on the second hi-res page. If the shape is to be saved, the hex code is then transferred to the shape table. The creation and display of all shapes utilize the first hires page. The shape table is stored at \$800 (2048), and its length may not exceed \$2000 (8196) since the first hi-res page is used for display purposes.

#### **Execution**

The user is initially prompted for the number of shapes (1-255) that will be entered into the table. Since extra shapes are invariably required at some future date, it is always better to enter a number larger than what is currently estimated. Since the table need not be completed at one setting, the partially constructed table can be BSAVEd and then BLOADed at a future date. Additional shapes can then be added (up to the original number specified) or current shapes can be redefined.

The maximum number of shapes is then POKEd into \$801. Room for the shape table index (starting at \$802) is then allocated. The index stores the locations of all shapes relative to the start of the table (\$800). The index must contain two bytes for each stored shape. If the estimated number of shapes to be stored is later found to be too low, you'll be out of luck. Location \$800 initially contains a value of zero; it's incremented by one each time a shape is added to the table.

The shapes are created using two sets of four keys. Plotting vectors are entered using the I, K, M, and J keys, while nonplotting vectors are entered using the E, D, X, and S keys. Both sets of keys are arranged on the keyboard in a northeast-south-west fashion. You can use your right-hand set for plotting and your left-hand set for nonplotting. The back arrow key  $(\leftarrow)$  may be used to sequentially erase vectors starting with the last one entered, and is very useful for correcting any mistakes. The keystroke ! (Shift-1) terminates shape definition.

When drawing begins, a single-dot cursor is positioned on the first hi-res screen (it marks the point at which drawing will begin) and the shape is then displayed as it is constructed.

Any nonplotting vectors which cross any existing outline of the shape will result in the boundary being erased where the crossover occurs. However, when the final shape is displayed for verification, it will show the contiguous boundary that was originally constructed.

Also displayed during construction are the current X and Y coordinates of the cursor, the three-digit binary code of each vector as it is entered, and the maximum number of bytes which may be used to define the present shape.

When the definition of the shape is ended (by pressing !, or Shift-1), the keystroke vectors are converted to hexadecimal code and the resulting shape is displayed once more before being stored. If you decide to save it, it will be appended to the current table. The corresponding index locations will be updated, and location \$800 will be incremented by one. If the shape is not saved, the defining of additional shapes simply continues.

#### **Shape Table Commands**

Several subroutines allow you to experiment with various shape table commands. That makes it much easier to explore the capabilities (as well as the limitations) of shapes within Applesoft and may facilitate inclusion of shape tables within programs. To use these subroutines, call item 1 (DISPLAY SHAPES IN CURRENT TABLE) from the main menu; then call item 2 (VIEW ONLY ONE SHAPE) from the subsequent menu and follow the prompts.

The SCALE command allows the expansion of a defined shape. Since the original shape was constructed using the

smallest SCALE value, figures can only be expanded using this command. You'll soon discover, however, that the contiguous boundary of a shape may become segmented when its size is enlarged through SCALEing; in fact, the shape can quickly become unrecognizable. That problem can usually be overcome by redefining the same shape boundary using a different sequence of plotting/nonplotting vectors. The ability to redefine any given shape will allow the user to experiment.

Rotations in the plane of the screen are controlled by the ROT command. An inverse relationship exists between the number of unique rotational values defined by the ROT command and the SCALE command. Increasing ROT from 0 to 64 will rotate it 360 degrees about the origin. As the value for SCALE increases from 0, more unique rotational values are recognized between the ROT values of 0 and 64; thus, the incremental rotational angle decreases. By making the original shape very small, and then expanding it using the SCALE command, a smaller angle of rotation can be realized between the ROT value of 0 and 64. The values for both of the commands may be varied for a chosen shape, with the effects on the shape displayed on the screen.

## **Using the Shapes**

To display the shapes from Applesoft, use either DRAW or XDRAW. XDRAW complements the current color of the shape at its present location and is very convenient for displaying and erasing shapes. DRAW requires that HCOLOR be changed from a value of 3 to 0 if the shape is to be drawn and then erased. These commands may also display the same shape differently. If any nonplotting vectors cross the boundary of plotting vectors in the original shape definition, then DRAW  $(HCOLOR = 3)$  will display a contiguous shape.

XDRAW, however, effectively erases any regions of plotting/nonplotting vector overlap. This should be taken into consideration when defining shape boundaries. The shape display for verification purposes (prior to appending the shape to the current table) is displayed using  $DRAW(HCOLOR=3)$ . During viewing of a shape with ROT and SCALE variations, the shape is drawn and erased using XDRAW.

Key Shape Maker creates a shape table starting at \$800 (2048) in RAM. It may be BLOADed into another region if there exists a conflict with the storage of the controlling

Applesoft program, or one with a machine language program which must occupy this region.

There are two DOS entry points which store both the starting address and length of a BLOADed file. Since the user specifies the starting address of a binary file, only the length must be determined. This is accomplished in the following manner.

After BSAVEing your shape table to disk, BLOAD it back into memory. This may be done in direct mode or under Key Shape Maker control. If the shape table has been loaded by an Applesoft program, press the reset button. Then enter the following as a direct execution instruction:

#### **PRINT PEEK(43616)+PEEK(43617)\*256<ret>**

The base ten number that appears on the screen immediately will be the length of the shape table (see Appendix E of the DOS manual, "DOS Entry Points And Schematics"). With that information, you have some flexibility in BLOADing the shape table into various regions of RAM. For example, a shape table of byte length 350 may be BLOADed at location 24577 (immediately above the second hi-resolution page) with the following Applesoft instruction:

#### **100 PRINT CHR\$(4)"BLOAD SHAPE TABLE-1, A24577,L350"**

Finally, you must supply the location of the shape table. The pointer designating the beginning of the current shape table is located on the zero page of memory and consists of the locations \$E8 (232) and \$E9 (233). The integer value obtained by dividing the starting address by 256 is POKEd into 233, with the remainder POKEd into 232. For example,  $24577/256=96$ , with a remainder of 1, and would be POKEd as shown:

#### **110 POKE 233,96: POKE 232,1**

Your Applesoft program will then be able to use the shape table currently residing in RAM.

## **Program 1. Key Shape Maker**

**60 REM TS=START OF SHAPE TABLE///VC=MARKER USE D IN DISPLAY OF 6 DIGITS REPRESENTING 2 VECTO RS///VS=MARKER FOR START OF TEMPORARY STORAGE FOR VECTOR TABLE AND ENSUING TEMPORARY STORA GE DERIVED SHAPE///16395=START OF TEMPORARY S HAPE TABLE** 

```
70 A$ = "PRESS ' TO STOP DRAWING SHAPE." 
80 TS = 2048: POKE TS,O:VC = 16389:VS = 16396:LI = 
     2050:MI = 2051:D$ = CHR$ (4): GOTO 4000 
100 HCOLOR= 3: HPLOT X,Y: FOR J = 1 TO 20: NEXT J 
     : HCOLOR= 0: HPLOT X,Y:X = PDL (0) / .913:Y = 
      PDL (1) / 1.6: IF PEEK ( - 16287) > 127 OR 
      PEEK ( - 16286) > 127 THEN RETURN 
105 GOTO 100 
110 SI = INT (1 + PDL (0) * ( PEEK (TS) - 1) / 2 
     40): ROT= 0: HCOLOR= 3: SCALE= 1: RETURN 
115 S2 = INT (1 + PDL (0) * ( PEEK (TS) - 1) / 2 
     40): RETURN 
120 XDRAW SI AT X.Y: VTAB 24: HTAB 1: CALL - 868 
     : PRINT "SHAPE *"91"."; 
125 GOSUB 115: IF PEEK ( - 16287) > 127 THEN RETURN 
130 IF S2 > S1 THEN XDRAW S1 AT X,Y:S1 = S2: GOTO 
     120 
135 GOTO 125 
140 GOSUB 110 
     145 VTAB 5: HTAB 1: CALL - 868: PRINT "SHAPE #"S 
     1H
150 GOSUB 115: IF S2 < > S1 THEN S1 = S2: GOTO 1
     45 
152 IF PEEK ( - 16287) > 127 THEN RETURN<br>154 GOTO 150
     154 GOTO 150 
158 Si = INT ( PDL (1) * 7 / 240): RETURN 
159 S2 = INT ( PDL (1) * 7 / 240): RETURN 
160 GOSUB 158 
   162 VTAB 10: HTAB 1: CALL - 868: PRINT "HCOLOR=" 
     S1"." 
164 GOSUB 159: IF S2 < > S1 THEN S1 = S2: GOTO 1
     62 
166 IF PEEK ( - 16286) > 127 THEN RETURN 
168 GOTO 164 
170 GOTO 166 
172 RI = PDL (0) / 3:51 = PDL (1) / 3: RETURN 
173 R2 = PDL (0) / 3:S2 = PDL (1) / 3: RETURN 
    174 GOSUB 172 
175 HCOLOR= HC: ROT= Ri: SCALE= Si: DRAW SH AT XI 
     ,YI: VTAB 24: HTAB 1: CALL - 868: PRINT "ROT 
     =" INT (Ri) SPC( 8)"SCALE=" INT (Si): 
176 GOSUB 173: IF R2 < > R1 OR S2 < > S1 THEN R
     1 = R2:S1 = S2: CALL 62450: GOTO 175 
177 IF PEEK ( - 16287) 127 OR PEEK ( - 16286) 
      ' 127 THEN RETURN 
178 GOTO 176 
200 POKE TS + 1. VAL (NS$): RETURN : REM MAXIMUM 
      NUMBER OF SHAPES THAT CAN BE ENTERED INTO TH 
     IS TABLE
```
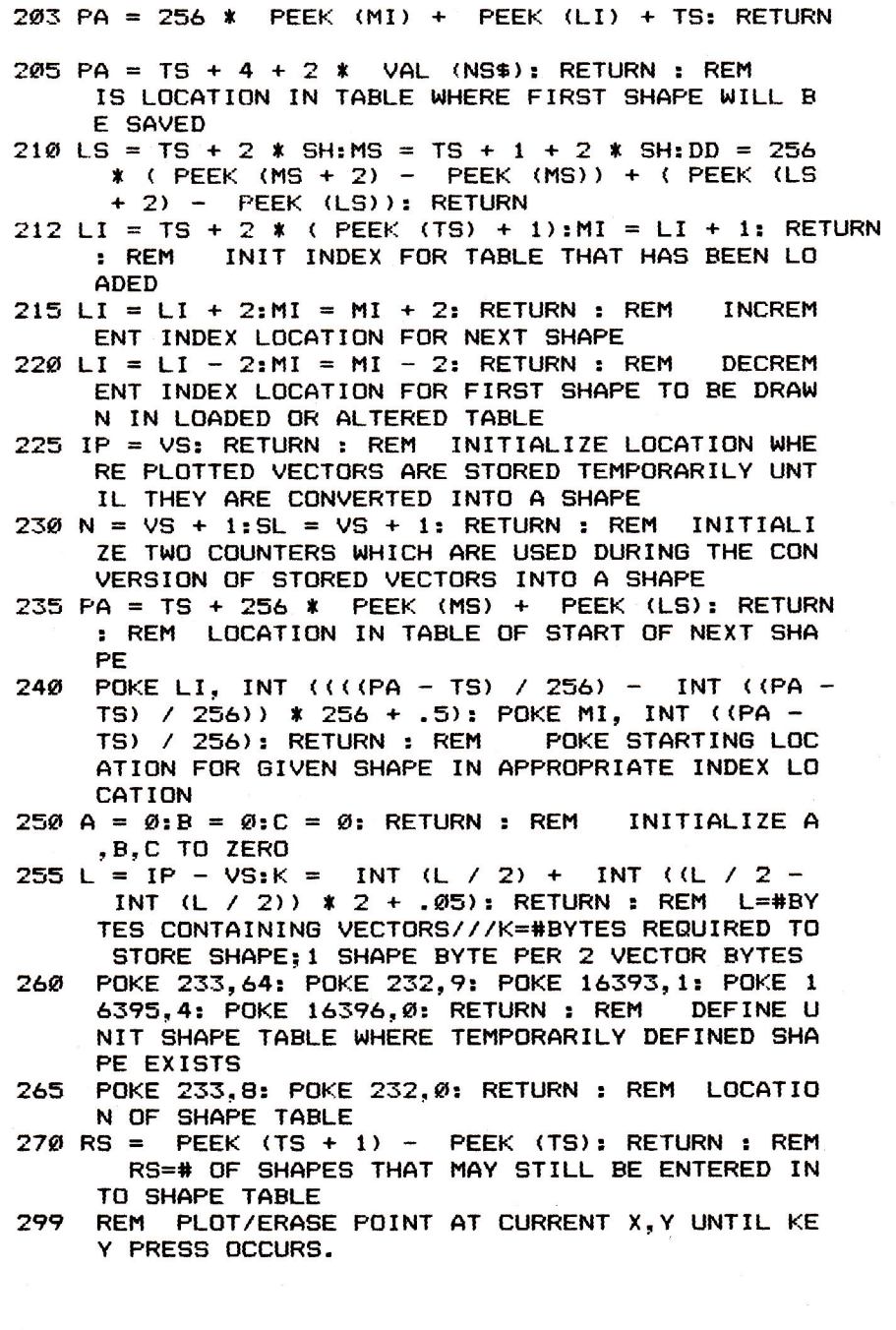

```
300 XO = X:YO = Y: HCOLOR= 3: HPLOT XO.YO: FOR J = 
     1 TO 20: NEXT J: HCOLOR= 0: HPLOT XO,YO: FOR 
     J = 1 TO 20: NEXT J: IF PEEK ( - 16384) < 12
     8 THEN 300 
310 HCOLOR= 3: POKE - 16368, 0: Z = PEEK ( - 1638
     4): RETURN 
324 REM PLOT PRESENT POINT IF ENTERED VECTOR IS 
     A PLOT-THEN-MOVE VECTOR 
325 HCOLOR= 3: HPLOT XO.YO: RETURN 
329 REM ERASE PREVIOUS POINT PLOTTED 
330 HCOLOR= 0: HPLOT XO.YO: RETURN 
     REM EVALUATE KEY PRESS IN TERMS OF NEW X, Y C
     OORDINATES. 
350 F1 = 0<br>352 IF Z:
     IF Z = 73 OR Z = 69 THEN Y = Y - 1: GOSUB 362
     : RETURN : REM MOVE UP 
354 IF Z = 75 OR Z = 68 THEN X = X + 1: GOSUB 364
     : RETURN : REM MOVE RIGHT 
356 IF Z = 77 OR Z = 88 THEN Y = Y + 1: GOSUB 366 
     : RETURN : REM MOVE DOWN 
358 IF Z = 74 OR Z = 83 THEN X = X - 1: GOSUB 368 
     : RETURN : REM
360 F1 = 1: RETURN : REM FLAG F1 SET TRUE IF NO 
     U,R,D,L MOVE 
362 IF Y \leq \emptyset THEN Y = \emptyset: F1 = 1
363 RETURN 
364 IF X > 279 THEN X = 279:F1 = 1 
365 RETURN 
    IF Y > 159 THEN Y = 159:F1 = 1
367 RETURN 
    IF X < 0 THEN X = 0: F1 = 1
369 RETURN 
399 REM EVALUATE 3 DIGIT BINARY EQUIVALENT OF IN 
     DIVIDUAL VECTOR 
400 Fl = 0: IF Z = 73 THEN A = 1:B = 0:C = 0: RETURN 
402 IF Z = 75 THEN A = 1:B = 0:C = 1: RETURN 
404 IF Z = 77 THEN A = 1:8 = 1:C = 0: RETURN 
406 IF Z = 74 THEN A = 1:B = 1:C = 1: RETURN 
408 IF Z = 69 THEN A = 0:8 = 0:C = 0: RETURN 
410 IF Z = 68 THEN A = 0:8 = 0:C = 1: RETURN 
412 IF Z = 88 THEN A = 0:B = 1:C = 0: RETURN 
414 IF Z = 83 THEN A = 0:8 = 1:C = 1: RETURN 
418 Fl = 1: RETURN 
424 REM PRINT PRESENT COORDINATES OF X.Y 
     425 VTAB 21: HTAB 1: CALL - 868: PRINT "X="X,"Y= 
     "Y: RETURN
```

```
449 REM ERASE CURRENT POINT AND MOVE BACK ONE PO 
     INT 
450 PP = PEEK (IP): IF IP = VS THEN RETURN : REM 
     CAN'T ERASE PAST ORIGIN OF SHAPE 
455 IF PP = \emptyset OR PP = 4 THEN Y = Y + 1: GOSUB 475
     : RETURN 
460 IF PP = 1 OR PP = 5 THEN X = X - 1: GOSUB 475
     : RETURN 
465 IF PP = 2 OR PP = 6 THEN Y = Y - 1: GOSUB 475
     : RETURN 
470 IF PP = 3 OR PP = 7 THEN X = X + 1: GOSUB 475
     : RETURN 
475 XO = X:YO = Y: GOSUB 330: POKE IP.O:IP = IP - 
     1: RETURN 
499 REM POKE VECTOR INTO RAM LOCATION IP 
500 IP = IP + I: POKE IP,4 * A + 2 * B + C: RETURN 
509 REM POKE BINARY EQUIVALENT OF VECTOR MOVE 
510 P(1 + 1 * 3) = A:P(2 + 1 * 3) = B:P(3 + 1 * 3)= c 
515 IF I = 1 THEN FOR J = \emptyset TO 5: POKE 1872 + J.
     48: NEXT J: FOR J = 0 TO 2: POKE 1875 + J,P(4 
     + J) + 48: NEXT J: RETURN 
520 FOR J = 0 TO 2: POKE 1872 + J, P(1 + J) + 48: NEXT
     J: RETURN 
525 FOR J = 1 TO 6: P(J) = \emptyset: NEXT J: RETURN
600 HGR2 : HGR : SCALE= 1: ROT= 0: HCOLOR= 3:XX = 
     139:YY = 80:X = XX:Y = YY: RETURN: REM HI-RES INITIALIZATION 
700 BL = 8190 - PA:DI = 24576 - 16396:VL = DI: RETURN 
     : REM NEW TABLE BYTE LIMITS 
710 NS = PEEK (2048):LI = TS + 2 * (NS + 1):MI =
     TS + 1 + 2 * (NS + 1): PA = TS + 256 * PEEK (
     MI) + PEEK (LI) 
720 BL = 8190 - PA: IF DI < 2 * (8190 - PA) THEN V 
     L = DI: RETURN 
730 VL = 2 * (8190 - PA): RETURN 
765 Fl - 0: IF VL < 100 THEN F1 = 1 
     RETURN
770 F2 = 0: VTAB 21: PRINT "THERE ARE "8190 - PA" 
     BYTES REMAINING FOR MORE": PRINT "SHAPES IN C 
     URRENT TABLE IF YOU HAVE NOT CONSTRUCTED THE 
     LAST SHAPE." 
775 IF 8190 - PA < 100 THEN PRINT "NO MORE SHAPE 
     S MAY BE ADDED TO CURRENT TABLE.":F2 = 1 
780 RETURN 
800 F3 = 0:VL = VL - 1: VTAB 21: HTAB 33: CALL - 
     868: PRINT VL
```
805 IF VL < 200 THEN VTAB 22: HTAB 1: PRINT "ONL Y "VL - 190" MOVES LEFT.";: FOR J = 1 TO 1000 : NEXT J: HTAB 1: CALL - 868: IF VL < = 191 THEN  $F3 = 1$ 810 RETURN<br>975 VTAB 24 VTAB 24: HTAB 5: CALL - 958: PRINT "PRESS AN Y LETTER TO CONTINUE.":: GET  $Z$:J = FRE$  (Ø): RETURN 999 REM INITIALIZE SHAPE TABLE PARAMETERS 1000 TEXT : HOME : PRINT TAB( 5);"THE NUMBER OF SHAPES THAT MAY BE ENTERED IN A SHAPE TABL E IS IN THE RANGEOF 1-255. IT IS ALWAYS BEST TO ALLOW EXTRA ROOM FOR ADDITIONAL SHAPES YOU MAYWISH TO INCLUDE IN THE FUTURE." 1010 INPUT " ENTER A NUMBER BETWEEN 1 AND 255 . THEN PRESS RETURN.";NS\$: IF VAL (NS\$) < 1 OR VAL (NS\$) > 255 THEN 1000 1020 GOSUB 200: REM POKE MAX \$ OF SHAPES THAT C AN BE ENTERED INTO THIS TABLE 1030 GOSUB 205: REM INITIAL RAM LOCATION FOR FIR ST SHAPE **1040 GOSUB 240: REM START OF FIRST SHAPE**  1050 GOSUB 700: REM BL.DI,VL 1055 RETURN 1060 GOSUB 250: REM INITIALIZE COMPONENTS OF VEC TOR MOVE 1070 GOSUB 600: REM HI-RES INIT 1080 RETURN 1200 TEXT : **HOME :** PRINT TAB( 5);"BEFORE ACTUALL • DRAWING A SHAPE, THE BLINKING DOT MAY **BE MOVED** TO ANY POSITION ON THE SCREEN. USE THE E,S,D AND X KEYS FOR DOT POSITIONING ON LY." 1205 PRINT "PRESS ! **WHEN READY TO DRAW A SHAPE." 1210 PRINT TAB( 5);"THE SHAPE YOU ARE TO DRAW MA Y THEN BE COMPRISED OF PLOTTING AS WELL AS N ONPLOTTING VECTORS. USE THE E,S,D AND X KE YS FOR NONPLOTTING VECTORS, AND THE I,J,K A ND M KEYS FOR PLOTTING VECTORS." 1220 PRINT "THE LEFT ARROW KEY (<-) MAY BE USED T O ERASE MISTAKES, AND THE ' KEY TO TERM- IN ATE THE SHAPE.": PRINT 1240 PRINT TAB( 1);"-NONPLOTTING-"; SPC( 9);"-PL OTTING-" 1250 PRINT TAB( 2);"E-MOVE UP" SPC( 7)"I-PLOT TH EN MOVE UP": PRINT TAB( 2);"S-MOVE LEFT" SPC( 5)"J-PLOT THEN MOVE LEFT"** 

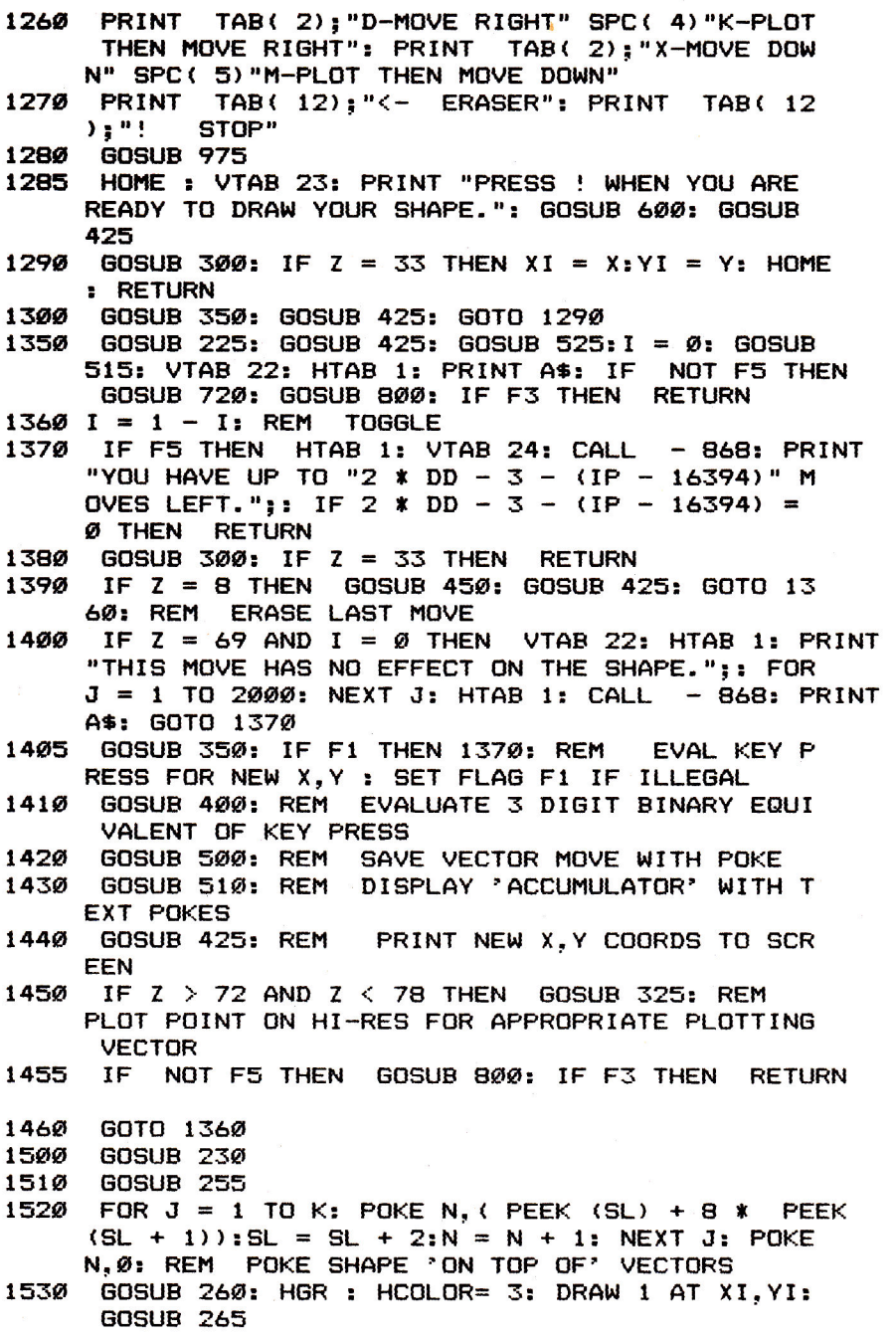

÷,

- 1540 HOME : VTAB 21: PRINT "DO YOU WISH TO SAVE T HIS SHAPE  $(Y/N)$ ?";: GET Z\$: IF Z\$ < > "Y" AND Z\$ < "N" THEN 1540
- 1545 IF F5 THEN RETURN
- 1550 IF Z\$ = "N" THEN RETURN
- 1560 FOR  $J = N + 1$  TO  $N + 2 + .25$  \*  $(N VS + 1)$ : POKE J.0: NEXT J: REM EXPAND SHAPE 25% BY ADDING ZEROS AT END
- 1570 N =  $J 1$ : FOR  $J = VS + 1$  TO N: POKE PA, PEEK (J):PA = PA + 1: NEXT J: REM TRANSFER SHAPE FROM TEMPORARY LOCATION TO SHAPE TABLE
- 1580 NS = PEEK (TS):NS = NS + 1: POKE TS,NS: REM INCREASE # SHAPES IN INDEX BY 1
- 1590 GOSUB 215: GOSUB 240: REM POKE DATA INTO T HIS INDEX LOCATION///INCREMENT INDEX LOCATION OF NEXT SHAPE
- 1610 RETURN<br>1700 GOSUB
- 1700 GOSUB 600: HOME : VTAB 21: PRINT "USE THE GA ME PADDLES TO POSITION THE DOTAT WHICH POINT THE SHAPE WILL BE DRAWN. PRESS EITHER BUTTON WHEN READY TO VIEW SHAPES.";
- 1720 X = 140:Y = 80: GOSUB 100:NS = PEEK (2048): HOME : VTAB 21: PRINT "USE THE X GAME PADDLE TO VI EW ALL SHAPESIN CURRENT TABLE. PRESS BUTTON WHEN FINISHED VIEWING.": GOSUB 110: GOSUB 120: RETURN
- 1750 TEXT : HOME : PRINT TAB( 5):"THE FOLLOWING SEQUENCE WILL BE FOLLOWED IN VIEWING A S HAPE."
- /755 PRINT : PRINT "1) INPUT SHAPE NO. USING X GA ME PADDLE.": PRINT : PRINT "2) INPUT HCOLOR U SING Y GAME PADDLE.": PRINT : PRINT "3) MOVE SHAPE TO DESIRED POSITION.": PRINT : PRINT "4 ) USE X PADDLE TO VARY ROT, AND ADDLE TO VARY SCALE.": GOSUB 975
- 1760 HOME : PRINT TAB( 5);"USE THE X GAME PADDLE TO CHOOSE YOURSHAPE NO. PRESS THE PADDLE'S BUTTON WHEN FINISHED.": GOSUB 140:SH = S1
- 1765 PRINT : PRINT TAB( 5):"INPUT THE HCOLOR USI NG THE Y PADDLE.PRESS ITS BUTTON WHEN FINISHE D.": GOSUB 160:HC = S1
- 1770 HGR : HOME : VTAB 21: PRINT TAB( 5);"USE TH E GAME PADDLES TO LOCATE THE POINT WHERE THE SHAPE WILL BE DRAWN. PRESS EITHER BUTTON WHEN FINISHED.": GOSUB  $100: XI = INT (X) : YI =$ INT (Y)

1775 HOME : VTAB 21: PRINT TAB( 5):"USE PADDLES TO VARY ROTATION (X) ANDSCALE (Y). PRESS EIT HER BUTTON TO STOP.": VTAB 23: PRINT "SHAPE # "SH SPC( 3)"HCOLOR="HC SPC( 3)"X="XI SPC( 3)" Y="YI: GOSUB 174: RETURN 1800 FOR  $J = N - VS + 1 TO DD:N = N + 1: POKE N, \emptyset$ : NEXT J 1810 N = VS + 1:J = 256 \* PEEK (MS) + PEEK (LS) + TS: FOR  $K = 1$  TO DD - 1: POKE J, PEEK (N):J =  $J + 1:N = N + 1$ : NEXT K: RETURN 3500 GOSUB 1000 3501 GOSUB 1060: REM ENTRY FOR ADDING TO EXISTIN G TABLE 3502 HOME : GOSUB 770: GOSUB 975: IF F2 THEN RETURN 3505 GOSUB 270: HOME : TEXT : PRINT RS" SHAPES MA Y BE ADDED TO THE CURRENT": PRINT "TABLE WHIC H CONTAINS "; PEEK (2048);" SHAPES.": GOSUB 9 75 3510 IF NOT RS THEN 3575 3515 HOME : PRINT TAB( 5);"DO YOU WISH TO DRAW A SHAPE": PRINT "Y/N?";: GET Z\$: IF Z\$ < > "Y " AND Z\$ < > "N" THEN 3515 3520 IF Z\$ = "N" THEN 3575 3525 GOSUB 1200 3530 GOSUB 1350 3535 GOSUB 1500 3540 GOTO 3502 3575 RETURN 3650 GOSUB 8000: ONERR GOTO 20000 3660 PRINT : PRINT D\$"BLOAD"NA\$",A"TS: GOSUB 270: GOSUB 212: GOSUB 203: GOSUB 700: POKE 216.0: RETURN 3670 HOME: PRINT TAB( 5); "YOUR FILE NAME LENGTH IS ZERO. DO YOU STILL WISH TO BLOAD A SHAP E TABLE FROM DISKETTE (Y/N)?": GET Z\$: IF Z \$ < > "Y" AND Z\$ < > "N" THEN 3670 3680 IF Z\$ = "N" THEN RETURN 3690 IF Z\$ = "Y" THEN 3650 4000 HOME : IF PEEK (TS) > 0 THEN 4100 4010 PRINT TAB( 5);"PRESS THE NUMBER OF YOUR CHO ICE.": PRINT : PRINT "1) DRAW SHAPES/CONSTRUC T A SHAPE TABLE.": PRINT "2) BLOAD A SHAPE TA BLE THAT HAS BEEN CONSTRUCTED WITH THIS ROUTINE.": PRINT "3) QUIT." 4014 GET Z\$: IF VAL (Z\$) < 1 OR VAL (Z\$) > 3 THEN HOME : GOTO 4010 4016 IF Z\$ = "3" THEN 30000 4020 ON VAL (Z\$) GOSUB 3500,3650

- 4030 GOTO 4000<br>4100 HOME: PR
- 4100 HOME : PRINT TAB( 5):"PRESS THE NUMBER OF Y OUR CHOICE.": PRINT
- 4105 PRINT : PRINT "1) DISPLAY SHAPES IN CURRENT TABLE.": PRINT : PRINT "2) ADD SHAPES TO CURR ENT TABLE.": PRINT : PRINT "3) CHANGE A SHAPE IN CURRENT TABLE."
- 4110 PRINT : PRINT "4) BSAVE CURRENT TABLE TO DIS KETTE.": PRINT : PRINT "5) DELETE TABLE CURRE NTLY IN MEMORY.": PRINT : PRINT "6) QUIT.": PRINT
- 4120 GET Z\$: IF VAL (Z\$) < 1 OR VAL (Z\$) > 6 THEN 4100
- 4130 IF Z\$ = "6" THEN 30000
- 4150 HOME : ON VAL (2\$) GOSUB 5200,5400,5600,580 0,6000
- 4160 GOTO 4000
- 5200 TEXT : HOME : IF PEEK (TS) = 0 THEN PRINT "THERE ARE NO SHAPES IN TABLE.": GOSUB 975: RETURN
- 5205 GOSUB 265: PRINT TAB( 5):"PRESS THE NUMBER OF YOUR CHOICE.": PRINT : PRINT "1) VIEW ALL SHAPES.": PRINT : PRINT "2) VIEW ONLY ONE SHA PE.": PRINT : PRINT "3) RETURN TO MAIN MENU."
- 5210 GET  $2$ \$: IF VAL  $(2)$   $\leq$  1 OR VAL  $(2)$   $>$  3 THEN 5200
- $5215$  IF  $2\frac{1}{2}$  = "3" THEN RETURN
- 5220 ON VAL (Z\$) GOSUB 1700.1750: GOTO 5200
- 5400 GOSUB 3501: RETURN
- 5600 TEXT : HOME : IF PEEK (TS) = 0 THEN PRINT TAB( 5);"THERE IS NO TABLE CURRENTLY IN MEMORY.": GOSUB 975: RETURN
- 5610 PRINT TAB( 5);"THERE ARE " PEEK (2048)" SHA PES IN TABLE.": INPUT " ENTER THE NUMBER O F THE SHAPE YOU WISH TO CHANGE, OR A ' TO R ETURN TO THE MAIN MENU.";SH\$: IF SH\$ = "'" THEN  $F5 = \emptyset$ : RETURN
- $5620$  SH = VAL (SH\$): IF SH  $\leq$  1 OR SH  $>$  PEEK (TS) **THEN 5600**
- 5630 F5 = 1: GOSUB 210: GOSUB 1200: GOSUB 1350: GOSUB 1500
- 5640 IF Z\$ = "Y" THEN GOSUB 1800

5660 GOTO 5600

5800 IF PEEK (TS) =  $\varnothing$  THEN PRINT "THERE ARE NO SHAPES IN TABLE.": GOSUB 975: RETURN

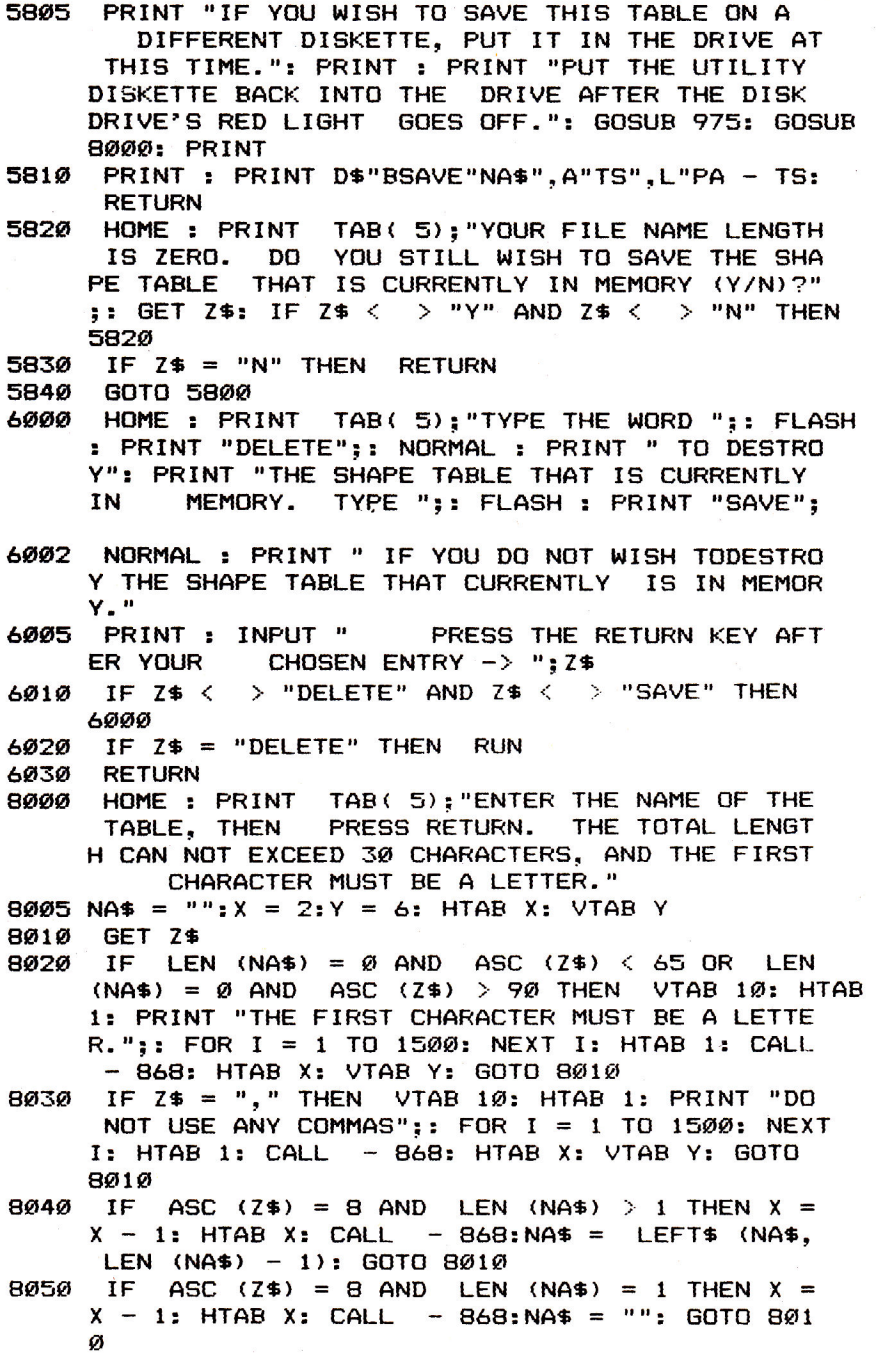

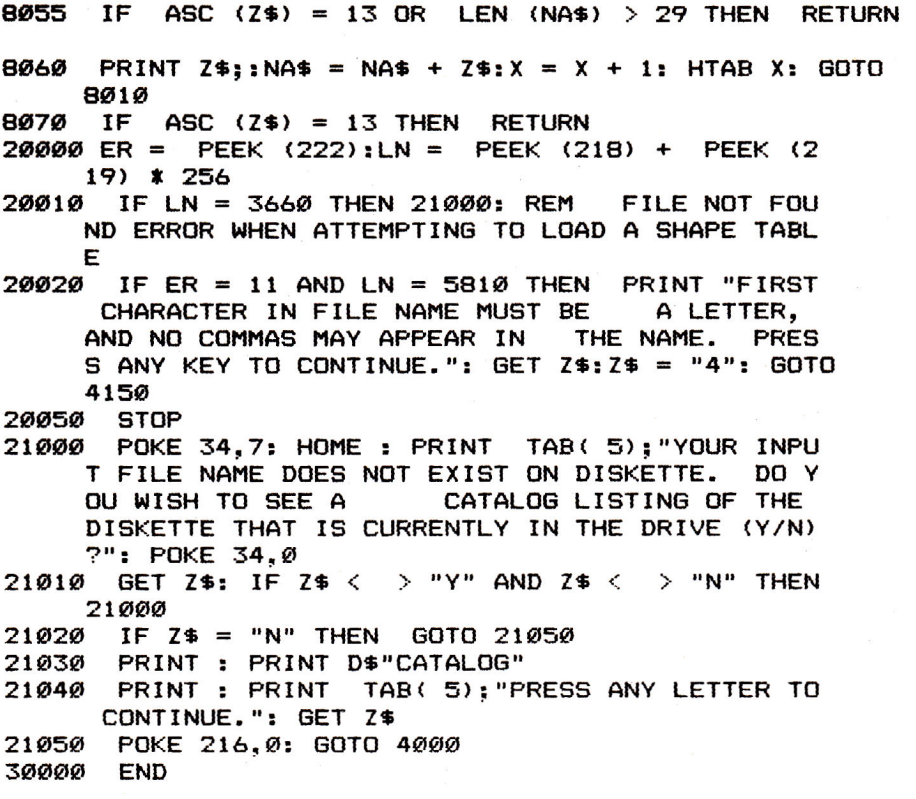

## Program 2. Key Shape Loader Maker

```
10 D$ = CHR$ (4)<br>15 PRINT D$"MON
    PRINT D$"MON C.1.0"
20 PRINT D$"OPEN KEY SHAPE LOADER" 
    PRINT D$"WRITE KEY SHAPE LOADER"
40 PRINT "POKE 104,96"<br>50 PRINT "POKE 103,1"
50 PRINT "POKE 103,1" 
    60 PRINT "POKE 24576.0" 
70 PRINT "RUN KEY SHAPE MAKER" 
80 PRINT D$"CLOSE KEY SHAPE LOADER" 
    90 END
```
201

# **Apple Hi-Res Painter**

James Totten

*"Hi-Res Painter" is a graphics editor for use* with *a 32K Apple.* It *lets you use any one of six colors (or combine several* colors into new *ones); select* from three different drawing pens; label *pictures* with upper- *and lowercase* lettering; *color* in *squares* and *rectangles; and more. A color* monitor *is desirable* but not required.

When manually using the Apple's hi-res graphics, a lot of work is required to get even modest results. Since I use the graphics quite often (they are one reason I bought the computer), I didn't like spending hours to draw a fairly impressive title page, chart, or other picture. I needed a useful graphics utility, and "Hi-Res Painter" was the result.

### **Menu Options**

Hi-Res Painter runs from four menus: the main menu, the accessory menu, the disk menu, and the picture menu.

When you start, you automatically get the main menu. From there you can go to any of the other menus simply by pressing the first letter of its name. That letter is highlighted on the screen.

Pressing A will take you to the accessory menu. There, you can choose from Print, Fill, Keyboard, and Main. The Print option will work only for those who own either a Trendcom or Silentype printer.

However, the Fill option works for everyone. Select two points on the screen, one at the upper-left corner of the square you want to fill, and the other at the lower-right corner. Presto! The keyboard option lets you change from paddle or joystick control to keyboard control. With keyboard control, move the pen with the I, J, K, and M keys, as well as the U, N, 0 and comma keys. Use the Main option to return to the main menu.

The next menu is the disk menu, called by pressing D. It lets you Name, Delete, Load, or Rename any picture; Save will save the picture currently on the screen. Again, Main will return you to the main menu.

The final menu, the picture menu, is called by pressing P. The available options are View, Label, Drop (called by pressing B), Color, Draw, Erase, Pens, and Main. The first option gives you a complete view (without text) of the graphics screen that you are working on; if you use it, remember to press M to get back to the main menu. Label will let you do just that, asking you for a date, name, or whatever, which is then transferred to the graphics screen.

The Drop option fills the screen (rather quickly) with a color of your choice. Color will allow you to choose a new color. Press the first letter of each as in the menu selections.

Use of Draw is obvious. To draw continuous lines simply move the cursor. You can also draw lines radiating from a single point. Experiment with your joysticks or paddles to get a feel for this option's many capabilities.

Use of Erase is straightforward, too. However, a note of warning is in order. If a picture is erased, it cannot be recalled unless it is on disk.

The Pens option, used with Draw, is actually two options in one. With it you can change the size of your pen (press 1, 2, or 3 and watch the screen), as well as turn your pen on or off. And again, pressing M returns you to the main menu. You can draw using paddles or a joystick, or you can switch the controls to use the keyboard.

To produce the most interesting designs, do not be afraid to try some experimentation. Fantastic pictures can be drawn much more easily than you might expect, and you'll soon find that this program is bringing out talents you never knew you had.

### **Hi-Res Painter**

```
20 LOMEM: 24576: ONERR GOTO 1045 
21 DIM PX(2),PY(2),C$(6),P$(1) 
25 FOR L = 1 TO 4:MX(L) = 0:MY(L) = 0: NEXT L:D$ = 
      CHR$ (4):C = 3: P = 0: BC = 030 KI = - 16384:RK = - 16368:B0 = - 16287:B1 = 
      - 16286:TG = - 16301:FG = - 16302 
35 P$(0) = "OFF":P$(1) = "ON":C$(1) = "GREEN":C$(2 
     ) = "PINK":C$(3) = "WHITE" 
40 C$(4) = "BLACK":C$(5) = "ORANGE":C$(6) = "LT.BL 
    UE":I = 1:P$ = "NOT NAMED" 
41 IF PEEK (233) < > 64 THEN PRINT D$"BLOAD CH 
     ARACTERS/SH2": POKE 232,0: POKE 233,64 
42 SCALE= 1: ROT= 0:X = 139:Y = 80
```

```
203
```
```
43 TEXT : HOME : NORMAL : VTAB 10: PRINT TAB( 11 
     )"THE HI—RES PAINTER": PRINT TAB( 7)"—=( 
                     )=—": PRINT TAB( 11)"BY JAME 
    S R. TOTTEN" 
44 POKE RK,O: VTAB 24: PRINT "<< TO BEGIN PUSH AN 
    Y KEY EXCEPT RESET >>" 
45 IF PEEK (KI) < 128 THEN 45 
46 POKE RK,0 
50 HGR HCOLOR= C: POKE TG,0: POKE 34,20: HOME 
55 PRINT "PAINTER MENU NUMBER 1 (MAIN)": PRINT 
   PRINT "A)CCESSORY D) ISKETTE P) ICTURE
    : GET K$ 
65 IF K$ = CHR$ (27) THEN POKE RK,O: POKE 34.0: 
     TEXT : HOME : END 
70 IF K$ = "P" THEN 100 
75 IF K$ = "A" THEN 450 
80 IF K$ = "D" THEN 300 
   85 POKE RK,O: HOME : GOTO 55 
100 POKE RK,O: HOME 
105 PRINT "PAINTER MENU NUMBER 4 (PICTURE)": PRINT 
110 PRINT "V)IEW L)ABEL B)DROP C)OLOR 
      D)RAW E)RASE P)ENS M)AIN ).":: GET KS 
115 IF K$ = "M" THEN 85 
    120 IF K$ = CHR$ (27) THEN POKE RK.0: POKE 34.0 
     : TEXT : HOME : END 
125 IF K$ = "E" THEN HGR :BC = 0: GOTO 100 
130 IF KS = "V" THEN 145 
132 IF K$ = "C" THEN 150 
    IF K$ = "B" THEN 240136 IF K$ = "D" THEN 185 
138 IF K$ = "P" THEN 164 
140 IF = "L" THEN 218 
142 POKE RK,O: HOME : GOTO 105 
    POKE FG.0
146 IF PEEK (KI) > 127 THEN POKE TG,0: GOTO 100 
147 GOTO 146 
150 POKE RK,0: HOME : PRINT "CURRENT COLOR 
    • ";: INVERSE : PRINT CS(C): NORMAL a PRINT 
152 PRINT "G)REEN O)RANGE WHITE 
      B)LACK L)T.BLUE P)INK >";: GET K$ 
154 IF KS = "G" THEN C = 1: GOTO 100 
    155 IF K$ = "P" THEN C = 2: GOTO 100 
156 IF K$ = "W" THEN C = 3: GOTO 100 
158 IF K$ = "8" THEN C = 4: GOTO 100 
159 IF K$ = "0" THEN C = 5: GOTO 100 
160 IF KS = "L" THEN C = 6: GOTO 100 
162 GOTO 150
```

```
164 XC = INT ( PDL (0)):YC = INT ( PDL (1)) 
165 POKE RK,O: HOME : PRINT "PEN OPERATIONS": PRINT 
166 PRINT "S)ET CURSOR SIZE T) URN ON/OFF >"::
      GET K$ 
167 IF K$ = "S" THEN 172 
168 IF K$ < > "T" THEN 165 
169 P = P + 1: IF P > 1 THEN P = \emptyset170 HOME : PRINT : PRINT "PEN IS NOW "P$(P): FOR 
     L = 1 TO 300: NEXT L 
171 GOTO 100 
172 POKE RK,O: HOME : PRINT "TYPE A NUMBER FROM 1 
      TO 3 FOR CURSOR SIZE (1=SMALLEST). CURSOR 
      IS SHOWN ON SCREEN. WHEN DONE. PUSH RETURN 
        . >";: GET K$ 
174 IF K$ = CHR$ (13) THEN 100 
176 IF K$ = "1" THEN CS = 0 
177 IF K$ = "2" THEN CS = 4 
178 IF K$ = "3" THEN CS = 8 
     179 HCOLOR= BC: FOR L = XC - 1 TO XC + 8: HPLOT L 
     ,YC - 1 TO L,YC + 8: NEXT L: HI7OLOR= C 
180 FOR L = XC TO XC + CS: HPLOT L,YC TO L,YC + C 
     S: NEXT L 
182 GOTO 172 
185 IF K THEN 1010 
     186 POKE RK,O: HOME : PRINT : PRINT "TO BEGIN OR 
     STOP DRAWING PUSH ANY KEY ";: GET K$ 
187 POKE FG, Ø: POKE RK, Ø<br>190 IF CS = Ø THEN LL =
     1F CS = 0 THEN LL = 1:RL = 279:TL = 0:BL = 19
     1 
191 IF CS = 4 THEN LL = 1:RL = 274:TL = 0:BL = 18 
     6 
192 IF CS = 8 THEN LL = 1:RL = 270:TL = 0:BL = 18 
     2 
194 HCOLOR= C 
196 X = INT ( PDL (\emptyset)): Y = INT ( PDL (1))
198 IF X < LL THEN X = LL 
200 IF X > RL THEN X = RL 
     IF Y > BL THEN Y = BL204 FOR L = X TO X + CS: HPLOT L.Y TO L,Y + CS: NEXT 
     L 
205 IF PEEK (KI) > 127 THEN POKE TG,0: GOTO 100 
206 IF P THEN 210 
208 HCOLOR= BC: FOR L = X TO X + CS: HPLOT L.Y TO 
     L,Y + CS: NEXT L: HCOLOR= C 
209 IF PEEK (KI) > 127 THEN POKE TG,0: GOTO 100 
210 IF CS = 0 THEN IF PEEK (81) > 127 THEN CALL 
      - 198:X0 = X:YO = Y
```

```
212 IF CS = \emptyset THEN IF PEEK (B\emptyset) > 127 THEN HPLO
     X.Y TO XO.Y0 
215 GOTO 196<br>218 POKE RK.
     POKE RK, Ø: HOME : PRINT : INPUT "ENTER LABEL
     >";L$ 
219 IF L$ = "" THEN 218 
     HOME : PRINT : PRINT "DO YOU WANT IT ON TOP O
     R BOTTOM (T/B)? ":: GET K$ 
222 IF K$ = "B" THEN Y = 180: GOTO 226 
224 IF K$ = "T" THEN Y = 6: GOTO 226 
     225 GOTO 220 
226 L = LEN (L$): IF L > 26 THEN 218 
228 X = 137 - INT ((L / 2) * 8)
230 FOR P = 1 TO L: IF ASC ( MID$ (L*, P, 1)) < 62
      THEN K = ABC ( MID$ (L*, P, 1)) - 31: GOTO 23
     2 
231 K = ASC ( MID$ (L$, P, 1)) - 3<br>232 HCOLOR= Ø: FOR L = X - 2 TO
     HCOLOR= \emptyset: FOR L = X - 2 TO X + 7: HPLOT L, Y -
     1 TO L,Y + 8: NEXT L: HCOLOR= 3 
233 DRAW K AT X, Y: X = X + B: \text{ NEXT } P<br>234 HCOLOR= C: GOTO 100
234 HCOLOR= C: GOTO 100<br>240 POKE RK.0: HOME : PI
     POKE RK, Ø: HOME : PRINT "COLORS FOR BACKDROP.
     ..": PRINT : PRINT "G)REEN B)LUE P)INK W)H
      ITE O)RANGE": PRINT ">";: GET K$
242 IF K$ = "G" THEN HCOLOR= 1:BC = 1: GOTO 248
243 IF K$ = "B" THEN HCOLOR= 6:BC = 6:160T0 = 248244 IF K$ = "P" THEN HCOLOR= 2:BC = 2: GOTO 248
245 IF K$ = "W" THEN HCOLOR= 3:BC = 3:16070248246 IF K$ = "0" THEN HCOLOR= 5:BC = 5: GOTO 248
247 GOTO 240 
248 HPLOT Ø.Ø: CALL 62454
250 BD = 1: GOTO 100 
300 POKE RK,O: HOME 
302 PRINT "PAINTER MENU NUMBER 3 (DISKETTE)": PRINT 
304 PRINT "N)AME D)ELETE S)AVE 
        L) OAD R) ENAME M) AIN
306 IF K$ = "M" THEN 85 
308 IF K$ = CHR$ (27) THEN POKE RK, \varnothing: POKE 34, \varnothing: TEXT : HOME : END 
310 IF K$ = "N" THEN 320<br>311 IF K$ = "S" THEN 335
311 IF K$ = "S" THEN 335 
     IF K$ = "L" THEN 355
313 IF K$ = "R" THEN 385 
314 IF K$ = "D" THEN 370 
315 GOTO 300 
     POKE RK, Ø: HOME : PRINT "USE NO COMMAS OR COL
     ONS IN NAME.": PRINT : INPUT "> ";P$ 
325 IF P$ = "" THEN 320<br>330 HOME : PRINT "NAME:
     330 HOME : PRINT "NAME: "P$: NORMAL
```

```
332 PRINT : PRINT "IS THIS CORRECT? ";: GET K$: IF 
     K$ = "N" THEN 320 
333 IF K$ = "Y" THEN 300 
334 POKE RK,O: GOTO 330 
    335 IF P$ = "NOT NAMED" THEN HOME : CALL - 198: 
     POKE RK,O: PRINT : PRINT "PICTURE HAS NOT BE 
     EN NAMED": FOR L = 1 TO 550: NEXT L: GOTO 300 
340 POKE RK,O: HOME : PRINT "PICTURE NAME: "PS: PRINT 
345 PRINT "SAVE WITH THIS NAME? ";: GET KS: PRINT 
     K$: IF K$ = "Y" THEN 350 
346 IF K$ = "N" THEN 300 
347 GOTO 340 
350 PRINT D$"BSAVE "P$",A$2000,L$1FFF": GOTO 300 
355 POKE RK,O: HOME : PRINT : INPUT "NAME? ":P$ 
356 IF P$ = "" THEN 355 
     358 HOME : PRINT "PICTURE NAME: "PS: PRINT 
360 PRINT "IS THIS NAME CORRECT? ";: GET K$: PRINT 
     K$ 
362 IF K$ = "N" THEN 300 
    363 IF K$ = "Y" THEN 365 
364 GOTO 358 
     365 PRINT D$"BLOAD "P$ 
366 GOTO 300 
     370 POKE RK,O: HOME : PRINT : INPUT "NAME? ";P$ 
371 IF P$ = "" THEN 370 
372 HOME : PRINT "PICTURE NAME: "PS: PRINT 
     375 PRINT "DELETE THIS PICTURE' ";: GET K$: PRINT 
     K$ 
376 IF K$ = "Y" THEN 380 
377 IF K$ = "N" THEN 300 
     378 GOTO 372 
380 PRINT D$"DELETE "P$: GOTO 300 
     385 POKE RK,O: HOME : PRINT "USE NO COMMAS OR COL 
     ONS IN NEW NAME": PRINT 
388 INPUT "CURRENT NAME"' ";Pl$: IF P1$ = "" THEN 
     385 
390 INPUT "NEW NAME? ";P2$: IF P2$ = "" THEN 385 
393 HOME : PRINT "OLD NAME: "Pl$: PRINT "NEW NAME 
     : "P2$: PRINT 
395 PRINT "ARE THESE BOTH CORRECT? ":: GET K$: PRINT 
     K$: IF KS = "N" THEN 385 
396 IF K$ = "Y" THEN 400 
     398 GOTO 393 
400 PRINT D$"RENAME "P1$","P2$: GOTO 300 
450 POKE RK,O: HOME 
     452 PRINT "PAINTER MENU NUMBER 2 (ACCESSORY)": PRINT 
454 PRINT "P)RINT F)ILL K)EYBOARD M)AIN >";
     : GET K$ 
456 IF K$ = "M" THEN POKE RK,O: HOME : GOTO 55
```

```
458 IF K$ = CHR$ (27) THEN TEXT : POKE RK,O: HOME 
     : END 
459 IF K$ = "P" THEN 475 
460 IF K$ = "F" THEN 500 
461 IF K$ = "K" THEN 465 
462 GOTO 450 
    465 POKE RK,O: HOME : IF K THEN K = 0: GOTO 468 
466 IF NOT K THEN K = 1 
    468 IF K = 0 THEN PRINT : PRINT "KEYBOARD IS OFF 
     \bullet\bullet469 IF K = 1 THEN PRINT : PRINT "KEYBOARD IS ON" 
470 FOR L = 1 TO 300: NEXT L: GOTO 450 
475 POKE RK,O: HOME : PRINT "PICTURE PRINTING OPT 
     IONS -": PRINT 
476 PRINT "I)NVERSED N)ORMAL 
       R) OTATED C) ONT INUE
478 IF K$ = "N" THEN ST = 0: GOTO 475 
480 IF K$ = "I" THEN ST = 1: GOTO 475 
     482 IF K$ = "R" THEN RR = 1: GOTO 475 
484 IF K$ = "C" THEN 488 
486 GOTO 475 
    488 POKE RK,O: HOME : PRINT : PRINT "TURN PRINTER 
      ON AND PRESS ANY KEY ";: GET K$ 
490 IF RR AND ST THEN POKE 1145.88: CALL - 1603 
     8: GOTO 450 
492 IF RR THEN POKE 1145,120: CALL -- 16038: GOTO 
     450 
494 IF ST THEN POKE 1400,0: CALL - 16036: GOTO 
     450 
496 CALL - 16044: GOTO 450 
     500 POKE RK,O: HOME : INPUT "UPPER LEFT POINT (X, 
     Y) >";UX$,UY$: IF UX$ = "" OR UY$ = "" THEN 
     500 
505 IF ( VAL (UX$) < 0) OR ( VAL (UX$) > 279) THEN 
     500 
506 IF ( VAL (LY$) < 0) OR ( VAL (LYS) > 191) THEN 
      VTAB PEEK (37): GOTO 507 
507 INPUT "LOWER RIGHT POINT (X.Y) )";LX$,LY$: IF 
     LX$ = "" OR LY$ = "" THEN VTAB PEEK (37): GOTO 
     507 
508 IF ( VAL (LX$) < 0) OR ( VAL (LX$) > 279) THEN 
     VTAB PEEK (37): GOTO 507 
510 HOME : PRINT : PRINT "PRESS A KEY TO BEGIN FI 
     LL ";: GET K$: PRINT K$ 
511 HCOLOR= C 
     515 FOR L = VAL (UX$) TO VAL (LX$): HPLOT L, VAL 
     (UY$) TO L, VAL (LY$): NEXT L 
520 GOTO 450
```
**1010 POKE RK,0: HOME : PRINT : PRINT "TO BEGIN OR STOP DRAWING PUSH RETURN ";; GET K\$ 1012 POKE FG,0: POKE RK,0 1015 IF CS = 0 THEN LL = 1:RL = 279:TL = 0:BL = 1 91 1016 IF CS = 4 THEN LL = 1:RL = 274:TL = 0:BL = 1**  86<br>1*0*17 IF **1F CS = 8 THEN LL = 1:RL = 270:TL = 0:BL = 1 82 1018 HCOLOR= C 1019 FOR L = X TO X + CS: HPLOT L,Y TO L.Y + CS: NEXT**  L **1020 IF NOT P THEN HCOLOR= BC: FOR L = X TO X + CS: HPLOT L,Y TO L,Y + CS: NEXT L: HCOLOR= C 1021 IF PEEK (KI) < 128 THEN 1019 1023 L = PEEK (KI) 1024 IF L = 201 THEN Y = Y - 1: GOTO 1036 1025 IF L = 205 THEN Y = Y + 1: GOTO 1036 1026 IF L = 202 THEN X = X - 1: GOTO 1036 1027 IF L = 203 THEN X = X + 1: GOTO 1036 1028 IF L = 213 THEN X = X - 1:Y = Y - 1: GOTO 10 36 1029 IF L = 206 THEN X = X - 1:Y = Y + 1: GOTO 10 36 1030 IF L = 207 THEN X = X + 1:Y = Y - 1: GOTO 10 36 1031 IF L = 172 THEN X = X + 1:Y = Y + 1: GOTO 10 36 1032 IF (CS = 0) AND (L = 211) THEN XO = X:YO = Y : CALL - 198: GOTO 1036 1033 IF (CS = 0) AND (L = 196) THEN HPLOT X.Y TO XO,YO: GOTO 1036 1034 IF L = 141 THEN POKE TG.0: GOTO 100 1035 POKE RK,O: GOTO 1021 1036 IF X < LL THEN X = LL 1037 IF X > RL THEN X = RL 1038 IF Y > BL THEN Y = BL 1039 IF Y < TL THEN Y = TL 1040 POKE RK,O: GOTO 1019 1045 HOME : PRINT : PRINT "DISK ERROR CODE" PEEK (222): PRINT "CHECK SYNTAX AND TRY AGAIN": PRINT CHRS (7);: GET K\$ 1050 POKE RK,O: HOME : GOTO 55** 

## **3-D Plotting**

Tim R. Colvin

How many *times have you admired those threedimensional graphics plots in ads for video* monitors *and* printers? Now, with *these easy-to-use programs, you can create three-dimensional images of your* own.

These two programs, "Rectan" and "Spheri," will plot threedimensional figures using information that you provide.

You don't really need to delve into the mathematics which produce the images. You can just fiddle with the examples given to produce many effective displays. Let's look at some graphic examples. First type in each program and save it to tape or disk.

Then load Rectan (Program 1). To have Rectan draw a hyperbolic paraboloid, or "saddle function" (it resembles a riding saddle), let line 790 be the following:

#### 790  $Z = X^*X/4 - Y^*Y/9$

and give the following inputs:

 $-2,2,-3,3,25,25,45$ 

For another interesting design, use this line:

790  $Z = -1/(X^*X + Y^*Y + .5)$ 

and give the following inputs:

 $-1,1,-1,1,20,20,45$ 

The program will print SCREEN SCALING IN PROGRESS. The program is scaling the image to fit on the screen, which can require a lot of time. The rule is: The more complicated the description of the surface, the longer that step takes.

#### **The Plotting Begins**

When the previous step is completed, the screen will clear and high-resolution plotting will begin. When the plot is finished, the color of the top left corner of the screen will change. The program will be locked in a loop, so you can admire your creation for as long as you wish.

Despite the fine graphics they produce, these programs have a couple of limitations. Screen pixels are taller than they are wide, which makes spheres look slightly less round than they should. Also, you see the surface as if it were transparent and contour lines were drawn on it. A more advanced program would remove lines that you couldn't see if the surface were not transparent.

#### **A Spheri Demonstration**

To see a torus (doughnut shape), type NEW to clear memory. Then load Spheri (Program 2). Use the following lines for lines 820-840:

820 XT=(4+C1)\*C2 830 YT=(4+C1)\*S2 840 ZT=S1

and give the following inputs:

0,360,0,360,25,25,45

If you prefer to draw a sphere, use these lines instead:

 $XT = C1*C2$  $YT = C1*S2$  $ZT = S1$ 

and give the following inputs:

0,360,0,180,15,15,45

#### **An Illusion of Depth**

These programs use *rectangular* and *spherical coordinate systems* to create an illusion of depth in the screen image. You're probably familiar with the X-Y coordinate system used to specify the location of a point on a flat surface. For example, in Figure 1 the point is located five units over on the X axis and six units up on the Y axis. The point is said to be at location 5,6.

Such a simple system works well for specifying the location of a point in a two-dimensional design on a flat surface, but for 3-D plotting you need a third coordinate.

Several coordinate systems are commonly used to plot three-dimensional surfaces. The particular system you should use depends on the shape you want to draw. Any system can be used, but if you choose the right system, you can simplify your calculations considerably.

#### **Figure 1: Two-Dimensional Rectangular Coordinates**

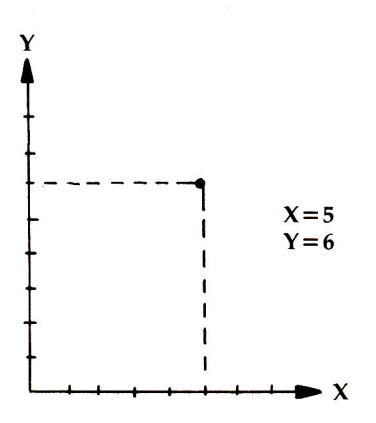

#### **A Simple Solution**

The easiest system to understand is simply an extension of the rectangular (X-Y) coordinate system you are already familiar with. All you need to add is a third coordinate (Z) for the third dimension. For example, the point shown in Figure 2 is located five units out on the  $X$  axis, six units over on the  $Y$ axis, and four units up on the Z axis. The point is said to be at location 5,6,4.

#### **Figure 2: Three-Dimensional Rectangular Coordinates**

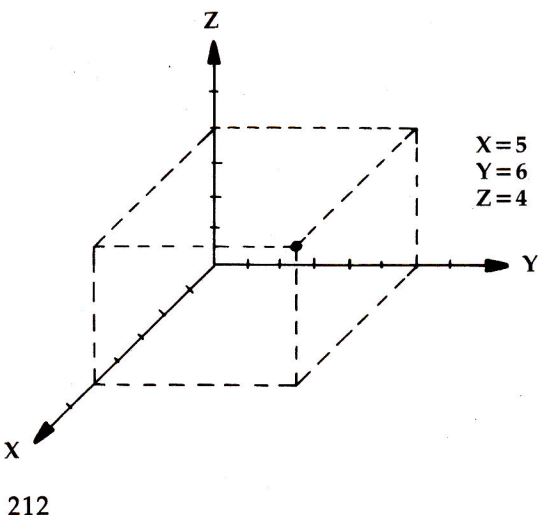

#### **A System for the Stars**

If the design you wish to draw is roughly the shape of a sphere, you should use *spherical coordinates.* In that system, a point is described by two angles and by a distance from the origin. For example, astronomers use spherical coordinates to describe the position of a star relative to the earth. For example, the *azimuthal angle* of a star, designated by the Greek letter theta  $( \theta)$ , is the direction you must face to view the star. If north is taken to be zero degrees, then a star that lies due east would have an azimuthal angle of 90 degrees. The *elevation angle,* designated by the Greek letter phi  $(\phi)$ , specifies how much you must tilt your head back to look directly at the star. If the horizon is taken to be zero degrees, a star that is directly overhead would have an elevation angle of 90 degrees. Finally, the *radial distance,* designated by the letter r, is the distance from Earth to that star.

Using spherical coordinates, the point shown in Figure 2 has an azimuthal angle of 50.2 degrees, an elevation angle of 33.7 degrees, and a radial distance of 8.77 units, as shown in Figure 3.

#### **Figure 3: Spherical Coordinates**

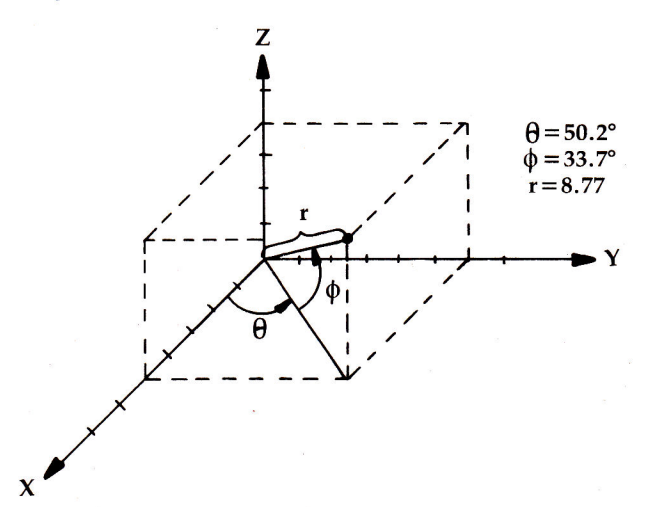

213

#### **The Mathematics of 3-D Plotting**

Rectan plots surfaces using rectangular coordinates (X,Y,Z). The values for  $X$  and  $Y$  are specified; the value of  $Z$  is then given by  $Z=f(X,Y)$  for some function f.

To use Rectan, specify the function  $f(X,Y)$  in line 790. For example,  $Z = X^*X/4 - 7^*Y/9$  defines a hyperbolic paraboloid.

Spheri plots surfaces using spherical coordinates. This method describes a point on the surface using three parameters: radial distance from the origin, r; azimuthal angle, theta  $( \theta )$ ; and elevation angle, phi  $( \phi )$ .

To use Spheri, specify X,Y, and Z (called XT,YT, and ZT in lines 820-840) as functions of r, theta, and phi in lines 820-840.

#### **Parameters and Slices**

The two programs are structured in much the same way, allowing you to specify parameter ranges. In Rectan you choose ranges for X and Y; in Spheri, you select ranges for theta and phi.

You will also be asked to enter the number of *slices* for the parameters. Each slice corresponds to a contour line on the surface. A contour line is a line along which one of the parameters is held constant.

Finally, you specify an observation angle. That is the angle which allows you to see a three-dimensional surface on a two-dimensional video screen. The most commonly used angle is 45 degrees.

#### **Program 1. Rectan**

```
HCOLOR= 3 
     HOME 
     INPUT "LOWER X LIMIT:";Al 
     INPUT "UPPER X LIMIT:";B1 
INPUT "LOWER Y LIMIT:";A2 
160 
170 INPUT "UPPER Y LIMIT:";B2
INPUT "SLICES IN X:":N 
180 
INPUT "SLICES IN Y:";M 
190 
INPUT "OBSERVATION ANGLE:":0 
200 
PRINT "SCREEN SCALING IN PROGRESS" 
210 
U = .0174532925 
215 
0 = 0 * U 
220 
CS = COS (0) 
230 
SI = SIN (0) 
240 
100 
130 
140 
150
```

```
25\emptyset H<sub>1</sub> = (B<sub>1</sub> - A<sub>1</sub>) / 279; H<sub>2</sub> = (B<sub>2</sub> - A<sub>2</sub>) / (N - 1)
260 H3 = (B1 - A1) / (M - 1): H4 = (B2 - A2) / 279
270 M1 = 9999999:M2 = M1:N1 = - M1:N2 = N1
    FOR Y = A2 TO B2 STEP H2
280
290 FOR X = A1 TO B1 STEP H1
300 GOSUB 610
310 NEXT
320 NEXT
330 FOR X = A1 TO B1 STEP H3
340 FOR Y = A2 TO B2 STEP H4
350 GOSUB 610
360 NEXT
370 NEXT
380 HGR2
420 T1 = (N1 - M1) / 2430 T2 = (N2 - M2) / 2
44\emptyset W = T1 / T2
    IF W < 1.46333333 THEN 480
450
460 XS = 139:25 = 139 / W
470 GOTO 490
48\emptyset XS = 95 * W:ZS = 95
490 FOR Y = A2 TO B2 STEP H2
500 FOR X = A1 TO B1 STEP H1
510 GOSUB 690
520 NEXT
530 NEXT
540 FOR X = A1 TO B1 STEP H3
550 FOR Y = A2 TO B2 STEP H4
560 GOSUB 690
57Ø NEXT
580 NEXT
600 END
610 GOSUB 790
620 XT = X - Y * CS630 ZT = Z - Y * SI
640 IF XT > N1 THEN N1 = XT
650 IF XT \leq M1 THEN M1 = XT
660 IF ZT > N2 THEN N2 = ZT
670 IF ZT < M2 THEN M2 = ZT
680 RETURN
690 GOSUB 790
700 XT = 140 + INT (XS * (X - Y * CS - N1 + T1) /
     T1)710 7T = 96 - INT (ZS * (2 - Y * SI - N2 + T2) /
     T<sub>2</sub>)
     HPLOT XT, ZT
72ø
780 RETURN
790 Z = -1 / (X * X + Y * Y + .5)800 RETURN
```
#### **Program 2. Spheri**

```
100 HCOLOR= 3 
130 HOME
     140 INPUT "LOWER THETA LIMIT:";Al 
150 INPUT "UPPER THETA LIMIT:";81 
160 INPUT "LOWER PHI LIMIT:";A2 
170 INPUT "UPPER PHI LIMIT:";82 
180 INPUT "SLICES IN THETA:";N 
190 INPUT "SLICES IN PHI:";M 
200 INPUT "OBSERVATION ANGLE:";Q 
210 PRINT "SCREEN SCALING IN PROGRESS" 
215 U = .0174532925 
220 \tQ = Q * U230 CS = COS (0) 
240 SI = SIN (Q)
250 H1 = (B1 - A1) / 279: H2 = (B2 - A2) / (N - 1)260 H3 = (B1 - A1) / (M - 1): H4 = (B2 - A2) / 279
270 M1 = 99999999: M2 = M1: N1 = - M1: N2 = N1
280 FOR Y = A2 TO 82 STEP H2 
290 FOR X = Al TO 81 STEP Hi 
300 GOSUB 610 
310 NEXT 
320 NEXT 
330 FOR X = Al TO 81 STEP H3 
340 FOR Y = A2 TO 82 STEP H4 
350 GOSUB 610 
360 NEXT 
370 NEXT 
380 HGR2 
420 T1 = (N1 - M1) / 2430 T2 = (N2 - M2) / 244\emptyset W = T1 / T2
450 IF W < 1.46333333 THEN 480
460 XS = 139:ZS = 139 / W470 GOTO 490 
48\emptyset XS = 95 \uparrow W: ZS = 95
490 FOR Y = A2 TO 82 STEP H2 
500 FOR X = Al TO 81 STEP HI 
    GOSUB 690
520 NEXT 
530 NEXT 
540 FOR X = Al TO 81 STEP H3 
550 FOR Y = A2 TO 82 STEP H4 
560 GOSUB 690 
570 NEXT 
580 NEXT 
600 END 
610 GOSUB 790
```

```
620 
XT = XT - YT * CS 
630 
ZT = ZT - YT * SI 
640 IF XT > N1 THEN N1 = XT<br>650 IF XT < M1 THEN M1 = XT
650 IF XT < MI THEN M1 = XT 
660 IF ZT > N2 THEN N2 = ZT<br>670 IF ZT < M2 THEN M2 = ZT
670 IF ZT < M2 THEN M2 = ZT 
680 RETURN 
      690 GOSUB 790 
700 XT = 140 + INT (XS * (XT - YT * CS - N1 + T1)
       / Ti) 
710 ZT = 96 - INT (ZS * (ZT - YT * SI - N2 + T2) / 
      T2) 
715 IF XT < 0 THEN XT = 0 
716 IF XT ) 279 THEN XT = 279 
720 HPLOT XT,ZT 
      780 RETURN 
790 XA = X * U:C1 = COS (XA):S1 = SIN (XA) 
800 \text{ YA} = \text{Y} \cdot \text{U} : \text{C2} = \text{COS} (\text{YA}) : \text{S2} =820 XT = (4 + C1) * C2 
830 YT = (4 + Cl) * S2 
840 ZT = S1 
850 RETURN
```
## **Spiralizer**

Chayim Avinor

This program *uses* high-resolution *graphics* to *create dazzling* patterns *based on complex geometrical*  principles—and *its onscreen menu makes it very easy to use.* 

"Spiralizer" is a program for creating patterns on the Apple's high-resolution screen. The results may remind you of pictures drawn with a spirograph, which uses toothed wheels of different sizes to control the motion of a pen. However, Spiralizer can create a far greater array of patterns than its mechanical predecessors.

The patterns are actually made by two radii. One of them is turning around a stationary or linearly moving center (depending on your input), and the center of the other radius is the free end of the first one. You are given control of the relative speed and length of the radii and some additional handy features.

#### **Using the Program**

After typing RUN and RETURN, you are asked to enter the relative speed between the two radii. This is actually the number of loops the pattern is going to have. You can choose an answer between  $-50$  and 50. If you type 4 and RETURN, your pattern will have four complete loops. If you type  $-6$ there will be six loops, but they'll be on the inner side of the pattern.

Use the back arrow to delete a character. If you simply press RETURN without typing in a number, the program will default to a speed value of 5 (and will display it in the menu). Large numbers cause the program to draw straight segments, because of the large steps involved.

A pattern with three loops is easy to imagine, but what would a pattern with two loops look like? How about one loop? Could a pattern possibly have zero loops? Try the numbers and see.

Next, you're asked for the radius, and your input determines the ratio between the radii. You can choose any number between 1 and 60. A small number would make the inner radius small and the outer radius large, and vice versa. If desired, simply press RETURN and take the default value of 35.

After choosing the radius, specify spin. An answer larger than 1 will make the pattern rotate while it's drawn (and, of course, will change the number of loops). You can choose numbers from 1 (no spin) to 18. When spinning, the lines remain smooth and curvy, but it takes more time to draw a complete pattern. If you decide to quit while a pattern is being drawn, press any key and the program will return to the menu. To escape from the program, use RESET.

#### **Added Features**

Now things become more complicated. You are asked to specify movement or decrement. If you choose M, for movement, the whole pattern will move while it is being drawn. For example, if you choose M with a spin of 1, the pattern will be drawn five times while it moves. If the spin is greater than 1, the pattern will move until it finishes rotating. If the spin is greater than 1 but less than 9, you will not be asked for this input.

Pressing D will cause the pattern to decrease in size while being drawn. The rules are the same as for M. If you press RETURN, the default value is NONE, and none of the above actions will take place.

Finally, you are asked if you want to clear the screen. If you decide not to, then the new pattern will be drawn on the previous one. This feature allows you to make interesting overlays of patterns.

For a nice sample, I suggest you try the following IN-PUTS: for speed, enter 7; for radius, 50; for spin, 18; then choose M for movement and type Y to clear the screen.

Experiment with different values, and you'll see some stunning designs.

#### **Spiralizer**

```
10 ONERR GOTO 90 
60 R$ = CHR$ (8): HCOLOR= 3:H$ = " " + R$ + RS 
      + R$ + R$ 
70 HOME : HGR 
   80 VTAB 9: HTAB 15: FLASH : PRINT "SPIRALIZER": NORMAL 
90 POKE - 16368,0:7 = 5: HTAB 1: VTAB 21: PRINT 
     "SPEED (-50.50)-) ":: GOSUB 380:K = 7 
100 IF Z < - 50 OR Z "› 50 THEN 90 
110 K = K - 1
```

```
120 Z = 35: PRINT "RADIUS (1,60)? ";: GOSUB 380:R =
     Z
130 IF Z < 1 OR Z > 60 THEN VTAB 22: GOTO 120
140 R = R + 13: S = 1150 Z = 1: PRINT "SPIN (1,18)? ";: GOSUB 380
160 IF Z < 1 OR Z > 18 THEN VTAB 23: GOTO 150
170 A = 1 / Z: IF Z > 1 AND Z < 9 THEN 240
180 SM = 1:M = 2: PRINT "MOVEMENT OR DECREMENT (M/
     D) ? "H$:
     GET X$: IF X$ = CHR$ (13) THEN M = \emptyset: SM = \emptyset:
190PRINT "NONE":: GOTO 240
     IF X$ = "M" THEN SM = Ø: GOTO 23Ø200
21Ø
    IF X$ = "D" THEN M = Ø: GOTO 230220
     GOTO 190
23ø
     PRINT X$:
     VTAB 21: HTAB 24: PRINT "CLEAR (Y/N)? "H$;: GET
240T$: IF T$ < > "N" THEN PRINT "YES": TEXT : CALL
     62450: HGR
     IF T$ = "N" THEN PRINT "NO"
250
260 W = 1:2 = 139: IF M = 2 THEN Z = 80: IF A = 1 THEN
     W = 5:M = 1:Z = 122270IF SM - A = Ø THEN W = 5IF A \leq 1 THEN K = K + A280
290 C = 0.001: IF A < 1 / 9 THEN M = M / 2:C = C /
     \overline{z}300 \text{ J} = R: I = 79 - R310
    HPLOT Z.Ø
320
     REM -MAIN LOOP-
     FOR T = \emptyset TO 6.2831 / A * W STEP \emptyset.\emptyset6283:F =
330
      PEEK ( - 16384): POKE - 16368, Ø: IF F > 127
      THEN 90
     IF SM THEN J = R * S: I = 79 * S - J: S = S - C340
350
     HPLOT TO Z + T * M - SIN(T) * J + SIN(T) *K) * I.79 - COS (T) * J - COS (T * K) * I: NEXT
360
     GOTO 90
     REM -INPUT SUBROUTINE-
370
380 \text{ L0} = 0:11 = 1:18 = 1PRINT H$:: GET A$
390
     IF A$ = "-" AND LØ = Ø THEN PRINT A$:: B$ = A
400$: LØ = 1: L1 = 2: GOTO 39Ø
```
410 IF A\$ = CHR\$ (13) AND L0 > 0 THEN Z = VAL ( B\$): PRINT : RETURN 420 IF A\$ = CHR\$ (13) THEN PRINT Z: RETURN<br>430 IF A\$ = R\$ AND L0 > 1 THEN PRINT A\$;:B\$ IF A\$ = R\$ AND LØ > 1 THEN PRINT A\$;:B\$ = LEFT\$  $(B$, LEN (B$) - 1):L@ = L@ - 1: GOTO 39@$  $440$  IF A\$ = R\$ AND L $0 = 1$  THEN PRINT A\$;: B\$ = ""  $: LØ = Ø: GOTO 39Ø$ 450 IF LO > L1 THEN 390<br>460 IF A\$ < "0" OR A\$ > 460 IF AS < "0" OR AS > "9" THEN 390 PRINT A\$;:B\$ = B\$ + A\$:L0 = L0 + 1: GOTO 390

 $\label{eq:2.1} \mathbf{E}_{\mathbf{z}} = \mathbf{E}_{\mathbf{z}} \mathbf{E}_{\mathbf{z}} + \mathbf{E}_{\mathbf{z}} \mathbf{E}_{\mathbf{z}} \mathbf{E}_{\mathbf{z}} + \mathbf{E}_{\mathbf{z}} \mathbf{E}_{\mathbf{z}}$ 

# Appendix

A Beginner's Guide to **Typing In** Programs

## **A Beginner's Guide to Typing In Programs**

#### **What Is a Program?**

A computer cannot perform any task by itself. Like a car without gas, a computer has *potential,* but without a program, it isn't going anywhere. Most of the programs published in this book are written in a computer language called Applesoft BASIC. It is easy to learn and works on the Apple II,  $II +$ , IIe, and IIc.

#### **BASIC Programs**

Computers can be picky. Unlike the English language, which is full of ambiguities, BASIC usually has only one right way of stating something. Every letter, character, or number is significant. A common mistake is substituting a letter such as O for the numeral 0, a lowercase 1 for the numeral 1, or an uppercase B for the numeral 8. Also, you must enter all punctuation such as colons and commas just as they appear in the book. Spacing can be important. To be safe, type in the listings *exactly* as they appear.

#### **About DATA Statements**

Some programs contain a section or sections of DATA statements. These lines provide information needed by the program. Some DATA statements contain actual programs (called machine language); others contain graphics codes. These lines are especially sensitive to errors.

If a single number in any one DATA statement is mistyped, your machine could lock up, or crash. The keyboard may seem dead, and the screen may go blank. But don't panic; no damage is done. To regain control, you have to reset your computer (in effect, you turn it off and then turn it back on). That will erase whatever program was in memory, *so always save a copy of your program before you run it.* If your computer crashes, you can load the program and look for your mistake.

Sometimes a mistyped DATA statement will cause an error message when the program is run. The error message may refer to the program line that READs the data. *The error is still in the DATA statements, though.* 

#### **Get to Know Your Machine**

You should familiarize yourself with your computer before attempting to type in a program. Learn the statements you use to store and retrieve programs from tape or disk. You'll want to save a copy of your program, so that you won't have to type it in every time you want to use it. Learn to use your machine's editing functions. How do you change a line if you made a mistake? You can always retype the line, but you at least need to know how to backspace. Do you know how to enter reverse video, lowercase, and control characters? It's all explained in your computer's manuals.

#### **A Quick Review**

- 1. Type in the program a line at a time, in order. Press RE-TURN at the end of each line. Use backspace or the back arrow to correct mistakes.
- 2. Check the line you've typed against the line in the book. You can check the entire program again if you get an error when you run the program.

## **Index**

accumulator 151, 159, 161, 163, 165 addition, teaching 54, 59 amplitude 77 angles 212-13 animation 66 "Apple Fast Sort" program 125, 131-34 "Apple Hi-Res Painter, The" program 169, 202-9 *Apple II Reference Manual* 136, 172 "Apple Music Writer" program 176-85 "Apple Shape Generator" program 169, 186-201 APPLESOFT computer language 24 reentering 150 "Apple Sounds" program v, 169 arrays 66, 131 multidimensional 131-32 ASCII code 136-37, 153 "Astrostorm" program 3, 4-7 azimuthal angle 213 "Barrier Battle" program v, 3 BASIC program, how stored in memory 147-49 BASIC tokens 148 BLOAD command 186, 189, 190 bogus files 135, 137 break flag 160 BRK ML instruction 160 BSAVE command 37, 186, 190 CALL command 171 caloric output, bodily activities of 116 "Calorie Cop" program 83, 116-21 "Canyon Runner" program 37-44 carry bit 165 carry flag 161 "Caves of *Ice"* program v, 3, 14-19 "Chemistry Lab" program v, 47, 66-70 CHR\$ function 170 CLI ML instruction 152 CMP ML instruction 165 color 8 comma input routine 145-46 coordinate systems, three-dimensional 211-13 CPX ML instruction 165 CPY ML instruction 165 cross word puzzles, generating 62 "Crosswords" program 47, 62-65 <CTRL> X sequence, line edit and 130 <CTRL> G 170-71 cursor control, line edit and 127 "Custom Catalog" program v, 135-41 custom headers 125, 135-41 DATA statement 66, 109, 223

decimal flag 160 "Devastator" program v, 3, 24-29 DIM statement 66, 131 disk directory 135-37 input 146 organization 135 text files and 187 division, teaching 59 DOS EXEC command 180, 187 DRAW APPLESOFT command 189 duplicating lines 129 education 47-80 elevation angle 213 end-of-program pointer 149 <ESC> J sequence, line edit and 127 <ESC> J sequence, line edit and 127-28 EXEC DOS command 180, 187 EXTRA IGNORED error message 145 "First Math" program v, 47, 59-61 flag break 160 carry 161 decimal 160 in status register 159–66, 160–61 interrupt mask 160 N 160, 164 overflow 160 processor status register and 159 zero 160-61 FOR/NEXT loop 66 frequencies, oscilloscope 77 game paddles 8, 12, 24, 37, 171-72, 202 games 1-44 garbage cleanup 145 GET statement 145 HIMEM 137 HOME command 126 "Home Energy Calculator" program v, 83, 95-108 Individual Retirement Account (IRA) 92-93 real spending power of 93 inflation 92-93 input and menu screens 125, 142-44 input screen routine 142, 143-44 INPUT statement 66, 110, 145-47 instruction pointer 151 instruction set, 6502 152 interest 83-92 interrupt mask 160 "IRA Planner" program 83, 92-94 JMP ML instruction 152 joystick 24, 30, 171-72, 202

JSR ML instruction 152 keyboard 71 keyboard input 145-46 last memory byte 147 "Letter and Number Play" program v, 47, 48-53 line editing 126-30 <CTRL> X sequence, and 130 cursor control and 127 duplicating lines 129 <ESC> J sequence and 127 <ESC> K sequence and 127-28 LIST command and 128 right arrow and 126, 127-29 LIST command, line edit and 128 LOAD command 180 logical line 126 long-term memory 74 "Machine Language Demonstration program" 166 machine language monitor 37, 137, 147, 161-62 mathematics education 49-61 maze 3, 14-15 memory, human, theory of 74 memory, storage of BASIC programs in 147-49 "Memory Trainer" program v, 47, 74-76 "Menu Screen Routine" program 142-43 merging programs 129-30 "ML Tracer" program 151-58 monitor, machine language 37, 137, 147, 161-62 multiplication, teaching 54, 59 negative flag. See N flag N flag 164 NOP ML instruction 152 "One on One" program 3, 8-11 ON GOSUB statement 153 "Oscilloscope" program v, 47, 77-80 overflow flag 160 overtones 77 pointers 131-32 PREAD ML subroutine 172 P register 159 processor status register 151, 159 program counter. See instruction pointer program editing 126-30 programming 125-221 "Quatrainment" program 3, 30-36 R-value 95-96 radial distance 213 random numbers 25, 59 READ statement 66, 109-11 realtime clock, simulated for Apple 71 "Rectan" program 214-15 register 159

register display 161-62 register, processor status 159 right-arrow, editing and 126, 127 "Roader" program v, 3, 12-13 ROT APPLESOFT command 24, 186 RTI ML instruction 152 RTS ML instruction 152 SCALE APPLESOFT command 24, 186 screen ASCII values 136-37 screen memory 24 SEI ML instruction 152 shape table 24, 186-90 short-term memory 74 6502 chip 159-66 6502 instruction set 152 "Snertle" program v, 47, 54-58 sound 169, 170-85 "Sounds and Variations" program 174-75 speaker 171 "Spheri" program 216-17 "Spiralizer" program v, 169, 218-21 Spirograph 218 stack pointer 151 status display table 162 status register 159-66 flags in 160-61 strings assignment in memory 131 garbage cleanup and 145 line editing and 126 subroutines, ML 24-25 subtraction, teaching 54, 59 teaching addition 54, 59 division 59 multiplication 54, 59 subtraction 54, 59 text file 187 thermal resistance. See R-value 3-D plotting 169, 210-17 tokens, BASIC 148 typing in programs 223-24 "Typing Teacher" program v, 47, 71-73 "Undeletable Lines" program v, 125, 147-50 "Utility Bill Audit" program v, 83, 109-15 variables 131 waveform 77 "Weather Forecaster" program v, 83, 84-91 word length, average 71 XDRAW APPLESOFT command 189 X register 151, 161, 163 Y register 151, 161, 163 zero flag 160-61

If you've enjoyed the articles in this book, you'll find the same style and quality in every monthly issue of **COMPUTE!**  Magazine. Use this form to order your subscription to **COMPUTE!.** 

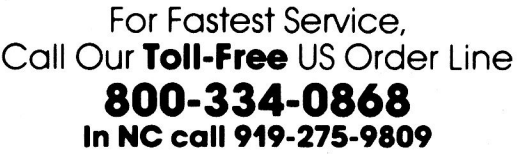

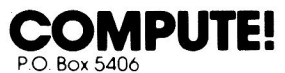

Greensboro, NC 27403

My Computer Is:

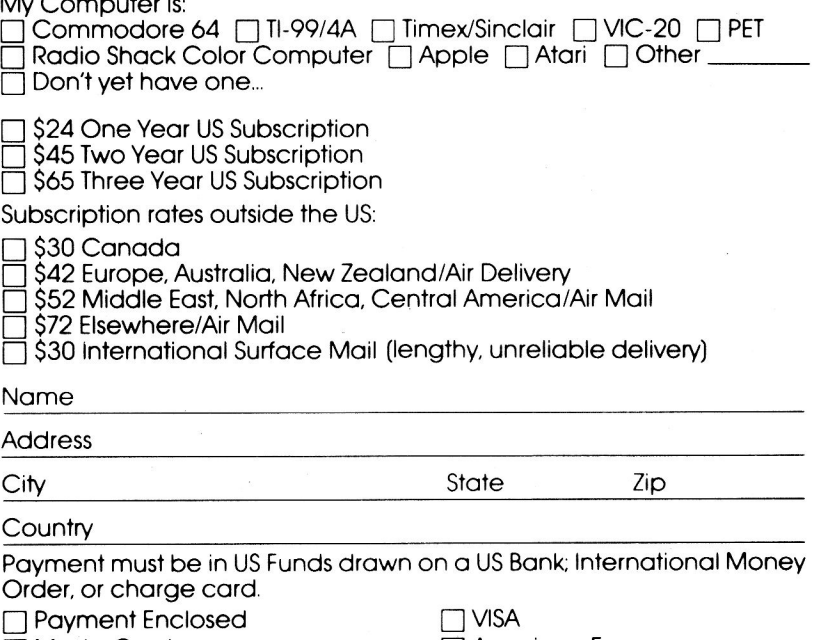

Acc t. No.

❑ MasterCard ❑ American Express

 $\prime$ 

74N199

If you've enjoyed the articles in this book, you'll find the same style and quality in every monthly issue of **COMPUTEI's Gazette** for Commodore.

> For Fastest Service Call Our **Toll-Free** US Order Line **800-334-0868 In NC call 919-275-9809**

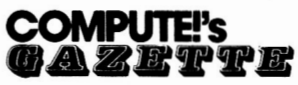

P.O. Box 5406 Greensboro, NC 27403

My computer is:<br>  $\Box$  Commodore 64  $\Box$  VIC-20  $\Box$  Other

❑ \$24 One Year US Subscription

□ \$45 Two Year US Subscription

❑ \$65 Three Year US Subscription

Subscription rates outside the US:

❑ \$30 Canada

❑ \$45 Air Mail Delivery

□ \$30 International Surface Mail

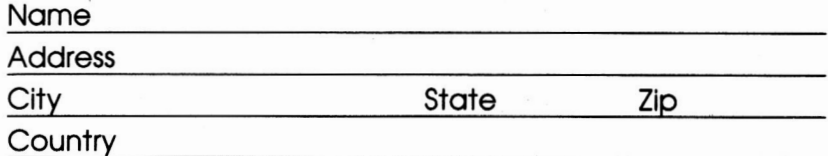

Payment must be in US funds drawn on a US bank, international money order, or charge card. Your subscription will begin with the next available issue. Please allow 4-6 weeks for delivery of first issue. Subscription prices subject to change at any time.

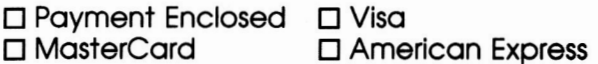

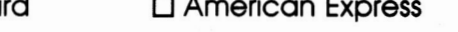

Acct. No. Expires the set of the set of the set of the set of the set of the set of the set of the set of the set of the set of the set of the set of the set of the set of the set of the set of the set of the set of the se

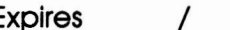

The COMPUTE!'s Gazette subscriber list is made available to carefully screened organizations with a product or service which may be of interest to our readers. If you prefer not to receive such mailings, please check this box ❑.

### **COMPUTE! Books**

**Ask your retailer for these COMPUTE! Books or order directly from COMPUTE!.** 

Call toll free (in US) **800-334-0868** (in NC 919-275- 9809) or write COMPUTE! Books, P.O. Box 5406, Greensboro, NC 27403.

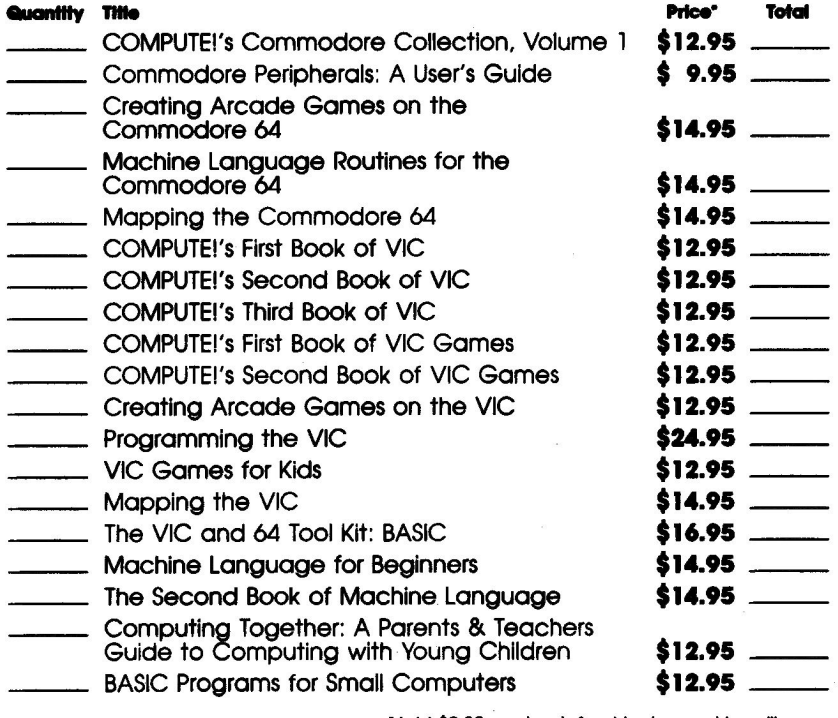

'Add \$2.00 per book for shipping and handling. Outside US add \$5.00 air mail or \$2.00 surface mall.

**Shipping 4 handling: \$2.00/book Total payment All orders must be prepaid (check, charge, or money order). All payments must be in US funds. NC residents add 4.5% sales tax.**  ❑ **Payment enclosed. Charge** ❑ **Visa** ❑ **MasterCard** ❑ **American Express Acct. No Exp. Date Name Address City State Zip** 

**\*Allow 4-5 weeks for delivery. Prices and availability subject to change. Current catalog available upon request.** 

What's the connection between cavern exploration,<br>
weather forecasting, and writing a term paper? All can be done on your Apple computer—and COMPUTEI's First Book of Apple shows you how.

From exciting games and educational programs to home applications, programming techniques, graphics routines, and even music and sound, COMPUTE!'s First Book of Apple offers a collection of outstanding Apple programs from past issues of COMPUTE/ magazine. Here's just a sample of what you'll find inside:

- "Astrostorm," a fast-paced arcade game where you pilot a vital supply ship through a perilous storm of asteroids,
- "Caves of Ice," a game that challenges you to escape from a multidimensional cavern.
- "Letter and Number Play" and "Snertle," two educational games for young children.
- "An Apple Word Processor," a program to help you write a term paper or keep up with correspondence.
- . "Home Energy Calculator" and "Utility Bill Audit," two programs designed to help you save money.
- "Weather Forecaster," an accurate forecasting package that uses many of the same techniques employed by professional meteorologists.
- . "Chemistry Lab," a program that teaches basic chemistry with a colorful, animated display,
- "Apple Sounds," innovative programs that let you create sound effects or compose and play music on your computer.
- . "The Apple Hi-Res Painter," a complete drawing package with an impressive catalog of commands.
- "Spiralizer," a routine that creates complex and captivating screen displays.
- And much, much more.

Each program has been thoroughly tested, and all are ready to type In and run. Many can be easily customized, allowing you to tailor their operation to your own needs.

COMPUTEI's First Book of Apple Is sure to have something for every Apple owner. It will make an already versatile computer more exciting than ever before.

ISBN 0-942386-69-8

#### *Downloaded from www.Apple2Online.corn*